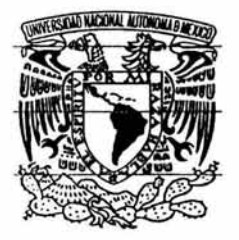

# **UNIVERSIDAD NACIONAL AUTONOMA DE MÉXICO**

# **ESCUELA NACIONAL DE ESTUDIOS PROFESIONALES ARAGON**

"Intranet para el departamento de Administración de Servidores de la DGSCA-UNAM, aplicando Oracle, SQL y Framework"

# **T E s 1 s**  QUE PARA OBTENER EL TITULO DE Ingeniero en Computación

PRESENTA:

**Cynthia Linda Almeida López** 

Asesor: M. en C. Jesús Díaz Barriga Arceo

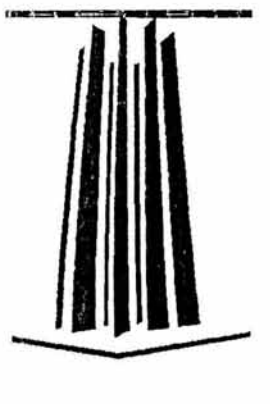

ARAGÓN, MÉXICO Mayo 2004

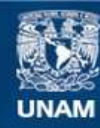

Universidad Nacional Autónoma de México

**UNAM – Dirección General de Bibliotecas Tesis Digitales Restricciones de uso**

# **DERECHOS RESERVADOS © PROHIBIDA SU REPRODUCCIÓN TOTAL O PARCIAL**

Todo el material contenido en esta tesis esta protegido por la Ley Federal del Derecho de Autor (LFDA) de los Estados Unidos Mexicanos (México).

**Biblioteca Central** 

Dirección General de Bibliotecas de la UNAM

El uso de imágenes, fragmentos de videos, y demás material que sea objeto de protección de los derechos de autor, será exclusivamente para fines educativos e informativos y deberá citar la fuente donde la obtuvo mencionando el autor o autores. Cualquier uso distinto como el lucro, reproducción, edición o modificación, será perseguido y sancionado por el respectivo titular de los Derechos de Autor.

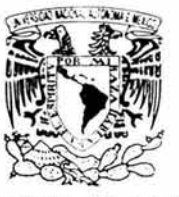

/'Tllr.:·, r.:,\_: :.:.. · ¡ >; .\l.  $\Pi$ 

ESCUELA ESTUDIOS ARAGÓN NACIONAL DE PROFESIONALES

JEFATURA DE CARRERA DE **INGENIERÍA EN COMPUTACIÓN** 

 $\sim$ 

 $\overline{a}$ 

#### OFICIO: ENAR/JACO/00197/04.

ASUNTO: Asignación de Jurado.

#### LIC. ALBERTO !BARRA RQSAS SECRETARIO ACADÉMICO  $P$   $\nu$ <sup>e</sup> s e n t e  $\sim$

Por este conducto me permito presentar a usted el nombre de los profesores que sugiero integren el Sinodo del Examen Profesional de la alumna CYNTHIA LINDA ALMEIDA-LÓPEZ con el trabajo de tesis "INTRANET PARA EL DEPARTAMENTO DE ADMINISTRACIÓN DE SERVIDORES DE LA DGSCA-UNAM. APLICANDO ORACLE. SOL Y FRAMEWORK"

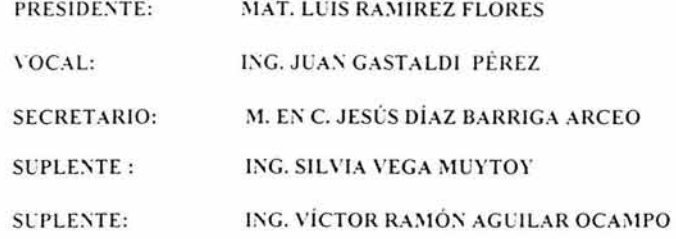

Quiero subrayar que el director de tesis es el M. en C. Jesús Diaz Barriga Arceo, el cual está incluido con base en Jo que reza el reglamento de Exámenes Profesionales de esta Escuela.

Sin otro en particular, me es grato enviarle un cordial saludo.

ATENTAMENTE "POR MI RAZA HABLARÁ EL ESPÍRITU" San Juan de Aragón, Edo. de México, abril 20 del 2004. EL JEFE DE CARRERA

DIAZ BARRIGA ARCEO  $M.EN$ 

**c.c \_p / Lic.** \b. **Ter.:sJ Luna Sánchez.- kfa del Depanami:nto de Scr\'icios Escobrcs.**  M. en C. Jesús Díaz Barriga Arceo. Asesor. .\_\_ **Jntcr;:saCo.**  JDA\*vjJ

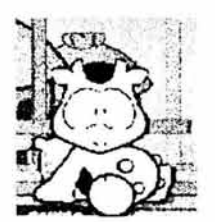

Mi agradecimiento a todas aquellas personas que me apoyaron en la realización de ésta tesis, en especial a Osear Estrada García, eres un gran amigo.

A mis mejores amigas Liz y Grace que siempre me alientan, escuchan y apoyan en todo momento, y que quiero como mi familia.

A mi familia que me brindo su apoyo, cariño y comprensión durante mi carrera. Gracias Mami por todo tu amor y por soportar mi carrera. Esta tesis es tuya....

Esta tesis es en memoria del gran ingeniero Carlos Almeida González. Papi aunque no estés aquí, sabes que eres el motor de mi lucha constante, te amo, le doy gracias a Dios por que estuviste aquí y haberte hecho tan especial. Espero llegar a ser parte de esa inspiración divina.

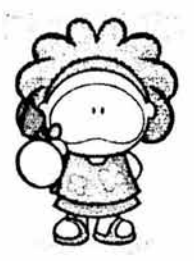

A mis hermanas Vero y Tita que siempre me han dado su amor y apoyo les doy mil gracias. Gracias por aguantar mis malos ratos de tesis.

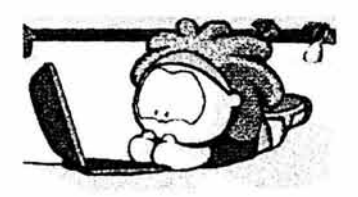

Gracias a la UNAM, máxima casa de estudios que me permitió adquirir los conocimientos necesarios para ofrecer a mi México lo mejor y a los profesores que imparten clases todo mi respeto y agradecimiento.

Doy las gracias al Mtro. Jesús Díaz Barriga Arceo por su colaboración constante en la elaboración de la tesis y su asesoramiento, así como también a los ingenieros Silvia Vega Muytoy, Juan Gastaldi Pérez, Víctor Aguilar y al muy querido profesor Luis Ramírez Flores quien es un ejemplo a seguir en la formación de los alumnos de ésta Universidad.

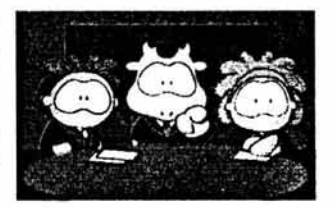

# INTRANET PARA EL DEPTO. DE SERVIDORES DE LA DGSCA-UNAM, APLICANDO ORACLE, SQL Y FRAMEWORK

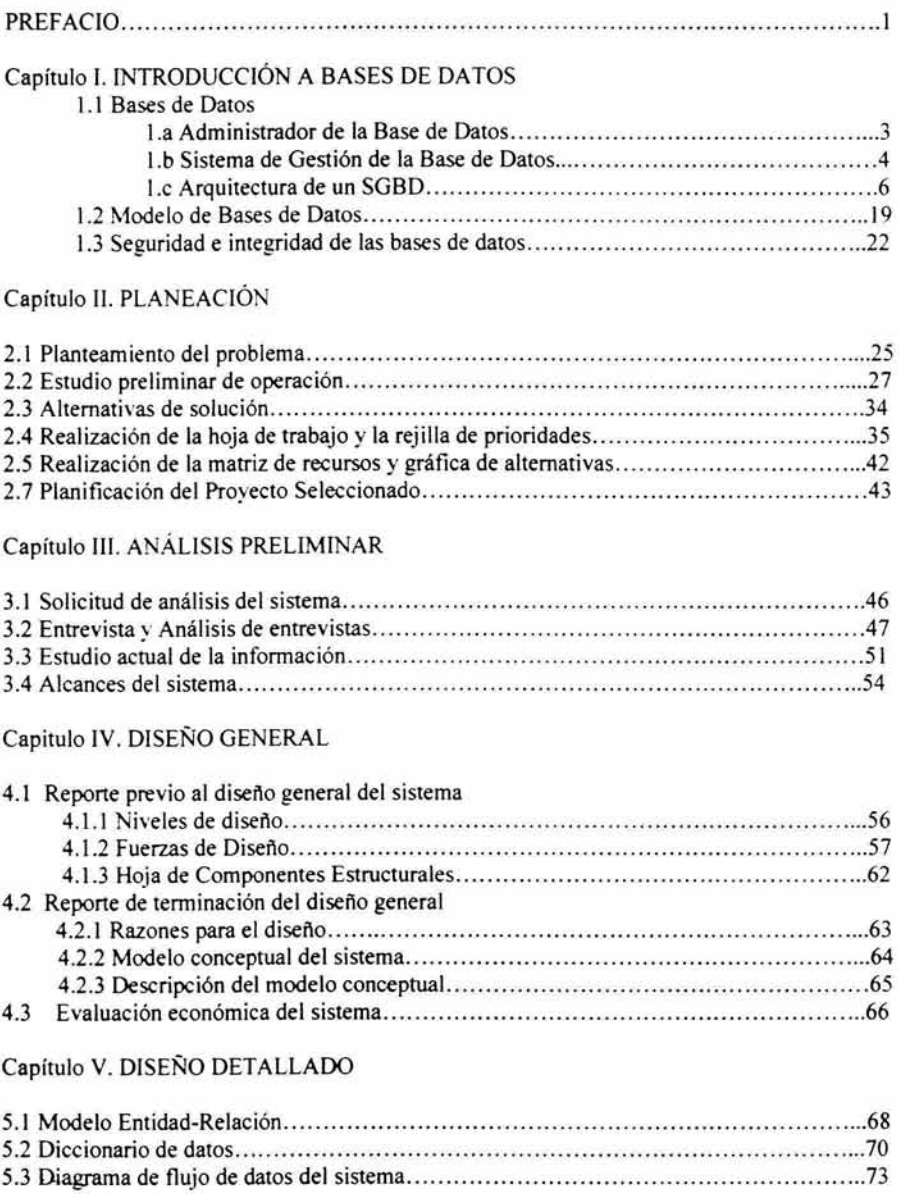

# Capítulo VI. CONSTRUCCIÓN

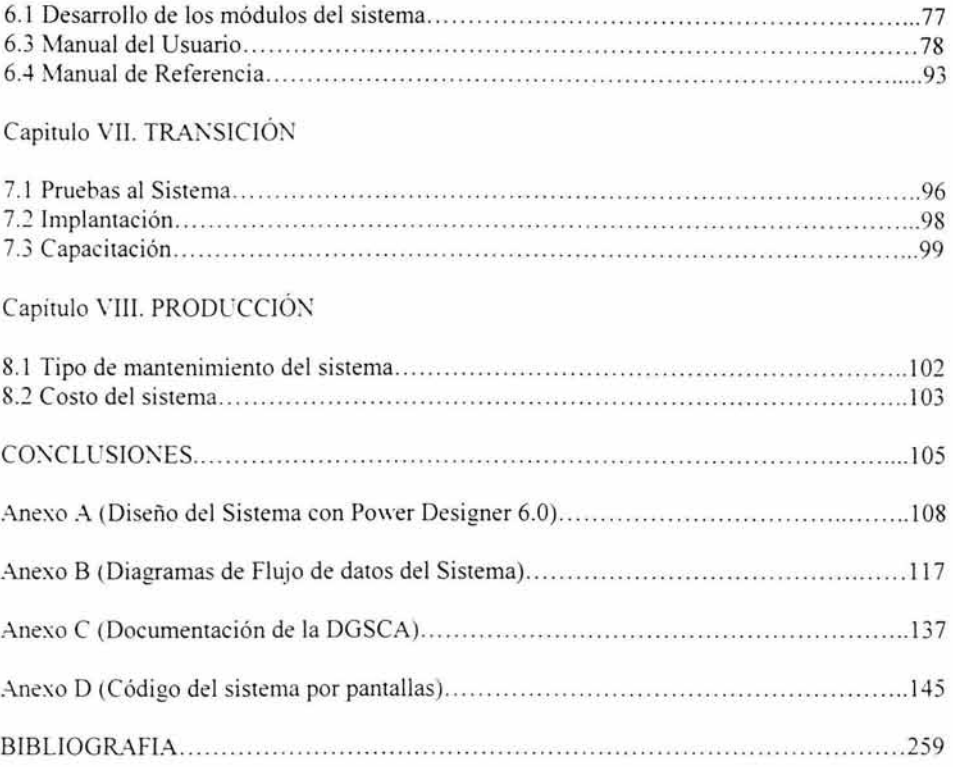

# **PREFACIO**

Esta tesis fue dividida en ocho capitulo, que a continuación se reseñan:

Capítulo l. Se dará una pequeña introducción a la teoría de bases de datos con el fin de dar a conocer al lector como se desarrolla un sistema de bases de datos, quienes son los personajes que interactúan con ella, modelos de bases de datos, la integridad y seguridad que maneja una base de datos así como su lenguaje.

Capítulo 11. Se definirán las políticas del departamento de administración de servidores, para establecer las metas y objetivos del sistema según su forma administrativa. Una vez hecho esto, se empieza con una serie de planteamientos para cubrir las necesidades del proyecto y poder detenninar que tan factible será el desarrollo del sistema, sus factores estratégicos dentro del área y los recursos con los que cuenta para llevarse acabo.

Capítulo III. Es aquí donde se realiza un análisis para definir las razones, alcance y enfoque del sistema de acuerdo a los objetivos planteados en el del capitulo anterior. El análisis se realiza mediante la recopilación de la infonnación manejada dentro del departamento donde se analizan los problemas identificados por el usuario y cuales son sus requerimientos, lo que nos llevará la fonnulación de un modelo conceptual.

Capítulo IV. Se determinan los niveles de procesos del sistema mediante diagramas de bloques confonne los requerimientos de los usuarios y se valorarán las fuerzas de diseño orientada a cada uno de los factores que afectan al sistema. Se presentará una serie de componentes estructurales del sistema (fonnas de entrada, reportes, equipo, fonnación del sistema) y una evaluación económica del sistema. Se añadió también las razones de diseño, así como el modelo conceptual del sistema y una pequeña descripción del modelo conceptual.

Capítulo V. Se define el modelo de entidad-relación de los datos del sistema. Se establece el diccionario de datos y los diagramas de flujo de datos que se desarrollaron como parte del proceso del diseño del sistema.

Capítulo VI. Confonne al modelo relacional de datos se describe como fue que se generaron las tablas, para proceder después a la estructura del sistema. Esta implica el desarrollo de un manual de usuario en donde el personal que utilizará el sistema comprenderá su uso y un manual de referencia que refleje el estado actual del sistema.

Capítulo VII. Se reseña la realización de pruebas al sistema y simulaciones para revisar que cumple con las especificaciones de diseño y una vez que éstas sean aprobadas, se realiza su implantación y se procede a la capacitación del personal, para aseguramos que el sistema sea manejado correctamente; una vez claro, que se haya demostrado su confiabilidad en el funcionamiento.

Capítulo VIII. En este capítulo se establece la forma en la que se le dará mantenimiento al sistema para que su funcionamiento siga siendo el adecuado. Además de que se informará del costo del sistema.

# **CAPITULO l. INTRODUCCION A BASES DE DATOS**

1.1 Bases de Datos

- 1.1 .a Administrador de la Base de Datos
- 1.1.b Sistema de Gestión de la Base de Datos
- 1.1.c Arquitectura de un SGBD
- 1.2 Modelo de Bases de Datos
- 1.3 Seguridad e integridad de las bases de datos

# **Administrador de la Base de Datos (DBA)**

Se considera Administrador de base de datos a aquella persona con los conocimientos para manejar una Base de Datos, un SGBD (Sistema de Gestión de la Base de Datos) y el software relacionado con él. La responsabilidad de Administrar los recursos que manejan diferentes personas en una organización es responsabilidad del DBA. Este tiene a su cargo la administración de los accesos a la base de datos para que no existan violaciones de seguridad en los puertos de entrada y salida del sistema, vigilar y coordinar su empleo, revisar los tiempos de respuesta del sistema, así corno adquirir el software y hardware necesario.

Un DBA es el encargado de coordinar, monitorear y alojar los recursos de administración de la base de datos, la gente y los datos de la misma. El DBA es capaz de definir las metas a seguir y formular las estrategias para la función administrativa de la base de datos.

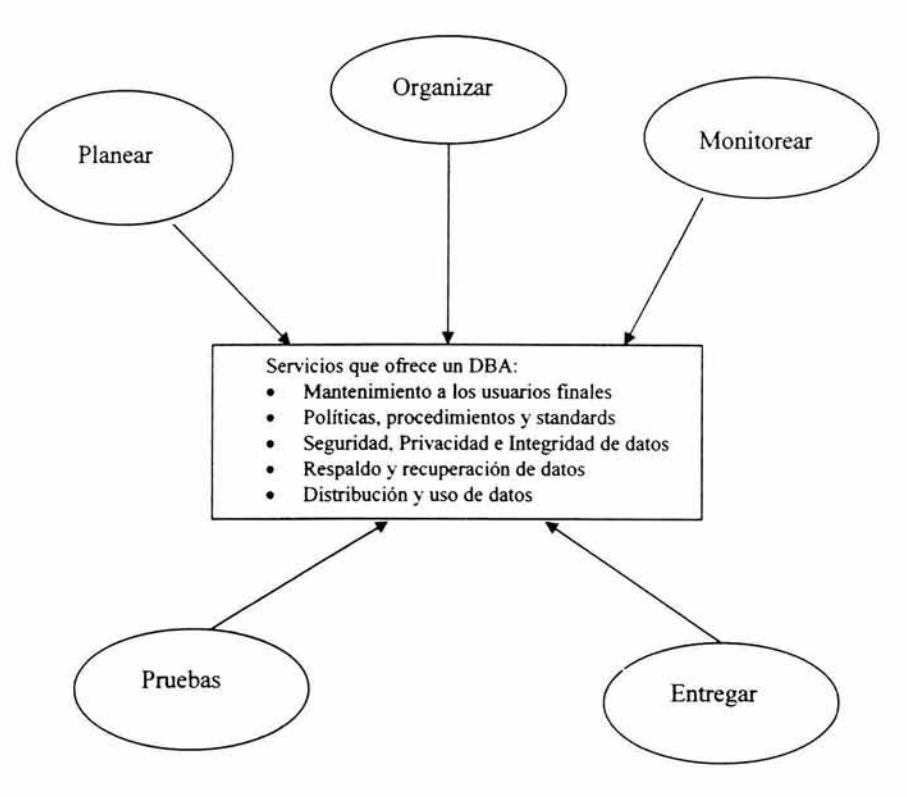

Fig.1.1 Función administrativa de un DBA

### **Sistema de Gestión de la Base de Datos (SGBD)**

Un manejador o gestor de base de datos es un conjunto de programas que permite a los usuarios crear y mantener una base de datos. Cuando definimos una base de datos, especificamos el tipo de dato, estructura y restricciones de los datos que serán almacenados en ella. El SGBD es la interfaz entre los datos de bajo nivel almacenados en la base de datos, los programas de aplicación y las consultas hechas al sistema.

Un SGBD o DBMS (Data Base Management System) tiene importantes funciones que garantizan la integridad y la consistencia de datos en la base de datos, esas funciones son transparentes a los usuarios finales y algunas de las funciones son archivados a través del uso de un SGBD.

- Almacenamiento de Datos: Un SGBD tiene complejas estructuras para el almacenamiento de datos, evitándonos tareas difíciles y programar las características de los datos físicos. El almacenamiento no solo es de datos, también es relacionado a las formas de entrada o definiciones de pantalla, definiciones de reportes, reglas de validación de datos, proceso de código, estructuras encargadas de vídeo y formatos de imagen, y otras más.
- Diccionario de Datos: Es la definición de los elementos de los datos y sus relaciones (metadatos) son llevadas al diccionarios de datos. Esto es, todos los programas que accesan a los datos de la base de datos, lo hacen a través del SGBD y todos los movimientos realizados son validados usando el diccionario de datos, evitándonos codificar tal relación compleja en cada programa.
- Transformación y Presentación de Datos: En un SGBD los datos ingresados, son cambiados por estructuras de datos requeridas para su almacenamiento. Un SGBD hace la diferencia entre los formatos de datos lógicos y los formatos de datos físicos. El SGBD mantiene los datos independientes. Este traslada una solicitud lógica a través de los comandos fisicos y restaura la solicitud de datos, según la expectativa lógica del usuario. Esto es, un SGBD proporciona programas de aplicación con software independiente y datos abstractos.
- Control de seguridad: Se debe definir dentro del SGBD los usuarios que podrán acceder a los datos, quienes pueden actualizarlos y quienes no. Entonces el DBA debe de vigilar los accesos, y las operaciones a realizarse (lectura, inserción, borrado o modificación) mediante la creación de cuentas y verificar los permisos y restricciones de ellas. Este punto es importante cuando varios usuarios tienen acceso a la base de datos simultáneamente.

- Acceso Multi-usuario: El SGBD maneja estructuras complejas que permiten la concurrencia a la base de datos, sin que se afecte la consistencia de los datos. Cada usuario podrá actualizar al mismo tiempo los datos *y* tener la garantía de la integridad de la base de datos.
- Respaldo *y* Recuperación: El SGBD tiene recursos para recuperarse de fallos de hardware *y* software. Si existiera un fallo de energía, una falla en el sector del disco, etc., la base de datos será restaurada por el DBA, con la ayuda de estos recursos, a la forma en la que estaba antes de que ocurriera el fallo o bien continuar en el punto de ejecución en el que había sido interrumpido, de modo que la rutina que se ejecutó termine satisfactoriamente. Esto ayudará a la preservación de la integridad de la base de datos.
- Integridad de Datos: La integridad de los datos es controlada *y* definida por el DBA *y* el SGBD promueve reglas de integridad, las cuales eliminan problemas, donde la redundancia es minimizada *y* la consistencia de datos se maximiza. Por ejemplo la consistencia estaría definida en rangos para determinados valores. La relación de los datos queda almacenada en el diccionario de datos para reforzar la integridad de los mismos. Esta integridad es importante en transacciones orientadas en sistemas de bases de datos.
- Lenguajes de Acceso a Bases de Datos: Para trabajar con el SGBD, las aplicaciones deben de utilizar los comandos SQL (Standard Query Language). La única manera en que una aplicación puede interaccionar con el servidor de base de datos del SGBD es emitiendo un comando. El SQL tiene 3 componentes: Data Definition Languaje (DOL) que define la estructura en la que los datos se encuentran *y* es utilizado en la creación (Create), eliminación (Drop) *y* modificación (Alter) de objetos del esquema; el segundo es el Data Control Lenguaje (DCL) controla el acceso del usuario a la base de datos, es decir, puede otorgar (Grant), revocar privilegios(Revoke) *y* establecer roles a los usuarios (Set Role); el segundo es el Data Manipulation Languaje (DML) este permite a los usuarios finales extraer la información de la base de datos *y* tiene la habilidad de manejar sentencias como SELECT, DELETE, UPDATE *y*  INSERT. Para más información, en el capítulo VI se realizó un manual de referencia para el administrador, donde se tratan las especificaciones de los comandos SOL.
- Múltiples Interfaces con los Usuarios: Dado que existen diferentes tipos de usuarios, el SGBD tiene diferentes interfaces. Están los lenguajes de consulta para usuarios esporádicos, las formas *y* códigos de orden para usuarios paramétricos, el manejo de un lenguaje de programación de cuarto nivel como el SOL, para programadores de aplicaciones, *y* las interfaces controladas por menús *y* en lenguaje natural para usuarios autónomos.

# **Arquitectura de un SGBD**

El fin de explicar la arquitectura del SGBD es para establecer la separación entre las aplicaciones del usuario *y* la base de datos física.

Base de Datos Almacenada

- $\checkmark$  Nivel Interno: Emplea un modelo físico de datos en donde se describen los detalles del almacenamiento. En esta parte es donde están los valores de los atributos así como el acceso a estos, es decir a nivel de registros almacenado. En este nivel podemos llevar un control sobre los tiempos de respuesta de acuerdo al tipo de transacción que se realiza .
- $\checkmark$  Nivel Conceptual: Describe los detalles de la estructura de la base de datos, como son tipo de dato, entidades, vinculos, operaciones de usuarios, etc., es decir en forma abstracta de cómo están almacenados físicamente. Este nivel tiene un modelo de datos de alto nivel o implementación. Aquí el nivel conceptual es mostrado como es en realidad *y* no como se les restringe a los usuarios por las cuestiones de los lenguajes de programación .
- ..-' Nivel Externo: Solo muestra parte de la base de datos a un grupo de usuarios *y* no les permite ver mas detalles. Este nivel puede realizar un modelo de alto nivel o implementación. Esta tiene una relación directa con el usuario y es entendible por él, ya que cuenta con lenguajes orientados a aplicaciones.

En el siguiente diagrama se ilustran estos 3 niveles:

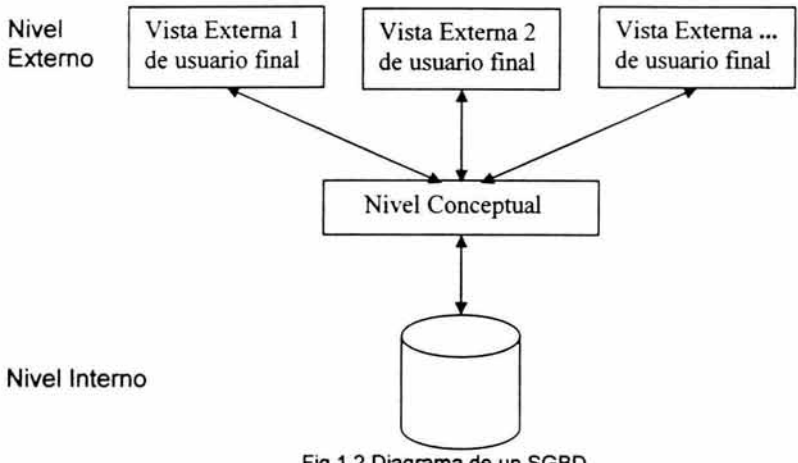

Fig.1.2 Diagrama de un SGBD

### SGBD Oracle:

Para el SGBD Oracle, se explicará su enfoque de arquitectura por componentes y servicios:

En la base de datos de Oracle existe la capa física que consiste de archivos que residen en el disco y la capa lógica son estructuras que mapean los datos hacia estos componentes físicos.

- La Capa Física:
- 1. Cuando se tienen datafiles

Los datafiles almacenan la información de la base de datos. Se pueden tener sólo uno o cientos de ellos. Muchos objetos (tablas, índices) pueden compartir varios datafiles. El número máximo de datafiles que pueden ser configurados es dado por el parámetro de sistema MAXDATAFILES.

#### 2. Archivos redo log

Los archivos del tipo redo log almacenan información que se utiliza para la recuperación de una base de datos en caso de falla.

3. Control files (uno o más)

Contienen información que se utiliza cuando se levanta una instancia

• La Capa Lógica:

Esta está compuesta de tablespaces, tablas, índices, vistas, procedimientos almacenados, clusters, triggers, secuencias y otros.

#### Los Tablespaces *y* los Datafiles:

Los tablespaces son utilizados para separar las extensiones en grupos y así simplificar las extensiones en los datos. Los tablespaces pueden tener uno o más datafiles en un disco o bien en discos diferentes que aumentará el rendimiento del sistema y las extensiones de entrada / salida.

Cuando se crea una base de datos, se crea al menos un tablespace principal de nombre SYSTEM. Su datafile habrá que asignar una ruta, un nombre y un tamaño físico.

Los usuarios DBA que se generan al crear una instancia son SYS y SYSTEM. Es posible configurar nuevos usuarios de otras áreas de datos (tablespaces para cada uno) con nuevos esquemas (cuentas de usuario)

Para crear un tablespace se debe escribir:

CREATE TABLESPACE nombre DATAFILE 'ruta\_y\_nombre\_del\_datafile' SIZE tamaño;

Se pueden seguir añadiendo datafiles al mismo tablespace para otorgar más espacio de almacenamiento.

Para eliminar un tablespace que no se vaya a ocupar más, primero se deja un tiempo deshabilitado y si no se observan objetos de desarrollo relacionados en este tablespace, entonces se puede eliminar, todo con el fin de evitar problemas.

Para deshabilitarlo:

ALTER TABLESPACE nombre OFFLINE;

Para habilitarlo:

ALTER TABLESPACE nombre ONLINE;

Para eliminarlo:

DROP TABLESPACE nombre;

Manipulación de Datafiles:

En la manipulación de los (datafiles) podemos redimensionar los tablespaces, permitiendo la asignación de más espacio. Para aumentar el tamaño de un tablespace se puede:

1. Agregar un datafile

alter tablespace nombre tablespace add datafile 'dirección del archivo'.dbf size tamaño;

2. Aumentar el tamaño de un datafile activo:

alter datafile 'dirección del archivo.dbf resize tamaño;

Segmentos. Extensiones y Bloques:

Los tablespaces y datafiles, tienen el espacio controlado por:

Bloques: Contiene la cabecera (header) referente al bloque en sí y el resto a los datos que guarda.

Extensiones: Dentro del bloques de datos estos comienzan con un tamaño fijo y crecen conforme aumenta los datos *y* se pueden redimensionar para aprovechar mejor el espacio de almacenamiento.

Segmentos: Es un grupo de extensiones utilizados para almacenar un tipo particular de datos. (datos, índices, rollback *y* temporales)

Los segmentos de Rollback *y* Commit: Los segmentos de rollback contienen información de transacciones que se encuentran en curso y que no han sido confirmadas o deshechas. Las transacciones se confirman en la base de datos con COMMIT. Se puede deshacer un conjunto de transacciones completamente (mientras no se haya hecho el commif) con un ROLLBACK.

Dentro de la capa lógica se mencionó que había:

#### Obietos del Esquema

Tabla: Este está organizado por filas *y* columnas el cual se identifica por un nombre de tabla. Las columnas tienen un nombre campo con su respectivo tipo de datos. Una tabla se guarda dentro de un tablespace. Sintaxis de creación de tablas:

CREATE TABLE [esquema.] nombre\_tabla (nombre\_columna tipo\_columna)

lndice:Un índice se crea sobre una o varias columnas de una misma tabla. Cuando se solicita una búsqueda, ésta se acelera. Sintaxis de creación de índices:

CREATE INDEX nombre indice ON [esquema.]nombre\_tabla (columna1 [,columna2, ... )) TABLESPACE nombre\_tablespace ;

Tipos de índices:

1. Un índice único tiene la restricción de que ninguna fila será repetida en base a una columna. Si las demás columnas no son repetitivas se recomienda crear el conjunto como una clave primaria ya que de todas formas Oracle asociará un índice único a esta restricción (la clave primaria).

2. Un índice no único, no impone la restricción de que las filas no deban repetirse.

3. Un índice compuesto agrupa varias columnas de la tabla. Este es cuando las sentencias "select" efectúan búsquedas por varios criterios (de las columnas) en una misma tabla.

Vistas: Una vista un conjunto de varias columnas de una o diferentes tablas. Esta vista como su nombre lo dice solo muestra los datos pero en ningún momento los almacena.

La sintaxis de la creación de vistas es:

CREATE (OR REPLACE] VIEW nombre\_ vista AS SELECT columna1, columna2, ... FROM tabla1.... WHERE columna > valor:

Procedimiento Almacenado: Es aquel programa que se ejecuta mediante una aplicación y se efectua en la base de datos.

Trigger: Un trigger es un procedimiento que se dispara cuando ocurre una inserción, eliminación, actualización en una tabla.

Cluster: Grupo de tablas almacenadas en conjunto físicamente como una sola tabla que comparten una columna en común. Esto implica la recuperación de los datos pertenecientes a varias tablas con una columna en común, que al ser organizadas como cluster, evita menor cantidad de operaciones sobre el disco.

Secuencias: Un secuenciador genera números únicos para una columna de una tabla, como en las llaves de las tablas donde se crea un nuevo id único y por secuencia. La sintaxis de creación de una secuencia es la siguiente:

CREATE SEQUENCE nombre\_secuencia INCREMENT BY número START WITH número MINVALUE número [o NOMINVALUE] MAXVALUE número [o NOMAXVALUE] NOCYCLE [o CYCLE] ;

Los parámetros significan lo siguiente:

lncrement by. Indica la cantidad de incremento de la secuencia. Start with: Es el valor de partida de la secuencia. Minvalue: Indica cuál será el valor mínimo de la secuencia. Maxvalue: Corresponde al valor máximo que puede tomar la secuencia. Nocyc/e: Es el valor por defecto para establecer si la secuencia deberá comenzar nuevamente a generar valores una vez que ha alcanzado el máximo.

lnstacias: Una instancia tiene varios procesos y espacios de memoria compartida para acceder a la información contenida en la base de datos. En la fig 1.3 se observa como se conforma una instancia de base de datos de Oracle.

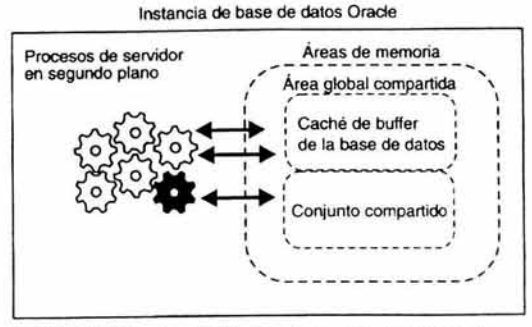

\*\*Fig 1.3 Instancia de una Base de Datos Oracle

Procesos de la Instancia:

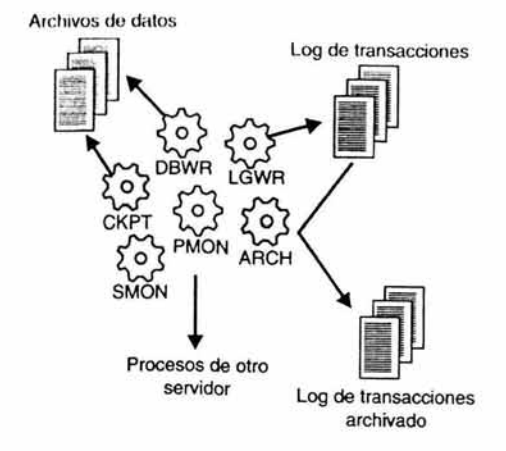

-Fig 1.4 Procesos en segunda instancia de una Base de Datos Oracle

DBWR (database writer}: Es responsable de la escritura en disco de la información almacenada en buffers de bloques no actualizados.

LGWR (/og writer}: Escribe información desde el buffer *de* /og hacia el archivo redo log.

CKPT (checkpoinf): Avisa a DBWR que efectué un proceso de actualización en el disco de los datos mantenidos en memoria, así como también los datafiles y control files (para registrar el checkpoinf). Cuando este proceso no esta activo entonces el proceso LGWR realiza la tarea.

<sup>••</sup> Imágenes del Libro Oracle8i para Linux, Autor: Steve Bobrowski, Edit. Mac Graw Hill

PMON (process monitor): Monitorizar los procesos del servidor y da mantenimiento correctivo cuando alguno de ellos se interrumpe, limpiando la caché y liberando los recursos no utilizados y volver a levantar el proceso que falló.

SMON (system monitor): Levanta una instancia cuando esta se encuentra en un shutdown por falla. Después limpia los segmentos temporales y recupera las transacciones que estaban antes de la falla del sistema. Realiza una fragmentación del sistema.

ARCH (archiver): Respalda los archivos redo log cuando están llenos. Y actúa cuando se ha establecido el modo ARCHIVELOG.

Creación de una Instancia: Cada vez que se crea una instancia con alguna herramienta de administración (generalmente gráfica) como DBA Studio (por ejemplo), y se reconoce como el SID (system identifier).

Arranque de la Instancia: Una instancia puede ser "arrancada" de forma manual o automática. En forma automática se establece las opciones en un archivo del sistema de Unix. En forma manual desde la línea de comandos como desde una interfaz gráfica (Oracle Enterprise Manager o DBA Studio) con los comandos:

STARTUP parámetros

Posibles parámetros:

PFILE = archivo de parámetros Ubicación del archivo de inicialización.ora

MOUNT base de datos montar al mismo tiempo una base de datos (pero no abrirla)

NOMOUNT No monta ninguna base de datos.

OPEN base\_de\_datos Levanta la instancia, monta y abre una base de datos.

RESTRICT Levanta la base de datos en modo restringido, los usuarios que tengan el privilegio "RESTRICT SESSION" podrán acceder a ella.

#### Area global del sistema (SGAJ:

Área de memoria compartida para almacenar información de control y de datos de la instancia. Esta se crea cuando la instancia es levantada y se borra cuando se da un shutdown (para dejarse de usar).

Database Buffer Caché: Almacena los bloques utilizados recientemente, aunque no se hayan guardado en disco. ·

Buffer Redo Log: Estos escribe en el archivo físico, que se utiliza para recuperar la base de datos ante eventuales fallas del sistema.

Shared Pool: Almacena estructuras de memoria compartida como el código SOL y la información del diccionario de datos.

Caché de biblioteca: Sirve para almacenar código SOL compartido. Este maneja los árboles de parsing y el plan de ejecución de los queries. En esta área se pueden usar varias aplicaciones con la misma instrucción SOL sin problemas, garantizando el acceso en cualquier instante.

Caché del Diccionario de Datos: Conformado por un grupo de vistas y tablas que identifican la base de datos con información de su estructura lógica y flsica, como lo son los privilegios de los usuarios, las restricciones de integridad definidas para algunas tablas, los nombres y tipos de datos de todas las columnas e información acerca del espacio asignado y utilizado por los objetos del esquema.

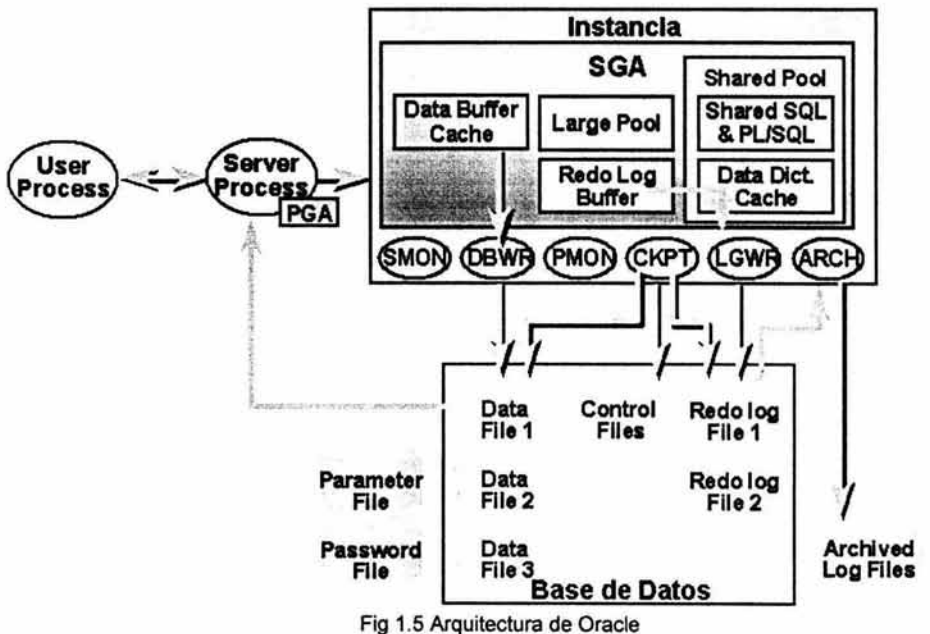

## Area Global de Programas (PGA):

Contiene los datos e información de control para los procesos que se ejecutan en el servidor de Oracle y que están relacionados con la base de datos.

Transacciones: Es una unidad lógica de trabajo, compuesta de una o más sentencias SQL, que deben terminar con una sentencia commit o rollback. En ese instante una

nueva transacción dará comienzo y estará activa hasta que se ejecute alguno de esos 2 comandos nuevamente.

Una transacción no se considera confirmada hasta que ésta se termina de escribir en el archivo de redo log.

Manejo de Datos: Para llevar una desarrollo de los datos utilizamos:

• EXPORT: Este genera un respaldo la información de estructura y contenido de una base de datos. Y sólo pueden ser leidos por la utilidad de importación de Oracle (imporf). La sentencia para realizar una exportación es: EXP login/password(de la base de datos) file=nombre.dmp del archivo de salida full=[Y];

FULL=[Y o N] Y efectúa una exportación completa de la base de datos.

• IMPORT: Lleva la información contenida en un archivo binario (previamente generado con un export) a una base de datos. La sentencia para realizar una importación es:

IMP login/password(de la base de datos) file=nombre.dmp del archivo de entrada ignore=M;

IGNORE=[Y o N] Con Y no se detendrá por una falla en la importación de algún objeto, ni se detendrá la ejecución del programa; con N la importación se detendrá que se haga la corrección necesaria.

Creación de Roles: Los Roles son los recursos que cada grupo de usuarios tiene. Para evitar agregar o quitar permisos a cada uno de los usuarios se les agrupa en un conjunto de usuarios bajo las mismas características. Para crear roles se utiliza :

CREATE ROLE nombre\_rol NOT IDENTIFIED o IDENTIFIED BY password

Para comenzar a asignar y/o quitar ciertos privilegios al rol se debe utilizar los comandos siguientes:

Grant: Otorga privilegios a un rol o a un usuario cualquiera o también asigna un rol a un usuario.

Revoke: Elimina privilegios otorgados a un rol o a un usuario. Los roles o privilegios se pueden asignar:

GRANT nombre\_rol o nombre\_privilegio [, nombre\_rol o nombre\_privilegio] TO nombre\_ usuario o nombre\_rol o PUBLIC [, nombre\_ usuario o nombre\_rof] [WITH ADMIN OPTION];

## Arquitectura de procesamiento con Multithreaded (MTS):

La configuración de servidor multithreaded es una recopilación de los procesos del servidor que soporta un numero grande de usuarios. Los componentes de una configuración de servidor Multithreaded incluye:

- Un proceso de distribuidor recibe solicitudes de cliente y las coloca en la cola de solicitudes del servidor, y devuelve también los resultados de las solicitudes al cliente apropiado. Una instancia de base de datos de Oracle debe iniciar como minimo un distribuidor para cada protocolo de red que va a soportar (como TCP/IP, IPX/SPX, DecNet).
- Un proceso de servidor compartido ejecuta las solicitudes de la cola del servidor y devuelve los resultados correspondientes a la cola de respuestas del servidor. Una instancia de Oracle puede iniciar uno o más servidores compartidos. Después del inicio de la instancia, Oracle ajusta automáticamente el número de servidores compartidos conforme avanza la carga de transacciones del sistema. Cuando hay muchas solicitudes en la cola, Oracle inicia servidores compartidos adicionales para manejar la carga. Por el contrario, cuando se atienden las solicitudes de la cola, Oracle puede detener los servidores compartidos innecesarios para reducir la sobrecarga en la computadora host.

Una configuración de servidor multithreaded es eficaz, dado que un número reducido de servidores compartidos realiza el trabajo para muchos clientes conectados. Por lo tanto, se necesita muy poca sobre carga para soportar a muchos usuarios y la computadora principal que ejecuta Oracle puede ofrecer un mejor rendimiento. Las conexiones MTS no son posibles a menos que se configure especificamente una instancia con los procesos necesarios (un distribuidor y un servidor compartido).

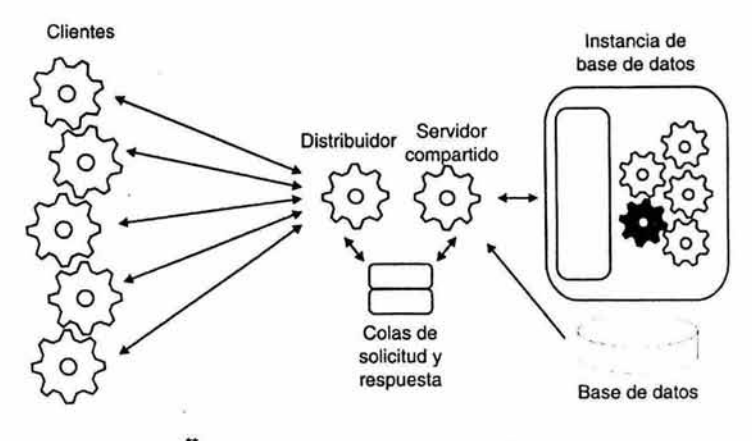

Fig 1.6 Arquitectura de Servidor Multithreaded (MTS)

Imágenes del Libro Oracle8i para Linux, Autor: Steve Bobrowski, Edit. Mac Graw Hill

#### Red de Oracle:

Las interfaces de usuario suelen funcionar utilizando un sistema cliente/servidor manejado en una red de computadoras. Para transmitir los datos entre cliente/servidor del entorno Oracle, se debe utilizar la red de Oracle Net8 que es un software de red que hace posible que los clientes y servidores de Oracle se comuniquen a través de una red. Se ejecuta tanto en los clientes como en los servidores del sistema, Net8 oculta la presencia de una red en un sistema cliente/servidor; un desarrollador de aplicaciones no necesita codificar la lógica de aplicación de nivel inferior como son las llamadas de protocolo de red, para acceder a los datos de Oracle sobre una red. En su lugar, la aplicación cliente utiliza las sentencias SOL estándar para solicitar los datos de un servidor remoto de Oracle como si la base de datos estuviera en la misma máquina que el cliente.

La capa Substrato de red transparente (TNS, Transparent Network Substrate) de Net8 es un software que proporciona a los clientes y servidores de Oracle una interfaz de programación de aplicaciones (API, App/ication Programming Interface) para todos los protocolos de red estándar . Conectando los adaptadores de protocolo de red a los TNS.

Cuando una aplicación cliente ejecuta una sentencia SQL, la sentencia atraviesa cada capa de Net8 que se ejecuta en el cliente, el cual empaqueta la solicitud y la envía a través de la red. En el servidor, Net8 abre el paquete de red, envía la solicitud por las distintas capas de Net8 en orden inverso y, por último, envía la sentencia SQL al servidor de base de datos como si la emitiera una aplicación local. Después del procesamiento de la sentencia, el servidor envía otra vez al cliente el resultado en orden inverso a través de Net8 y la red.

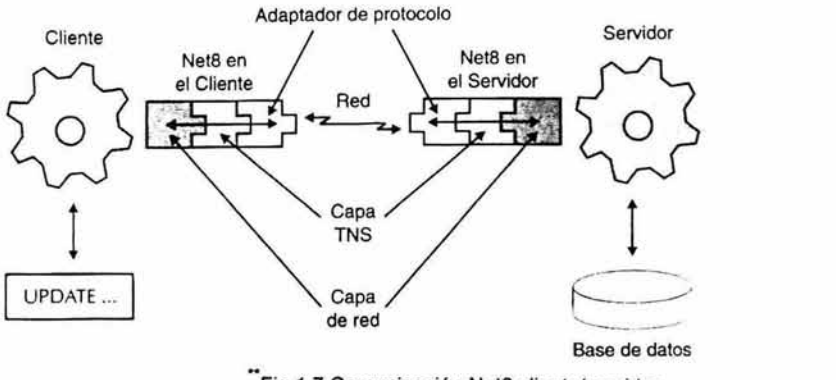

Fig 1.7 Comunicación Neta cliente/servidor

lmágenes del Libro Oracle8i para Linux., Autor: Steve Bobrowski, Edit. Mac Graw Hill

Conexion TNS: Una conexión TNS es una ruta persistente para la comunicación entre dos nodos en una red de Oracle, es decir 2 componentes TNS . Un nodo es el iniciador y el otro es el destino. El TNS iniciador suele ser una aplicación de cliente, y el destino es un servidor de base de datos de Oracle. También los servidores se pueden comunicar entre sí en un sistema de base de datos distribuida con TNS.

Conjunto de conexiones: Net8 puede agrupar un número por defecto de conexiones TNS. Con estos conjuntos, una sesión de base de datos que permanece activa puede permitir temporalmente que otra sesión utilice la conexión fisica de TNS al servidor de base de datos y que reclame más adelante la conexión cuando la sesión necesita comunicarse con el servidor. Por lo tanto, el conjunto de conexiones permite muchas sesiones con un servidor de base de datos compartiendo un número por defecto de conexiones de TNS disponibles. Se necesitan menos recursos de red y una sobrecarga menor suele traducirse en un mayor rendimiento de servidor.

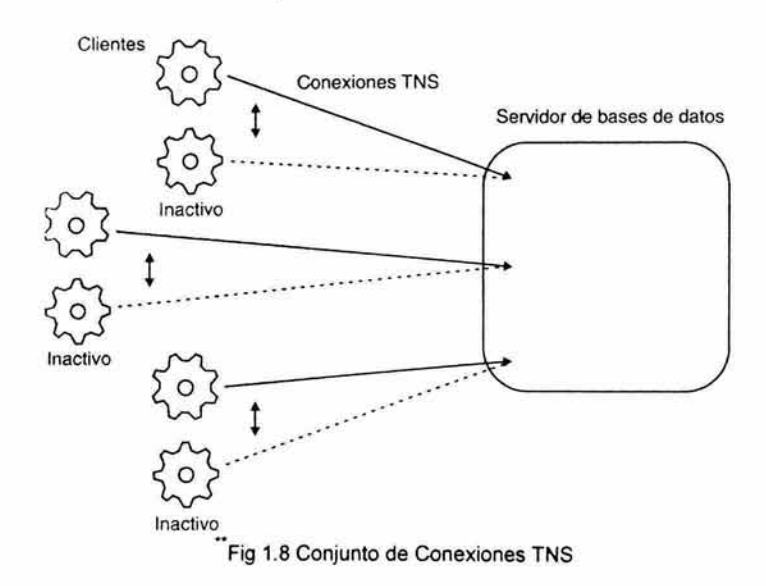

El servidor no empieza a agrupar hasta después de abrir el número por defecto de conexiones físicas de red. Para abrir una conexión de TNS, el servidor de base de datos debe encontrar, primero, una sesión inactiva y, después, volver a asignar la conexión de la sesión inactiva a la nueva conexión. El limite por defecto de conexiones físicas de red es un parámetro elegible en la configuración antes de iniciar el servidor.

Multiplexación: Para reducir aún más la sobrecarga, Net8 puede multiplexar muchas conexiones de red en un solo transporte de red físico.

<sup>&</sup>quot; Imágenes del Libro Oracle8i para Linux, Autor: Steve Bobrowski, Edit. Mac Graw Hill

**Clientes** Servidor de bases de datos 523 Transporte de red

- Fig 1. 9 Neta oculta la red entre los clientes y los servidores de una aplicación.

El objetivo es reducir la sobrecarga del sistema operativo del servidor, para soportar muchas conexiones en un solo transporte de red, donde se reduce el número de procesos y sockets de red abiertos que se necesitan en el servidor para soportar grandes poblaciones de usuarios.

Listener de TNS: Un listener establece las conexiones de red de TNS. Un listener de TNS es un proceso que recibe la solicitud de conexión de un iniciador, resuelve la dirección para la red de destino y establece una conexión TNS con el destino.

Direccionamiento TNS: Las redes utilizan un esquema de direccionamiento que identifica la ubicación de cada computadora y servicio de la red. Los archivos de configuración de red por lo regular establecen nombres de red que pueden utilizar los usuarios para identificar los servicios específicos de la red. En este caso, se manejo TCP/IP con un archivo hosts que identifica las direcciones IP con las computadoras accesibles en la red. En Linux, el archivo hosts se encuentra en el directorio /etc y tiene el aspecto siguiente:

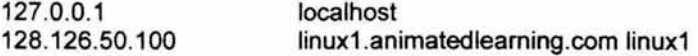

Archivos de configuración TNS: Las redes TNS requieren asignaciones de dirección que describen dónde se pueden encontrar en la red. Una manera de llevar a cabo el direccionamiento TNS es por la creación y distribución de los archivos de configuración TNS a cada cliente y servidor de la red. Después, cuando un cliente inicia una conexión TNS, utiliza la copia local del archivo de configuración apropiado para resolver la dirección del servicio TNS.

Los archivos de configuración TNS más frecuentes son:

<sup>&</sup>quot; Imágenes del Libro Oracle8i para Linux, Autor: Steve Bobrowski, Edit. Mac Graw Hill

tnsnames.ora : Este archivo reside en los clientes y servidores de una red de Oracle. Contiene información de direcciones utilizada por Net8 que se ejecuta en un cliente o servidor para establecer conexiones con otros servicios Oracle en una red.

sqlnet.ora : Este archivo de configuración reside en los clientes y servidores en una red de Orace. Este contiene los parámetros que configuran una conexión desde un cliente o servidor a otro servicio de Oracle

listener.ora Este archivo reside sólo en los servidores que ejecutan un proceso listener de TNS. Además configura uno o más procesos de listener de TNS, donde se describen los nombres, las direcciones y las base de datos que corresponden a uno o más procesos de listener.

Su úbicación de directorio por defecto para todos los archivos de configuración TNS es en: \$0RACLE\_HOME/network/admin.

Oracle Names: La ubicación de los archivos de configuración en una ubicación de red central compartida no funciona muy bien, si no se tiene copia de las actualizaciones de ellos, además los archivos pueden provocar cuellos de botella. Para los problemas de gestión de red de Oracle, se emplea un componente de servicio TNS denominado Oracle Names, que es un software que utiliza un sistema cliente/servidor de Oracle para gestionar de forma centralizada los nombres de red y las direcciones correspondientes. En lugar de utilizar los archivos de configuración, un cliente contacta un servidor de Oracle Names para resolver la dirección en un servicio de red de Oracle. El servidor de Oracle Names responde con la dirección de red del servicio solicitado, que el cliente utiliza para establecer una conexión con el servicio. Se pueden iniciar servidores de Oracle Names redundantes en la misma red para distribuir las cargas e impedir que puntos de fallo aislados hagan que la red no esté disponible y si la red cambia de alguna manera, lo único que se necesita es un cambio rápido hacia los servidores de nombres del sistema, y todos los clientes verán automáticamente la información de la nueva dirección.

#### **Modelos de Bases de Datos**

Un modelo de base de datos es una representación de un conjunto que ocurre en el mundo real. Esta representación esta conformada por entidades y atributos.

Existen tres tipos de modelos de bases de datos: el modelo relacional, de red y jerárquico.

### Modelo Relacional

Este es desarrollado por primera por el Dr. Codd en IBM en el año de 1970. En los diagramas ER (entidad-relación) los vínculos son representados por rombos, las entidades por rectángulos y los óvalos son atributos de la siguiente manera, ejemplo:

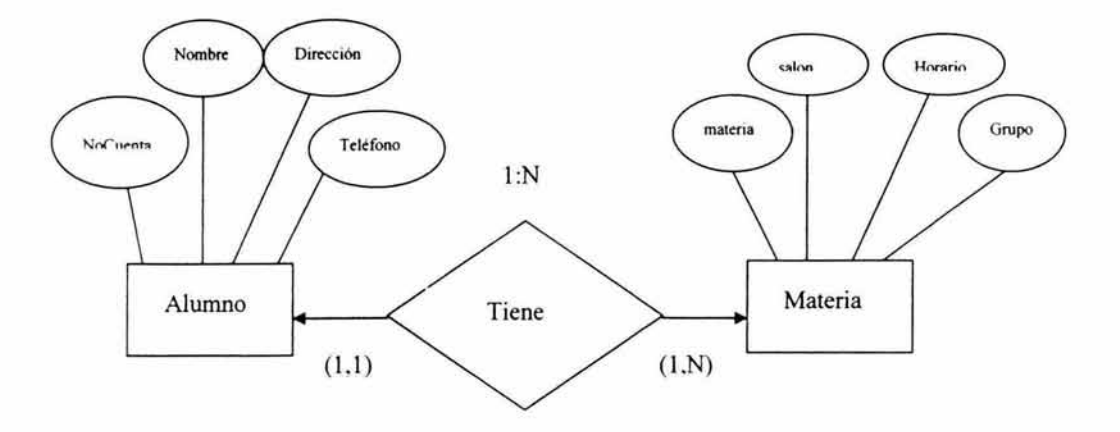

( 1.1) en Alumno indica que un ejemplar de la entidad Materia esta relacionado con un Alumno en el vinculo tiene.

( l .N) en Materia indica que un ejemplar de la entidad Alumno esta relacionado con uno o más ejemplares de la entidad Materia en el vinculo tiene.

Fig. 1.10 Modelo entidad-relación

El modelo relacional está basado en tablas que son como archiveros, en ellos tenemos organizada nuestra información en columnas (atributos o campos) y renglones (registros), esta información está relacionada entre sí y nos describe una entidad. La tabla lleva entonces un nombre único que describe la entidad.

Las características del modelo relacional son:

- La información es representada en tablas
- Independencia en sus estructuras
- Independencia en los datos
- Tipo de consulta flexible al usuario
- Herramientas para desarrollar las tablas
- Diccionario de Datos si es el caso

Las ventajas de este modelo son:

- Sencillez en su manejo
- Es flexible en la inserción y actualización de datos
- Es posible cambiar la estructura de los datos
- Es posible cambiar los datos sin especificar las combinaciones entre registros

Este modelo tiene al SOL para que el usuario pueda consultar la base de datos. Este tipo de consulta se basa en cinco operaciones que son conocidas como álgebra relacional: selección, proyección, producto-cartesiano, unión y diferencia de conjuntos.

#### Modelo Jerárquico

En el modelo jerárquico se conectan los registros por medio de ligas, estos registros es posible verlos a manera de árboles. El orden en el que se encuentra el modelo jerárquico es ascendente; este consta de un nodo raíz y nodos sucesores en donde cada nodo representa una entidad y sus relaciones son representadas como ligas entre nodos.

El nodo raíz es el que está a la cabeza de todos, y es conocido como nodo padre y los nodos sucesores son hijos; donde su relación es de uno a muchos dado que existe un padre para varios hijos o bien una relación uno a uno, es decir un padre y un hijo. Las instancias hijo pueden tener también varias instancias de diversos tipos de registro. Sus relaciones no dependen de su información, sus relaciones se definen al inicio y son fijos.

Ventajas del modelo jerárquico:

- Todos los datos están en una base de datos común, los datos compartidos se vuelven prácticos, y la seguridad es proveída y forzada por el SGBD.
- El SGBD crea una independencia de datos que puede ser mantenida, lo que disminuye el trabajo de programar y el programa de mantenimiento.
- Existe la relación del segmento de hijos que referencia al segmento padre, el modelo jerárquico tiene la condición de integridad.
- Este modelo es muy eficiente en la relación 1 :M o cuando se realiza un número grande de transacciones en este tipo de relación

Desventajas del modelo jerárquico:

- No se pueden hacer relaciones muchos a muchos
- No acepta la relación de múltiples padres para un hijo
- Los SGBD de este modelo relevan al diseñador y al programador de los problemas de dependencia de datos. Lo que se hace un problema porque el SGBD no conoce los niveles de almacenamiento físicos de las bases de datos. Por lo tanto. cuando se quiera hacer una relocalización de un segmento en la estructura de la base de datos, se necesitará cambiar los programas de aplicación que accedan a la base de datos.
- Para navegar apropiadamente se necesita manejar el preorden transversal
- Causa anomalías de inserción, actualización y borrado
- Causa consultas inconsistentes

El sistema mantiene programas para cada aplicación en donde están las siguientes variables:

- Bandera de situación. Es una variable que se modificada por el sistema, diciendo al programa de aplicación la última operación en la base de datos.
- Apuntadores de Actualidad. Hay un apuntador para cada árbol dentro de la base de datos. El apuntador nos da información acerca de la dirección del último registro de los programas de aplicación, sin importar la entidad que sea.
- Plantillas. Son registros por cada entidad que consulte el programa de aplicación.
- Get: Hace una copia del registro actual de unidad de ejecución a la plantilla del área de trabajo.

# MODELO DE RED

En realidad este modelo es muy parecido al modelo jerárquico, la diferencia entre ellos es que este permite cualquier relación incluyendo M:N

## Ventajas:

- Es posible la relación M:N
- Tiene la flexibilidad de accesar a cualquiera de las entidades; es decir, en el caso de que un hijo tuviera dos padres, el usuario puede moverse de un hijo a un padre o al otro.
- Este modelo fuerza la integridad dado que un usuario puede definir los registros del hijo y crear después al padre.
- Este modelo guarda la independencia de datos en pequeños apartados de programas con información detallada del almacenamiento físico. Si se hicieran cambios, no se requiere que se modifiquen los programas de aplicación.

### Desventajas:

- Los usuarios están acostumbrados a las bases de datos estructuradas y las bases de datos de redes son difíciles de diseñar *y* usar.
- Este modelo cuenta con datos independientes pero no con estructuras independientes.
- Este modelo es navegacional, pues si quisiera moverse de A a K (considerándolas entidades), tendría que moverse por F para llegar a K

# **La seguridad e integridad de las bases de datos**

En una base de datos la seguridad es un aspecto importante, ya que sin ella la probabilidad de que existan fallos lógicos (sistema operativo, sistema de base de datos, etc.), fallos físicos (CPU, memoria primaria, secundaria, etc.) *y* fallos humanos (intencionados o no) se incrementa.

El SGBD nos permite prevenir los fallos (subsistema de control), detectarlos cuando sean producido (subsistema de detección) y corregirlos (subsistema de recuperación). El administrador de la base de datos como autoridad debe de clasificar usuarios y datos del sistema. Para ello, el DBA posee una cuenta privilegiada, con la que asigna o revoca privilegios a los usuarios o grupos de usuarios, para efectuar las siguientes acciones:

- 1. Crear Cuentas. Esta nos permitirá el acceso al SGBD por medio de un nombre de usuario y una contraseña, que serán del conocimiento del DBA y el usuario o grupo de usuarios a los que se les asignó.
- 2. Otorgar Privilegios. Sirve para dar ciertos privilegios a las cuentas de usuarios o de grupo. Estos privilegios son los de lectura, borrado, inserción, actualización.
- 3. Privilegios de Esquema. En estos se pueden dar privilegios para modificar el esquema de la base de datos como son creación y eliminación de índices, crear relaciones nuevas, agregar o eliminar columnas de una tabla, y eliminar o crear tablas.
- 4. Revocar Privilegios. Sirve para quitar privilegios que anteriormente se asignaron.
- 5. Asignación de Niveles de Seguridad. El DBA debe observar el nivel de los usuarios y darles una cuenta correspondiente a su nivel.
- 6. Vistas. Una vista da información sobre los datos de una tabla sin entrar en más detalles, como localidad de memoria, etc. Además se puede mostrar a un usuario parte de una tabla, sin necesidad de que pueda ver todos los datos.
- 7. Relaciones Condicionadas. Es posible condicionar a un grupo de entidades por medio de llaves, que limiten al inserción o la actualización.

La integridad de una base de datos es de suma importancia ya que si se introdujeran datos erróneos o una operación no válida, tendríamos resultados erróneos y falta de confiabilidad.

Las reglas de integridad de la semántica nos ayuda a no colocar datos falsos dentro de una base de datos, por ejemplo que solo se acepten ciertos valores en un campo.

Las reglas operacionales nos ayudan a realizar operaciones válidas aunque exista concurrencia a la base de datos. La concurrencia no vigilada puede generar datos falsos pues al tratar de realizar operaciones con datos que son constantemente modificados, los resultados de dicha operación se verán afectados.

# **CAPITULO 11. PLANEACIÓN**

- 2.1 Planteamiento del problema
- 2.2 Estudio Preliminar de Operación
- 2.4 Alternativas de solución
- 2.5Realización de la hoja de trabajo y la rejilla de prioridades
- 2.6 Realización de la matriz de recursos y gráfica de alternativas
- 2.7 Planificación del Proyecto Seleccionado

í

#### **Planteamiento del problema**

Actualmente el Departamento de Administración de Servidores perteneciente a la Dirección General de Servicios de Cómputo Académico "DGSCA" tiene a su cargo varias actividades (administración de los servidores del área, supervisión y dirección de los correos de la UNAM, hostings y la atención a los usuarios de estos servicios) las cuales son realizadas en la parte operativa por estudiantes y tesistas, que permanecen entre 2 y 3 años trabajando en el área de dicho departamento. Estas personas están bajo la supervisión del Jefe del departamento. Debido a la gran rotación que existe entre el personal, estudiantes *y* tesistas, al final solo dejan un reporte de actividades que es archivado en papel, que la mayoría de los casos se extraviaba por traspapelación o destrucción del mismo. Este reporte lleva consigo información muy importante del Departamento de Servidores, corno son passwords de servidores, los sitios webs de varias empresas privadas, institutos o dependencias de la UNAM, los servicios que actualmente presta, el conocimiento de cuotas que existen en Correo-UNAM, el manejo de cuentas *y* alias de usuarios de los servidores, los inventarios de hardware y software existentes en el departamento, *y* la relación de personas que pueden dar mantenimiento a los servidores *y* demás equipo adquirido. Este problema se hizo grande cuando el Jefe del Departamento *y* supervisor de actividades se marchó junto con los 3 académicos asignados al mismo, *y* la información conocida por ellos no fue adquirida formalmente (base de datos, documentos, escritos, etc). Ahora bien, los nuevos 3 becarios (de entre los cuales se encontraba su servidora) por cuestiones como el tiempo de ingresado en el departamento (2 meses antes) *y* la falta de experiencia dentro del área de administración, además, nos vimos en problemas por no tener documentación. El director de telecomunicaciones, orientó al nuevo administrador en la realización de labores básicas, no obstante se desconocían todavía algunos datos dentro del departamento, además se realizó una reubicación dentro de la DGSCA, del personal y estaciones de trabajo del departamento de administración de servidores.

Cuando alguno de estos datos fue requerido, los problemas para el nuevo administrador se incrementaban en tiempo, dinero *y* esfuerzo dado que en la mayoría de los casos se requirió:

- <sup>~</sup>"Hackear" la estación de trabajo del compañero anterior, cuestión que implica el instalar nuevamente ciertas aplicaciones.
- $\ge$  Conocer servicios que el servidor presta así como su funcionamiento. Esto nos lleva a una gran pérdida de tiempo pues el administrador tiene que averiguar cómo y para qué se utilizará. Esto, aunado a que recibe no solo la queja por parte de miles de usuarios de la UNAM, sino que causa conflicto en otras empresas e institutos que ven truncados sus trabajos por la falta del servicio que su respectivo servidor le brindaba.

- :¡;., Investigar los sitios webs para cualquier futura migración *y* como estadísticas de la UNAM
- *»* Buscar dentro de Correo-UNAM las cuotas que se manejan para algunos usuarios, sus cuentas, pues algunas son desconocidas.
- *»* Averiguar los diferentes alias con los que tiene acceso un usuario a servidor.
- :¡;., Resolver que tipo de software existe en el departamento *y* si se tienen manuales para los mismos; para hardware se requiere también un control de existencias, dado que se necesita saber el tipo de equipo que utiliza, cuantos hay *y* si se requiere de equipo nuevo según su póliza de garantía *y*  los derechos con los que cuentan los propietarios del mismo en cuanto a mantenimiento y cambio de piezas en el servidor.
- <sup>~</sup>Investigar todos los datos de los proveedores *y* distribuidores que hicieron llegar los equipos, para el caso de mantenimiento, cursos *y* reposición de éstos, dado que se habían perdido pertenencias en la mudanza del departamento.

Una vez que se recolectaron e investigaron las actividades, se comenzó con la documentación temporal de la información en archivos planos *y* a recabar los acuses donde se encontraban las cuotas de las base *y* cuentas web y/o mail solicitadas para host, correos, asl como los dueños institucionales o empresariales, que en algunos casos los acuses mostraban información personal acerca de ellos (ubicación, teléfono, email, área, puesto, etc). Con respecto al inventario, se desconocían algunas pertenencias del departamento *y* no se contaba con algún registro propio de el, fue entonces que se empezó a recabar información de las pertenecias del mismo, esta relación se llevó igualmente a archivos de texto, así como también la relación aparte de los servidores *y* la información que alojan.

En el anexo C se detallan las políticas de la DGSCA para el Departamento de Administración de Servidores y la hoja donde se establecen sus metas y objetivos del departamento.

#### **Estudio Preliminar de Operación**

En el Departamento de Administración de Servidores de la DGSCA se operaba con archivos de texto donde se manejaba la infonnación de los host, base de datos, correos, cuentas web y cuentas mail.

Para revisar la información de los host con respecto a las especificaciones técnicas que se requerían (cuotas, base de datos y cuentas web) para darle a solución a los usuarios del que tuvieran alojado su host en el departamento de administración de servidores de la DGSCA por problemas de nuevas herramientas para su base de datos, ampliación de su cuota y/o bien creación, eliminación, modificación de su cuenta web, era necesario revisar los archivos de texto plano si la infonnación a saber era demasiada, en caso contrario se realizaba una búsqueda por comandos de shell, y de no encontrarse capturada la infonnación completa del host, entonces se disponia una búsqueda de la infonnación en el servidor (carpetas, archivos de acuse, utilización de comandos shell, etc). Para la infonnación con respecto al dueño y/o administrador del web site se revisaban los acuses de petición de host o bien los pocos datos capturados en archivos planos, eran revisados. en donde se visualizaba en la mayoría de los caso únicamente el nombre del instituto o empresa que requirió el servicio, por ende se tuvieron que realizar llamadas telefónicas y envío de email para la recopilación de esta infonnación.

Se observaron también bases de datos y cuentas web sin host, lo que causó en un principio confusión dado que los acuses no proporcionaban muchos datos; por ende se desconocía a quien pertenecian. esta labor requirió envió de mails a esas cuentas y la búsqueda del dueño de la base de datos. Este tipo de manejo para dar cuentas web y tener bases de datos sin host, fue realizado por la administración anterior, sin embargo no se podía hacer nada para la cancelación de las mismas dado que se realizaron de manera autorizada.

Las cuentas de correo UNAM se dividen en 2:

- Cuentas de Correo UNAM al Público. De las cuales se tenían algunos datos personales del usuario en ese sistema y las cuestiones técnicas eran buscadas en la base de datos del sistema.
- Cuentas de Servidor UNAM a Colaboradores en la UNAM. No se tenían datos personales de algunos usuarios y las cuestiones técnicas eran buscadas en la base de datos del sistema.

La recopilación de la información de correo se llevó en archivos planos.

Para el inventario fue necesario realizar una relación en archivos de texto que describiera el producto, infonnara de la seriación por parte de la **UNAM** y del departamento, así como los códigos de modelo, marcas, manuales, etc.

Por último se realizó la recopilación de datos de los servidores, para llevar la relación de los host, correos, bases de datos, cuentas web y cuentas mail que aloja cada uno.

Para revisar o buscar la información ya antes mencionada, se perdió tiempo y se ofreció un servicio de calidad de muy bajo rendimiento por parte de los que laborábamos en el departamento. Por ello se requirió de un sistema capaz de afrontar las responsabilidades que se tiene en el departamento de administración de servidores de la DGSCA, es de ahí la idea de IDAS (Intranet del Departamento de Administración de Servidores).

Se puede observar en el Anexo C la documentación recopilada en archivos de texto plano.

#### Herramientas a utilizar:

En el sistema se resolvió que debería utilizarse Php como lenguaje, por las estadísticas encontradas respecto a su uso, por costo y por la comparativa de software que existen en la actualidad. El manejo de Php y servidor Apache es tan estable que se usó para el desarrollo de IDAS. Respecto Oracle por ser uno de los líderes en el mundo y junto con Linux se observaron sus diversas funcionalidades, costos bajos y estabilidad en sistema. Todas las herramientas mencionadas fueron modificadas para la comunicación entre ellas.

### PHP *y* servidor Apache:

\*\* En la comparativa de costos se encontró:

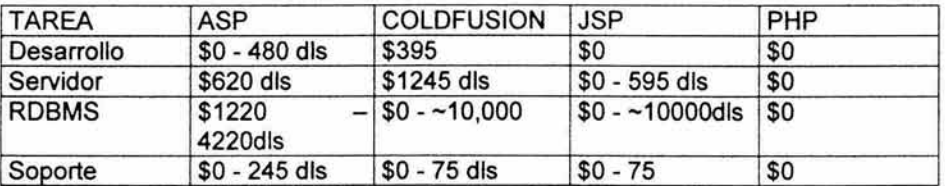

\*\*Tabla 2.1 Comparativa de costos entre lenguajes

Php puede ser bajo en costo, lo que no implica que no sea estable o que mantega un nivel bajo, en el funcionamiento de trabajo. Esto hace que Php rompa los estereotipos y sea usado por comercios, empresas, instituciones educativas y gubernamentales. Con la garantía de las licencias de GLP (GNU General Public License). Este lenguaje cuenta con soporte en la página de Red Hat o bien en la dirección: http://www.php.net.

<sup>&</sup>quot; Infonnación del libro "PHP4 BIBLE" de Tim Converse y Joyce Park

La comunidad de Php ha avanzado por la ayuda entre desarrolladores. Cuando un desarrollador tiene problemas, este recibe ayuda de los manuales en linea o bien de la lista de correo, donde el código de dicho programador es revisado por la comunidad entusiasta que trata de darle soluciones. Si uno desea contribuir, se puede ofrecer ayuda de diferentes formas, una de ellas es auxiliando las listas de correo, postulando scripts, editar documentación y/o escribir código para hacer crecer a Php en sus funciones.

Php significa "Hypertext Pre Procesar" es decir, Pre-Procesador de Hipertexto. El aprendizaje de Php resulta más fácil en su manejo, por las siguientes situaciones:

- Dado que se puede hacer una llamada trivial a la BD sin necesidad de utilizar un lenguaje de programación más complicado, como en un CGI basado en C o en Java.
- Php en comparación con Peri es un intérprete que tiene una sintaxis que es fácil de analizar, siendo depurado línea por línea, y no requiere ser compilado dentro de un código binario.
- En comparación con Active Server Pages, Php no requiere que se aprenda de 2 lenguajes diferentes.
- Php puede ser usado conjuntamente con ASP por un módulo especial de apache y el lenguaje es Peri.
- Php utiliza especificaciones de funciones de Oracle, que son estándares que interpreta Oracle, así como también en informix, MySql, etc.
- Php es un lenguaje compartido con Html, que añade funciones a las páginas web. Php realiza eventos en una página web y donde al usuario final le resulta invisible el código de Php, porque el resultado de Php es Html.
- El lenguaje es construido dentro de un servidor web propio, que puede tener plataforma Windows o Unix.
- Este lenguaje utiliza las siguientes extensiones en sus archivos: .php, .php3, .phtml, y .php4 según la versión que este utilizando.

\*\*No es posible utilizar PHP en Maclntosh (por la ausencia de un servidor web) y BeOS, aunque corre en otras plataformas con Unix y Windows.

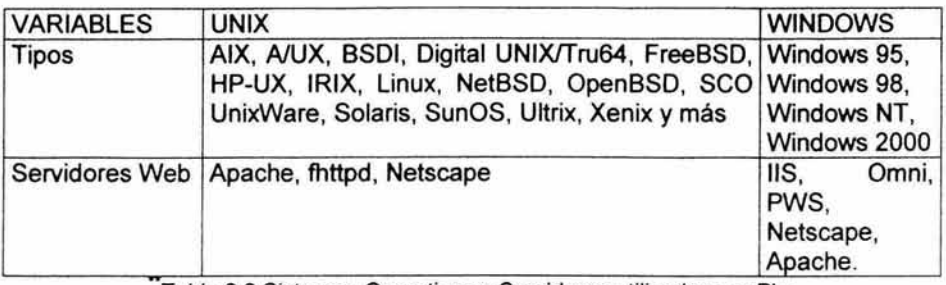

Tabla 2.2 Sistemas Operativos y Servidores utilizados por Php

Network Computing Labs desde 1999 han conducido al servidor Apache y a Php al éxito y han superado con facilidad a llSNisualStudio y a Netscape Enterprise Server/Java en ambiente estable.

Se le considera estable porque:

- El servidor no necesita ser inicializado frecuentemente.
- El software no cambia radicalmente de versión a versión.

Para obtener Apache solo se requirió bajarlo de la red gratuitamente en: http://www.apache.org o en cualquiera de los ligas que hay mismo se muestran.

El Servidor Apache es considerado como el más estable de los servidores web y aunque este no es rápido, ni fácil de administrar, éste nunca dejará de funcionar una vez que haya sido instalado. Además no requiere que el servidor sea reinicializado, cada vez que se necesite establecer un cambio (por lo menos en Unix).

Php también es estable en el sentido de las características como son:

- Obtención de rápidos "parseos"
- Comunicación con las más especializadas BD
- Añadiendo la mejor sesión de soporte
- Pocas funciones han tenido que ser borradas entre versiones de Php

<sup>&</sup>quot; lnfonnación del libro "PHP4 BIBLE" de Tim Converse y Joyce Park
Php 4 es más rápido para casi todos los usos que los scripts CGI. Los CGI están escritos en C un lenguaje de bajo nivel y aunque son rápidos los lenguajes de programación, los CGI son obstruidos porque cada petición puede crearse en un nuevo proceso, después de no haber sido tocado por el demonio http.

El tiempo y los recursos necesarios para estas creaciones son considerables. Están limitadas al número de procesos concurrentes que puedan estar corriendo en ese momento. Otros CGl's como Pearl y Tcl pueden ser muy lentos. Muchos sitios web están cambiando de CGI por razones de funcionamiento y seguridad.

Php es interpretado, más que compilado. Cuando es compilado, Php se vuelve parte del demonio http. No hay transferencia a un servidor de aplicación que se encuentre separado, porque la unión hace eficiente las particiones. Php es por lo menos, más rápido que ASP en muchas aplicaciones.

"En las estadísticas que se practicaron de Octubre de 1998 a Octubre de 1999, se observó que el número de dominios creció un 800%. Cada vez más los sitios web prefieren Php que el simple HTML. La tecnología Microsoft Active Server Pages es utilizada en un 12% de servidores web puesto que ColdFusion es implementado en el 4% de los dominios investigados. Php es utilizado en el 12 % de todos los servidores web.

Active Server Pages y ColdFusion son muy utilizados por los sitio de comercio electrónico, sin embargo, la mayoria de estos sitios web son más de información que centros de renta directa y por lo tanto no pagan nuevamente los altos gastos de desarrollo en una forma visible. Php disfruta substancialmente las ventajas sobre sus competidores en esta categoría del desarrollo".

Php es un modelo del servidor Apache HTIP. ambos son utilizado libremente en la web y que abarca el 55% del World Wide Web.

Php no está atado a algún sistema operativo servidor, a diferencia de Active Server Pages, ni en alguna plataforma combinada estándar como Java Server Pages o ColdFusion, ni a 'browsers' o a una implementación de un lenguaje de programación o base de datos.

#### Oracle:

Oracle es un sistema de gestión de BD relacional de objetos, es decir, un servidor de BD que ofrece capacidades de los sistemas relacionales y los sistemas orientados a objetos.

En el caso de Oracle9i nacido en 2001 de sus predecesores del mismo Oracle, también se cuenta con la versión libre de Oracle que es proporcionada por

<sup>&</sup>quot; lnfonnación del libro "PHP4 BIBLE" de Tim Converse y Joyce Parle

OTN (Oracle Technology Network), así como acceso a documentación técnica en línea, códigos de ejemplos, información de productos, soporte técnico, conferencias a través de intemet *y* grupos de discusión sobre todas las actualizaciones de las tecnologías de Oracle. Para obtener lo anterior, sólo es necesario subscribirse a la forma gratuita en http://technet.oracle.com.

La versión libre fue diseñada en un principio para instituciones o empresas medianas que pudieran crecer *y* requerir las funcionalidades del software completo de Oracle que si está a la venta; después de unos años se hizo extensa la invitación para que cualquiera que deseará aprender a manejar Oracle lo hiciera *y*  así comercializarlo a quienes usando la versión libre quisieran manejarlo para su negocios, sistema educativo, etc.

Gracias al servicio de OTN se puede aprender fácilmente el manejo de este software, sin la necesidad de pagar cursos costosos (a menos que se desee una certificación). El manejo de Oracle9i puede ser a nivel programador, administrador o como usuario de aplicaciones, que de cualquier forma es asimilado por la documentación *y* soporte para el aprendizaje.

Oracle esta registrado como Oracle Data Server of Oracle Corporation. Sus funcionalidades son:

- Procesamiento de transacciones en línea
- Sistemas de toma de decisiones
- Grandes almacenes de datos
- Particionamiento de datos
- Los tipos de objetos *y* los métodos que maneja
- Los tipos de datos. Objetos grandes (LOB, large Objects)
- La gestión de contraseñas
- La utilidad recovery manager (controlador de recuperación)
- Desarrollo de aplicaciones basadas en web
- Incluye un sistema de archivos de intemet (IFS, Internet File System) que es una interfaz que arrastra *y* coloca para la manipulación de la información de la BD.

En lo anterior, Oracle cuenta con una fuerte estabilidad para el manejo de datos *y* aplicaciones.

Dentro del Oracle encontramos al SQUPLUS que permite que los administradores, desarrolladores *y* usuarios de aplicación puedan:

- Insertar, eliminar, actualizar *y* recuperar datos de la BD
- Crear, cambiar *y* colocar los objetos de la BD

Una de las ventajas de Oracle es que su forma de operación no cambia, independientemente del sistema operativo elegido.

## Linux:

Linux es un sistema operativo similar a Unix. Fue escrito por Linux Torvalds hacia 1991 , basándose en otro (minix) sistema operativo. Linux es un sistema operativo diseñado para administradores aunque cada día son más las personas que lo utilizan.

Los sistemas Unix son multitarea y muy rápidos, además el protocolo TCP/IP, que es el que usa internet, fue diseñado para sistemas Unix. Maneja un sistema gráfico de ventanas, parecido al que usa Windows .

Ventajas:

- Rápido
- Multitarea real de 32 bits
- Sistema X-WINDOWS
- Estable

Linux incorpora, bien en sus distribuciones estándar ó bien en ficheros bajo licencia GPL:

- Compiladores: C, C++, ensamblador, etc
- Utilidades de red: Todos los protocolos bajo TCP/IP (ftp, telnet .. ) NFS.
- Internet: browsers, servidores/lectores de correo, de news, clientes y servidores IRC, servidores web (apache) ...
- Bases de datos SQL.
- Xwindows y programas relacionados
- Editores y formateadores para ficheros e impresoras.

Windows 2000 es uno de los últimos sistemas operativos y es la evolución lógica de NT 4.0, al cual se le han añadido las características de Windows 9x en cuanto a la facilidad de manejo.

Windows Xp es un sistema operativo que sustituye a 95, 98 y Me. Se fundamenta en el código de NT, es mucho mas estable que 9x, y tiene características de seguridad mas avanzadas como un firewall integrado en el sistema. Xp usa un sistema de protección de drivers similar al de Windows 2000 pero ofrece la opción 'regreso'que nos permite reinstalar el driver anterior si hemos instalado un driver que hace que el sistema funcione de forma incorrecta.

Unas de las desventajas con las que se enfrenta Windows en comparación a Linux son:

- Windows tiene un costo en el mercado y Linux es gratuito
- Windows realiza multitarea solo entre aplicaciones de 64 bits
- No muestra estabilidad puesto que el equipo se reinicializa en la mayoría de los casos por errores en el sistema, en cambio Linux es muy difícil que sea reinicializado por esta causa.
- Windows se muestra más vulnerabilidad a ataques de red que Linux

# **Alternativas de Solución**

Los proyectos manejarán la siguiente información:

- 1.- Control de Hostings
	- 1.Servidores
	- 2.Sitios Web
	- 3.Responsable del Sitio
	- 4.Base de Datos del Sitio
	- 5.Herramientas manejadas para el sitio
	- 6. Cuentas de hostings
- 11.- Servidores
	- 1.Servidores
	- 2.Servicios que brinda el servidor
	- 3.Responsable del Servidor
- 111.- Correo
	- 1.Correos
	- 2.Cuentas
- IV.- Inventarios
	- 1.lnventario
	- 2.Existencias
	- 3.Manuales
	- 4.Contactos de existencias

Proyectos:

a) Visual Basic. HTML *y* Windows. Llenado de formas por internet para usuarios externos *y* del departamento desarrollada en Visual Basic *y* HTML. Estas herramientas se eligieron por lo sencillo de su manejo, por ser un software muy comercial y que lo hace muy conocido. Se planea que los usuarios externos proporcionen sus datos con respecto a sus Hostings *y* Correos a los que pertenecen; *y* los administradores del departamento podrán llenar los datos de Servidores e Inventarios. La información se recopilará con formas mostrada en una página web y almacenadas en una base de datos.

b) Oracle, Php y Unix o Linux. Una Intranet desarrollada en Oracle y Php Pear en una plataforma Unix o Linux. Se pretende que los datos sean proporcionados únicamente por los administradores del Departamento mediante un password. Estas herramientas se eligieron por su nivel económico, de seguridad y de confiabilidad

c) C *y* Unix. Base de datos desarrollada en C para Unix. También los datos son proporcionados únicamente por los administradores del Departamento mediante un password. Esta herramienta se seleccionó porque la mayoria de los equipos del departamento cuentan con Unix y el lenguaje C se encontraba en estos equipos.

d) Archivos Planos. Método estándar mediante archivos bitácora que contienen la información sin una base de datos. Este método se seleccionó porque parte de la información del departamento se encontraban en archivos de texto plano y evitarla el tiempo invertido en un sistema nuevo.

En los proyectos mencionados intervino el análisis de comercio y uso de las herramientas que se podrían usar.

# **Realización de la hoja de trabajo y la rejilla de prioridades**

## Tabla de calificaciones de Factores Estratégicos

Productividad: Esperar que esta se incremente.

Diferenciación: Mejorar la diferenciación de productos y servicios. Mejoras: Las mejora del producto

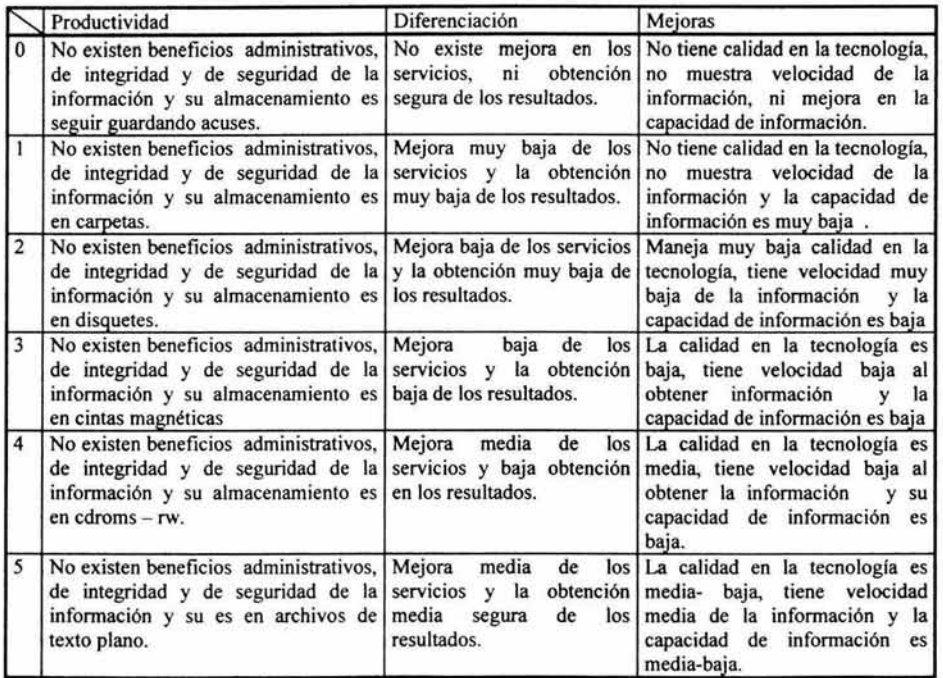

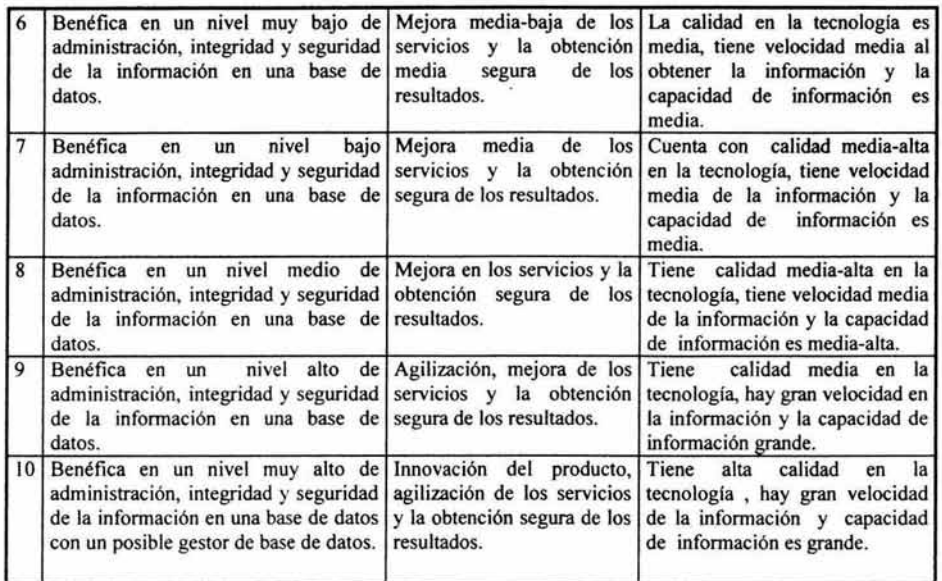

Tabla 2.3 Tabla de calificación de los factores estratégicos

Tabla de calificaciones de Factores de Factibilidad

Técnicos: Califica si se puede realizar el proyecto con el hardware, el software y el personal actual o bien si están disponibles.

Económicos: Si el sistema acarreará gastos para su creación y posteriores a su uso.

Legal: Si el sistema puede contraer problemas fiscales a la organización y/o compromisos de compra, de servicio, de préstamo de la información, de autoría, etc.

Operacional: Si el sistema será utilizado y provechoso para los usuarios.

Proyecto: El tiempo en que el proyecto se llevará a cabo.

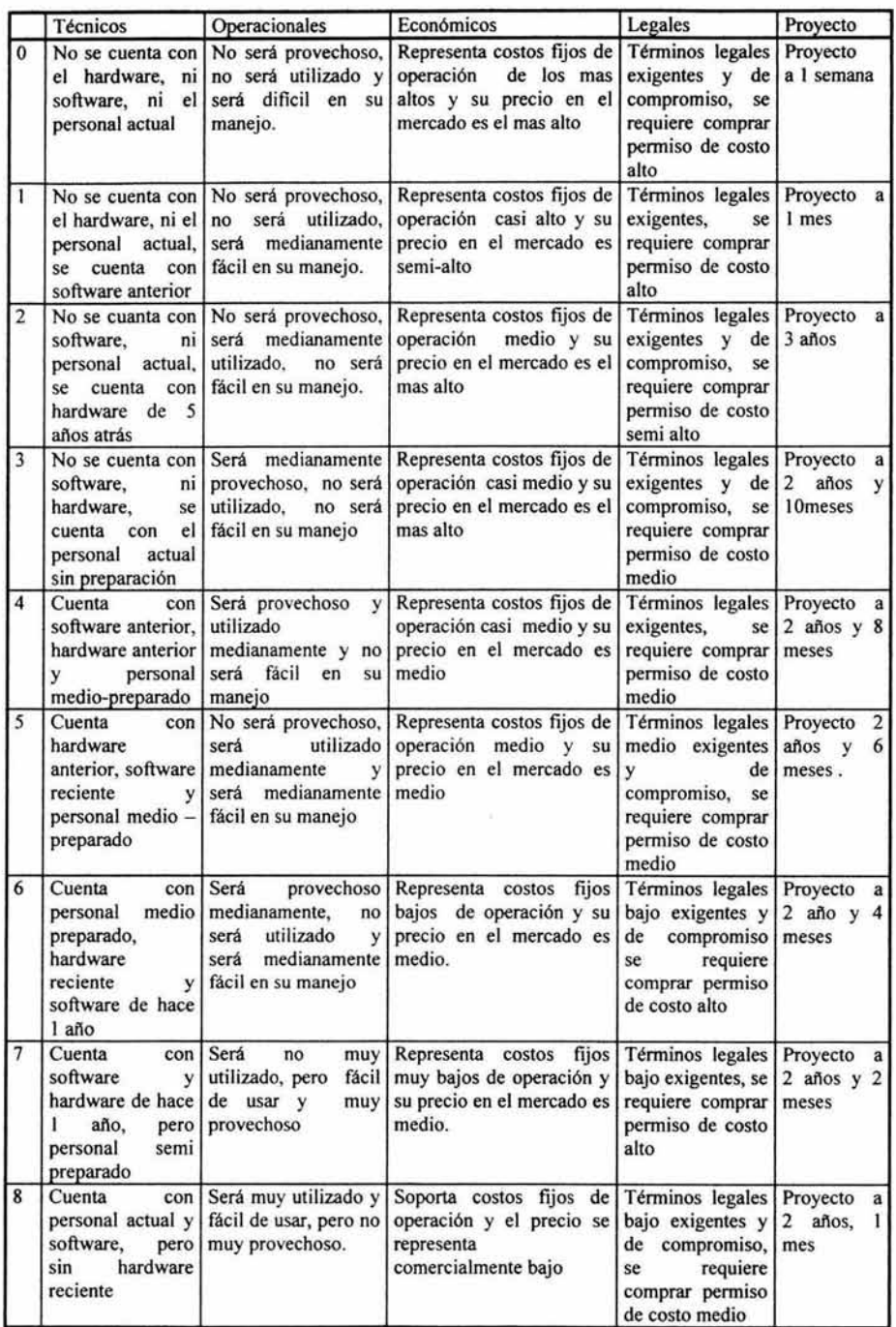

¢

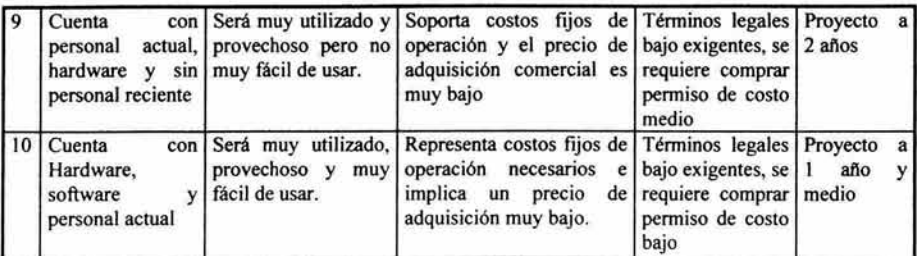

Tabla 2.4 Tabla de calificación de los factores de factibilidad

# Hoja de Trabajo

# Factores Estratégicos:

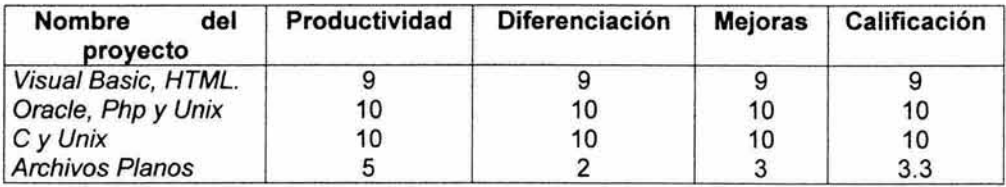

Tabla.2.5 Tabla de factores Estratégicos

Al proyecto "Visual Basic, HTML y Windows" se le asignó 9 de productividad por los resultados de tener un sistema de control en el departamento. Una diferenciación de 9 porque mejoraría el servicio y la obtención de la información dentro del departamento. En mejoras obtuvo 9 ya que los datos estarían bien organizados, aunque la poca estabilidad en Windows causaría demora en los resultados.

El proyecto "Oracle, Php y Unix o Linux" obtuvo 10 de productividad por mantener un manejo acorde de la información en el departamento. Tuvo una diferenciación de 10 pues la manera en la que se agilizarían los servicios y la obtención de los resultados, sería de ayuda en el departamento. Obtuvo 10 en las mejoras de producto por la seguridad que tendría en una base de datos Oracle con diferentes accesos basados en sus privilegios, la capacidad para manejar grandes cantidades de información y administrarla en espacio para cada usuario.

El proyecto "C y Unix" observó 10 de productividad porque puede conducir la información de manera organizada dando al departamento un incremento de productividad. Obtuvo 10 de diferenciación por la forma en la que mejoraría el servicio y la obtención de los registros. En cuanto a la mejora de producto obtuvo

1 O por ser C un lenguaje de programación muy estable y que puede ser portable a una plataforma Unix.o bien sobre Windows.

El proyecto de "Archivos Planos" tuvo 5 de calificación en productividad por manejar la información de manera insegura y sin la garantía de que esta será organizada de manera correcta. En diferenciación obtuvo un 2 ya que un 20% de la información no estaba respaldada mas que en papel pero un 80% estaba en archivos de texto plano, por lo tanto, la manera productiva y de servicio no mejoraría en casi nada. Por el lado de la mejora de producto, se obtuvo un 3 por pasar la información faltante a archivo, sin embargo no ayudaría en mucho a una obtención rápida y precisa de la información.

#### Factores de Factibilidad:

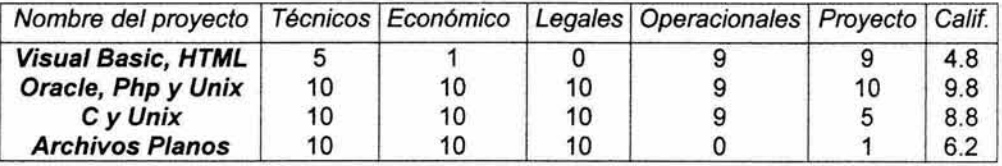

#### Tabla 2.6 Factores de Factibilidad

El proyecto "Visual Basic, HTML y Windows" contó con una calificación de 5 en factores técnicos, dado que no se contaba con el software a pesar de que el personal sabía manejarlo. En el factor económico calificó con 1, ya que el departamento no cuenta con los recursos económicos para la compra del Visual Basic, sin tener O dado que los gastos de creación del sistema fueron pagados a manera de beca. En el factor legal, se le dio calificación de O dado que es ilegal manejar copia de este software. En el factor operacional obtuvo 9 por la sencillez con que podría trabajar el usuario al utilizar un software conocido y manejar un ambiente semejante a Windows. En cuanto al factor de proyecto calificó con 9 dado que la realización del sistema sería pronto por la experiencia en este software.

El proyecto "Oracle, Php y Unix o Linux" contó con una calificación de 10 en factores técnicos, pues se contaba con el software y hardware y el personal no manifestó problemas con el manejo de un navegador. En el factor económico calificó con 10, ya que el software de desarrollo es gratuito, en cuestión de la plataforma Linux es gratuito y el departamento cuenta con plataforma Unix en sus equipos Sun. En el factor legal, obtuvo 10 ya que se cuenta con las licencias de Unix y en todo lo de más el software tiene licencias libres. En el factor operacional obtuvo 9 dado que los usuarios saben manejar un navegador de internet que les facilitaría obtener información y ofrecer un buen servicio. En cuanto al factor de proyecto calificó con 1 O dado que la realización del sistema sería muy rápida por la experiencia en este software y lo sencillo de usar.

El "C y Unix" contó con una calificación de 10 en factores técnicos, pues se contaba con el software y hardware y el personal no manifestó problemas con el manejo de un navegador. En el factor económico calificó con 10, ya que el departamento posee las licencias de Unix y C. En el factor legal, obtuvo 10 ya que se cuenta con las licencias de Unix y C por los equipos Sun que contienen las licencias de software. En el factor operacional obtuvo 9 ya que el sistema se puede desarrollar en un ambiente gráfico que pueda el usuario manejar fácilmente. En cuanto al factor de proyecto calificó con 5 dado que la realización del sistema sería muy lenta por la poca experiencia en este software.

El proyecto "Archivos Planos" contó con una calificación de 10 en factores técnicos. pues se contaba con el software y hardware y el personal. En el factor económico calificó con 10, ya que el departamento posee el software para manejar archivos de texto. En el factor legal, obtuvo 10 ya que se cuenta con las licencias que Unix y Windows proveen para realizar archivos planos. En el factor operacional obtuvo O ya que los archivos no serían provechosos en cuanto a servicio y no garantizaría el uso frecuente de este por lo incomodo de usar. En cuanto al factor de proyecto calificó con 1 dado que la captura de los datos sería engorrosa y muy lenta.

Después de evaluar los factores estratégicos y de factibilidad es necesario pasarlos a una rejilla de prioridades donde veremos cual proyecto recibió una alta prioridad, una baja prioridad y cual fue rechazado. A partir de la rejilla de prioridades tomamos el de alta prioridad, es decir, el proyecto que tiene más posibilidades tanto estratégicas como factibles para realizarse.

La siguiente figura muestra la rejilla de prioridades que contiene todos los proyectos estudiados:

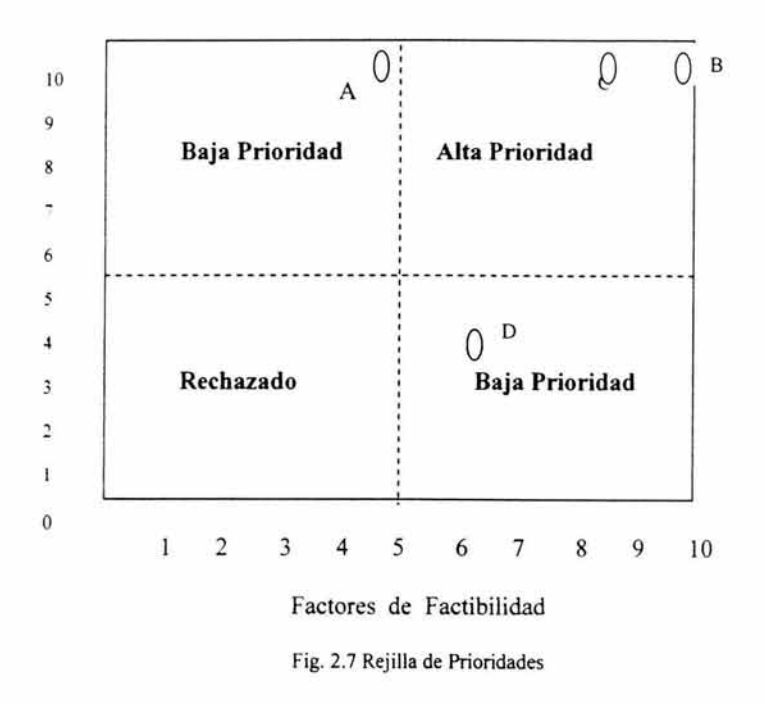

Si se deseará ver la hoja de la solicitud del trabajo del sistema, se recomienda pasar al Anexo C de este libro.

# **Realización de la matriz de recursos y gráfica de alternativas**

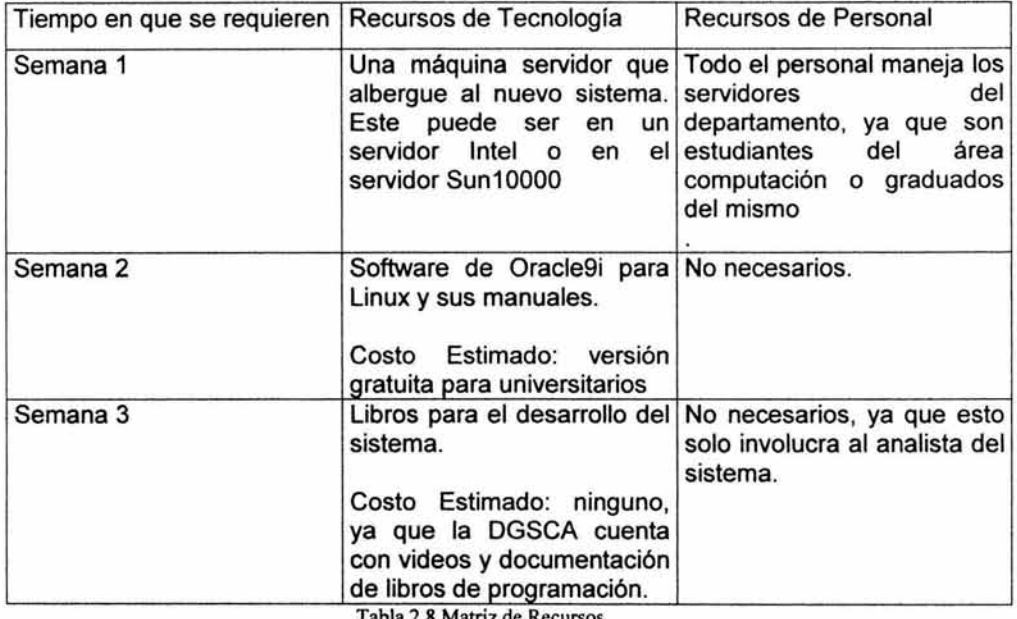

Tabla 2.8 Matriz de Recursos

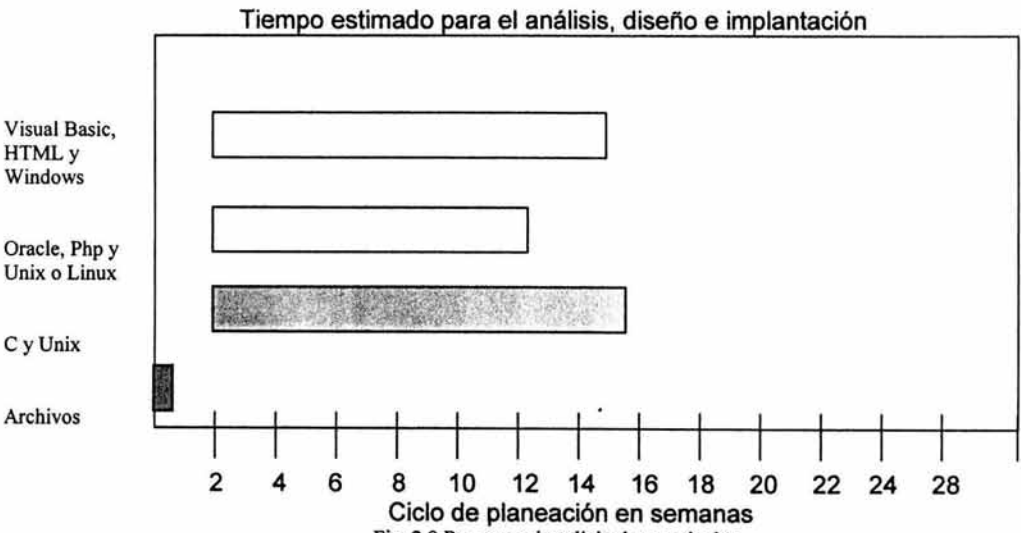

Fig. 2.9 Programa de solicitudes aprobadas

### Planificación del Proyecto Seleccionado

La planificación del sistema muestra no solo el tiempo en el que sistema será terminado, también le da un considerable tiempo a cada tópico que se desarrollará para la Intranet y así seguir las especificaciones y lineamientos que debe llevar el sistema. La planificación del proyecto es hecha con la finalidad de disminuir el margen de error en el sistema y poder ofrecer a los usuarios la calidad que necesitan para desempeñar correctamente su trabajo.

La consideración de tiempo para la Intranet, se tomó a partir de la experiencia de otros proyectos, el tiempo en el que se puede tardar en revisar las diferentes solicitudes, los dlas de descanso que no son posibles continuar sin la programación del sistema y cierta holgura en días por cualquier imprevisto de enfermedad o problemas en el desarrollo del sistema.

La intranet se planificó con el sistema de las Gráficas de Gantt, la manera en la que se utiliza este planificador es fácil, ya que en la actualidad se cuenta con planificadores por computadora. Las gráficas de Gantt están hechas con barras que representan las tareas y actividades con respecto al sistema, las cuales están calendarizadas y cada barra explica la duración y avance del proyecto, asl como los tópicos que son considerados como crlticos y no pueden permitir la continuación del sistema si no son observados por el analista de sistemas.

Las barras de Gantt tienen diferentes significados:

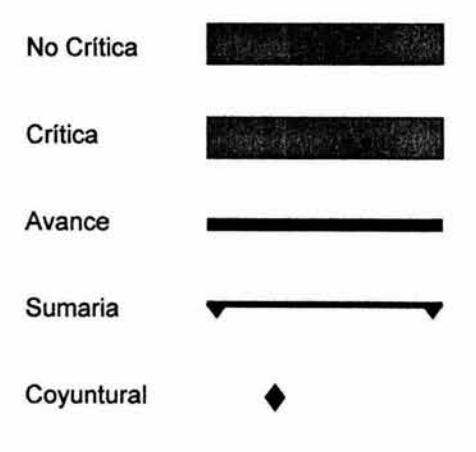

Planificación de la Intranet para el Departamento de Administración de Servidores

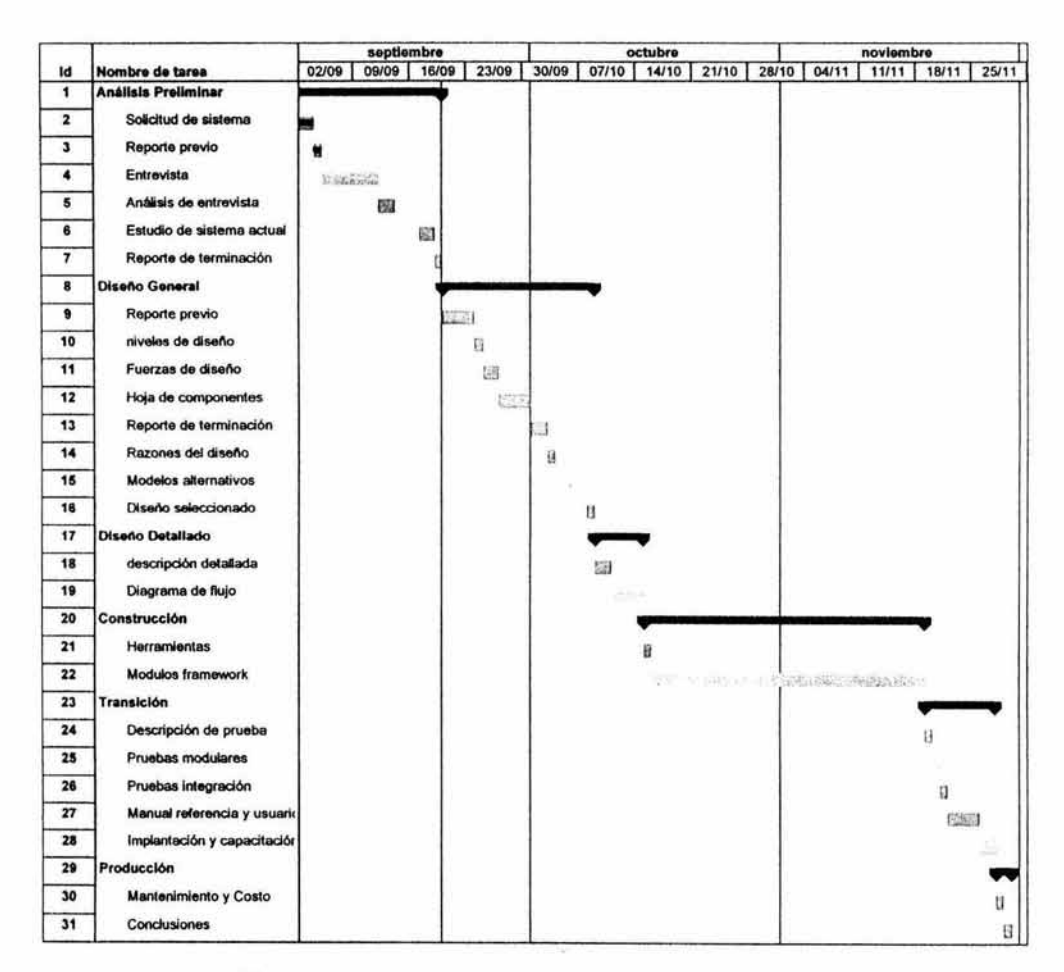

Gráfica de Gantt utilizando Microsoft Project

Tabla. 2.1 O Gráfica de Gantt del Análisis, Diseflo y Desarrollo de la Intranet

# **CAPITULO 111. ANÁLISIS PRELIMINAR**

# 3.1 Objetivos

- 3.2 Entrevista y Análisis de entrevistas
- 3.3 Estudio actual de la información.
- 3.4 Alcances del Sistema

### **Objetivo del Sistema**

Por el planteamiento anterior, se observa por demás conveniente realizar un sistema que se llamará IDAS, que no solo ayude a agilizar el manejo de información del departamento, sino por lo conveniente de tener información veraz y exacta que refleje la situación actual del departamento, incrementando la seguridad en la información y una amplia capacidad de registro de datos.

Este control se propone obtenerlo después de un detallado análisis que nos ayude a diseñar, desarrollar e implementar el software para el Departamento de Administración de Servidores, con el fin de hacer más efectiva y segura la relación de los datos. Para revisar los documentos de análisis de la DGSCA ver anexo C.

A partir de un exhaustivo análisis se determinarán sus requerimientos de información, para llevar al sistema a un óptimo funcionamiento y satisfacer las necesidades del Departamento de Administración de Servidores.

Este sistema IDAS podrá ser actualizado por el Jefe Administrador del departamento cuantas veces sea necesario. El sistema será colocado para su acceso en una intranet para uso exclusivo del Departamento de Servidores, la cual tendrá un lugar en servidor.unam.mx para consulta de todos los que trabajen en el área.

Conforma a la evaluación del Capítulo 11 con respecto al los factores que intervinieron para seleccionar el proyecto, se decidió tomar Oracle, PHP y Unix corno la mejor opción de acuerdo a las capacidades de desempeño, seguridad, administración, integración, calidad, productividad, facilidad de operación, los aspectos legales, técnicos y económicos que serían aprobatorios, que este brinda al Departamento de Administración de Servidores. Con estas herramientas y la metodología empleada para la realización del sistema IDAS, se cumplió el plan de trabajo en tiempos determinados como se dispuso en la gráfica de Grant. Estos tiempos se establecieron considerando la experiencia en desarrollo de sistemas y en el tiempo que se le podía dedicar a IDAS.

Actualizar, inserta, eliminar y una búsqueda de la información para los módulos de control de hosting, correo, servidores e inventarios, serán los objetivos a desarrollar, para que los usuarios tengan un desempeño laboral más eficaz, rápido y certero. El administrador del sistema será capaz de realizar lo anterior y de modificar el diseño del sistema (adicionar, eliminar o modificar tablas, crear accesos de otras bases de datos, dar o revocar permisos, etc). Por el momento todos los usuarios del departamento tienen los 4 privilegios ya mencionados al principio de este párrafo. La frecuencia de estas operaciones son del diario, dado que los servicios que proporcionados por la DGSCA son de lunes a sábado. La Intranet es utilizada sobre una red local Lan del tipo Ethernet Local coaxial, el tiempo de respuesta en la transmisión que muestra IDAS en esta red es de velocidad buena con respecto a los clientes y el servidor en red.

### **Entrevista y Análisis de entrevistas**

Realizar un análisis de sistema es de relevancia tanto para el analista que desea realizar su trabajo con tiempos medidos y evitar posibles fallas, (buscar la calidad en su sistema); así como para el usuario que requiere de un sistema que le sea de fácil manejo, que cubra sus necesidades de información y le ayude a realizar su trabajo satisfactoriamente.

El entrevistarse con los que serán los usuarios del sistema es la parte fundamental de la base de datos, ya que necesitamos de su valiosa colaboración para que el sistema sea utilizado provechosamente en su trabajo. Es necesario saber con el tipo de información que cuentan, los problemas con los que han tropezado y las fallas que la organización ha tenido. Para ello es necesario recopilar una serie de datos, proporcionada por las personas que laboran en el departamento y observar cuales han sido sus experiencias dentro del mismo, para así crear un sistema detallado que sea acorde a las necesidades de la organización .

La entrevista fue realizada a los administradores del departamento, con las siguientes preguntas:

- 1. ¿Cómo ves los objetivos del departamento?
- 2. ¿Tú trabajo es satisfactorio al departamento?
- 3. ¿Te sientes a gusto trabajando?
- 4.¿Cuáles quejas has oído por parte de tus compañeros acerca del departamento?
- 5. ¿Cuáles errores has tenido en tu trabajo a causa de la información recibida?
- 6. ¿Has perdido mucho tiempo para buscar o recibir la información que requieres?
- 7. ¿Has encontrado errores en la captura de datos en el departamento?
- 8.¿Crees que tu desempeño podría ser mejor si tuvieras un sistema de la información que manejas?
- 9. ¿Qué tanto utilizas la información de hostings, correos de la UNAM, servicios de los servidores, y/o existencias en el departamento?
- 10. ¿Qué información te gustaría obtener del sistema con respecto a los hostings, correos, servidores e inventarios?

#### Servidores:

- 11. ¿Cómo obtienes la información de los servidores?
- 12. ¿Cuál información requieres saber de los servidores?
- 13. ¿Es importante saber quien es el responsable del servidor?
- 14. ¿Qué información necesitas de los servicios del servidor?
- 15. ¿Cómo te gustaría ver organizada la información en el sistema y sus reportes?

#### Inventario:

- 16. ¿Cómo obtienes la información de las existencias del departamento?
- 17. ¿Cuál información requieres saber de las existencias?

18.- ¿Es importante saber de los contactos que nos proporcionan soporte técnico? 19.- ¿Cómo te gustaría ver organizada la infonnación en el sistema y sus reportes?

Las siguientes preguntas fueron hechas solo a las personas relacionadas a esos servicios:

Control de Hostings:

- 20. ¿Cómo obtienes la infonnación de los hostings?
- 21. ¿Qué información requieres saber de los hostings?
- 22. ¿Es importante saber quien es el responsable del hosting?
- 23. ¿Qué información necesitas de la base de datos del hosting?
- 24. ¿Cómo te gustaría ver organizada la información en el sistema y sus reportes?

Correos:

- 25. ¿Cómo obtienes la información de los correos?
- 26. ¿Cuál información requieres saber de los correos?
- 27. ¿Es importante saber quien es el propietario del correo?
- 28. ¿Qué información necesitas de la cuenta de correo?
- 29. ¿Cómo te gustaría ver organizada la infonnación en el sistema y sus reportes?

Después de las entrevistas realizadas, se reunieron todas las opiniones y sugerencias, y esto fue lo que respondieron:

- Todos estuvieron de acuerdo en que los objetivos del departamento pueden ser alcanzados, siempre y cuando se tenga disponibilidad del personal, herramientas de trabajo y de una información veraz y a tiempo.
- La gran mayoría respondió que su trabajo no es muy satisfactorio por no tener la información organizada.
- Todos mencionaron estar en un ambiente de trabajo que no llega a ser muy agradable, por no tener el tiempo suficiente para desempañarse en la realización de tareas nuevas para ellos y productivas a la organización.
- Las quejas que se escuchan a menudo, es por la falta de infonnación con respecto a los servicios manejados y la manera en la que están archivados los documentos.
- Los errores que se han producido por la infonnación recibida se deben al mal manejo administrativo dado a los usuarios.
- El factor del tiempo tan importante en una organización, se ve aquí afectado por la falta de un sistema de información. La forma en la que se lleva la

documentación en algunos casos es por archivos de texto, oficios en papel y en otros no existe forma alguna de obtenerla.

- Los errores en la captura de los datos se producen debido porque no se tiene un formato definido para guardar y respaldar la información.
- Definitivamente todos están de acuerdo en que se requiere de un sistema que les evite retrasos, pérdidas y errores en el manejo de su información.
- La utilización de correos y hostings por parte de los administradores para brindar un servicio mejor a los usuarios es muy alta. El conocimiento de los servidores es importante cada vez que un administrador deja su lugar a otra persona. Los inventarios les serán de gran ayuda para llevar un control de las existencias y manuales que pueden utilizar en el departamento.
- La información solicitada de hostings es el tipo de herramientas que utilizan para la base de datos del sitio, las cuentas que maneja el sitio, el responsable de manejar ese sitio, las fechas de alta y baja del sitio, quotas, nombre del sitio, su dominio y si es externa o interna de la UNAM. Para Correo se necesita saber los datos completos del usuario de correo y su login. En inventario es importante tener las fechas de alta y baja del producto, su nombre, los registros de serie del producto y de la UNAM, la marca, el modelo, el numero de existencia, los datos completos del soporte técnico del producto, información de los manuales de software y de hardware. La parte de servidores debe tener la información del nombre del servidor, servicios que ofrece y los datos completos del administrador responsable del servidor.
- La información actual de los hostings está contenida en archivos de texto y oficios archivados en papel. La información de correo de los usuarios no se tiene, por lo que se le manda un comunicado por e-mail para obtener su información. Se cuenta con el inventario de la DGSCA pero no con un inventario interno del departamento, por lo que la búsqueda de equipo e información se vuelve lenta y con probabilidades de extraviarse. No se tiene información documentada de los servicios del departamento ni de sus administradores lo que causa retrasos cuando se ha sustituido personal.

Puedo concluir de esta entrevista, que las respuestas que se recibieron fueron en su mayoría concordantes y congruentes, con un sentido obvio hacia la mejora del trabajo dentro de la organización. La entrevista planteó la manera en la que es manejada actualmente y la forma en la que desea esté la organización, dándonos el enfoque hacia lo que se desea tenga el sistema.

El sistema deberá cubrir la mejora a la organización y llevar un control exacto, práctico y rápido de manejar la información, logrando así el desempeño del personal que labora y brindando a terceros usuarios un servicio completo,

eficaz y sin demoras. Es por la entrevista que el sistema será aún más provechoso, ya que este se apegará las necesidades de quienes lo utilizarán.

#### Definición de Requerimientos del usuario:

Se requiere que el Departamento de Administración de Servidores de la DGSCA pueda dar un mejor servicio a los usuarios, para ello es necesario capturar los datos que se tienen acerca del Host, de su administrador y representante de cuentas, así como estar informado de las bases de datos y cuentas web que tiene a su cargo, para poder modificar, dar de baja, de alta o buscar información para administrarlo mejor en el servidor que se encuentre alojado y del cual se tendrá conocimiento. Toda esta información servirá para determinar si se puede, por ejemplo: ampliar su quota, saber si el host es interno o externo de la UNAM, agregar una base de datos (su nombre para identificarla, sus logs de la base, sus tamaños físicos y lógicos para ampliar o disminuir y saber hasta donde tiene estipulado su tamaño, sus espacios de datos físicos y de logs para posibles cambios de ubicación o búsqueda, que la mayoría de los casos sirve para ayudar al administrador a agregar un 1 Mb más temporal en la cuenta correspondiente y con ese espacio, para así borrar los respaldos y el usuario pueda seguir usando su cuenta; si se deseará ampliar su quota, etc), una cuenta web (el nombre de la cuenta *y* su espacio físico) o bien si se deseará saber las herramientas que ocupa o si se desea agregar una herramienta a su sitio.

Por el lado de Correo es necesario saber los datos generales del usuario por si se llenará su cuenta al máximo, para tener conocimiento de quien lo usa y por seguridad en caso de que esa persona hiciera algo indebido, se le ubicaría fácilmente y se le sancionaría con respecto a su indisciplina; además se tendría conocimiento de su login, para poder realizarle los cambios. del mismo, sin el problema de cambiarle estos a otro usuario.

Requirió información acerca de los servidores que se encuentran en el departamento, con respecto a quien los administra y que servicios brinda, por si se necesita, información de la persona que lo administra por cuestiones de responsabilidad y los servicios que maneja en caso de que existiera la confusión de los tipos de correo que maneja (Unam publico o Servidor UNAM para administrativos), así como también las base, los Host y cuentas web que aloja cada uno.

Requiere tener conocimiento de los manuales que pueda utilizar y su ubicación para complementar su manejo de uso y servicio, ya sea instructivo de operación de algún equipo o bien, manejo de algún sistema o conocimiento referencial a su desempeño laboral, El usuario necesita saber que equipo existe dentro del departamento(búsqueda del equipo) y con cuál puede contar, en caso de extravío (se necesita dar la baja del equipo) o descompostura (relación de soporte técnico) o bien dar de alta o modificar alguna existencia.

#### Estudio actual de la información

Para conocer y ordenar la información de lo que será el sistema IDAS se requirió hacer una investigación exhaustiva.

Nuestra fuente de información de hostings estuvo dada por los oficios de petición de sitio, de donde obteníamos el dominio y el nombre de la persona que solicitó el servicio, fue así como se realizó una investigación para localizar a estas personas y que nos proporcionarán los datos completos que requería el personal del Departamento de Servidores para realizar el nuevo sistema y acoplarlo a sus necesidades, según se observó en las entrevistas hechas.

Con respecto a la información de correo se les mando a las personas que tienen cuenta en servidor UNAM un mensaje pidiéndoles nos dieran sus datos completos por teléfono, o bien nos mandarán un fax con sus datos y una identificación personal. Con el fin de tener información acerca del propietario de la cuenta.

Para inventarios se requirió hacer una bitácora provisional de información en donde se recopilaron los manuales, existencias de software y hardware y los datos del soporte técnico al cual podemos recurrir si se necesita para cualquier equipo. Toda ésta información se obtuvo de facturas, de los manuales y de revisar cada una de las existencias que se encontró en el Departamento.

En el caso de los servidores, se entrevistó a cada persona que labora en el departamento, pidiéndole la información de las funciones que realizaba y los servicios que brindaba el servidor.

Después de obtener los requerimientos de información necesaria durante la entrevista, se hizo un manejo provisional de la información de la siguiente manera:

Servidor: Servicio: Nombre del administrador: Apellido paterno Apellido materno Argon Avisos de la UNAM y hostings Cynthia Linda Almeida López

Servidores:

Fig. 3.1 Información provisional del Servidor obtenida de los usuarios.

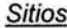

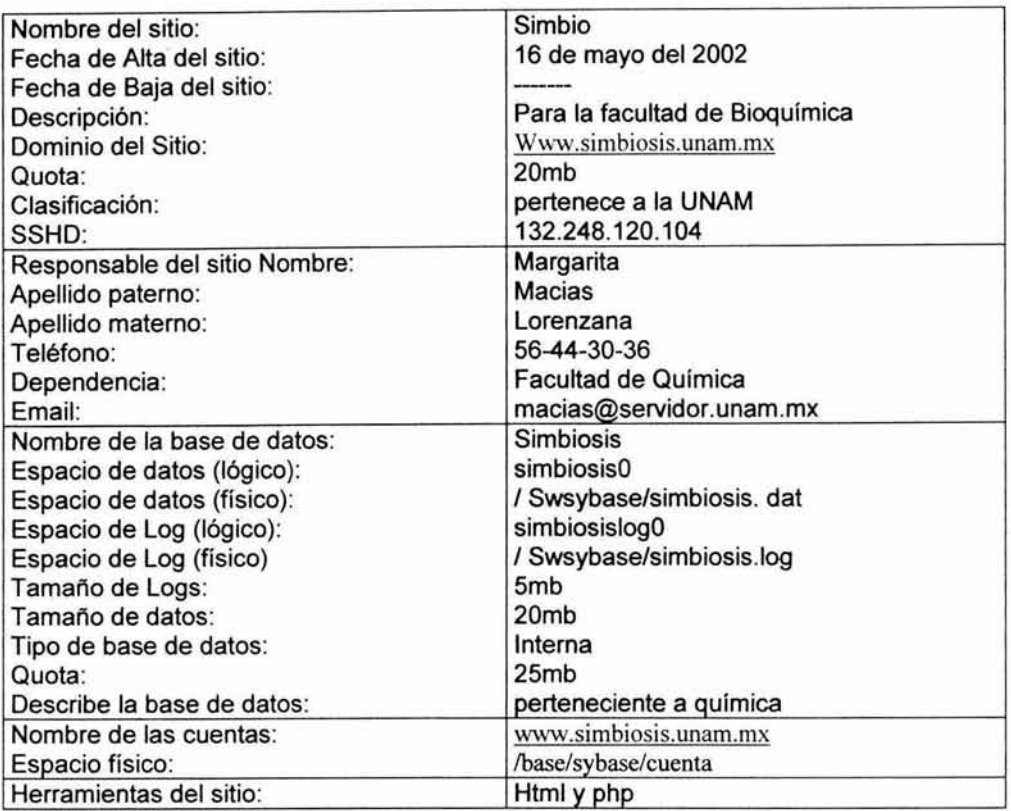

Fig. 3.2 Información provisional de los Sitio, Responsable, Bases de Datos, Cuenta y Herramientas obtenida de los usuarios.

Correo:

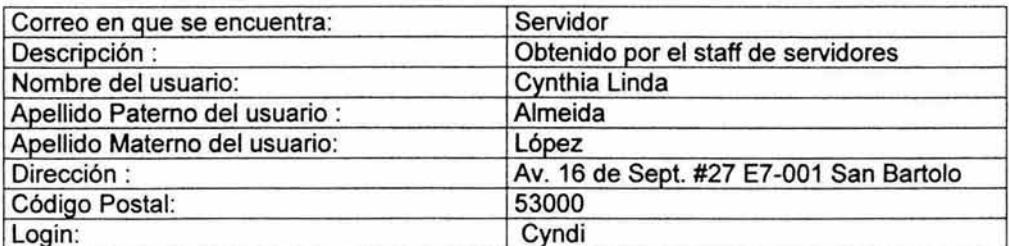

Fig. 3.3 Información provisional de Cuentas de Correo obtenida de los usuarios.

Inventario:

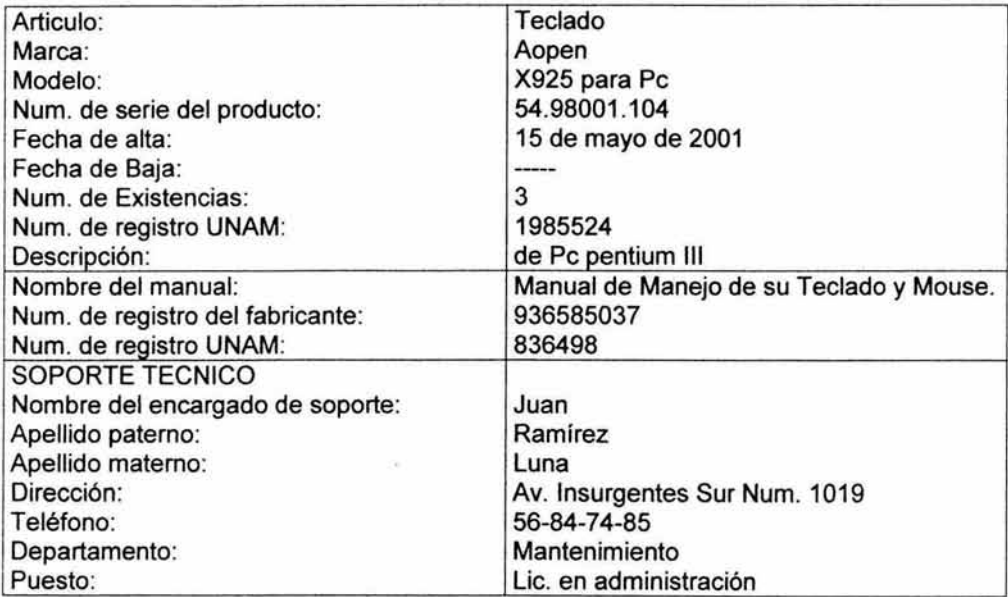

Fig. 3.4 Información provisional del Inventario.

Contraseña:

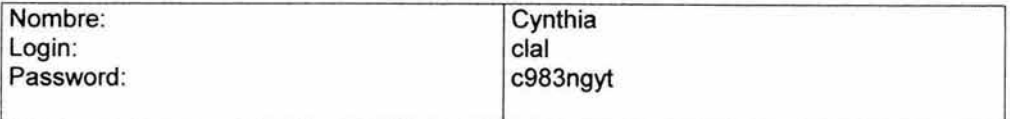

Fig. 3.5 Información provisional de las Contraseñas obtenidas de los usuarios.

Al terminar los formatos anteriores se rectificó con el personal del departamento de Administración de Servidores, si la información contenida era para ellos completa, sin errores y la que requerian para su trabajo.

# **Alcances del Sistema**

Dentro de los servicios que debía proporcionar el sistema se requiere

- 1. Un análisis detallado de los requerimientos
- 2. El diseño de la base de datos
- 3. Diseño de la estructura computacional del sistema
- 4. Soporte en la selección de las herramientas tecnológicas que se utilizarón
- 5. Especificación y desarrollo del sistema
- 6. Documentación del sistema

Las caracteristicas de IDAS son las siguientes:

#### Consultas:

Para realizar las consultas el sistema debe preguntar de cual modulo desea información y el nombre de la información que requiere, por ejemplo para el caso del Host deberá proporcionar el nombre del Host, para el de la base de datos su nombre, para la cuenta web el login, para el responsable del sitio es el nombre del responsable, para correo el login, para el responsable de administrar el servidor se colocará su nombre, para el caso de herramienta es el nombre de la herramienta, para el caso del servidor es el nombre del servidor, para el caso de las existencias es el nombre de la existencia, para el caso de los manuales es el nombre del manual, para el caso del soporte técnico es el nombre de la marca que da el soporte técnico.

Para cada una de las anteriores se mostrará un listado de los candidatos encontrados en la búsqueda, de los mostrados se le dará la oportunidad al usuario de seleccionar aquel que desea y una vez seleccionado mostrará los datos completos del mismo, dándole al usuario la opción de regresar a los anteriores candidatos

## Captura y modificación:

Para la captura y modificación de los datos se utiliza el mismo formulario de captura para la modificación del mismo, pasando antes

# **Capítulo** IV. **DISEÑO GENERAL**

- 3.1 Reporte previo al diseño general del sistema 3.1.1 Niveles de diseño
	- 3.1.2 Fuerzas de Diseño
	- 3.1 .3 Hoja de Componentes Estructurales
- 3.2 Reporte de terminación del diseño general
	- 3.2.1 Razones para el diseño
	- 3.2.2 Modelo conceptual del sistema
	- 3.2.3 Descripción del modelo conceptual
- 3.3 Evaluación económica del sistema

# **Reporte previo al disef\o general del sistema**

# **Niveles de Diseño**

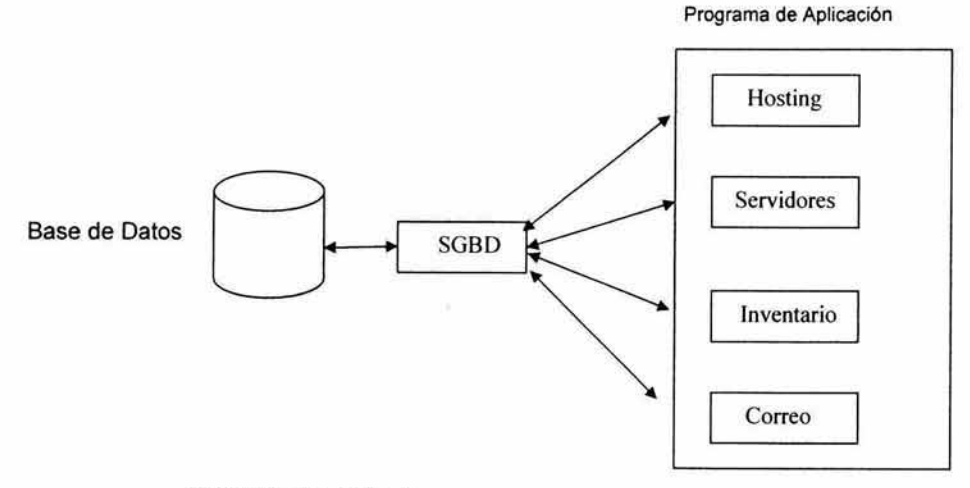

Fig. 4.1 Niveles de diseño

## **Reporte previo al diseño general del sistema**

FECHA: 20 de Septiembre del 2002 Para: el Departamento de Administración de Servidores De: Cynthia Linda Almeida López Asunto: Diseño General del Sistema

# Esquema de diseño:

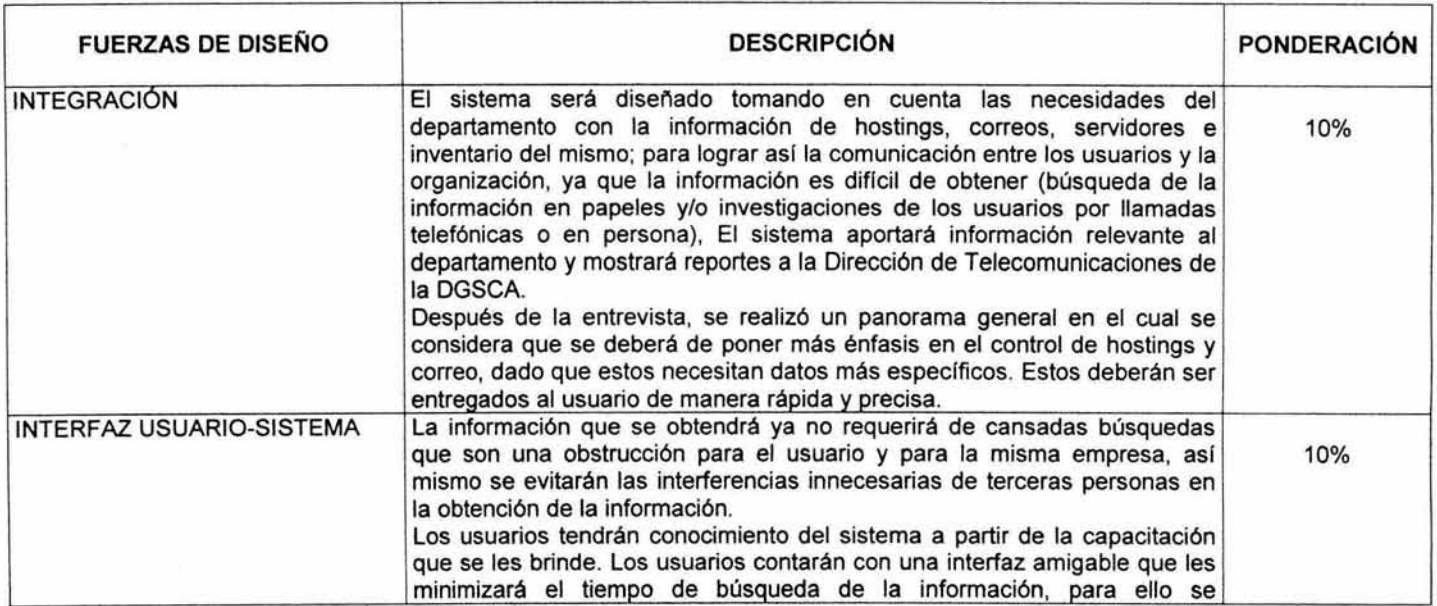

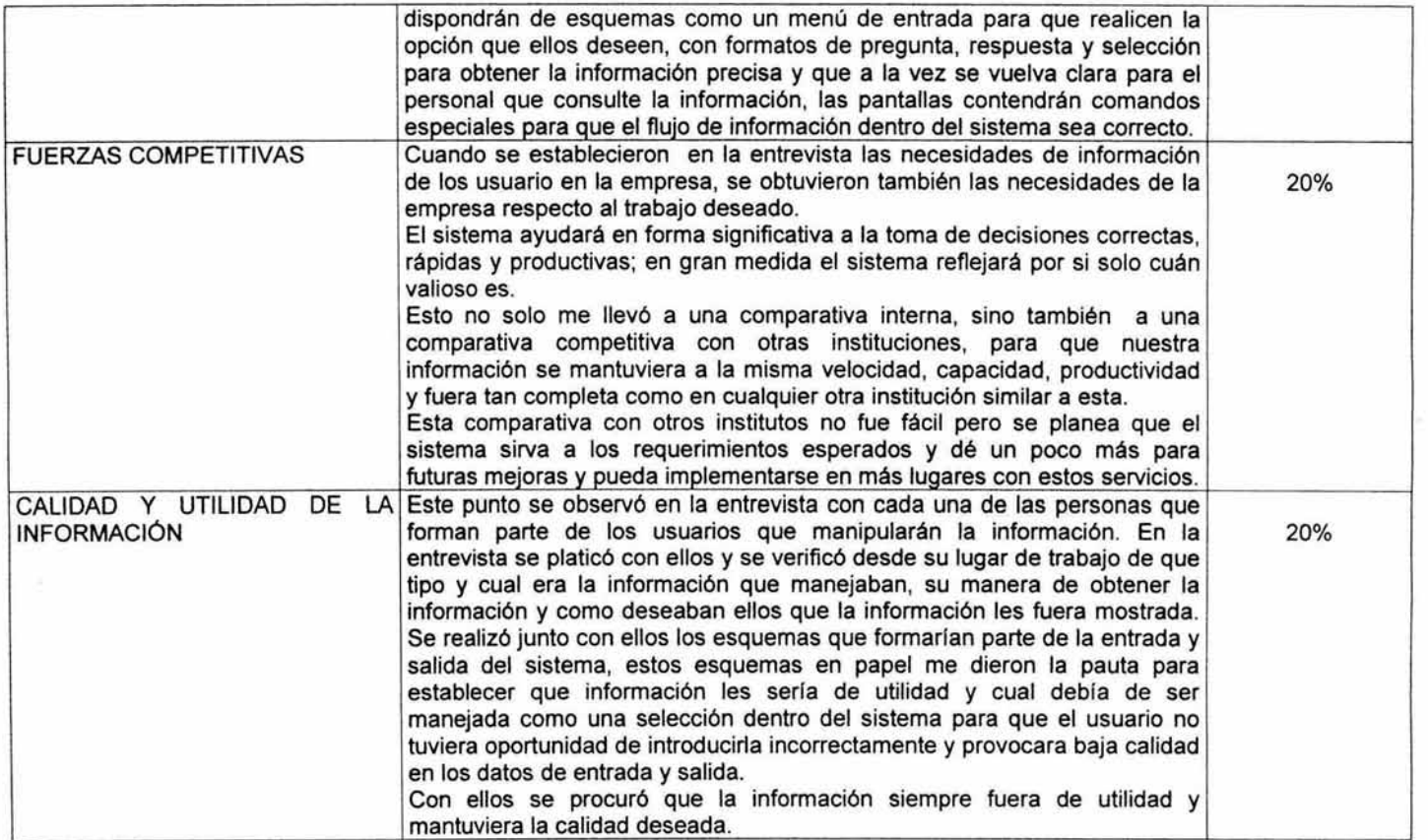

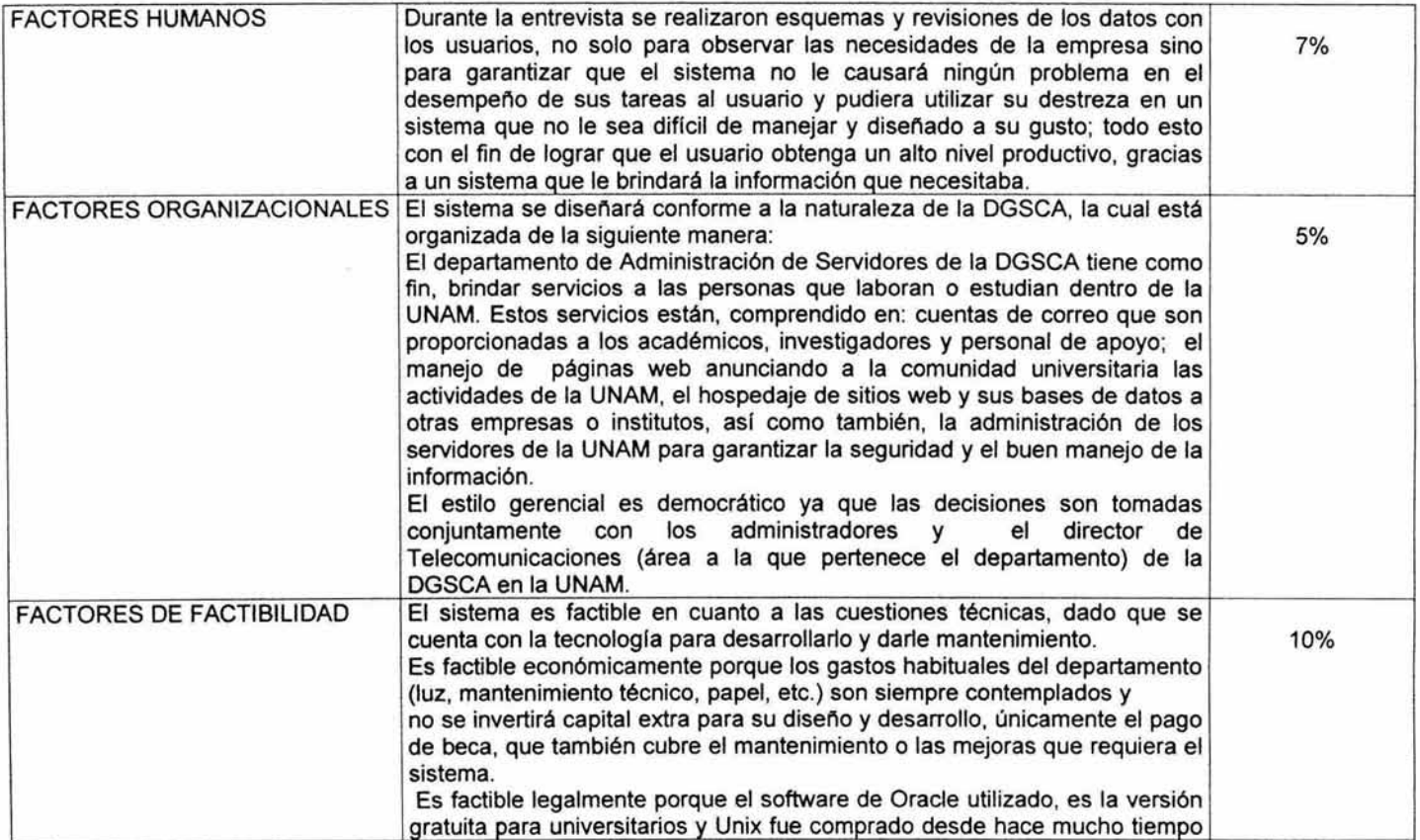

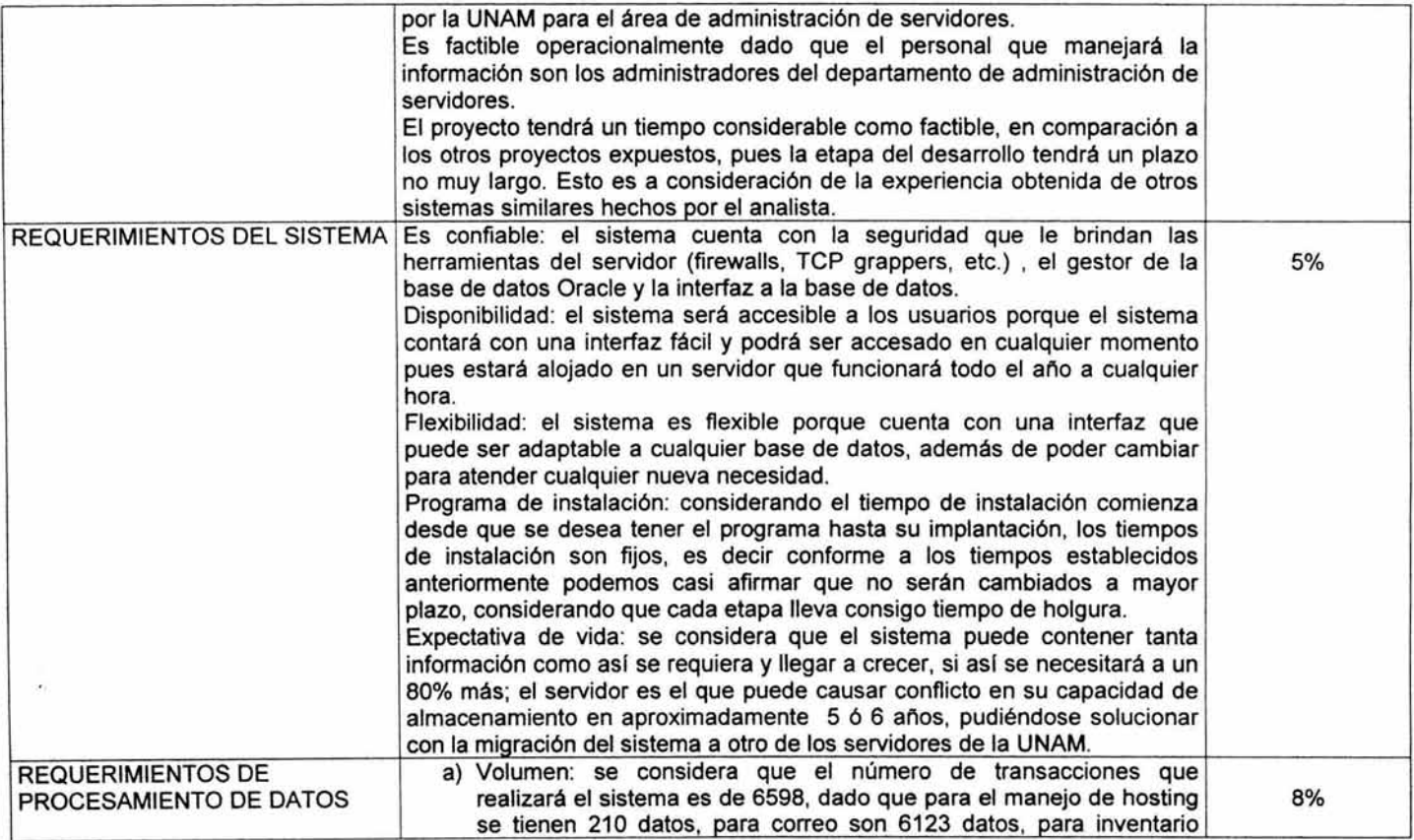

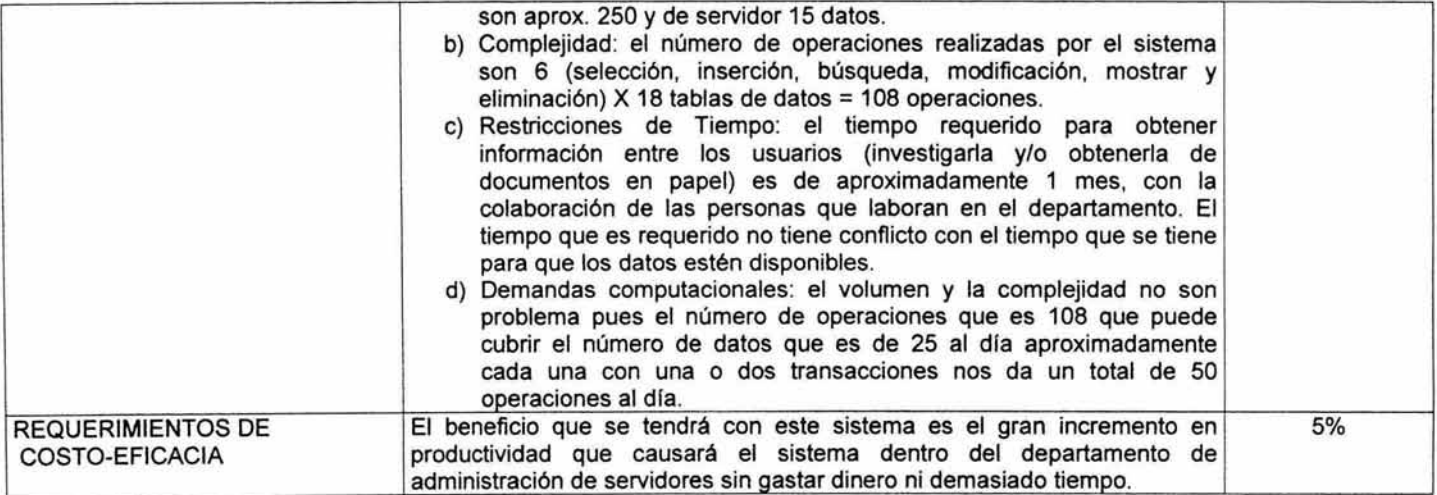

#### **HOJA DE COMPONENTES ESTRUCTURALES**

Nombre de la Institución: Dirección General de Servicios Cómputo Académico Analista de Sistemas: Cynthia Linda Almeida López Nombre del Sistema: Intranet para el Departamento de Administración de Servidores Siglas del sistema: IDAS Fecha: 27 de Septiembre del 2002

#### Entrada:

La entrada mediante formas electrónicas que son utilizadas para el procesamiento de datos. En este tipo de forma se le pide al usuario como ingresar los datos y en caso de error al ser llenado, le mandará mensajes de línea e instrucciones. Estas formas tienen la ventaja de poder transmitir datos de una forma a otra o si es el caso a otras aplicaciones relacionadas. Una forma electrónica tiene *y* puede requerir lo siguiente:

- 1. Realización de un menú con un software previamente seleccionado para el acceso a los datos
- 2. Especificación de campos como son tipo y tamaño.
- 3. Instrucciones en linea para la verificación de los datos introducidos, esto es mediante ventanas de mensaje o teclas de auxilio.
- 4. Captura *y* transmisión automática de datos.

#### Salida:

La salida de la información será mostrando la información que fue llenada previamente en las formas y que será mostrada como un informe, el cual podrá ser mandado a la impresora de ser necesario.

#### Modelos:

Los modelos que serán utilizados son el de Hosting *y* Servidores, Correo e Inventarios, integrados en uno solo. Los cuales fueron realizados en Power Designer, que es una herramienta para diseñar Bases de Datos.

#### Tecnología:

La tecnología que se utlizará es:

El software de Oracle, Php, Pear, PowerDesigner, JavaScript y Html. El hardware que se utilizará son servidores Sun ultra sparc 5 station y Sun 10000, además de PC"s Pentium IV e impresora láser El hardware mencionado ya se encontraba en el departamento.

#### Base de Datos:

Una sola base de datos gestionada por Oracle, en donde el modelo de la base de datos es relacional.

# REPORTE DE TERMINACIÓN DEL DISEÑO GENERAL

# **RAZONES PARA EL DISEÑO:**

La toma de decisión del diseño general es uno de los principales puntos ya que aquí es donde se establece como será la construcción del sistema. Este diseño se realiza mediante modelos que están dentro de la idea general del programador y así serán pasados en forma de diagramas para su mayor entendimiento y poder empezar a tomar decisiones que ayuden mas adelante a establecer los parámetros estructurales del sistema.

Hacer un diagrama del sistema permite visualizar en forma general como se pueden realizar y organizar las soluciones dentro del sistema para un funcionamiento óptimo, es decir, si se puede captar la idea en forma de conjuntos de datos y estos a su vez dentro de un conjunto de información que sirvan a la empresa y a su vez se encuentren dentro de nuestro sistema. Entonces. al poder ver todo este conjunto *y* sus subconjuntos, solo será necesario plasmarlo en un diagrama que nos beneficie en la organización del sistema.

Cabe mencionar que plasmar un sistema no solo requiere idear mentalmente un modelo, ya que esto es basado en los conocimientos que como analista programador se tiene en el desarrollo de sistemas anteriores *y* por supuesto en el conocimiento de los roles establecidos sobre el modelado de sistemas. Todo ello nos da como resultado un modelado capaz de decidir el rumbo de nuestro sistema.

Existen varios tipos de herramientas para diseñar bases de datos como Erwin, PowerDesigner. Method Case. etc., los cuales pueden simplificar el desarrollo de la base de datos mediante modelos de entidad-relación que son transportados como scripts para la creación de tablas *y* sus relaciones dentro del SGBD, a un lenguaje de manipulación (SQUPLUS es el que se utilizará aqui). El que se uso para este diseño fue el PowerDesigner dado que es la herramienta que mejor utilizo.

Es asi como podemos pasar del modelo conceptual al modelo entidadrelación *y* partir de ahi al desarrollo de nuestras tablas.

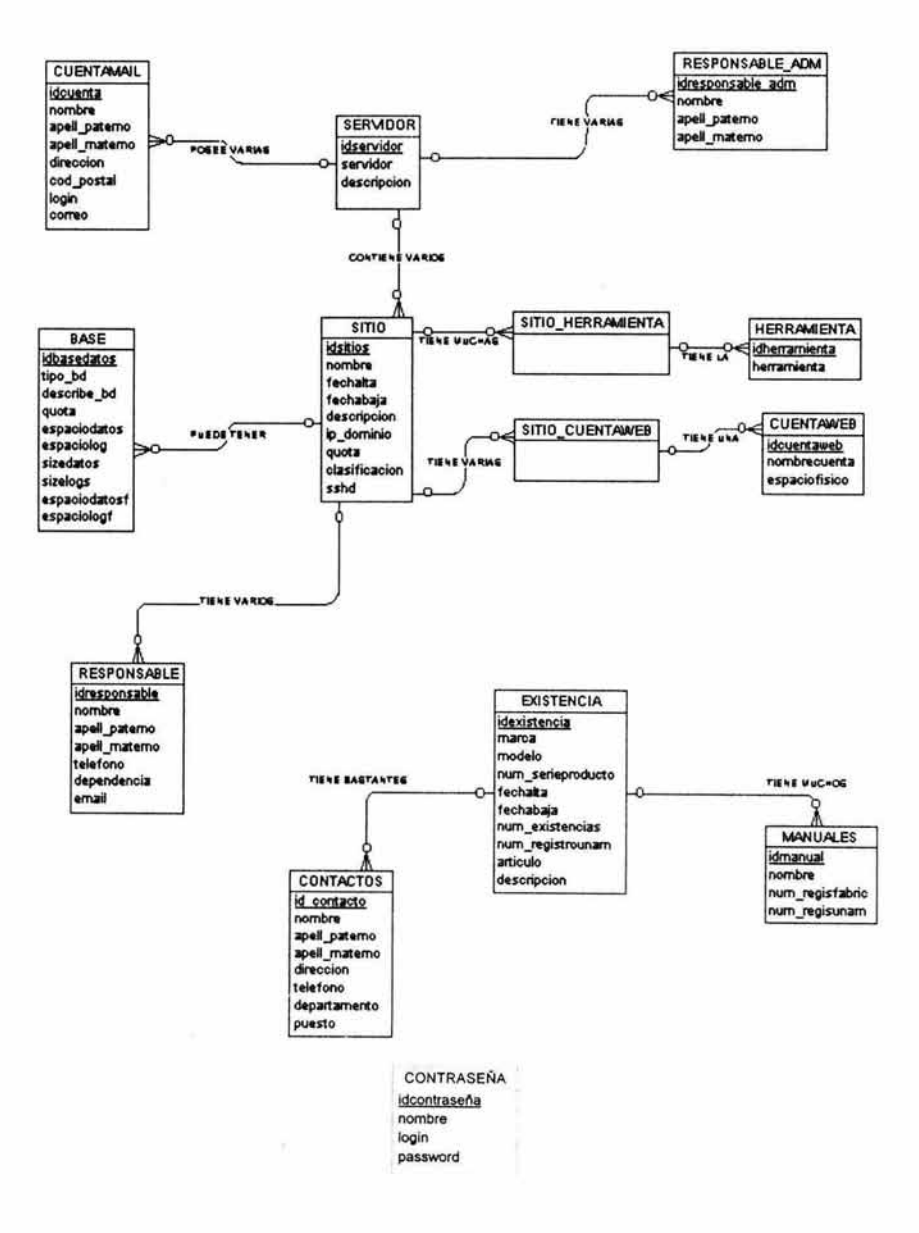

#### MODELO CONCEPTUAL

4.2 Modelo conceptual del sistema IDAS

# DESCRIPCIÓN DEL MODELO

El modelo conceptual fue realizado con base en las necesidades del Departamento de Administración de Servidores de la DGSCA, conforme al análisis hecho a los datos físicos y entrevistas realizadas.

El modelo es basado en un servidor que tiene un responsable administrativo y además cuenta con varias cuentas de correo y sitios a su resguardo. En este último observamos que existen diferentes datos agrupados como lo son herramientas, donde observamos la colocación de una tabla transitiva llamada sitio\_herramienta ya que un sitio puede contener varias o una herramienta para un sitio. A la vez un sitio puede tener una o varias cuentas web así como también ninguna cuenta web y puede darse la posibilidad de que exista una cuenta web sin sitio, es por ello que se le colocó una tabla transitiva llamada sitio\_cuentaweb. Existe también varios responsables de un sitio que tiene un lugar de localización ya sea dentro o fuera de la UNAM. Con ello se observó que puede haber una base de dato con o sin relación a un sitio.

Se observó que en las existencias había muchas especificaciones y que cada existencia (hablando desde un simple mouse hasta los servidores), tiene un manual que servirá para entender su uso y configuración. Para algunos equipos existe un soporte técnico el cual manejan un lugar de localización que es preciso tener a la mano para cualquier descompostura o para un mantenimiento preventivo, es por eso que se realizó una tabla de los contactos de los equipos mencionando el puesto que podía ser administrativo o técnico, que de cualquier forma ayudará a mantener, prevenir, corregir o cambiar un equipo de ser necesario.

# **EVALUACIÓN ECONÓMICA**

Dentro de los aspectos de la evaluación económica para el sistema. se observarán las condiciones actuales de software y hardware con la finalidad de reducir costos o bien evitarlos, asl como ver que equipo es requerido.

El departamento de administración de servidores cuenta con equipo de cómputo y software para enfrentar las necesidades de nuestro sistema.

Para el desarrollo del sistema se está utilizando temporalmente una máquina lntel 111 con sus periféricos (impresora, mouse, teclado y scanner), y de almacenamiento secundario cuenta con un disco duro de 9Gb, disco de 3 1/2 y cd-rom. los cuales se utilizarán.

Este equipo fue cargado con Linux Red Hat 7.3 que es una versión gratuita de sistema operativo, y con Oracle9i donde se decidió también manejar la versión gratuita de ONT (Oracle Technology Network). ambas, se encuentran disponibles en la web. El sistema manejará un lenguaje de programación Php 4.0

Se tiene pensado, que una vez terminado el proyecto. este sea pasado a un servidor Sun Enterprise 10000, el cual cuenta con varios discos duros y procesadores. además de contar con 2 robots capaces de respaldar la información en cintas. Este servidor está cargado con sistema operativo Unix, Firewalls y otras barreras para su seguridad como TCP/Wrappers y SSH para la transmisión y recepción de datos, además de tener controlados sus puertos de entrada y salida.

Como podemos darnos cuenta los costos del sistema no acarrearán mayores gastos a los habituales en el departamento, dado que el equipo y el software requerido se encuentran en el lugar de trabajo, así como también los recursos humanos están capacitados para dirigir estos servidores.

El único costo es el de la realización del sistema y su capacitación al personal del departamento. es pagado como beca de tesista por la UNAM, por ende, el costo de este sistema es muy bajo y realmente muy productivo. ya que el departamento podría, de así requerirse, pagar gastos de mantenimiento al sistema, mediante una beca a otro estudiante o pasante que se encuentre laborando en la DGSCA o bien, ser hecha por el mismo jefe del departamento de la DGSCA.

Si por cuestiones ajenas se dejará el sistema en el servidor lntel. este no tendría mayor problema. ya que cuenta con lineamientos de seguridad al igual que el servidor Sun, como son el control de los puertos, un pequeño Firewall, así como Secure Shell para la transmisión de datos segura.
# **Capitulo V. DISEÑO DETALLADO**

5.1 Modelo Entidad-Relación

- 5.2 Diccionario de datos
- 5.3 Diagrama de flujo de datos del sistema

# **MODELO ENTIDAD - RELACION**

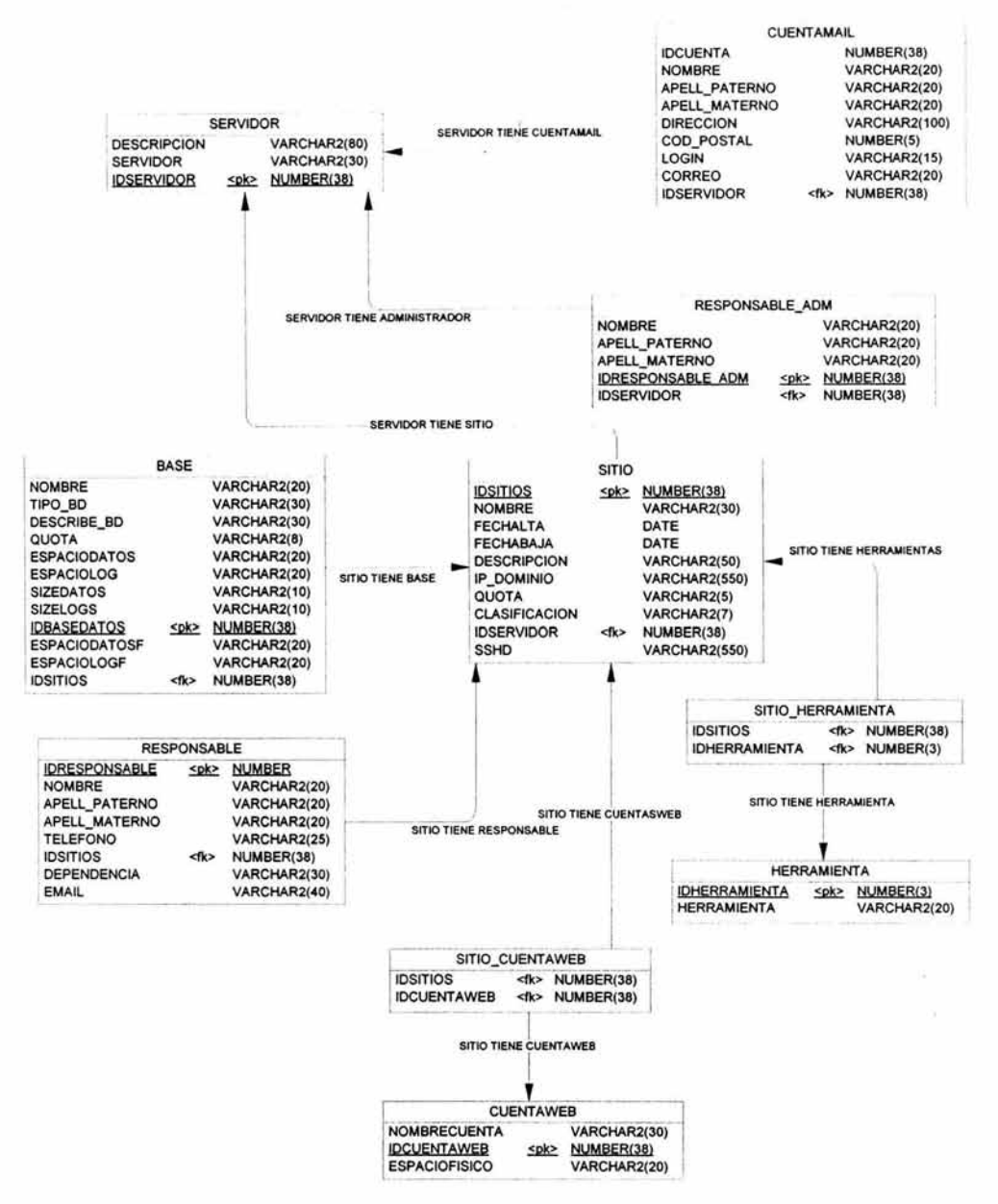

Parte I

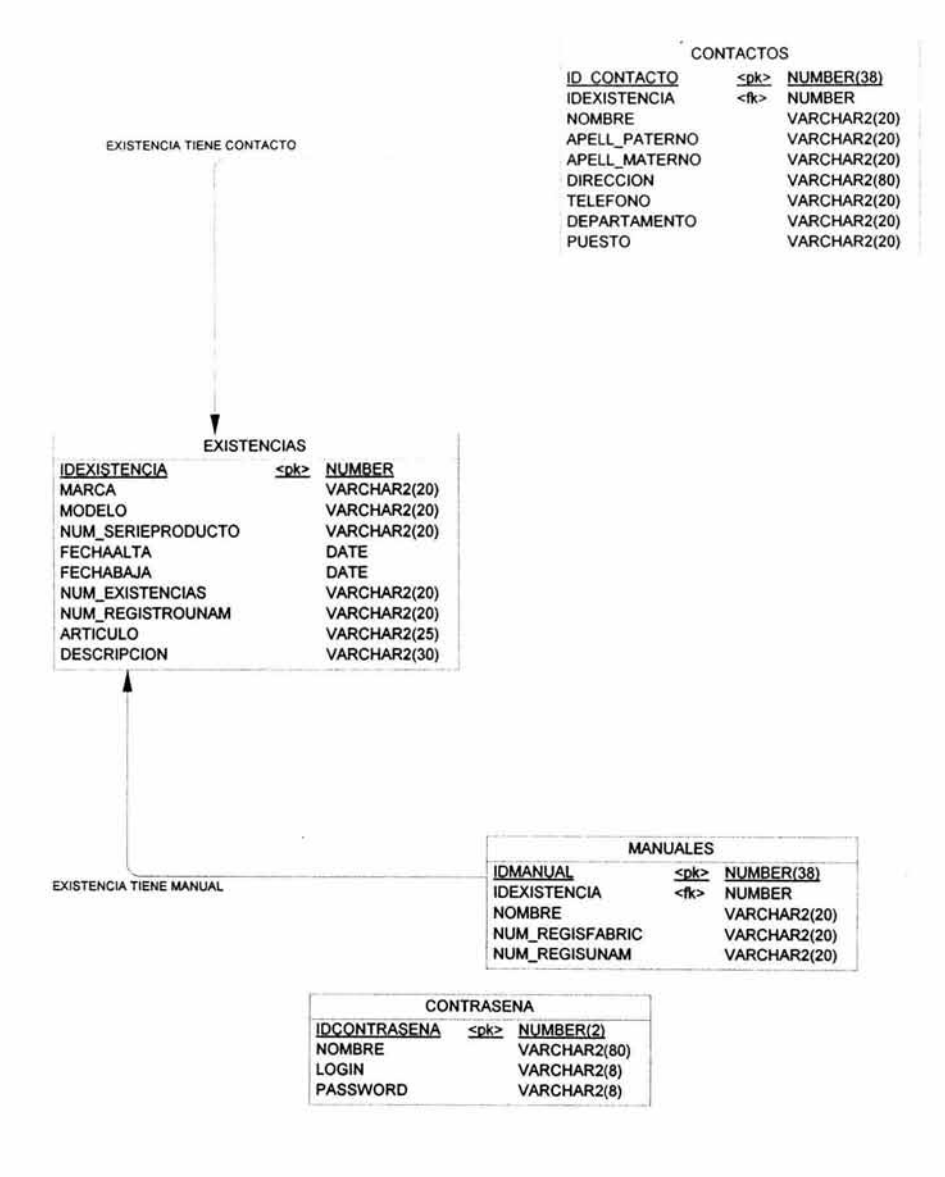

#### Parte 11

Fig 5.1 Modelo de Entidad - Relación Físico del Sistema IDAS Se dividió el modelo en 2 partes para su visualización

#### **DICCIONARIO DE DATOS**

Un diccionario de datos nos sirve para ver la estructura física del sistema, es decir en ella podemos contemplar como el sistemas IDAS tiene relacionadas sus tablas con los identificadores primarios y foráneos, además de darnos una relación de los tipos de datos con los que están compuestos los campos de cada una de las tablas. A continuación se muestra el diccionario de datos que fue realizado mediante el Power Designer 6.1

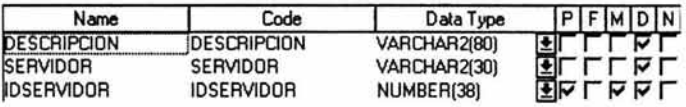

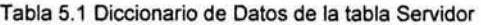

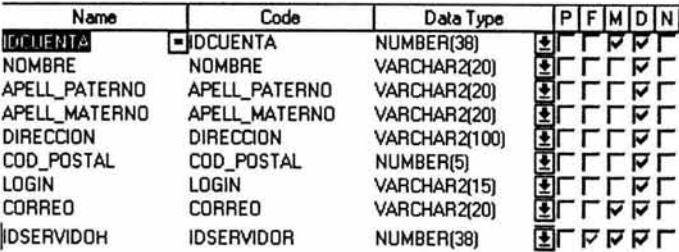

Tabla 5.2 Diccionario de Datos de la tabla Cuenta Mail

| Name              | Code                                        | Data Type    | $P$ $F$ $M$ $D$ $N$ |
|-------------------|---------------------------------------------|--------------|---------------------|
| NOMBRE            | -NOMBRE                                     | VARCHAR2(20) | 虹<br><b>LLML</b>    |
| APELL PATERNO     | APELL PATERNO                               | VARCHAR2(20) | ĿΤ<br>TERE.         |
| APELL MATERNO     | APELL MATERNO                               | VARCHAR2(20) | ΜТ<br>LLAL          |
|                   | IDRESPONSABLE_ADMDRESPONSABLE_ADMNUMBER(38) |              | ⊽⊽⊏<br>玉区           |
| <b>IDSERVIDOR</b> | <b>IDSERVIDOR</b>                           | NUMBER(38)   | RRRL<br>EГ          |

Tabla 5.3 Diccionario de Datos de la tabla Responsable\_ADM

| Name                 | Code                 | Data Type            |   |
|----------------------|----------------------|----------------------|---|
| <b>IDSITIOS</b>      | $-IDSITIOS$          | NUMBER(38)           |   |
| <b>NOMBRE</b>        | <b>NOMBRE</b>        | VARCHAR2[30]         |   |
| <b>FECHALTA</b>      | <b>FECHALTA</b>      | DATE                 |   |
| <b>FECHABAJA</b>     | <b>FECHABAJA</b>     | DATE                 |   |
| DESCRIPCION          | <b>DESCRIPCION</b>   | VARCHAR2(50)         | M |
| <b>IP DOMINIO</b>    | IP DOMINIO           | <b>VARCHAR2(550)</b> |   |
| <b>IQUOTA</b>        | QUOTA                | VARCHAR2[5]          |   |
| <b>CLASIFICACION</b> | <b>CLASIFICACION</b> | VARCHAR2(7)          |   |
| <b>IDSERVIDOR</b>    | <b>IDSERVIDOR</b>    | NUMBER(38)           |   |
| <b>SSHD</b>          | <b>SSHD</b>          | <b>VARCHAR2(550)</b> |   |

Tabla 5.4 Diccionario de Datos de la tabla Sitio

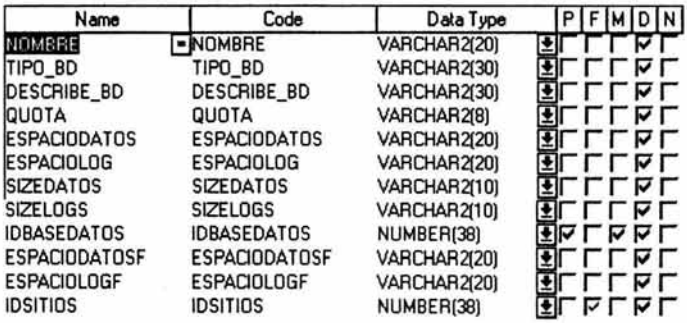

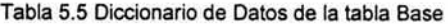

| Name            | Code                  | Data Type     |   |    | <b>FIMIDINI</b> |
|-----------------|-----------------------|---------------|---|----|-----------------|
| IDRESPONSABLE   | <b>-IDRESPONSABLE</b> | <b>NUMBER</b> |   | ⊽⊽ |                 |
| <b>NOMBRE</b>   | <b>NOMBRE</b>         | VARCHAR2(20)  |   |    |                 |
| APELL PATERNO   | APELL PATERNO         | VARCHAR2(20)  |   | ⊽⊺ |                 |
| APELL MATERNO   | APELL MATERNO         | VARCHAR2(20)  |   | ल् |                 |
| <b>TELEFOND</b> | TELEFOND              | VARCHAR2(25)  |   |    |                 |
| <b>IDSITIOS</b> | <b>IDSITIOS</b>       | NUMBER(38)    | ◡ | M. |                 |
| DEPENDENCIA     | DEPENDENCIA           | VARCHAR2(30)  |   | ΜT |                 |
| <b>EMAIL</b>    | EMAIL                 | VARCHAR2(40)  |   |    |                 |

Tabla 5.6 Diccionario de Datos de la tabla Responsable (de Host)

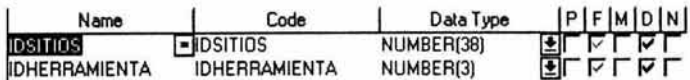

Tabla 5.7 Diccionario de Datos de la tabla transitiva Sitio\_Herramienta

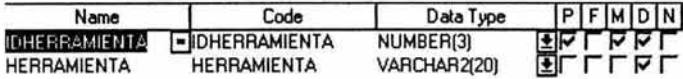

Tabla 5.8 Diccionario de Datos de la tabla Herramienta

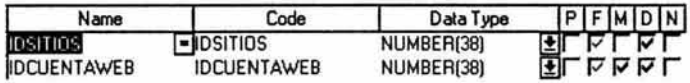

Tabla 5.9 Diccionario de Datos de la tabla transitiva Sitio\_Cuentaweb

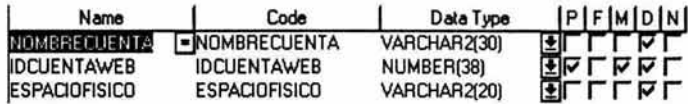

Tabla 5.10 Diccionario de Datos de la tabla Cuentaweb

| Name                | Code                | Data Type     |  |  |    |  |
|---------------------|---------------------|---------------|--|--|----|--|
| ID CONTACTO         | -ID CONTACTO        | NUMBER(38)    |  |  | ⊽  |  |
| <b>IDEXISTENCIA</b> | <b>IDEXISTENCIA</b> | <b>NUMBER</b> |  |  | ⊽∣ |  |
| <b>NOMBRE</b>       | <b>NOMBRE</b>       | VARCHAR2(20)  |  |  | ⊽∣ |  |
| APELL PATERNO       | APELL PATERNO       | VARCHAR2(20)  |  |  | ⊽  |  |
| APELL MATERNO       | APELL MATERNO       | VARCHAR2(20)  |  |  | ⊽  |  |
| <b>DIRECCION</b>    | <b>DIRECCION</b>    | VARCHAR2(80)  |  |  | ⊽  |  |
| <b>TELEFONO</b>     | <b>TELEFONO</b>     | VARCHAR2(20)  |  |  |    |  |
| DEPARTAMENTO        | <b>DEPARTAMENTO</b> | VARCHAR2(20)  |  |  | M  |  |
| <b>PUESTO</b>       | <b>PUESTO</b>       | VARCHAR2(20)  |  |  |    |  |

Tabla 5.11 Diccionario de Datos de la tabla Contactos

| Name                | Code                 | Data Type     | $P$ $F$ $M$ $D$ $N$ |
|---------------------|----------------------|---------------|---------------------|
| <b>IDMANUAL</b>     | <b>EIDMANUAL</b>     | NUMBER(38)    | ドクレビレレ              |
| <b>IDEXISTENCIA</b> | <b>IDEXISTENCIA</b>  | <b>NUMBER</b> | <b>RLAL</b>         |
| NOMBRE              | <b>NOMBRE</b>        | VARCHAR2(20)  | LLML                |
| NUM REGISFABRIC     | NUM REGISFABRIC      | VARCHAR2(20)  | ाच                  |
| NUM_REGISUNAM       | <b>NUM REGISUNAM</b> | VARCHAR2(20)  | LLNL                |

Tabla 5.12 Diccionario de Datos de la tabla Manuales

| Name                | Code                                           | Data Type     | PFMDN |
|---------------------|------------------------------------------------|---------------|-------|
| <b>IDEXISTENCIA</b> | <b>FIDEXISTENCIA</b>                           | <b>NUMBER</b> | ⊽⊽    |
| <b>MARCA</b>        | <b>MARCA</b>                                   | VARCHAR2(20)  |       |
| <b>MODELO</b>       | <b>MODELO</b>                                  | VARCHAR2(20)  | ⊽Γ    |
|                     | NUM SERIEPRODUCT NUM SERIEPRODUCT VARCHAR2(20) |               | FГ    |
| <b>FECHAALTA</b>    | <b>FECHAALTA</b>                               | DATE          | ⊽Γ    |
| <b>FECHABAJA</b>    | <b>FECHABAJA</b>                               | DATE          | ⊽г    |
| NUM EXISTENCIAS     | <b>NUM EXISTENCIAS</b>                         | VARCHAR2(20)  | ⊽Γ    |
|                     | NUM REGISTROUNAMNUM REGISTROUNAMVARCHAR2(20)   |               | ⊽     |
| <b>ARTICULO</b>     | <b>ARTICULO</b>                                | VARCHAR2(25)  |       |
| <b>DESCRIPCION</b>  | <b>DESCRIPCION</b>                             | VARCHAR2(30)  |       |

Tabla 5.13 Diccionario de Datos de la tabla Existencias

| Name                | Code            | Data Type             |    |  |            | $P$ $F$ $M$ $D$ $N$ |
|---------------------|-----------------|-----------------------|----|--|------------|---------------------|
| <b>IDCONTRASENA</b> | -IDCONTRASENA   | NUMBER <sub>[2]</sub> |    |  | र र        |                     |
| NOMBRE              | <b>NOMBRE</b>   | VARCHAR2(80)          |    |  | Γ⊽Γ        |                     |
| LOGIN               | login           | VARCHAR2(8)           |    |  | ⊽г         |                     |
| PASSWORD            | <b>PASSWORD</b> | VARCHAR2(8)           | ШΙ |  | <b>LAL</b> |                     |

Fig. 5.15 Diccionario de Datos de la tabla Contraseña

## **DIAGRAMAS DE FLUJO DE DATOS**

A continuación se mostrará uno de los diagramas de flujo del sistema, si se desea observar los diagramas de flujo restantes, podrá hacerlo en el anexo B.

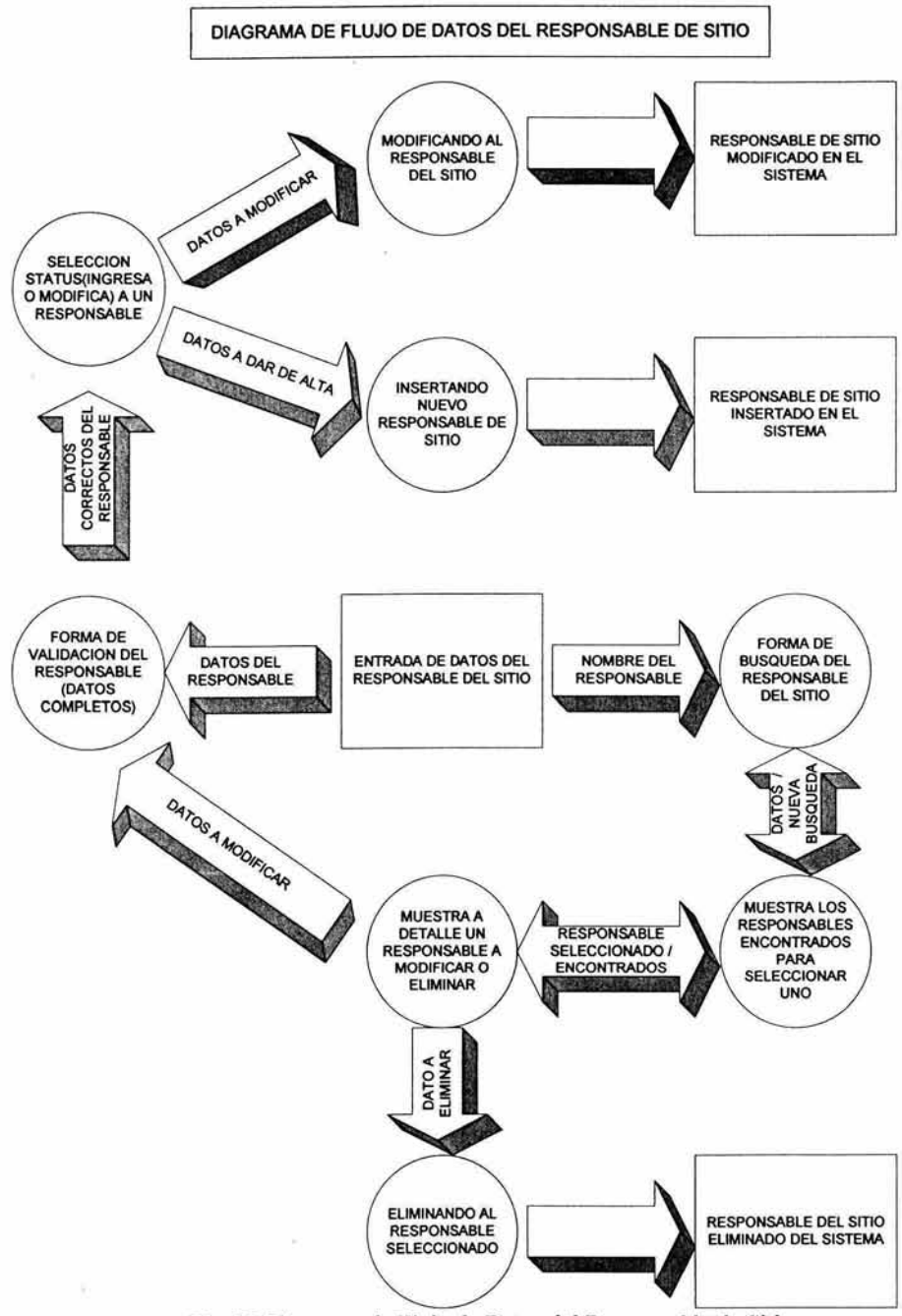

Fig 5.2 Diagrama de Flujo de Datos del Responsable de Sitio.

En el diagrama de flujo de datos del Responsable de Sitio que se muestra en la Fig. 5.2 existe una entrada de datos que es proporcionada por el usuario. Estos datos son ingresados a una forma, en la cuál se le pide al usuario llene todos los campos, ésta forma verifica que los datos estén completos y conforme al tipo de campo, por ejemplo, si un campo es numérico, este sólo contenga datos numéricos y si de carácter, sólo contenga caracteres como en el caso de los campos "dependencia", "nombre", "apellido paterno" y "apellido materno". En el de "e-mail" se requiera un carácter especial como la@ y un orden al escribirlo (name@empresa instituto.tipoextencion). El "teléfono" se tiene como carácter ya que maneja guiones, pues bien, ésta forma validará cada uno de los campos, evitando que el usuario inserte datos erróneos en el sistema.

Una vez que los datos son correctos el sistema verifica si los datos son ingresados por primera vez, si es cierto, entonces los inserta en el sistema en la tabla correspondiente.

El usuario puede requerir únicamente información acerca de uno de los responsables de sitio, de ser asi, es necesario que el usuario de una entrada de datos acerca del nombre del responsable de sitio que solicita, y en una forma datos, se realizará la búsqueda en el sistema. Cuando se ha ingresado el dato, el sistema mostrará una lista de los responsables de sitio encontrados, en donde el usuario seleccionará a uno de ellos para ver más detalles acerca de éste. Cuando los datos completos acerca del responsable son desplegados se le da la opción al usuario de regresar a la selección anterior que le fue mostrada para que elija a otro de los responsables que le fueron listados. Ahora bien, si el responsable que había elegido es el que deseaba, entonces se le da la opción de eliminarlo o bien modificarlo. Cuando ha seleccionado la opción eliminar, automáticamente el sistema desplegará los datos del responsable de sitio con la leyenda "Registro Borrado". Si se seleccionó modificar, entonces aparecerá la forma de validación del responsable (que es la misma que se utiliza para ingresar un registro por primera vez) con los datos que el sistema tiene del responsable, donde el usuario podrá modificartos a su gusto. La forma validará nuevamente los campos y vigilará si el registro es ingresado por primera vez o bien se trata de una modificación, cuando se ha verificado éste status, entonces se enviarán al sistema las modificaciones hechas al registro a su correspondiente tabla.

# **Capítulo** VI. **CONSTRUCCION**

6.1 Desarrollo de los módulos del sistema

¥.

6.2 Manual de Usuario

6.3 Manual de Referencia

#### **DESARROLLO DE LOS MÓDULOS DEL SISTEMA**

Para que se pudiera lograr el diseño del sistema se hizo uso de la herramienta Power Designer 6.1 que es un diseñador de base de datos capaz de generar las relaciones entre tablas y que pueden ser vistas como diagramas de entidad-relación en forma conceptual o física. Una vez terminado el diseño de los diagramas puede ser traducidos por Power Designer y generar un script con extensión SOL, que podrá ser ejecutable en el gestor de Oracle para proporcione las tablas, y así evitarse la molestia de escribir línea por línea las instrucciones para la generación de tablas, triggers, procedimientos, vistas, etc.

Se mostrará una pantalla con el Power Designer 6.1 y se explicará su funcionamiento, en el anexo A.

El código del sistema podrá ser visto en el anexo D si se desea ver la realización del sistema conforme a los datos proporcionados en la tesis.

#### **MANUAL DE USUARIO**

En el manual de usuario se expone el manejo del sistema IDAS y su estado actual. Su objetivo es mostrar la forma en que se deberá de utilizar el sistema. Este manual ayudará no solo a conocer el sistema, sino también como se podrían hacer mejoras futuras a este.

Por otro lado, el sistema IDAS fue realizado en base a la necesidad de información que presentaba el Departamento de Servidores de la DGSCA, por ende el manual de usuario nos puede dar una explicación actual del sistema y dar la idea en la que se apega IDAS a las necesidades de que se tenían antes de realizarlo.

A continuación se describen los pasos para el manejo del sistema IDAS:

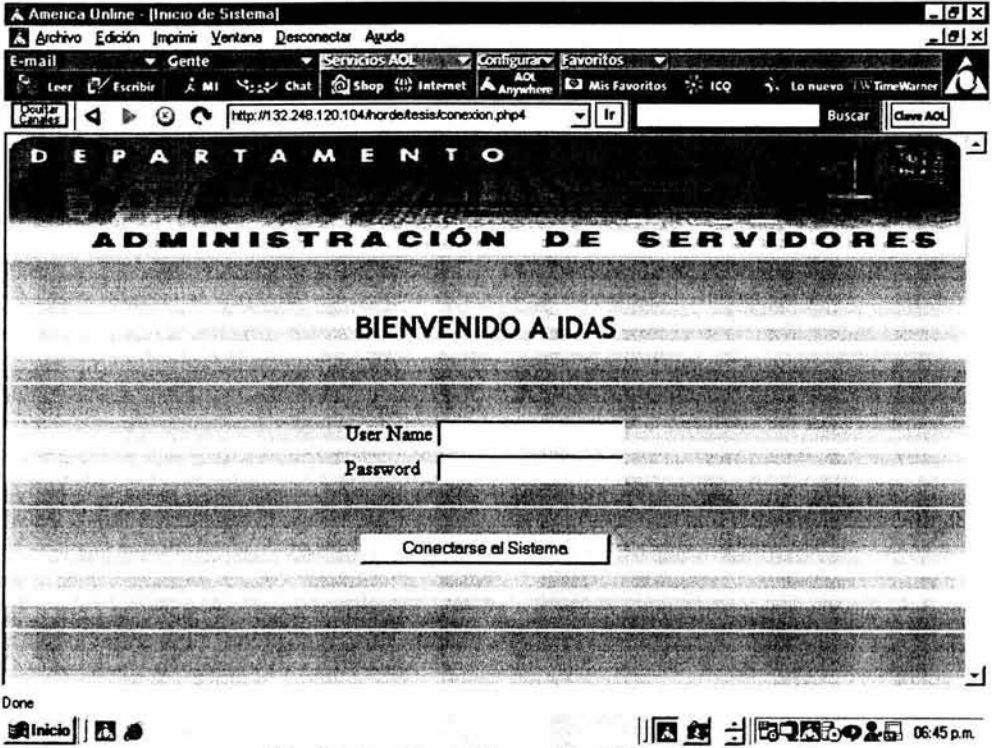

Fig. 6.1 Pantalla de Bienvenida del Sistema.

1. El sistema puede ser accesado mediante un login y password que es insertado en la página principal inicial del sistema, sin este login y password no se podrían hacer las respectivas transacciones a IDAS, esto con el fin de brindar la

seguridad a la información contenida en el sistema. Alguno usuarios tendrán mayor privilegio que otros es decir algunos podrán realizar ciertas transacciones mas que otros, por ende, algunas pantallas no podrán ser vistas por los usuarios que tengan menos privilegios.

2. Una vez que se ha dado el login y password del sistema, es posible visualizar la siguiente pantalla, que es un menú principal donde podremos realizar altas y búsquedas, dentro de esta última podremos realizar movimientos de eliminación, modificación o únicamente ver a detalle la información contenida en el sistema de alguno de los datos resguardados en le sistema. Cuando se selecciona con el mouse alguna de las opciones de la pantalla, se dará click en el botón aceptar para que nos traslade a realizar la transacción deseada.

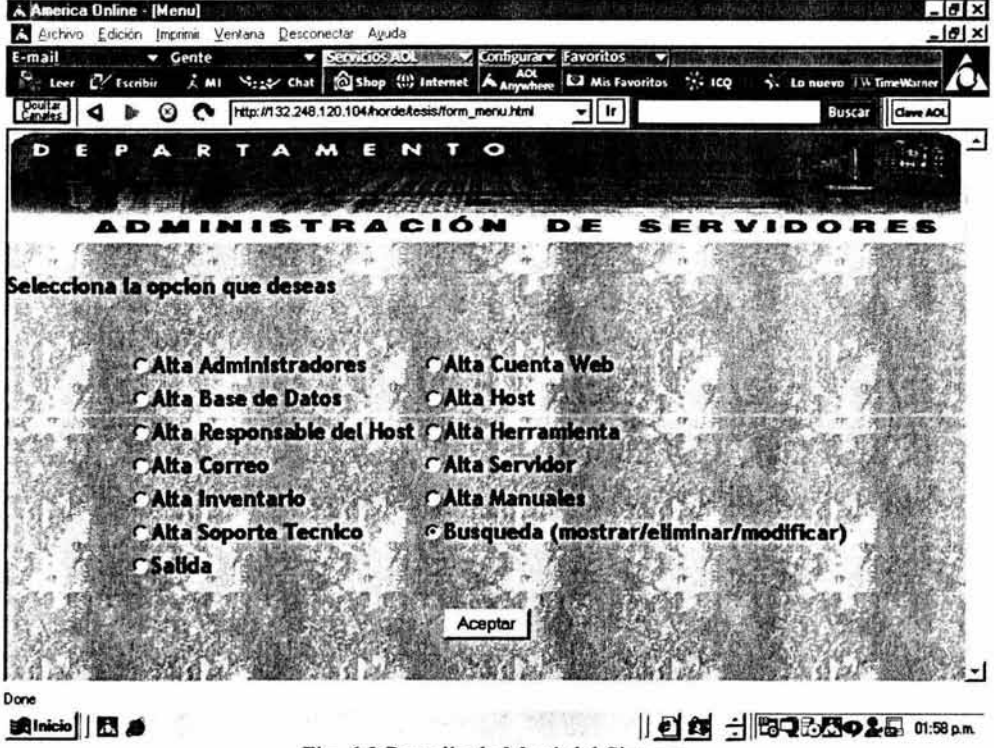

Fig. 6.2 Pantalla de Menú del Sistema.

A continuación se muestran algunas de las altas que el sistema realiza, dado que el método de alta es el mismo para todos los casos. Cabe mencionar que es necesario

llenar completas las formas *y* solo en caso de que la misma especifique que algún campo no es necesario, no se encontrarán problemas. El sistema puede hacerle ver al usuario que un campo especifico no esta siendo completado correctamente o bien que no ha sido rellenado, esto con el fin de evitar información confusa o incompleta en el sistema. Si la información que se proporciona en la forma es incorrecta y aún no se ha dado click en el botón aceptar, entonces es posible limpiar la forma completamente, gracias al botón borrar, que dará al usuario la oportunidad de escribir nuevamente la forma, sin necesidad de que se borre campo por campo en toda la forma.

Cuando la forma de alta ha sido ingresada en el sistema, aparecerá una 2ª pantalla con los datos insertados y un link de regreso al menú principal.

3. La siguiente es el alta Administrador, donde los campos son llenados *y* enviados al sistema una vez que se ha dado click en el botón aceptar *y* los campos han sido llenados correctamente *y* en su totalidad.

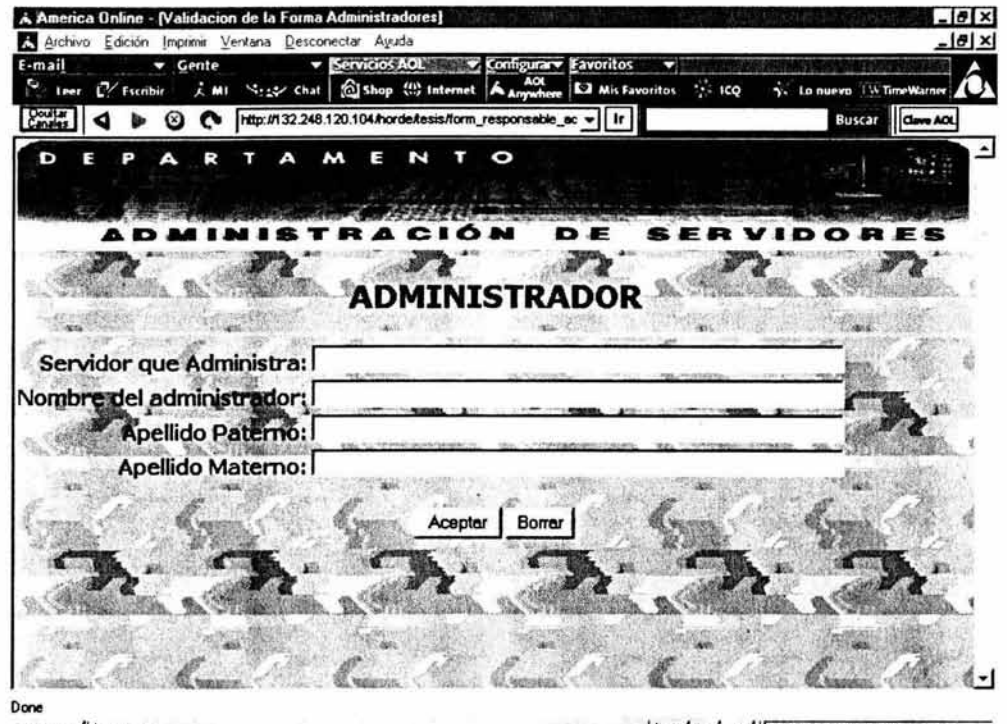

... niciollJ **ll!** - IJ\_gj.§ 1~~~&1 ~39p."' Fig. 6.3 Fonna de validación del Administrador en el Sistema.

4. Para la alta de Base de Datos se requiere que se dé la información completa respecto a la base, menos en el campo "Sitio al que pertenece" (es decir host al que pertenece), ya que esta solo deberá ser llenado si la base de datos pertenece a algún Host suscrito en el sistema anteriormente. De no ser así, se necesitará dar de alta el Host para poder ingresar la Base de Datos correspondiente. Una vez registrado el sitio y la de haber llenado la forma de Base de Datos se da un click en el botón aceptar que se encuentra en la parte inferior de la pantalla, para que los datos sean quardados en el sistema.

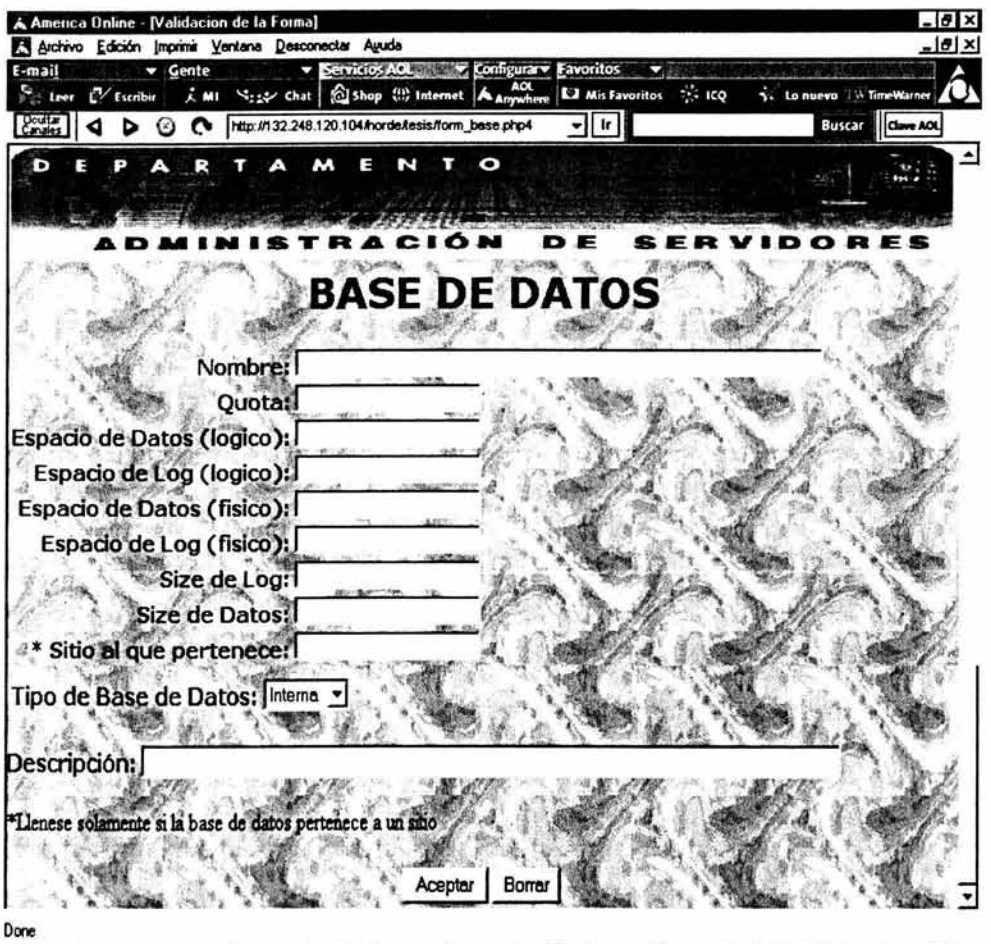

调(hicio) 图 @ || 综20C. Gupb. 图Am.. GTein | 图man. | 综20C. | 图Men.. | 图 Dbu. | 图 DbD图 O & E 03 30 pm Fig. 6.4 Forma de validación del Sitio en el Sistema.

5. En el alta de Responsable de Hosting, se deberá completar todos los campos de la forma con respecto a los datos generales del responsable que subscribió el Host en le Departamento de Administración de Servidores de la DGSCA. Si Host o Sitio al que pertenece el responsable del Hosting no esta subscrito en el sistema anteriormente, entonces no se podrá dar de alta al responsable del Host. Cuando el Host existia y esta forma se ha llenado, posteriormente se da click en el botón aceptar de la forma para ingresar los nuevos datos al sistema.

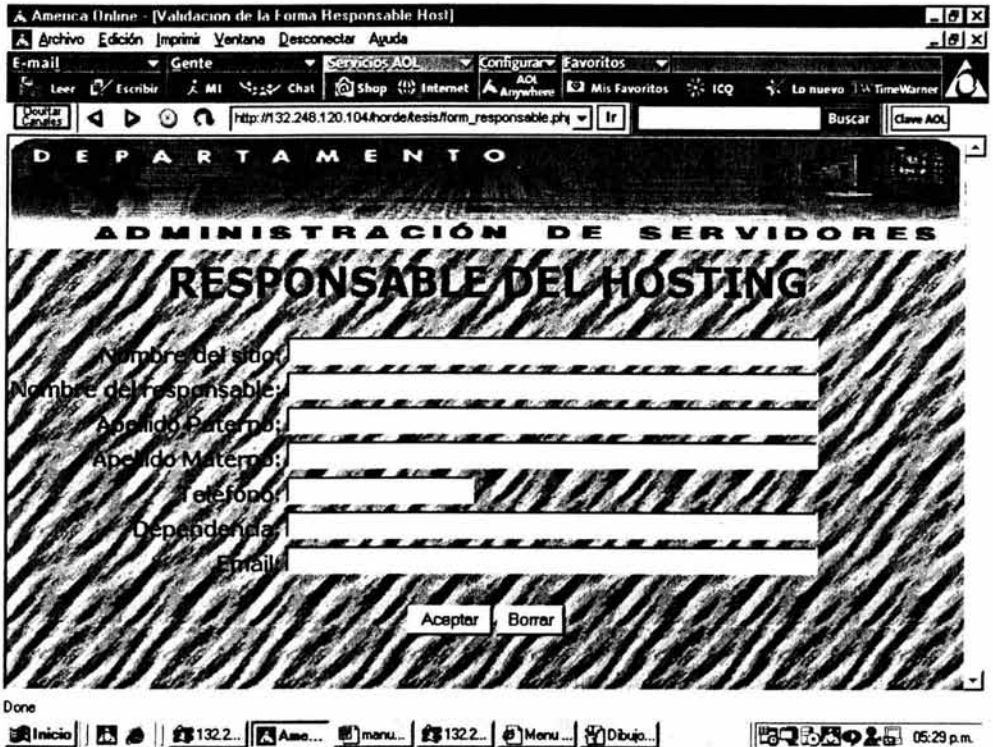

Fig. 6.5 Fonna de validación del Responsable del Hosting en el Sistema.

6. La alta de Correo se da a partir de un usuario que maneje uno de los correos hospedados en alguno de los servidores del departamento, por ende no se podrá dar de alta a un usuario de correo si antes no hay subscrito en el sistema el servidor al que dice pertenecer tal correo. Una vez dado de alta el servidor y que se ha llenado la forma de correo se dará click en aceptar para ingresar los nuevos datos al sistema.

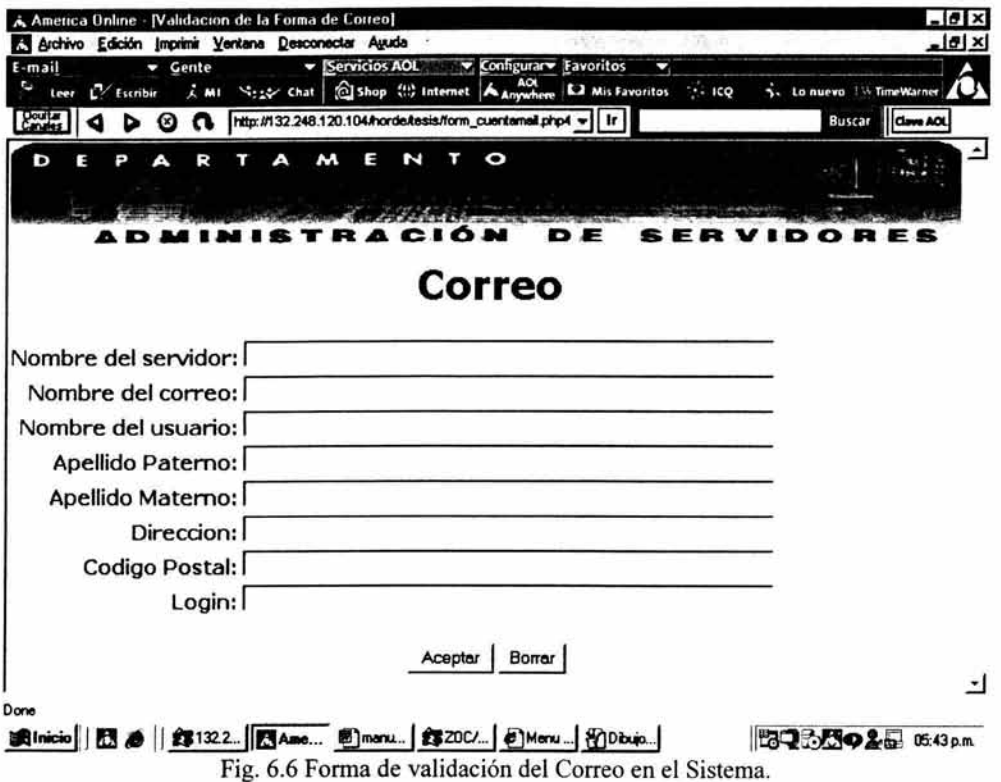

7. Dentro de la alta de Cuenta Web, encontramos un campo que dice "Nombre del Sitio", ahora bien, se puede dejar en blanco pero si la Cuenta Web pertenece a un Host, este deberá de estar subscrito anteriormente en el sistema de no ser así no se podrá insertar el nuevo registro, argumentando que ese tal Host no existe en el sistema. Para cualquiera de los dos casos que se tengan correctamente, se dará click a la forma en el botón aceptar, para ingresar los datos correspondientes.

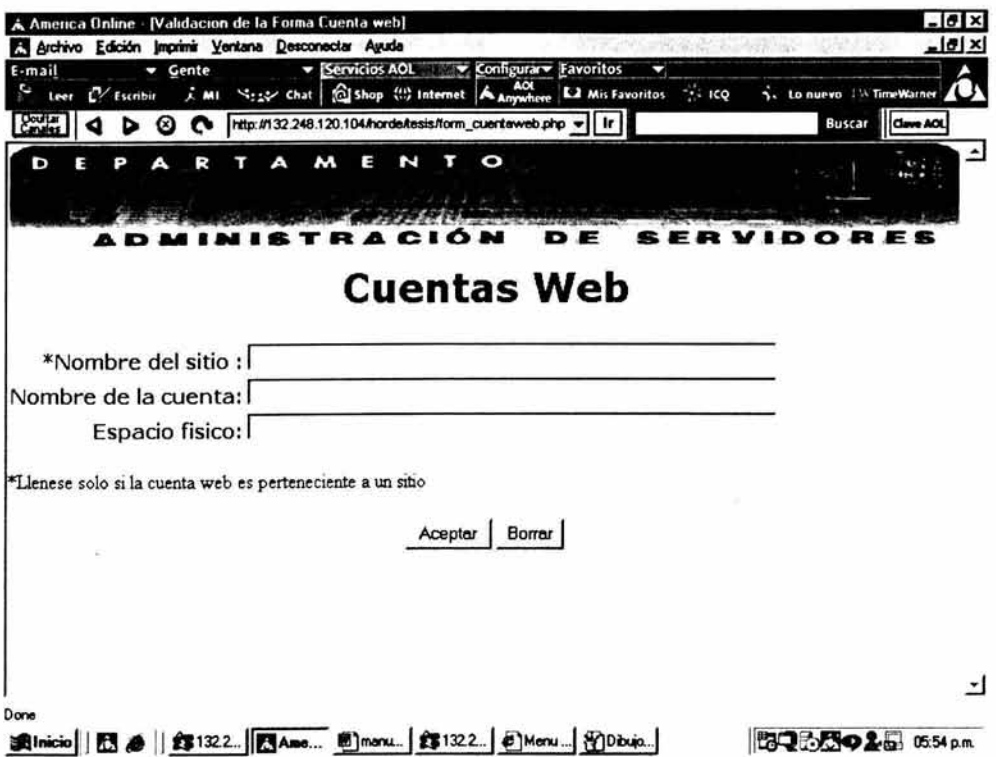

Fig. 6.7 Forma de validación de la Cuenta Web en el Sistema.

8. En la alta de Host se tendrán que llenar todos los campos, en el caso de que la herramienta que se requiera no se encuentre en el sistema, entonces se podrá dar de alta esa herramienta en el menú principal del sistema, en la parte de alta de Herramienta, para que posteriormente aparezca en nuestra forma de alta de Host y en la de modificaciones de la misma. Si todos los campos han sido llenados en la forma, lo que sigue es dar aceptar en el botón inferior de la pantalla para ingresar el nuevo registro en el sistema.

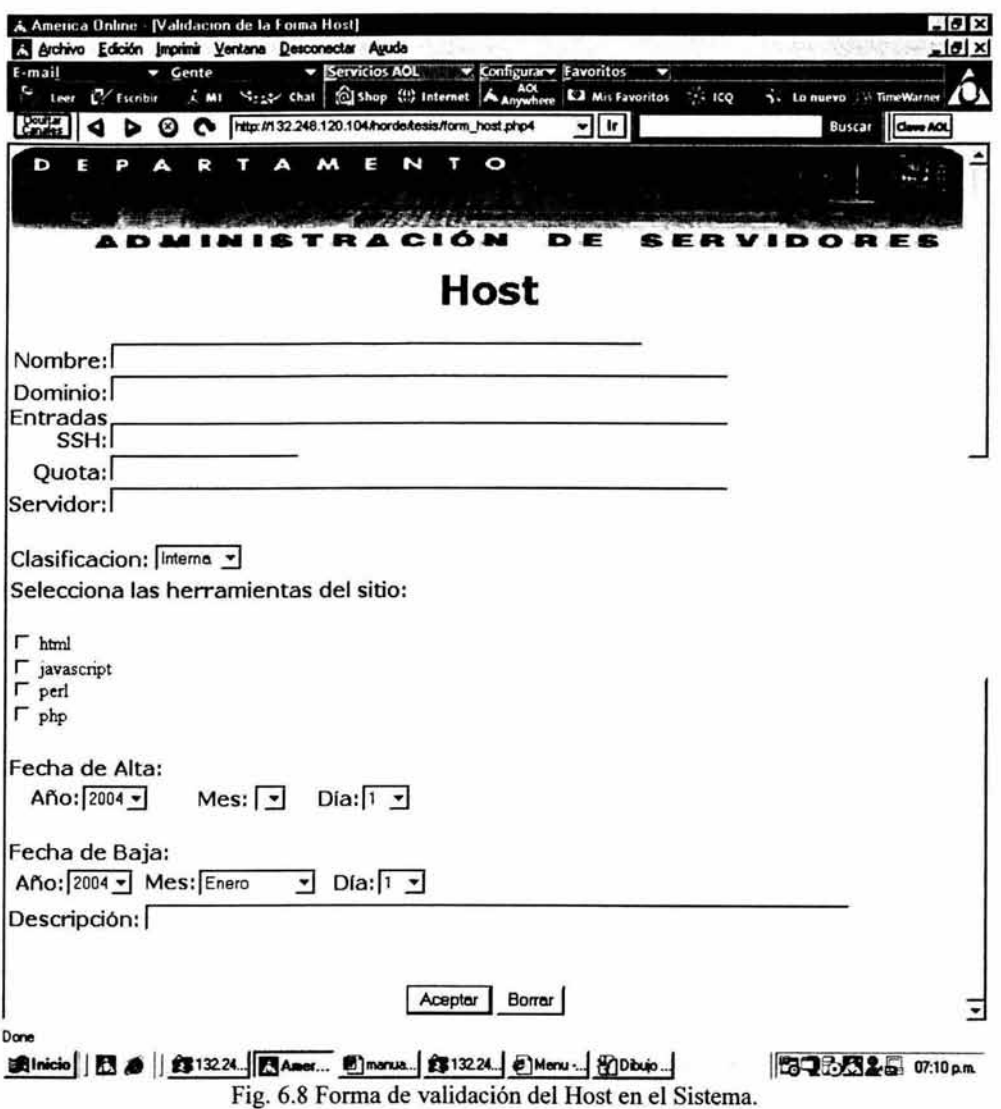

9. En la pantalla de alta de Herramienta se listarán las herramientas activas en el sistema, además se podrá ingresar una herramienta nueva, eliminarla o modificarla según las necesidades.

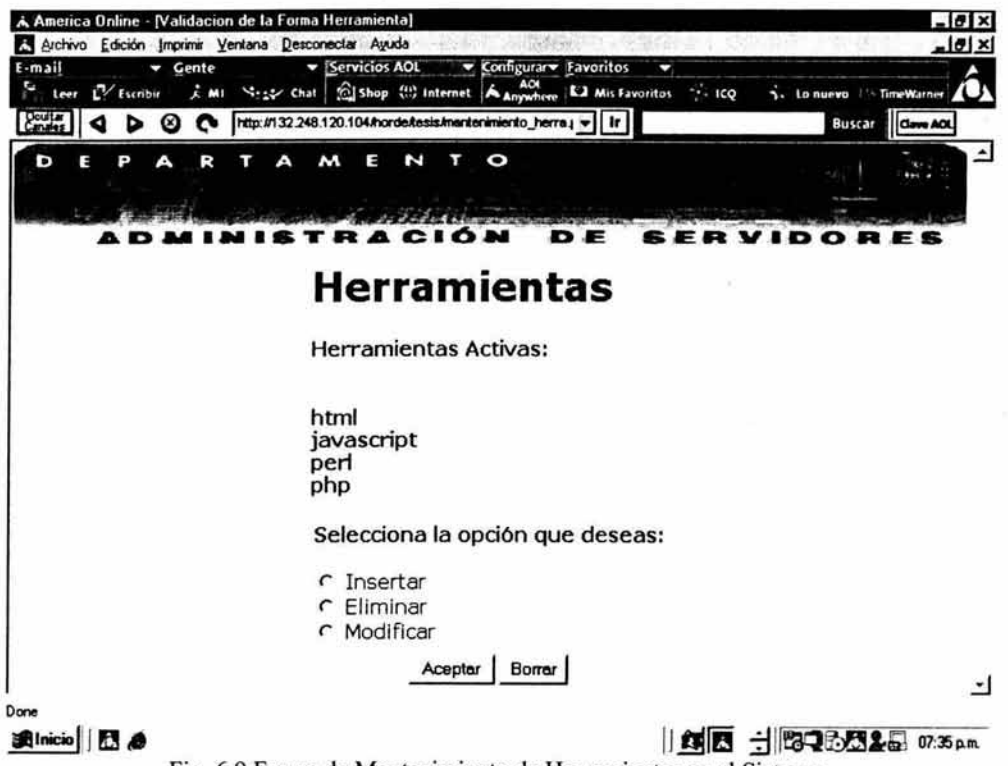

Fig. 6.9 Forma de Mantenimiento de Herramientas en el Sistema.

10. En la alta de servidor, se llenarán estos 2 únicos campos y se dará click en el botón aceptar para ingresar el nuevo registro de servidor al sistema IDAS.

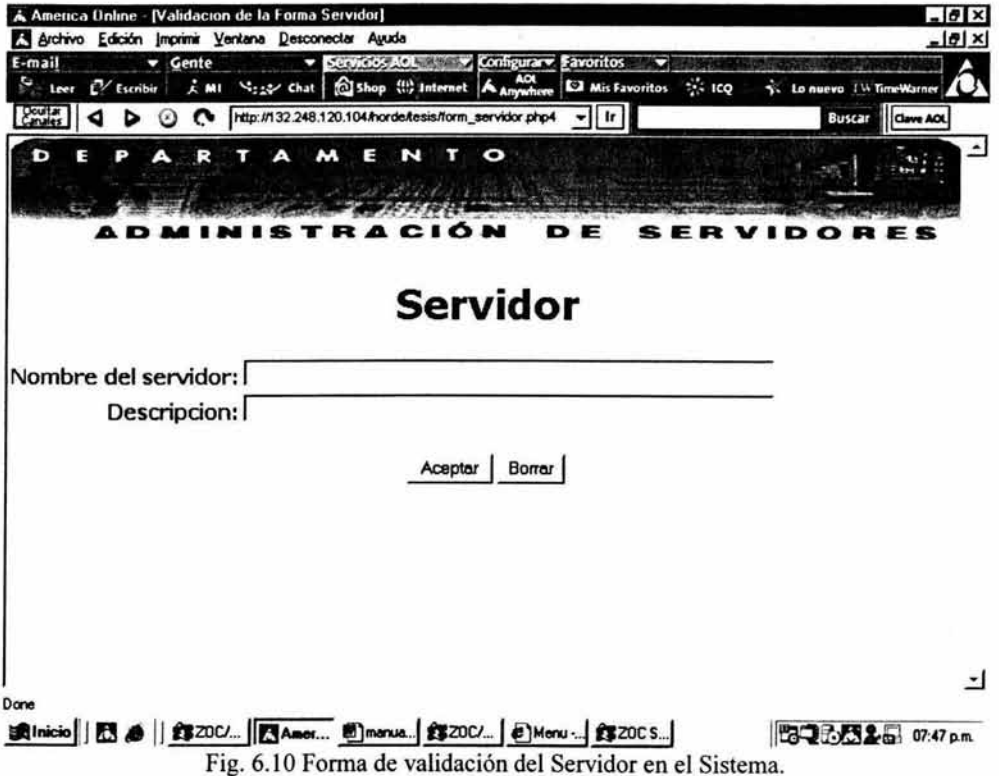

11. En búsqueda podremos localizar un Host (por nombre del Host), una herramienta (por nombre de la herramienta), un Correo (por nombre del usuario del correo), un Servidor (por nombre del Servidor), un Administrador (por nombre del administrador, sin apellidos), una Cuenta Web (por nombre de la cuenta web), un Responsable de Host (por el nombre del responsable del Host sin apellidos), una Base de Datos (por nombre de la base de datos), un Manual (por nombre o titulo del manual), un Inventario (por el nombre de la existencia ejemplo: monitor, mouse, cpu, etc.) y un Contacto de Inventario (por nombre del contacto de inventario sin apellidos). Y una vez seleccionado se dará click en el botón aceptar para obtener la información requerida.

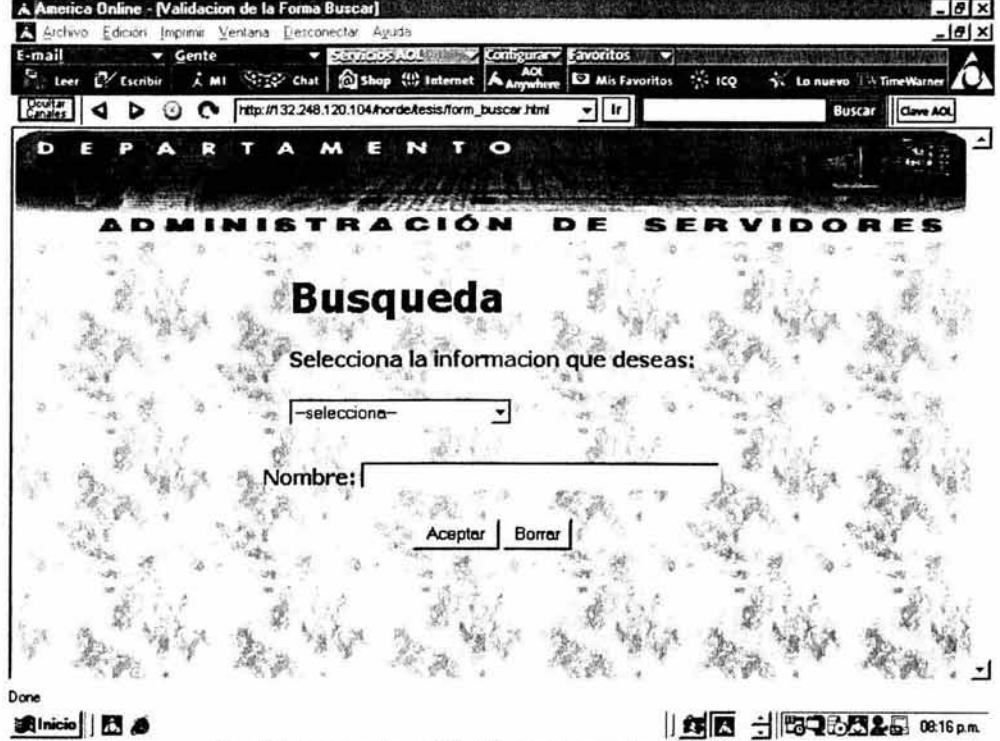

Fig. 6.11 Forma de validación de Búsqueda en el Sistema.

12. En el caso anterior se seleccionó Host dado que era el rubro requerido y se escribió el nombre del Host que en este caso era "Simbio" y de la búsqueda salió un desplegado de los Host llamados con el mismo nombre y su respectivo servidor, en donde podemos seleccionar uno de ellos para ver mas adelante un detalle de la información del Host que se encontró. Para ello daremos click en el botón Ver Detalles.

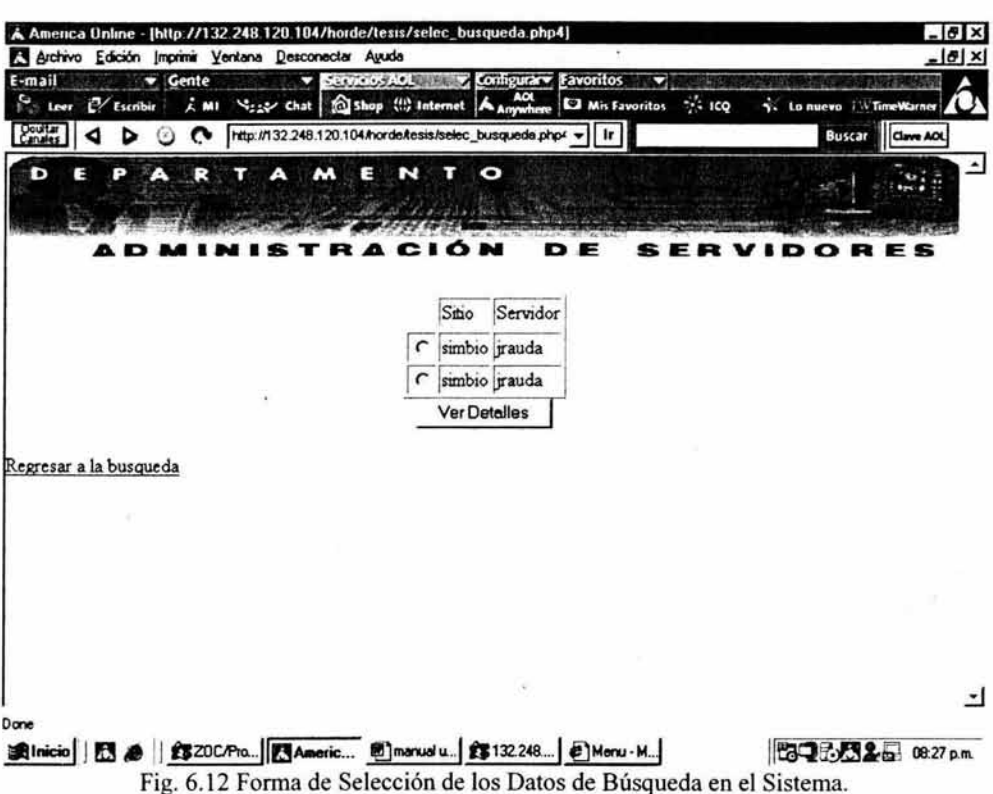

13. A continuación se da la información completa referente al Host seleccionado y se le da la opción al usuario de modificarla, eliminar, regresar a ver las opciones anteriores o ir al menú principal, dando click en los links que están en la parte inferior de la pantalla.

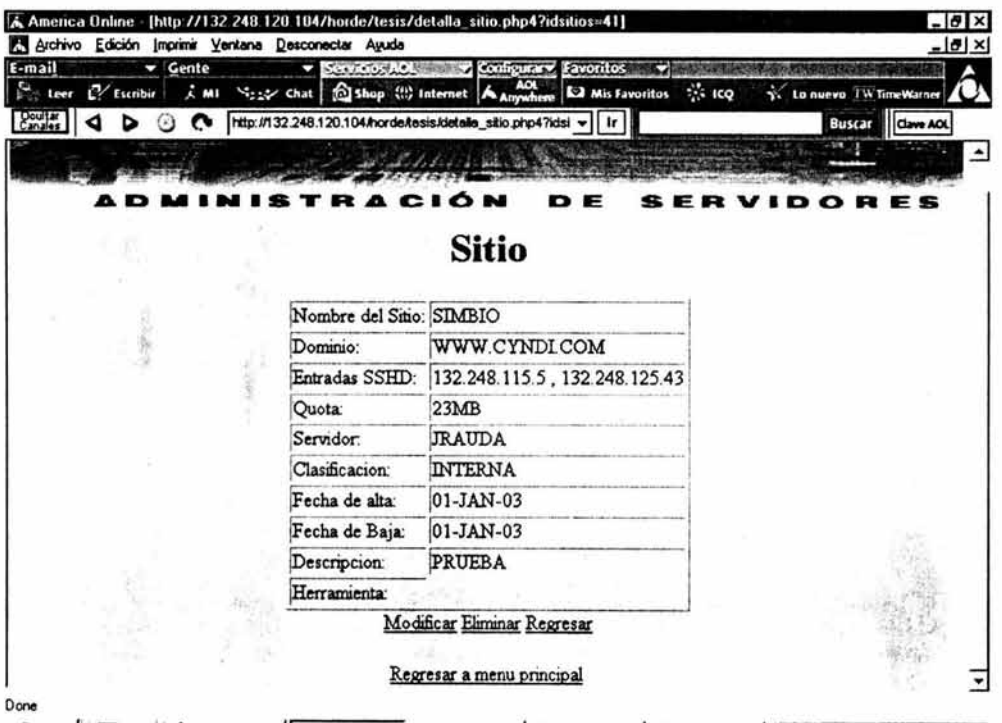

Fig. 6.13 Pantalla que muestra los detalles de un sitio encontrado en la búsqueda del Sistema.

14. Si en la pantalla anterior se seleccionó modificar, entonces aparecerá la forma de alta de Host con los datos que se encuentran en el sistema y solo se da el caso en la modificación de Host de que se seleccionen nuevamente las herramientas a modificar. Cuando se limpien los campo y se vuelvan a escribir, entonces estos serán modificados en el sistema al dar click en el botón de aceptar.

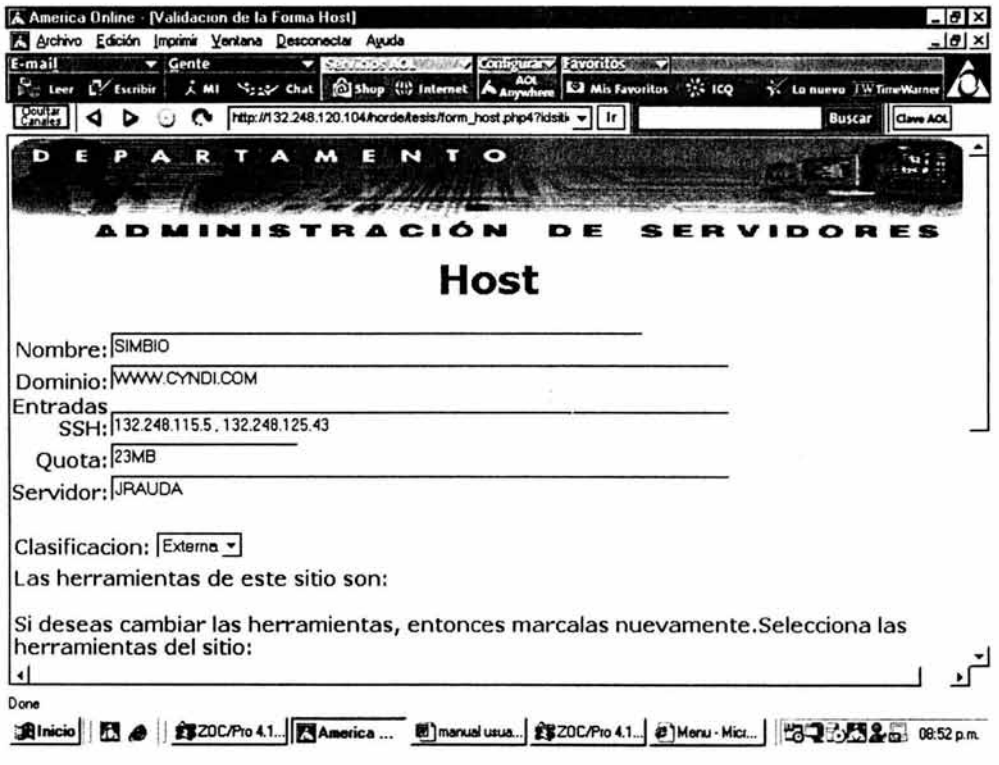

Fig. 6.14 Forma de validación del Host a modificar en el Sistema.

15. Si se seleccionó eliminar en el registro de la búsqueda, entonces aparecerá una pantalla mostrando la información eliminada del sistema y los links para regresar al menú principal o bien a la pantalla de búsqueda del sistema.

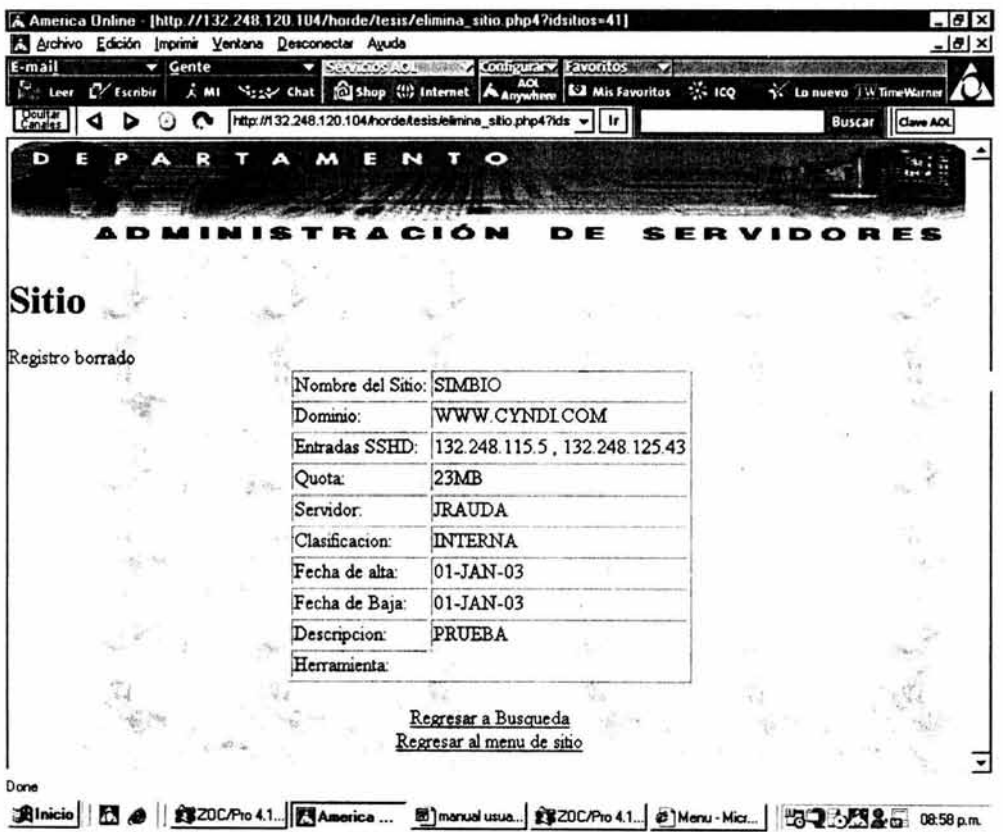

Fig. 6.15 Pantalla que muestra un registro borrado en el Sistema.

#### **Manual de Referencia**

Para comenzar a trabajar con Oracle es necesario saber los problemas a los cuales nos podemos enfrentar *y* antes de ello saber como se maneja

Creación de Tablas:

CREATE TABLE [esquema.] nombre\_tabla (nombre\_ columna tipo\_ columna)

Creación de Indices:

CREATE INDEX nombre indice ON [esquema.]nombre tabla (columna1 [,  $columna2, ...]$ TABLESPACE nombre\_tab/espace ;

Creación de Usuarios:

CREATE USER nombre\_usuario IDENTIFIED BY password [DEFAULT TABLESPACE nombre\_tab/espace] [TEMPORARY TABLESPACE nombre\_tablespace] [QUOTA [número, K o M o UNLIMITED] ON nombre\_tablespace1] [, QUOTA [número, K o M o UNLIMITED] ON nombre\_tablespace2]  $[PROFILE$  nombre\_perfil $]$ [PASSWORD EXPIRE] [ACCOUNT LOCK o ACCOUNT UNLOCK]

Parámetros:

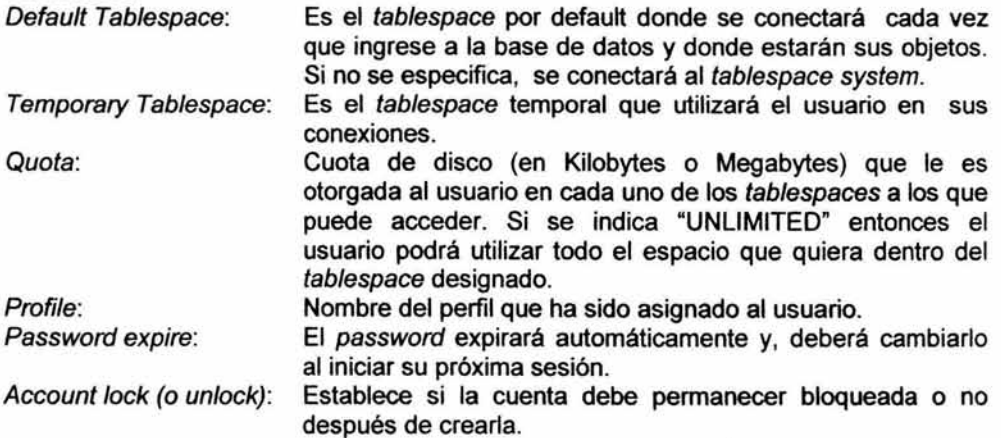

#### Modificación de Usuarios:

Sintaxis para la modificación de usuario:

AL TER USER nombre\_usuario IDENTIFIED BY password [DEFAULT TABLESPACE nombre\_tablespace] [TEMPORARY TABLESPACE nombre\_tablespace] [QUOTA [número, K o M o UNLIMITED] ON nombre\_tab/espace1] [, QUOTA [número, K o M o UNLIMITED] ON nombre\_tablespace2] [PROFILE nombre\_perfil] [PASSWORD EXPIRE] [ACCOUNT LOCK o ACCOUNT UNLOCK]

#### Eliminación de Usuarios:

Para eliminar un usuario se ejecuta la siguiente instrucción:

#### DROP USER nombre\_usuario [CASCADE]

Y la opción Cascade es obligatoria cuando el usuario posee objetos (tablas, vistas, etc.} y debemos borrarlos junto con él. Sin esta opción no podríamos eliminar un usuario con objetos.

#### Creación de Roles:

Para crear roles se utiliza:

CREATE ROLE nombre\_rol NOT IDENTIFIED o IDENTIFIED BY password

Para comenzar a asignar y/o quitar ciertos privilegios al rol se debe utilizar los comandos siguientes:

- Grant: Otorga privilegios a un rol o a un usuario cualquiera o también asigna un rol a un usuario.
- Revoke: Elimina privilegios otorgados a un rol o a un usuario.

Los roles o privilegios se pueden asignar:

GRANT nombre\_rol o nombre\_privilegio [, nombre\_rol o nombre\_privilegio] TO nombre\_usuario o nombre\_rol o PUBLIC [, nombre\_usuario o nombre\_rol] [WITH ADMIN OPTION];

# **Capítulo VII. TRANSICION**

7 .1 Pruebas al Sistema 7.2 Implantación 7.3 Capacitación

95

#### PRUEBAS AL SISTEMA

En la búsqueda de obtener grandes resultados del sistema, se realiza a éste una etapa de prueba donde se desea que el sistema tenga controlados sus niveles de calidad. En las pruebas realizadas al sistema se verifica que el diseno cubra las características a detalle y el desarrollo se apegue al diseno realizado.

La prueba que se realizó al sistema consistió en una simulación de captura de los datos reales, en donde se observaron las siguientes anomalías:

- Había una variable en el sistema que requeriría de un espacio mayor de escritura, que era la variable "sshd".
- Por otro lado, se observó que la información de algunos campos podía ser más explicita al usuario, de manera que no le causará confusión cuando se le pidiera cierta información en las formas de validación.
- En el caso de la forma para manuales se observó un error en su funcionamiento. Cuando los manuales tenían un existente, que debla ser modificado por el usuario a otro existente registrado en el sistema; se observaba que el sistema no modificaba al existente a nivel base de datos.
- Para la forma base se observó un problema en su funcionamiento. Cuando la base tenía un sitio, que debía ser modificados por el usuario a otro sitio registrado en el sistema; se observaba que el sistema no modificaba al sitio en el sistema.
- Para la eliminación en cascada de los registros relacionados a sitio, se mostró un error en el trigger realizado en la base de datos.

Uno de los pasos importantes de prueba es la verificación de los módulos del sistema, lo que se realiza con la captura de los datos a cada forma del sistema y la revisión de los mismos en cuanto a sus reportes, observando que se cumplan las necesidades de altas, bajas, cambios y eliminación en el sistema. Estas necesidades también requieren de una revisión mas profunda basada en las especificaciones del diccionario de datos del sistema, en donde se observa si las características de los campos lleva una relación con las características presentadas en las variables del sistema; todo ello con el fin de encontrar errores en el sistema.

Para decir que la prueba tuvo éxito, es porque se encontraron errores no esperados y que no saltaban a la vista, ya que no hay un sistema perfecto que al término de éste no haya mostrado errores. Con ello no quiere decir que por fuerza el

sistema deba estar mal, sin embargo, en la mayoría de los casos, un sistema puede mostrar al menos errores.

En el sistema IDAS hubo éxito en la localización de todos los errores. Esta afirmación es basada en 1 semana de pruebas con distintos usuarios. Los errores pudieron ser solucionados mediante:

- Realizar un combo de texto con mayor capacidad de caracteres para la variable "sshd".
- Se le planteó a los usuarios las posibles maneras en la que se puede hacer referencia a un campo, en forma verbal, y la vez escuchando las propuestas de cambio de nombre de algunos campos.
- Se cambió la validación de la variable existencia en la forma manuales, para cambiar de una existencia a otra que estuviera registrada en el sistema.
- Se cambió la validación de la variable sitio en la forma base, para cambiar de un sitio a otro que estuviera registrado en el sistema.
- Se realizó nuevamente el trigger para eliminar en cascada los registros de otras tablas relacionados a un sitio.

En el 90 % de los casos el programador no logra ver ciertas fallas antes de las pruebas, es por eso que es tan recomendable realizar validaciones y verificaciones del sistema para llevarlo a un nivel de control de calidad que pueda cubrir las expectativas del cliente con veracidad en la información y con la garantía de que el sistema es estable y no funcionará mal al poco tiempo de su uso.

### IMPLANTACIÓN

Cuando se implanta un nuevo sistema este puede traer consigo cambios que se esperan sean benéficos a la empresa o en este caso a la institución, para ello el sistema IDAS vendrá a sustituir el sistema viejo de captura de texto plano y el almacenamiento de archivos en papel por un sistema que les brindará de manera segura y exitosa su información, sin tener que buscar la información esparcida en el departamento y con 80 % de posibilidades de perderla parcial o totalmente. Además proporcionará información indispensable de la cual en algunos casos no se tiene ningún dato y que siempre se tenía que estar averiguando con el personal de la DGSCA, corriendo así el riesgo de que cuando se tuvieran movimientos de personal ya sea por renuncia o cambio de departamento, la información quedará olvidada o perdida a falta de un sistema que les detallará la información y les automatizará los recursos del departamento.

Para la implantación del sistemas IDAS se requirió que las máquinas del departamento estuvieran conectadas a la red para que pudieran visualizar el sistema y hacer llegar al servidor la información que la máquina cliente les haga llegar, para hacer que esto fuera posible, se colocó a cada una de las máquinas las especificaciones de las IP's autorizadas para mandar y recibir información del sistema dentro de la configuración de los archivos de red, así como el puerto donde se transmitiría la información de la base datos al cliente.

Una vez verificado que el sistema puede ser visto por todas las máquinas, entonces se procede a darles un login y un password que valide a nivel de sistema a los usuarios y al jefe del departamento. La contraseña e identificador de usuario administrador a nivel base de datos lo tendrá únicamente el jefe del departamento de administración de servidores, teniendo este mismo el derecho único de hacer modificaciones de los datos contenidos en tablas. Todos los demás tendrán creadas sus contraseñas con ciertos privilegios de usuario, los cuales tendrán limitantes en sus actividades de base de datos.

Y ahora si podemos empezar con lo que será la capacitación del nuevo sistema IDAS que ayudará a resolver los problemas de información en el departamento de Administración de Servidores de la DGSCA, no sin antes dar la respectiva capacitación al personal que utilizará el sistema .

## **CAPACITACIÓN**

Para lograr la implantación del sistema es indispensable que los usuarios puedan visualizar el beneficio que traerá consigo el sistema y como les facilitará su labor dentro de la Institución. Siempre que hay un cambio en la forma de laborar, se requiere de un cierto tiempo de adaptación, no es una tarea fácil dado que las costumbres que adquiere el personal se tienen arraigadas y usar un sistema nuevo puede causarles molestia y ser fastidio si no aprenden a manejarlo en un lapso de tiempo que no se extienda a meses.

Al realizarse la implantación se tomaron tres personas para capacitación y la realización de una última prueba piloto, con respecto a la funcionalidad del sistema y su conectividad al servidor, para ver si se detectaban cosas por añadir o bien no es muy comprensible en ciertos aspecto y para que el sistema pudiera ser corregido y no dar la apariencia de ineficiente, estas pruebas piloto se realizaron durante 3 días. En estas pruebas se observaron las siguientes anomalías:

- Habla equipos mal registrados dentro del servidor, por lo que la transmisión y recepción de datos fue imposible.
- La mala conexión física de 2 equipos, dio por resultado que no salieran a red.
- Uno de los login solicitados fue mal capturado, situación que no permitía el acceso al sistema.

Los problemas anteriores fueron resueltos de la siguiente manera:

- Se escribieron nuevamente las IP's de los equipos que no podían conectarse por no estar registrados correctamente en el sistema.
- Se verificaron los cables y las tarjetas de red, solucionando asl el problema de ambos equipos.
- Se verificaron todas las contraseñas para evitar los errores de entrada al sistema por parte de los usuarios.

Cuando el sistema fue verificado por estas 3 personas, se comenzó con la capacitación a todo el departamento.

La capacitación general que recibieron fue con respecto a los problemas con los que se puedan enfrentar en el sistema y como poder solucionarlos ellos mismos, dado que los problemas pudieran ser de software o por alguna operación que se este realizando y sea invalida en el sistema. En la capacitación se le explicó al departamento

la manera en que funciona el sistema, mediante una presentación. Después a cada uno de los usuarios se les dedicó un día de captura de datos reales, para explicarles el funcionamiento del sistema y las dudas que tuvieran de IDAS. Las actividades realizadas por los usuarios fueron de alta, bajas, cambios y eliminaciones; para crear una relación de identificación entre el usuario y el sistema IDAS.

Con respecto a la capacitación del administrador del sistema, se establecieron los lineamientos y parámetros que lo ayudarlan a crear nuevos usuarios, como por ejemplo el dar un tablespace determinado, modificar las tablas y sistema del catálogo que requiera un mantenimiento o cambio, estas especificaciones fueron dadas conforme al manual de referencia.

La capacitación en el caso de IDAS fue de dos semanas y se obligó al personal a dejar de utilizar las técnicas anteriores para empezar a automatizar su trabajo mediante este sistema, cuestión que se realizó sin ningún problema.

La capacitación del sistema fue realizada empleando los manuales de usuario entregado a cada uno de los usuarios y manuales de referencia que fueron entregados al administrador, así como con una pequeña presentación que explica el funcionamiento del mismo y obviamente la captura con sesiones de trabajo reales, usando el nuevo sistema.

# **Capítulo VIII. PRODUCCION**

8.1 Tipo de Mantenimiento del Sistema 8.2 Costos del sistema

### TIPO DE MANTENIMIENTO DEL SISTEMA

Esta etapa empieza una vez que el sistema se ha comenzado a utilizar por los usuarios y es necesario hacerle modificaciones para una mejor vida y uso del sistema, que en algunos casos busca la optimización para un mejor rendimiento y en otros realiza una enmienda de los errores que aparecen después de su uso.

Se propone que el mantenimiento al sistema IDAS sea en alguna de las siguientes maneras:

- Cuando se desee dar un mantenimiento al sistema, aún cuando este funcione bien, es decir, cuando los usuarios proponen una manera de mejorar el sistema en general o especificando la situación de ciertos módulos que funcionan bien, pero que podrían trabajar de diferente manera, como una propuesta a un cambio que busca la mejora del sistema.
- Cuando los usuarios hayan encontrado errores en el sistema, aun cuando se llevaron a cabo varias etapas como la de pruebas y la de una implantación piloto antes de comenzar a usar el sistema (que no asegura el éxito rotundo de un sistema perfecto y sin errores). Es entonces que se tiene que dar el mantenimiento que enmiende los errores del sistema.
- Cuando el sistema requiera un mantenimiento para evolucionar con la tecnologia que se utiliza en ese momento. Dado que el software y el hardware evolucionan a gran velocidad en estos tiempos, es necesario que los sistemas se adapten a la tecnología que va apareciendo, para un funcionamiento acorde a las necesidades de crecimiento de la DGSCA. Ahora bien, el mantenimiento se puede dar para el progreso del sistema como puede ser el uso de la reingeniería del sistema, que pueda ayudar a llevar un adelanto no solo en tecnología sino en un eficaz mantenimiento a futuro.

Obviamente cuando se realiza el mantenimiento a un sistema este lleva consigo gastos que se tendrán que prever y dificultades que se encontrarán cuando se realice el mantenimiento. Cuando un sistema no ha llevado un diseño y desarrollo controlados es cuando el mantenimiento pasa de un simple arreglo a un problema realmente serio, y es ahí donde el mantenimiento se volverá una tarea muy complicada.

Las dificultades a las que se enfrenta un mantenimiento pueden ir desde modificaciones en una línea de la codificación del sistema o llegar a un cambio de la estructuración de los datos, que en cualquiera de los dos casos puede traer consigo la solución del error que se tenia pero también la aparición de mas errores que en cuyo caso podrían hacer más grande el problema, dado que el diseño del sistema podría no
compaginar con los datos suministrados *y* causar mas errores. Con esto no quiere decirse que no sea conveniente el uso de la etapa de mantenimiento, sin embargo cuando se realizan cambios lógicos es recomendable tener un diseño documentado, bien planteado, que sirva de fundamento a la realización de pruebas minuciosas, donde se puedan eliminar futuros errores.

Otro punto importante del mantenimiento es la documentación del diseño *y* los manuales que hablan sobre las modificaciones que se le aplicaron al sistema. Si se hicieran cambios *y* estos no fueran documentados, se causaría un problema grave a los usuarios con respecto al manejo del sistema *y* afectaría no solo en su uso sino en un posible abandono del sistema por no saberlo manejar. En ocasiones el mantenimiento no es realizado al diseño o a la codificación del sistema, sino a la documentación ambigua que el usuario recibe.

### **COSTOS DEL SISTEMA**

Los costos presentados en el sistema representan una inversión baja para un sistema que le ayudará a optimizar su servicio mediante la automatización de este.

El lenguaje de la interfaz fue hecho en Php y el gestor utilizado para la base de datos es Oracle, estando en una plataforma Linux 9. Tanto el gestor, el lenguaje *y* la plataforma no representaron ningún gasto a la Institución ya que los podemos encontrar en forma gratuita en la web.

El sistema será manejado por un servidor Pentium III, el cual consta de:

- Firewall,
- Sistema de transmisión segura de datos como SSH,
- Tarjeta de red
- Una capacidad en disco duro de 16 Gb,
- Además de un RAM de 128Mb.

Se esta viendo la posibilidad de pasar el sistema a un servidor Sun 10000, que cuenta con Firewalls, ssh y tiene una capacidad de almacenamiento grande, además de que el gestor y el lenguaje pueden ser utilizados en el servidor Sun.

Los costos de los servidores no implicarán un gasto extra a lo contemplado por la DGSCA (luz, mantenimiento, refacciones, etc.), dado que el departamento contaba con ellos. Los costos de los Firewalls son pagados en el caso de Sun por ellos mismos, proporcionando el software necesario *y* seguridad necesaria al servidor. En cuanto a los costos de la Pentium 111 el departamento de Administración de Servidores ya contaba con un Firewall para ese servidor.

El departamento además de contar con múltiples PC Pentium III, estaciones de servidor Sun Ultra Sparc 4, Sun Ultra Sparc 5 y con un servidor Sun 10000, tiene el software necesario que no le implicará a futuro ningún gasto. Los costos del sistema fueron cubiertos por una beca de tesista, además de las diversas ocupaciones realizadas en el departamento.

# **CONCLUSIONES**

### **CONCLUSIONES**

La realización del sistema llamado IDAS fue en base a la necesidad de una automatización que pudiera brindar información oportuna y verídica de los datos que requiriera el departamento de administración de servidores de la Dirección General de Servicios de Cómputo de la UNAM. La información a sistematizar eran datos personales de los usuarios del host así como la relación de sus cuentas de correo, bases de datos, herramientas empleadas en el host, responsables de host, datos del host; información de los administradores del departamento y de los servidores, así como de la existencia de los manuales y contactos en relación al departamento.

Es ahora cuando se ha dado solución a un problema que mostraba el departamento de administración de servidores de la DGSCA. Claro que para llegar a ello fue necesario la recopilación de la información, la realización de cuestionarios al personal donde se supieran sus problemas laborales, sus deseos de automatización y como es que obtenían su información antes de la realización del sistema y como afectaba este en el desempeño de su trabajo. En la realización de este estudio, pude observar que los cuestionarios que un usuario contesta, deben ser elaborados con preguntas abiertas y complementados con copias de la información en la que se apoyan para obtener su trabajo y copias de la realización de sus tareas.

Para la realización del sistema IDAS fue necesario hacer una planeación del sistema que nos diera las respuestas económicas del software y hardware empleado para la obtención de un sistema exitoso que cubriera las necesidades que el cliente requería, para ello se utilizaron herramientas de software gratuito, y que no por ello dejará de ser eficiente en su labor.

Fue de ese estudio cuando se tomaron los siguientes pasos de análisis del sistema donde se observaron las razones, alcances y enfoque, que este sistema debería de tener para la satisfacción del cliente. En cuanto los niveles de diseño se utilizaron herramientas capaces de generar un modelo que llevará al sistema a un desarrollo congruente con el análisis establecido anteriormente. En la experiencia que obtuve de este sistema, me pude percatar que la utilización de Java como lenguaje de programación orientada a objetos me hubiera evitado la repetición de código en los diferentes módulos del sistema. En su momento escogí Php, porque este depura los datos línea por línea y se detiene al encontrar un error en el sistema (es un interprete), lo que me facilitó el desarrollo del sistema.

El sistema fue asimilado perfectamente por el departamento, dado que ya existía otro sistema (correo UNAM) que fue hecho en Php y que la mayoría sabía programar y manejar como usuario.

A pesar de que el desarrollo del sistema fue posible con la participación activa de los usuarios y la información obtenida de ellos, en un tiempo de 2 semanas; el tiempo

que se estipuló para el sistema no fue alcanzado por las diferentes actividades que realice en la DGSCA y que no me permitieran dedicarme exclusivamente a ello.

Una vez terminado el sistema se empezaron las pruebas de control de calidad, en donde afortunadamente se encontraron algunas anomalias en el sistema que pudieron ser solucionadas inmediatamente. Esta etapa de prueba me enseño que la depuración de un sistema no debe realizarse por una sola persona. De la etapa de prueba pudimos pasar a la implantación donde se realizó paralelamente una simulación del sistema con 3 de los usuarios y en donde por fortuna salieron propuestas nuevas al sistema como poder visualizarlo en una palm, y se encontraron errores en su funcionamiento que pudieron ser solucionados. En la implantación obtuve la satisfacción de conocer problemas como la revisión completa de la conexión del equipo, que se debe verificar antes de conectarlo a una red. Este detalle aunque pequeño puede evitar la perdida de tiempo en buscar la posible solución en el software.

Gracias a la simulación con los usuarios se pudo considerar terminado el sistema una vez que este fue considerado como excelente para sus propósitos. Cuando se terminó la implantación en todo el departamento, se empezó inmediatamente con la capacitación del personal, que tuvo una duración de 1 semana y que obtuvo los resultados esperados en el aprendizaje del sistema. La capacitación que impartí me enseñó que las capacidades de cada usuario varían, aún cuando el nivel de conocimientos sea el mismo; ésta cuestión me hizo rediseñar los manuales de usuario y referencia, en donde, el mas mínimo detalle tiene que se especificado lo más claramente posible (aunque se trate de personal con conocimientos de computación).

Los objetivos del sistema se lograron, dejando así satisfecho al departamento y llegar a la meta de un mejor nivel laboral tanto para el departamento de administración de servidores de la DGSCA, como para la superación personal de su servidora.

## ANEXO A

## DISEÑO DEL SISTEMA CON POWER DESIGNER 6.0

Cuando se ha seleccionado Power Designer se dará clic en la opción DataArquitect.

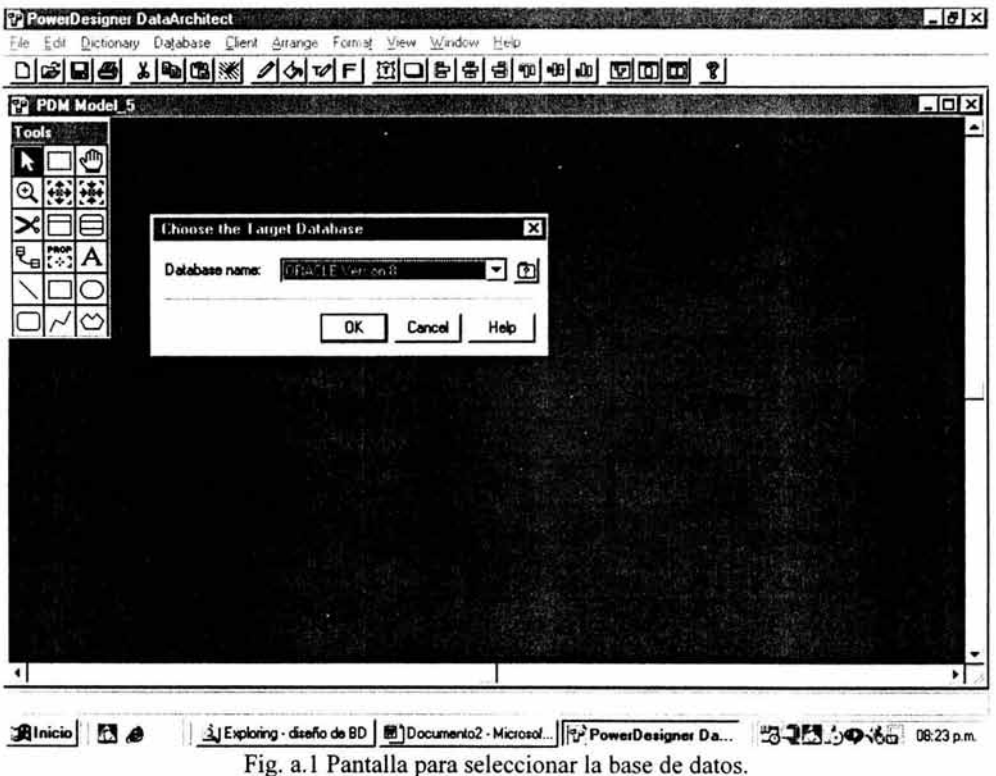

Para empezar a usar el diseñador se seleccionara en file 'new pdm ' que significa modelos del diseño físico y una vez seleccionado aparecerá una ventana para elegir la base de datos que se utilizará para el sistema que en nuestro caso es Oracle.

Tendremos a nuestra disposición herramientas para diseñar las tablas y sus respectivas ligas. Las herramientas aparecen de lado izquierdo de nuestra pantalla.

 $\sqrt{ }$ 

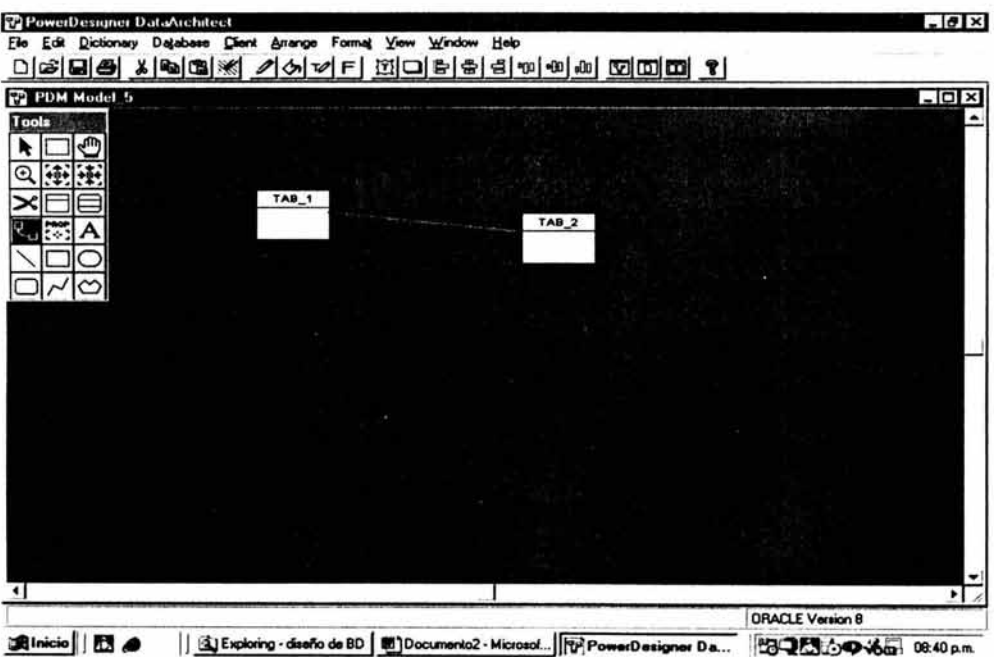

Fig. a.2 Pantalla para crear una tabla en un modelo físico.

Para poder ofrecer a nuestro diseño el nombre de las tablas y los campos, se requerirá dar un doble clic sobre el cuadro que representa la tabla y automáticamente aparecerá la siguiente pantalla.

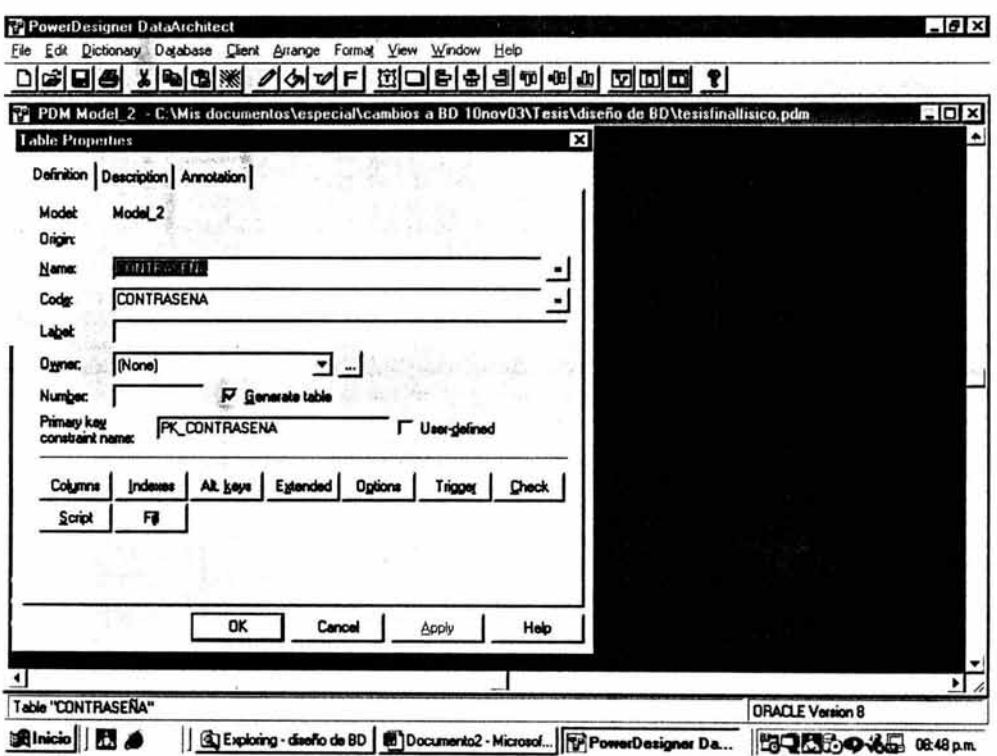

Fig. a.3 Pantalla para ingresar el nombre de la tabla.

En las propiedades de tablas se crean las columnas, es decir los campos, índices si se necesitan y triggers y otras opciones, también se da a la tabla el nombre, en este caso se le denomino 'contraseña'.

Para crear los campos se le da en esa misma pantalla un clic al botón "columns" y en la siguiente pantalla que pedirá el nombre del campo, su tipo de dato y si es llave primaria o foránea.

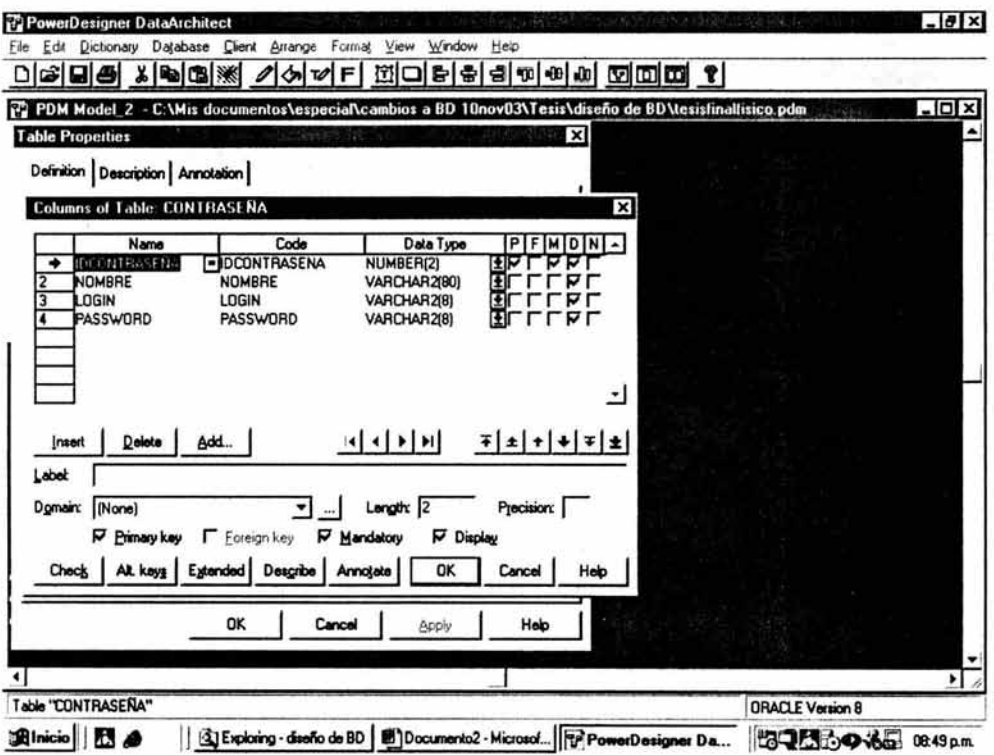

Fig. a.4 Pantalla para ingresar los campos, su tipo de dato y sus llaves.

Después de dar click en el botón 'ok', se procederá de la misma forma para definir las demás tablas. En el caso de haber relación entre ellas se les unirá con la herramienta de la izquierda llamada 'reference', dando doble clic sobre la unión nos aparecerá la siguiente pantalla.

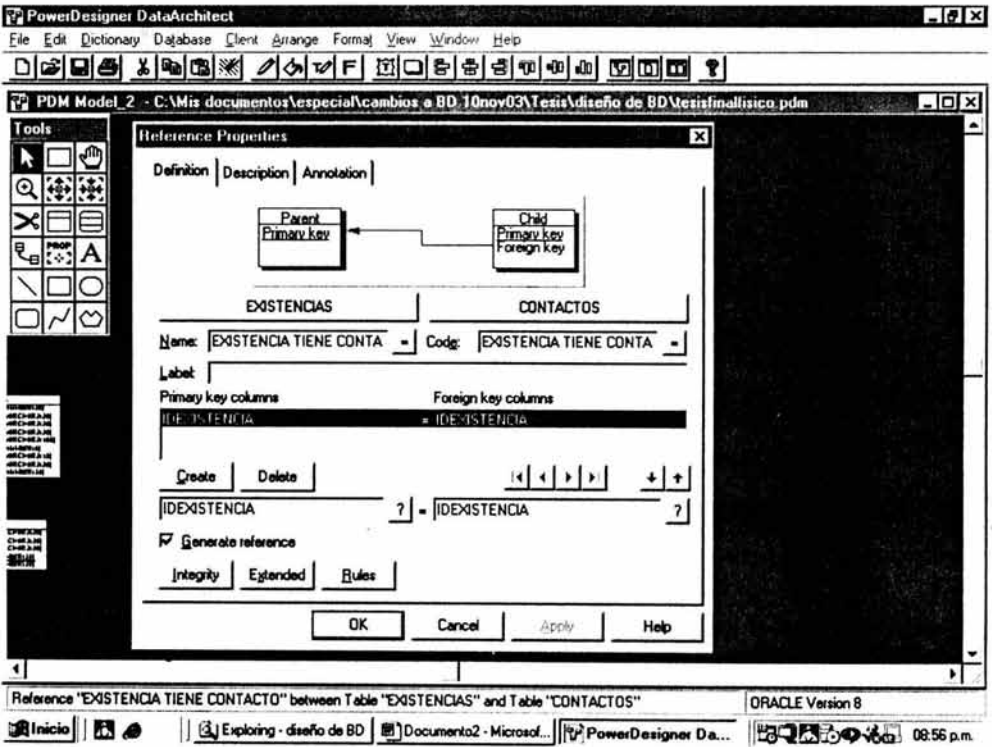

Fig. a.5 Pantalla para asignar el nombre a la relación de tablas y su parentesco.

Una vez dada la relación entre la tabla de existencias y contactos se dará 'ok' y al final podremos tener nuestro conjunto de tablas relaciónales.

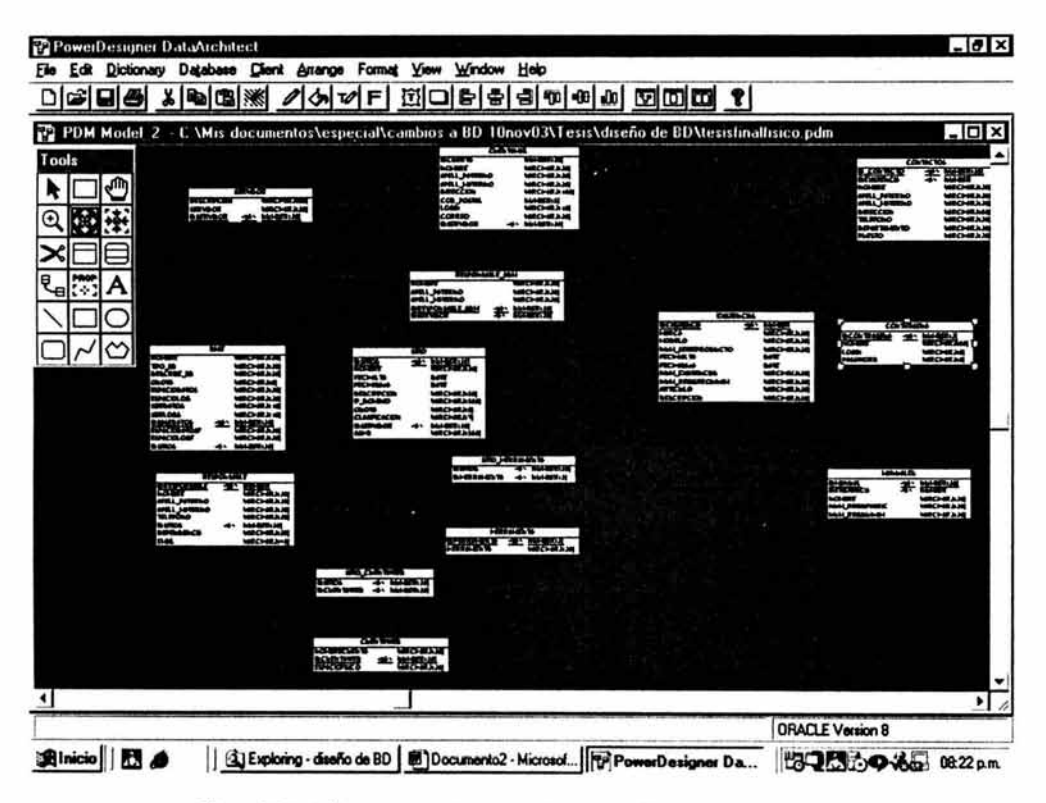

Fig. a.6 Pantalla que muestra un conjunto de tablas y sus relaciones.

Aqul se podrá generar el script con lo que inicia el desarrollo del sistema. Para generar el script se da clic al menú database y después en 'generate database'.

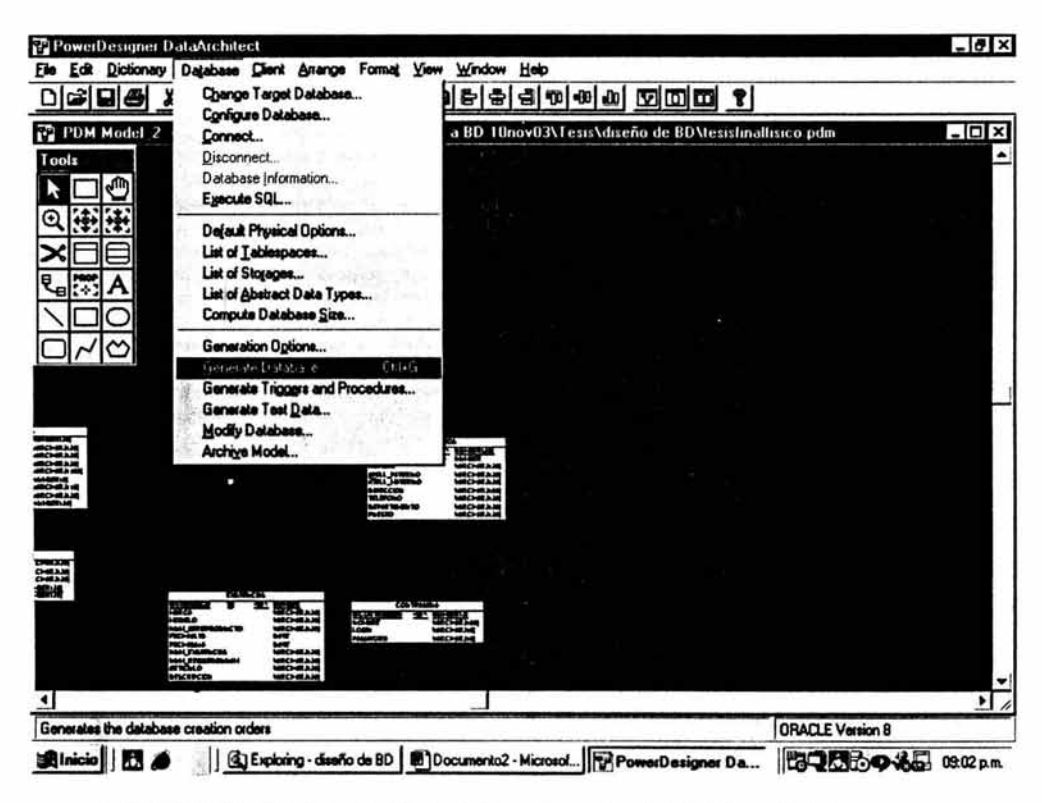

Fig. a.7 Pantalla que muestra el menú para generar el script de la base de datos.

Aparecerá una pantalla que pedirá los parámetros de la base de datos a generar y donde se ubicará el script a generar. Después de seleccionar los parámetros, se deberá dar click en 'generate script', con lo que solo restará correr el script en Oracle.

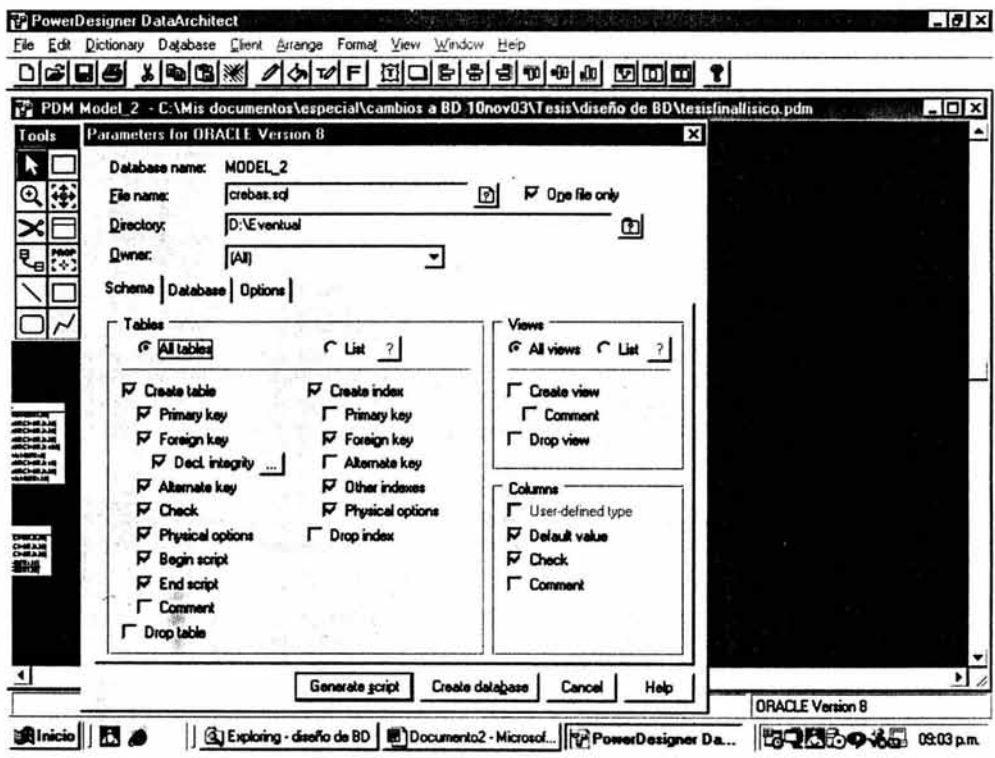

Fig. a.8 Pantalla para generar el script en sql de la base de datos.

Para correo el script es necesario estar como el usuario de la máquina donde se encuentra Oracle y escribir la siguiente línea:

### Start /home/oracle/crebas.sql

Se escribe la palabra start y la dirección donde se encuentra el archivo.sql y cuando se revise el sql/plus de Oracle ya estarán las tablas hechas en la base de datos.

## **ANEXOB**

### DIAGRAMAS DE FLUJO DE DATOS DEL SISTEMA

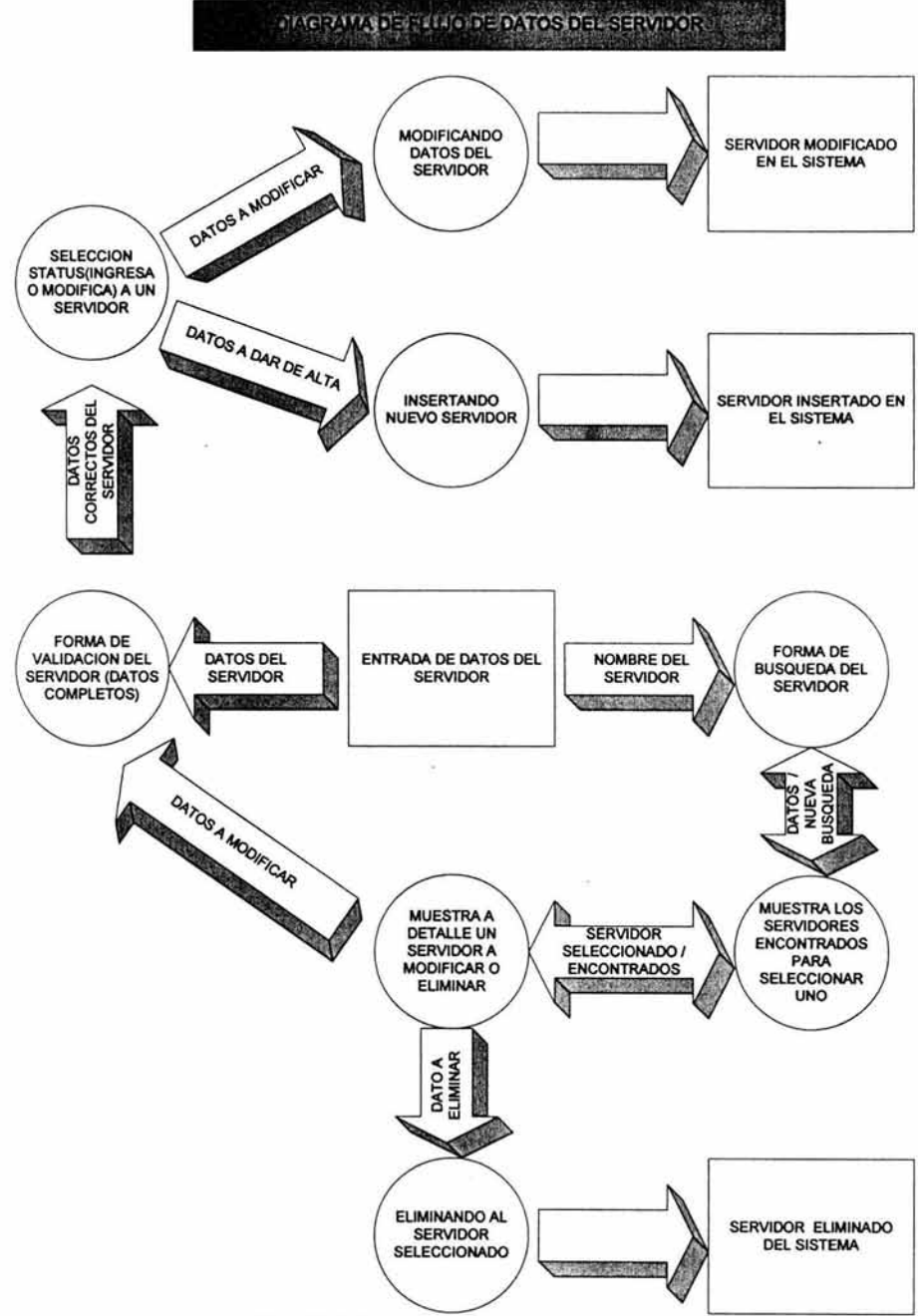

Fig. 5.3 Diagrama de Flujo de Datos del Servidor

En el diagrama de flujo de datos del Servidor que se muestra en la Fig. 5.3 existe una entrada de datos que es proporcionada por el usuario. Estos datos son ingresados a una forma, en la cuál se le pide al usuario llene todos los campos, ésta forma verifica que los datos estén completos y conforme al tipo de campo, por ejemplo, sólo contenga caracteres como en el caso del campo "servidor" y "descripción", ésta forma validará cada uno de los campos, evitando que el usuario inserte datos erróneos en el sistema.

Una vez que los datos son correctos el sistema verifica si los datos son ingresados por primera vez, si es cierto, entonces los inserta en el sistema en la tabla servidor.

El usuario puede requerir únicamente información acerca de uno de los servidores, de ser así, es necesario que el usuario de una entrada de datos acerca del nombre del servidor que solicita, y en una forma datos, realizará la búsqueda en el sistema. Cuando se ha ingresado el dato, el sistema mostrará una lista de los servidores encontrados, en donde el usuario seleccionará a uno de ellos para ver más detalles acerca de éste. Cuando los datos completos acerca del responsable son desplegados se le da la opción al usuario de regresar a la selección anterior que le fue mostrada para que elija a otro de los servidores que le fueron listados. Ahora bien, si el servidor que había elegido es el que deseaba, entonces se le da la opción de eliminarlo o bien modificarlo. Cuando ha seleccionado la opción eliminar, automáticamente el sistema desplegará los datos del servidor con la leyenda "Registro Borrado". Si se seleccionó modificar, entonces aparecerá la forma de validación del servidor (que es la misma que se utiliza para ingresar un registro por primera vez) con los datos que el sistema tiene de ese servidor, donde el usuario podrá modificarlos a su gusto. La forma validará nuevamente los campos y vigilará si el registro es ingresado por primera vez o bien se trata de una modificación, cuando se ha verificado éste status, entonces se enviarán al sistema las modificaciones hechas al registro en la tabla servidor.

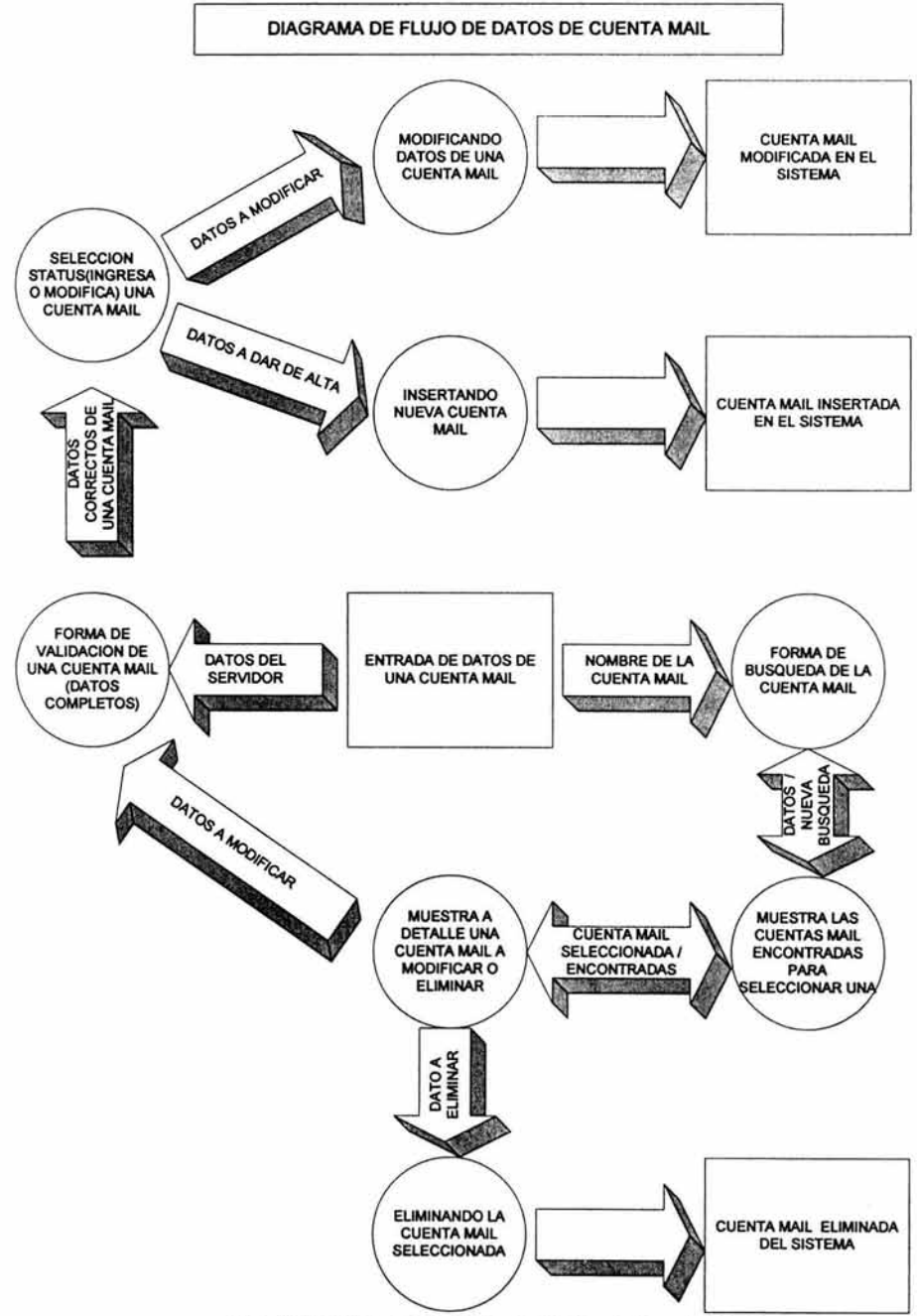

Fig. 5.4 Diagrama de Flujo de Datos de Cuenta Mail.

En el diagrama de flujo de datos de Cuenta Mail que se muestra en la Fig. 5.4 existe una entrada de datos que es proporcionada por el usuario. Estos datos son ingresados a una forma, en la cuál se le pide al usuario llene todos los campos, ésta forma verifica que los datos estén completos y conforme al tipo de campo, por ejemplo, el campo numérico "código postal" sólo debe contener 5 datos numéricos, en los de caracteres como en el caso de los campos "correo", "nombre", "apellido paterno" y "apellido materno". En el de "dirección" se requiera un carácter especial como la #. El "login" se tiene como carácter que puede contener numéricos y caracteres especiales, pues bien, ésta forma validará cada uno de los campos, evitando que el usuario inserte datos erróneos en el sistema.

Una vez que los datos son correctos el sistema verifica si los datos son ingresados por primera vez, si es cierto, entonces los inserta en el sistema en la tabla Cuentamail.

El usuario puede requerir únicamente información de acerca de una de las cuentas mail, de ser así, es necesario que el usuario de una entrada de datos acerca del nombre de la cuenta mail que solicita, y en una forma datos, realizará la búsqueda en el sistema. Cuando se ha ingresado el dato, el sistema mostrará una lista de las cuentas mail encontradas, en donde el usuario seleccionará a uno de ellos para ver más detalles acerca de éste. Cuando los datos completos acerca de la cuenta mail son desplegados se le da la opción al usuario de regresar a la selección anterior que le fue mostrada para que elija a otra de las cuentas mail que le fueron listadas. Ahora bien, si la cuenta mail que había elegido es la que deseaba, entonces se le da la opción de eliminarla o bien modificarla . Cuando ha seleccionado la opción eliminar, automáticamente el sistema desplegará los datos de la cuenta mail con la leyenda "Registro Borrado". Si se seleccionó modificar, entonces aparecerá la forma de validación de cuenta mail (que es la misma que se utiliza para ingresar un registro por primera vez) con los datos que el sistema tiene de esa cuenta mail, donde el usuario podrá modificarlos a su gusto. La forma validará nuevamente los campos y vigilará si el registro es ingresado por primera vez o bien se trata de una modificación, cuando se ha verificado éste status, entonces se enviarán al sistema las modificaciones hechas al registro en la tabla Cuentamail.

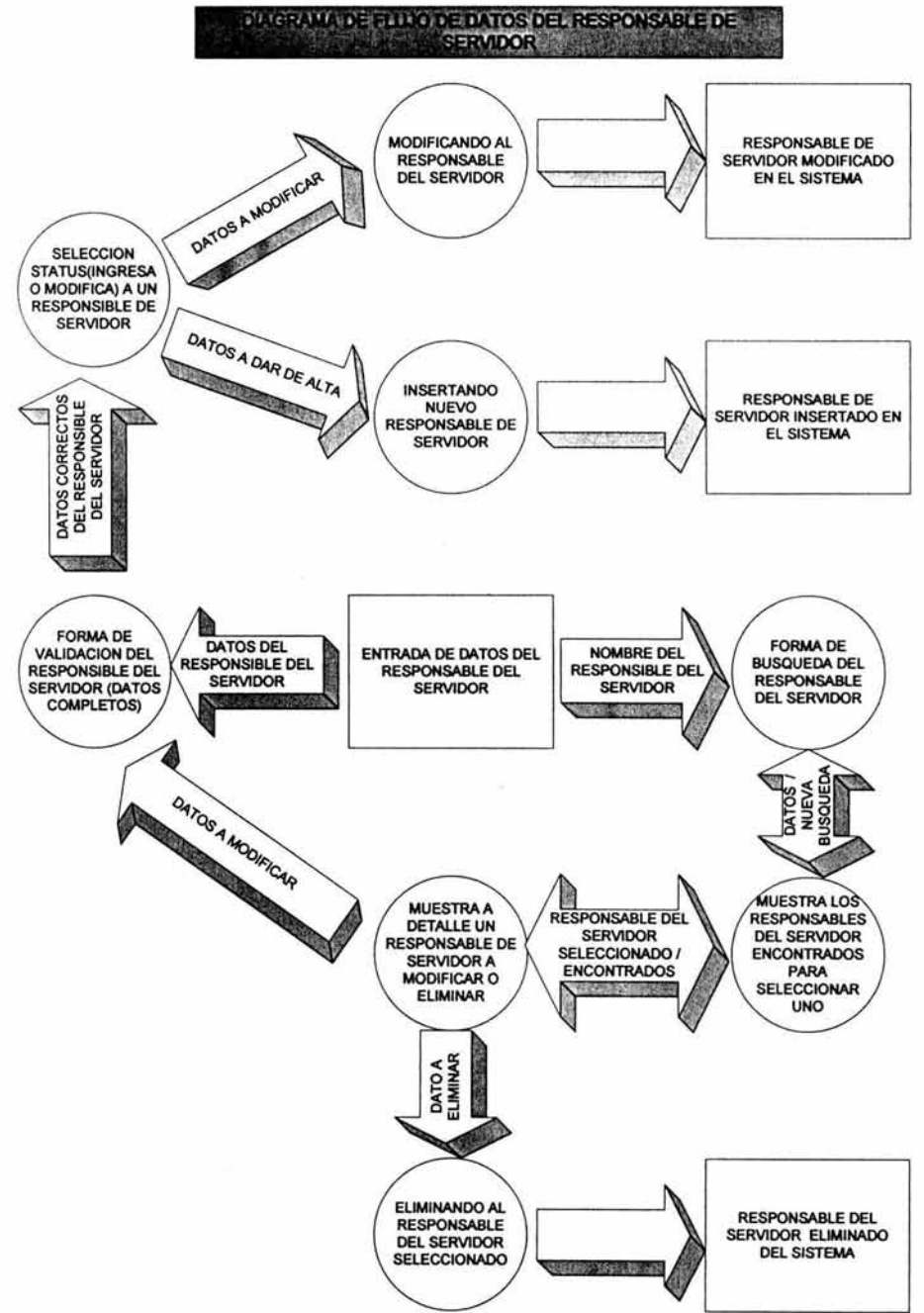

Fig. *5.5* Diagrama de Flujo de Datos del Responsable de Servidor.

En el diagrama de flujo de datos del Responsable de Servidor que se muestra en la Fig. 5.5 existe una entrada de datos que es proporcionada por el usuario. Estos datos son ingresados a una forma, en la cuál se le pide al usuario llene todos los campos, ésta forma verifica que los datos estén completos y conforme al tipo de campo, por ejemplo, en el caso de los campos "nombre", "apellido paterno" y "apellido materno", los campos deben contener únicamente caracteres; ésta forma validará cada uno de los campos, evitando que el usuario inserte datos erróneos en el sistema.

Una vez que los datos son correctos el sistema verifica si los datos son ingresados por primera vez, si es cierto, entonces los inserta en el sistema en la tabla Responsable\_adm.

El usuario puede requerir únicamente información acerca de uno de los responsables de servidor, de ser así, es necesario que el usuario de una entrada de datos acerca del nombre del responsable de servidor que solicita, y en una forma datos, se realizará la búsqueda en el sistema. Cuando se ha ingresado el dato, el sistema mostrará una lista de los responsables de servidor encontrados, en donde el usuario seleccionará a uno de ellos para ver más detalles acerca de éste. Cuando los datos completos acerca del responsable son desplegados se le da la opción al usuario de regresar a la selección anterior que le fue mostrada para que elija a otro de los responsables que le fueron listados. Ahora bien, si el responsable que había elegido es el que deseaba, entonces se le da la opción de eliminarlo o bien modificarlo. Cuando ha seleccionado la opción eliminar, automáticamente el sistema desplegará los datos del responsable de servidor con la leyenda "Registro Borrado". Si se seleccionó modificar, entonces aparecerá la forma de validación del responsable (que es la misma que se utiliza para ingresar un registro por primera vez) con los datos que el sistema tiene del responsable, donde el usuario podrá modificarlos a su gusto. La forma validará nuevamente los campos y vigilará si el registro es ingresado por primera vez o bien se trata de una modificación, cuando se ha verificado éste status, entonces se enviarán al sistema las modificaciones hechas al registro en la tabla Responsable adm.

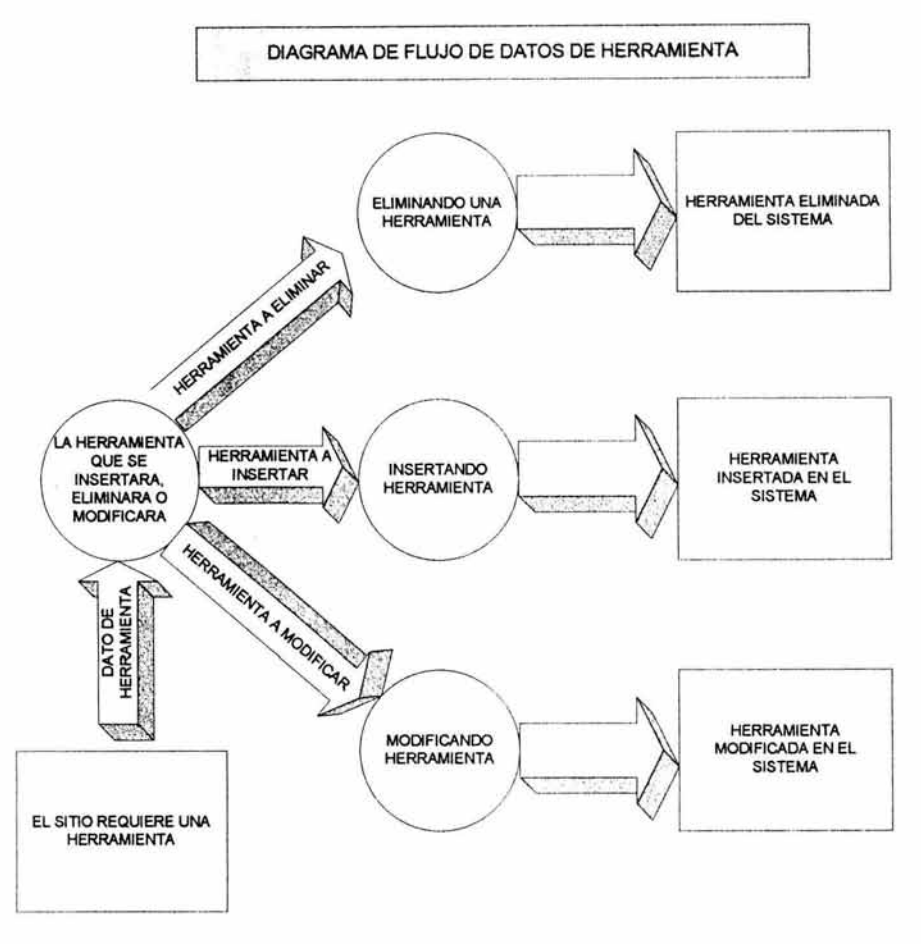

Fig. 5.6 Diagrama de Flujo de Datos de Herramienta.

En el diagrama de flujo de datos del Herramienta que se muestra en la Fig. 5.6 se le dará al usuario a seleccionar la acción a realizar (insertar, eliminar, modificar) a una herramienta. Si ha elegido la opción de insertar, entonces aparecerá una forma que validará el campo herramienta que deberá aceptar alfanuméricos, evitando que el usuario inserte datos erróneos en el sistema.

Cuando ha seleccionado la opción eliminar, automáticamente el sistema desplegará los datos de las herramientas activas en el sistema *y* mostrará la leyenda "Herramienta Borrada". Si se seleccionó modificar, entonces aparecerá una forma validación de la herramienta, con los datos que el sistema tiene de la herramienta, donde el usuario podrá cambiarla. La forma validará nuevamente el campo enviará al sistema las modificaciones hechas a la herramienta en la tabla herramienta.

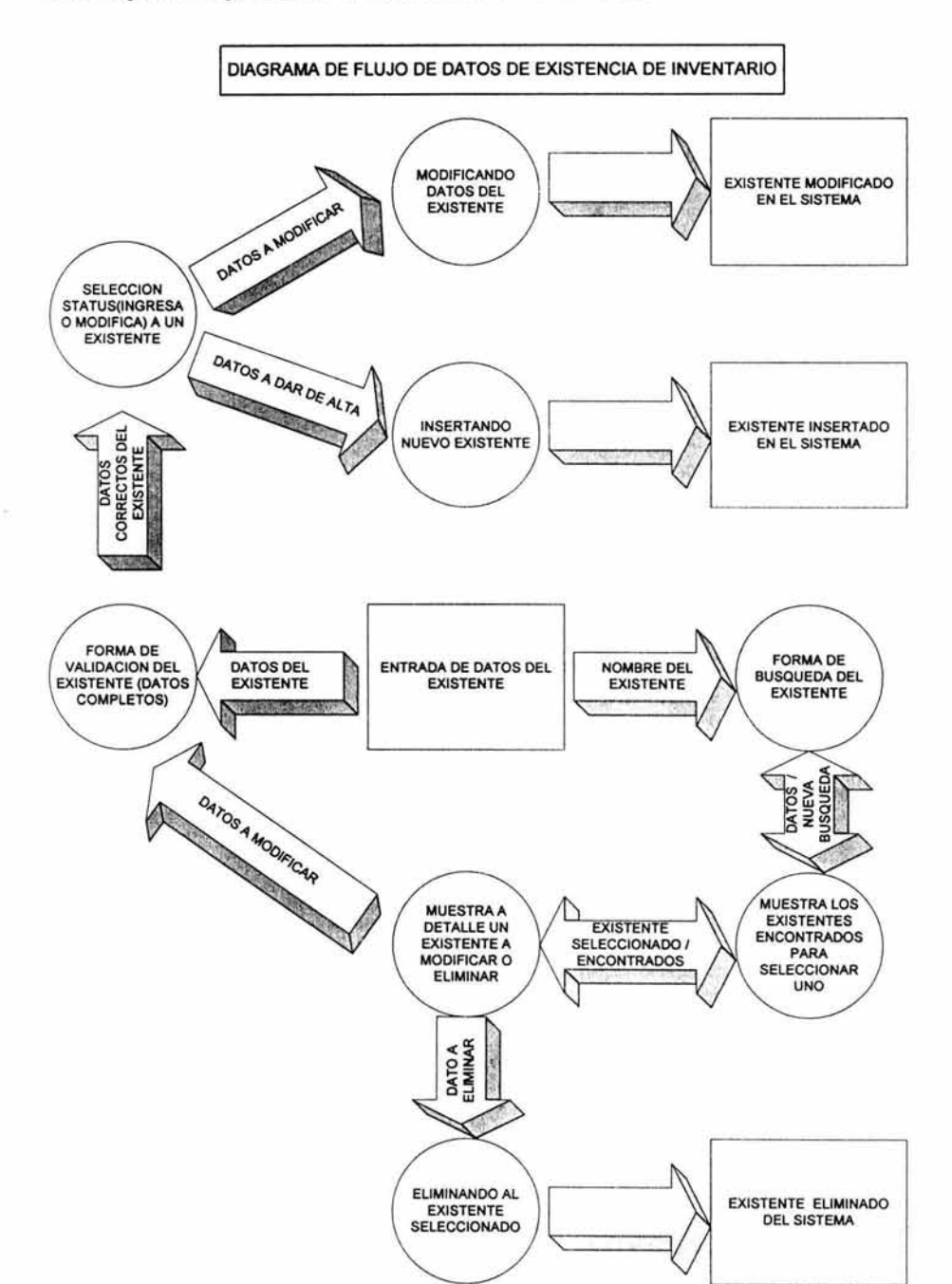

Fig. 5.7 Diagrama de Flujo de Datos de Existencia de Inventario.

En el diagrama de flujo de datos de Existencia de Inventario que se muestra en la Fig. 5.7 existe una entrada de datos que es proporcionada por el usuario. Estos datos son ingresados a una forma, en la cuál se le pide al usuario llene todos los campos, ésta forma verifica que los datos estén completos y conforme al tipo de campo, por ejemplo, en el caso de los campos "marca", "articulo " y "descripción", deberán ser únicamente caracteres. En los campos "modelo", "núm. serie producto", "núm. existencia" y "núm. registro unam" se requieren alfanuméricos. En los campos "fecha alta" y "fecha baja" maneja las fechas en un combo que seleccionará el usuario y donde se prevén los años bisiestos y los meses con 30 o 31 días. Esta forma validará cada uno de los campos , evitando que el usuario inserte datos erróneos en el sistema.

Una vez que los datos son correctos el sistema verifica si los datos son ingresados por primera vez, si es cierto, entonces los inserta en el sistema en la tabla Existencias.

El usuario puede requerir únicamente información acerca de una existencia, de ser así, es necesario que el usuario de una entrada de datos acerca del nombre de la existencia que solicita, y en una forma datos, se realizará la búsqueda en el sistema. Cuando se ha ingresado el dato, el sistema mostrará una lista de las existencias encontradas, en donde el usuario seleccionará a uno de ellos para ver más detalles acerca de éste. Cuando los datos completos acerca de la existencia son desplegados se le da la opción al usuario de regresar a la selección anterior que le fue mostrada para que elija otra existencia que le fue listada. Ahora bien, si la existencia que había elegido es la que deseaba, entonces se le da la opción de eliminarla o bien modificarla. Cuando ha seleccionado la opción eliminar, automáticamente el sistema desplegará los datos de la existencia con la leyenda "Registro Borrado". Si se seleccionó modificar, entonces aparecerá la forma de validación de la existencia (que es la misma que se utiliza para ingresar un registro por primera vez) con los datos que el sistema tiene de la existencia, donde el usuario podrá modificarla a su gusto. La forma validará nuevamente los campos y vigilará si el registro es ingresado por primera vez o bien se trata de una modificación. Cuando se ha verificado éste status, entonces se enviarán al sistema las modificaciones hechas al registro en la tabla Existencias.

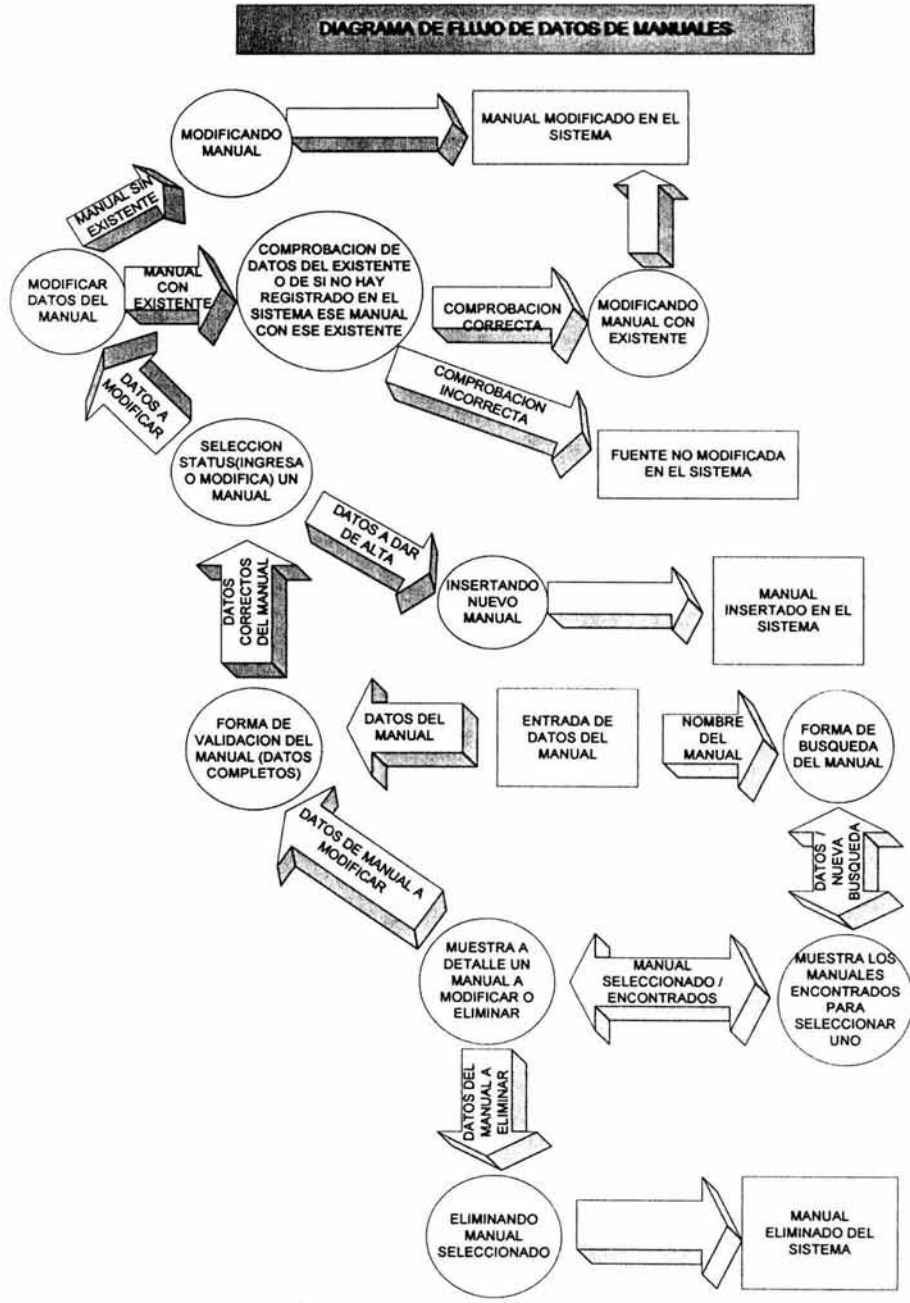

Fig. 5.8 Diagrama de Flujo de Datos de Manuales.

En el diagrama de flujo de datos de Manuales que se muestra en la Fig. 5.8 existe una entrada de datos que es proporcionada por el usuario. Estos datos son ingresados a una forma, en la cuál se le pide al usuario llene todos los campos necesarios, es decir, en el caso del campo "existencia" se deberá contestar si el manual pertenece a una existencia registrada en el sistema. La forma verificará que los datos estén completos y conforme al tipo de campo, por ejemplo, en los campos "nombre manual", "núm. registro fabricante" y "núm. registro unam" deberá contener solo alfanuméricos. En el caso del campo "existencia", deberá tener sólo caracteres. Esta forma validará cada uno de los campos, evitando que el usuario inserte datos erróneos en el sistema.

Una vez que los datos son correctos el sistema verifica si los datos son ingresados por primera vez, si es cierto, entonces los inserta en el sistema en la tabla correspondiente.

El usuario puede requerir únicamente información acerca de un manual, de ser así, es necesario que el usuario de una entrada de datos acerca del nombre del manual que solicita, y por una forma de datos, se realice la búsqueda en el sistema. Cuando se ha ingresado el dato, el sistema mostrará una lista de los manuales encontrados, en donde el usuario seleccionará a uno de ellos para ver más detalles acerca de éste. Cuando los datos completos acerca del manual son desplegados se le da la opción al usuario de regresar a la selección anterior que le fue mostrada para que elija a otro de los manuales que le fueron listados. Ahora bien, si el manual que había elegido es el que deseaba, entonces se le da la opción de eliminarlo o bien modificarlo. Cuando ha seleccionado la opción eliminar, automáticamente el sistema desplegará los datos del manual con la leyenda "Registro Borrado". Si se seleccionó modificar, entonces aparecerá la forma de validación del manual (que es la misma que se utilizó para ingresar un registro por primera vez) con los datos que el sistema tiene del manual, donde el usuario podrá modificarlos a su gusto. La forma validará nuevamente los campos y vigilará si el registro es ingresado por primera vez o bien se trata de una modificación, cuando se ha verificado éste status, entonces el sistema verificará ahora si el manual cuenta con un existente o no. Si el manual se quiere modificar con un existente, entonces el sistema verifica si el existente esta registrado, o bien, si ese manual ya estaba registrado con tal existente y mandar las respectivas modificaciones al sistema; en caso de no encontrar tal existente registrado, entonces el sistema mandará un mensaje de error "esa existencia no está registrada en el sistema''. Si se modificará un manual sin existente, entonces se enviarán al sistema las modificaciones hechas a ese registro en la tabla Manuales.

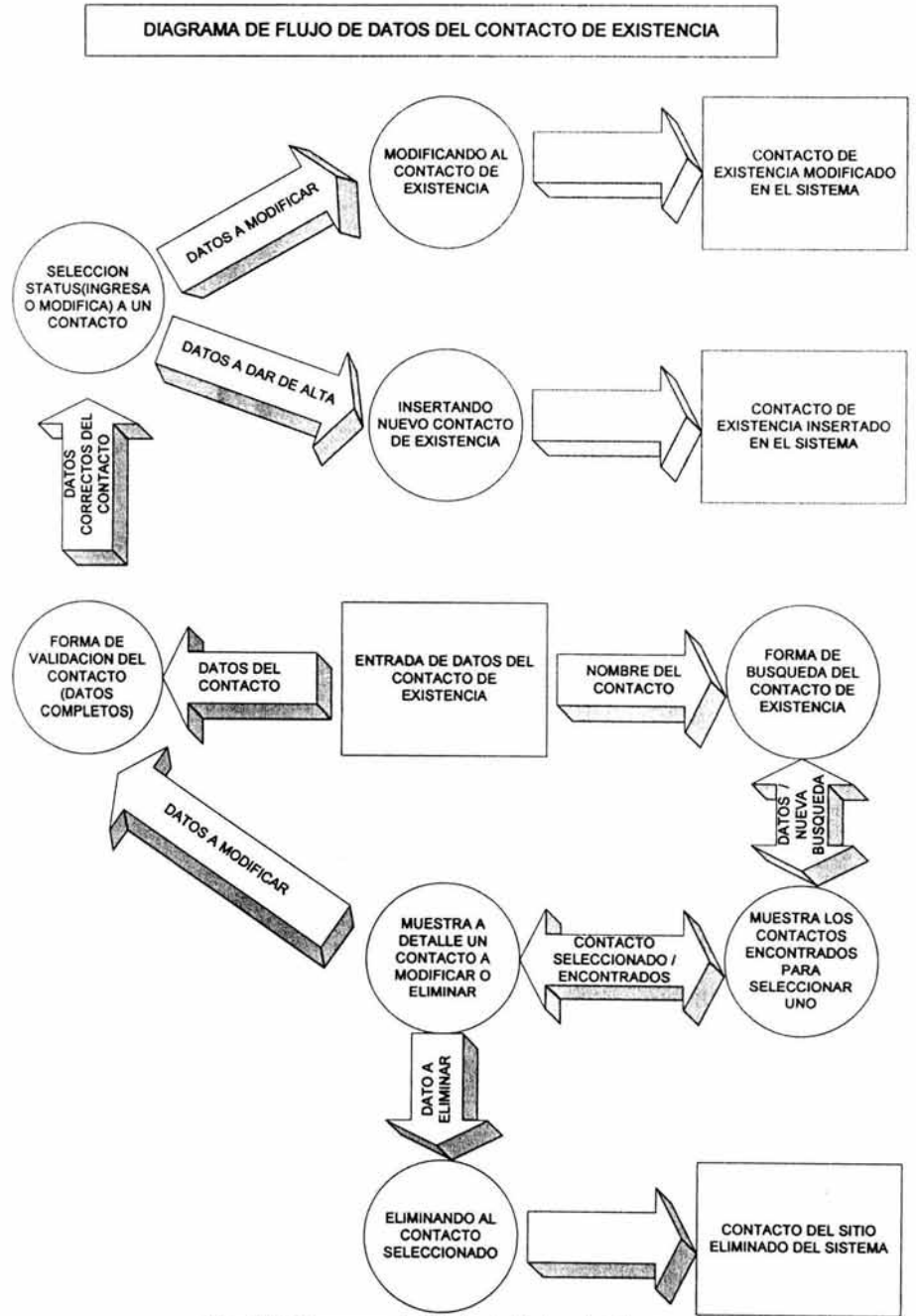

Fig. 5.9 Diagrama de Flujo de Datos del Contacto de Existencia.

En el diagrama de flujo de datos del Contacto de Existencia que se muestra en la Fig. 5.9 existe una entrada de datos que es proporcionada por el usuario. Estos datos son ingresados a una forma, en la cuál se le pide al usuario llene todos los campos, ésta forma verifica que los datos estén completos y conforme al tipo de campo, por ejemplo, en el caso de los campos "existencia", "nombre", "apellido paterno", "apellido materno", "dirección", "departamento" y "puesto", sólo admitirán caracteres. El "teléfono" se tiene como carácter ya que maneja guiones, pues bien, ésta forma validará cada uno de los campos, evitando que el usuario inserte datos erróneos en el sistema.

Una vez que los datos son correctos el sistema verifica si los datos son ingresados por primera vez, si es cierto, entonces los inserta en el sistema en la tabla Contactos.

El usuario puede requerir únicamente información acerca de uno de los contactos de existencias, de ser así, es necesario que el usuario de una entrada de datos acerca del nombre del contacto que solicita, y por una forma de datos, se realizará la búsqueda en el sistema. Cuando se ha ingresado el dato, el sistema mostrará una lista de los contactos de la existencia encontrados, en donde el usuario seleccionará a uno de ellos para ver más detalles acerca de éste. Cuando los datos completos acerca del contacto son desplegados se le da la opción al usuario de regresar a la selección anterior que le fue mostrada para que elija a otro de los contactos que le fueron listados. Ahora bien, si el contacto que había elegido es el que deseaba, entonces se le da la opción de eliminarlo o bien modificarlo. Cuando ha seleccionado la opción eliminar, automáticamente el sistema desplegará los datos del contacto de la existencia con la leyenda "Registro Borrado". Si se seleccionó modificar, entonces aparecerá la forma de validación del contacto (que es la misma que se utiliza para ingresar un registro por primera vez) con los datos que el sistema tiene del contacto, donde el usuario podrá modificarlos a su gusto. La forma validará nuevamente los campos y vigilará si el registro es ingresado por primera vez o bien se trata de una modificación, cuando se ha verificado éste status, entonces se enviarán al sistema las modificaciones hechas al registro en la tabla Contactos.

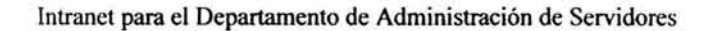

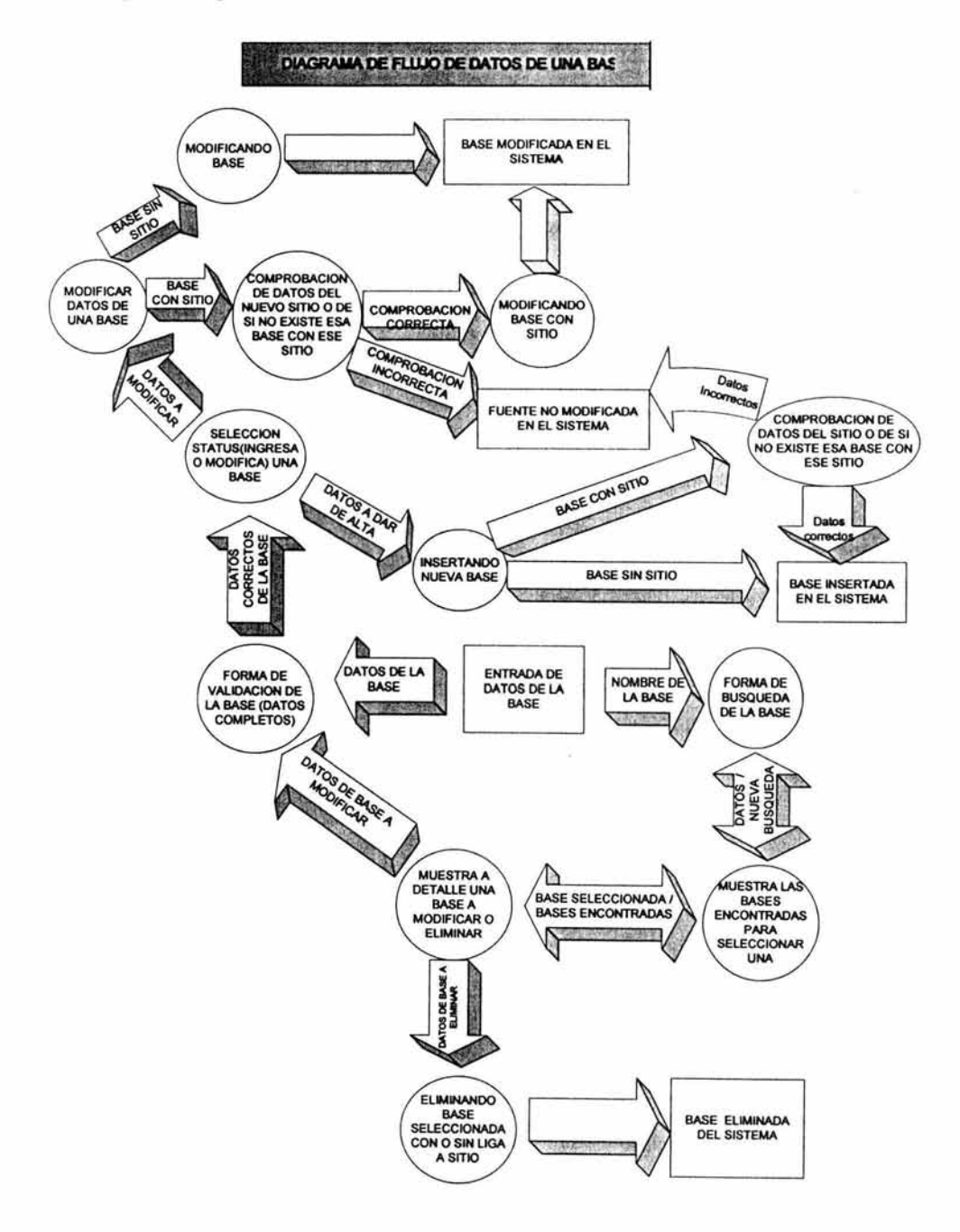

Fig. 5.10 Diagrama de Flujo de Datos de Base de Datos.

En el diagrama de flujo de datos de Base que se muestra en la Fig. 5.10 existe una entrada de datos que es proporcionada por el usuario. Estos datos son ingresados a una forma, en la cuál se le pide al usuario llene todos los campos necesarios, es decir, en el caso del campo "sitio" se deberá contestar si la base pertenece a un sitio registrado en el sistema. La forma verificará que los datos estén completos y conforme al tipo de campo, por ejemplo, en los campos "sitio", "tipo base datos" y "describe base datos" deberá contener solo caracteres. En el caso de los campos "quota", "espacio datos (lógico)", "espacio datos (físico)", "espacio log (lógico)", "espacio log (físico)", "tamaño log" y "tamaño datos" aceptarán sólo alfanuméricos. Esta forma validará cada uno de los campos, evitando que el usuario inserte datos erróneos en el sistema.

Una vez que los datos son correctos el sistema verifica si los datos son ingresados por primera vez, si es cierto, entonces verificará si la base de datos contiene el dato de sitio o no. Si la forma contenía el dato sitio entonces se verificará si ese sitio está registrado e insertará la base en el sistema, de lo contrario mandará un mensaje de error como: "Ese sitio no se encuentra registrado en el sistema. No se podrá insertar este registro". Si la forma no contenía los datos sitio, entonces se inserta en el sistema.

El usuario puede requerir únicamente información acerca de una base, de ser así, es necesario que el usuario de una entrada de datos acerca del nombre de la base de datos que solicita, y por una forma de datos, se realice la búsqueda en el sistema. Cuando se ha ingresado el dato, el sistema mostrará una lista de las bases de datos encontradas, en donde el usuario seleccionará a una de ellas para ver más detalles acerca de ésta. Cuando los datos completos acerca de la base de datos son desplegados se le da la opción al usuario de regresar a la selección anterior que le fue mostrada para que elija otra base de datos que le fue listada. Ahora bien, si la base que había elegido es el que deseaba, entonces se le da la opción de eliminarlo o bien modificarlo. Cuando ha seleccionado la opción eliminar, automáticamente el sistema desplegará los datos de la base de datos con la leyenda "Registro Borrado". Si se seleccionó modificar, entonces aparecerá la forma de validación de la base de datos (que es la misma que se utilizó para ingresar un registro por primera vez) con los datos que el sistema tiene de la base, donde el usuario podrá modificarla a su gusto. La forma validará nuevamente los campos y vigilará si el registro es ingresado por primera vez o bien se trata de una modificación, cuando se ha verificado éste status, entonces el sistema verificará ahora si la base cuenta con un sitio o no. Si la base se quiere modificar con un sitio, entonces el sistema verifica si el sitio esta registrado, o bien, si esa base ya estaba registrada con tal sitio y mandar las respectivas modificaciones al sistema; en caso de no encontrar tal sitio registrado, entonces el sistema mandará un mensaje de error "Ese sitio no está registrada en el sistema. No se insertará ésta base". Si se modificará una base sin sitio, entonces se enviarán al sistema las modificaciones hechas a ese registro en la tabla Base.

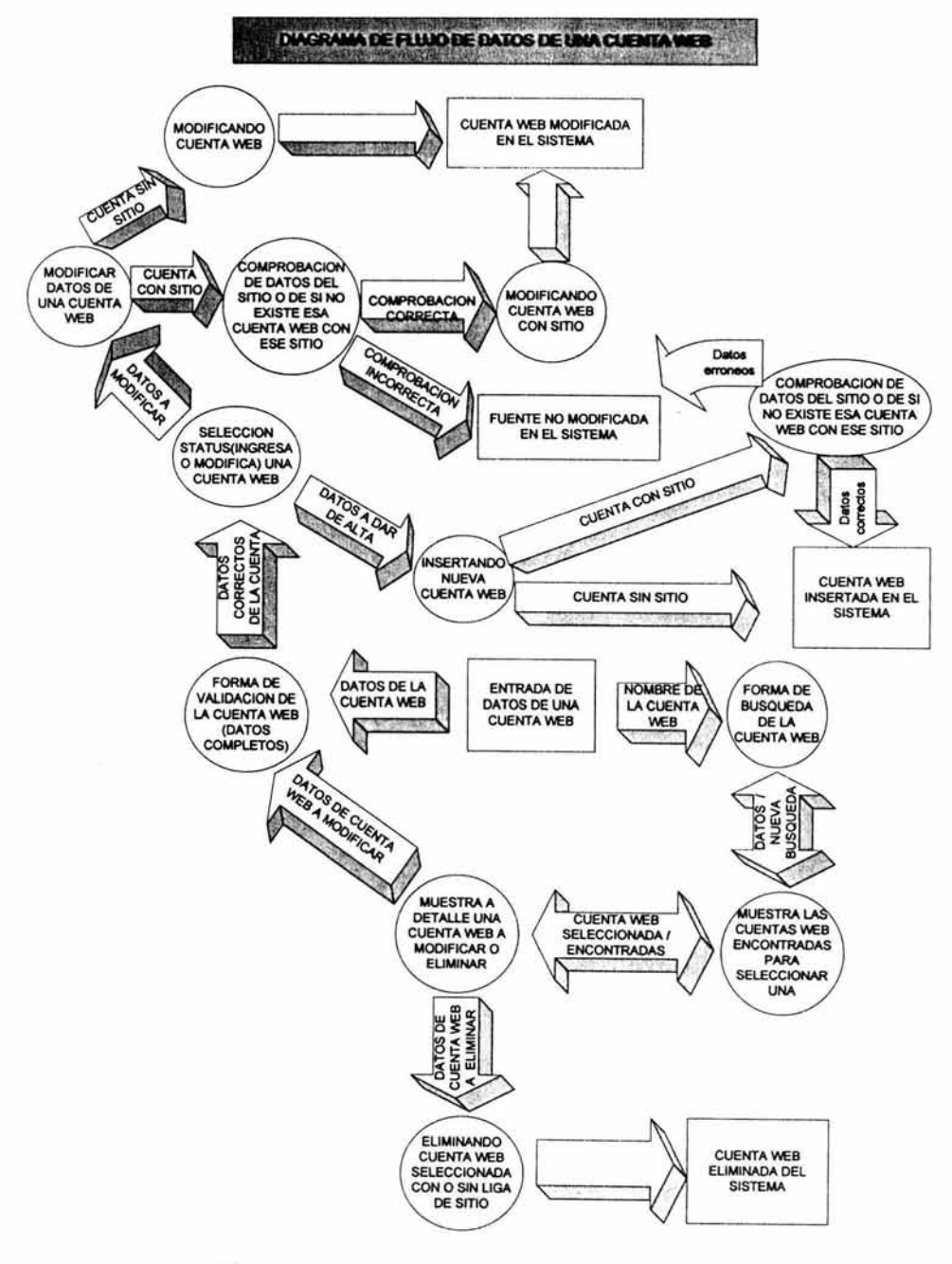

Fig. 5.11 Diagrama de Flujo de Datos una Cuenta Web.

En el diagrama de flujo de datos de una Cuenta Web que se muestra en la Fig . 5.11 existe una entrada de datos que es proporcionada por el usuario. Estos datos son ingresados a una forma, en la cuál se le pide al usuario llene todos los campos necesarios, es decir, en el caso del campo "sitio" se deberá contestar si la cuenta web pertenece a un sitio registrado en el sistema. La forma verificará que los datos estén completos y conforme al tipo de campo, por ejemplo, en los campos "sitio" deberá contener solo caracteres. En el caso de los campos "nombre cuenta" y "espacio físico" aceptarán sólo alfanuméricos. Esta forma validará cada uno de los campos, evitando que el usuario inserte datos erróneos en el sistema.

Una vez que los datos son correctos, el sistema verifica si los datos son ingresados por primera vez, si es cierto, entonces verificará si la cuenta web contiene el dato de sitio o no. Si la forma contenía el dato sitio entonces se verificará si ese sitio está registrado e insertará la cuenta web en el sistema, de lo contrario mandará un mensaje de error como: "Ese sitio no se encuentra registrado en el sistema. No se podrá insertar este registro". Si la forma no contenía los datos sitio, entonces se inserta en el sistema.

El usuario puede requerir únicamente información acerca de la cuenta web, de ser así, es necesario que el usuario de una entrada de datos acerca del nombre de la cuenta web que solicita, y por una forma de datos, se realice la búsqueda en el sistema. Cuando se ha ingresado el dato, el sistema mostrará una lista de las cuentas web encontradas, en donde el usuario seleccionará a una de ellas para ver más detalles acerca de ésta. Cuando los datos completos acerca de la cuenta web son desplegados se le da la opción al usuario de regresar a la selección anterior que le fue mostrada para que elija otra de las cuentas web que le fueron listadas. Ahora bien, si la cuenta que había elegido es la que deseaba, entonces se le da la opción de eliminarlo o bien modificarlo. Cuando ha seleccionado la opción eliminar, automáticamente el sistema desplegará los datos de la cuenta web con la leyenda "Registro Borrado". Si se seleccionó modificar, entonces aparecerá la forma de validación de la cuenta web(que es la misma que se utilizó para ingresar un registro por primera vez) con los datos que el sistema tiene de la cuenta, donde el usuario podrá modificarla a su gusto. La forma validará nuevamente los campos y vigilará si el registro es ingresado por primera vez o bien se trata de una modificación, cuando se ha verificado éste status, entonces el sistema verificará ahora si la cuenta web tiene un sitio o no. Si la cuenta se quiere modificar con un sitio, entonces el sistema verifica si el sitio esta registrado, o bien, si esa cuenta ya estaba registrada con tal sitio y mandar las respectivas modificaciones al sistema; en caso de no encontrar tal sitio registrado, entonces el sistema mandará un mensaje de error "Ese sitio no está registrada en el sistema. No se insertará ésta cuenta web". Si se modificará una cuenta sin sitio, entonces se enviarán al sistema las modificaciones hechas a ese registro en la tabla Cuentaweb.

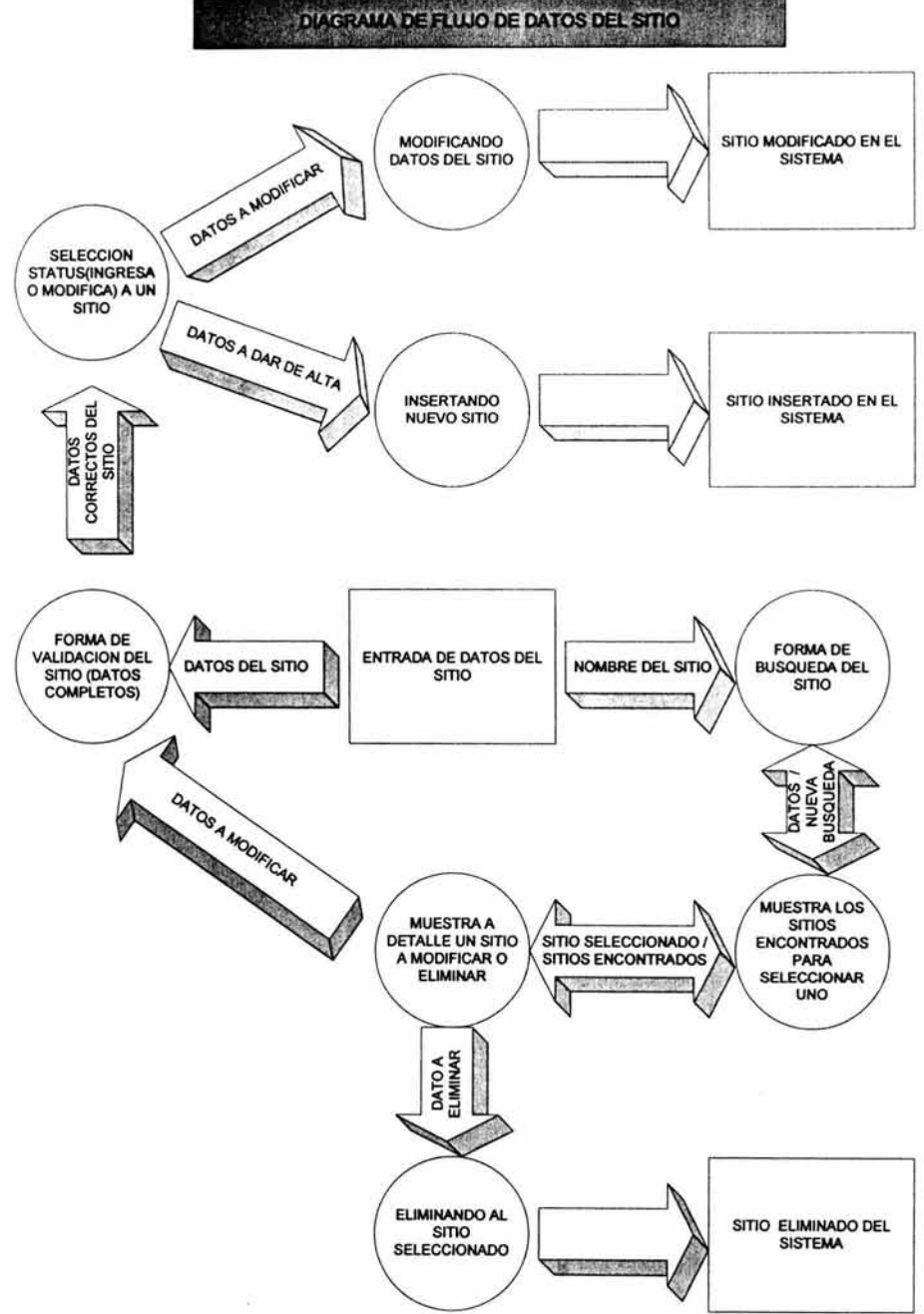

Fig. 5.12 Diagrama de Flujo de Datos del Sitio.

En el diagrama de flujo de datos del Sitio que se muestra en la Fig. 5.12 existe una entrada de datos que es proporcionada por el usuario. Estos datos son ingresados a una forma, en la cuál se le pide al usuario llene todos los campos, ésta forma verifica que los datos estén completos y conforme al tipo de campo, por ejemplo, en el caso de los campos "nombre sitio", "descripción" y "clasificación" sólo se manejarán caracteres . En los campos de "fecha alta" y "fecha baja" maneja las fechas en un combo que seleccionará el usuario y donde se prevén los años bisiestos y los meses con 30 o 31 días. Los campos "IP dominio", "quota" y "sshd" sólo manejará alfanuméricos. En ésta forma se validará cada uno de los campos, evitando que el usuario inserte datos erróneos en el sistema.

Una vez que los datos son correctos el sistema verifica si los datos son ingresados por primera vez, si es cierto, entonces los inserta en el sistema en la tabla Sitio.

El usuario puede requerir únicamente información acerca de uno de los sitios, de ser así, es necesario que el usuario de una entrada de datos acerca del nombre del sitio que solicita, y en una forma datos, se realizará la búsqueda en el sistema. Cuando se ha ingresado el dato, el sistema mostrará una lista de los sitios encontrados, en donde el usuario seleccionará a uno de ellos para ver más detalles acerca de éste. Cuando los datos completos acerca del responsable son desplegados se le da la opción al usuario de regresar a la selección anterior que le fue mostrada para que elija a otro de los sitios que le fueron listados. Ahora bien, si el sitio que había elegido es el que deseaba, entonces se le da la opción de eliminarlo o bien modificarlo. Cuando ha seleccionado la opción eliminar, automáticamente el sistema desplegará los datos del sitio con la leyenda "Registro Borrado". Si se seleccionó modificar, entonces aparecerá la forma de validación del sitio (que es la misma que se utiliza para ingresar un registro por primera vez) con los datos que el sistema tiene del sitio, donde el usuario podrá modificarlos a su gusto. La forma validará nuevamente los campos y vigilará si el registro es ingresado por primera vez o bien se trata de una modificación, cuando se ha verificado éste status, entonces se enviarán al sistema las modificaciones hechas al registro en la tabla Sitio.

## **ANEXO C**

### DOCUMENTACIÓN DEL DEPARTAMENTO DE ADMINISTRACIÓN DE SERVIDORES DE LA DGSCA

C1 Archivos de texto plano respecto a la recopilación de datos en la DGSCA

C2.Definir las políticas de la DGSCA para el Departamento de Administración de Servidores

C3.Establecer las metas y objetivos del Departamento de Administración de Servidores.

C4.Solicitud del trabajo del sistema

- C5. Solicitud de análisis del sistema
- C6. Reporte previo al análisis
- C7. Reporte de terminación del análisis

### **Definir las políticas de la DGSCA para el Departamento de Administración de Servidores**

Las reglas consideradas para los permisos y restricciones del Departamento de Administración de Servidores de la DGSCA son los siguientes:

- 1. El personal del departamento de Administración de Servidores de la DGSCA puede acceder a la instalación mediante una credencial que acredita su labor dentro del mismo.
- 2. Los administradores que laboran dentro del departamento de Administración de Servidores podrán tener todos los privilegios del sistema, mientras que los becarios del departamento solo podrán leerla la información contenida en el sistema.
- 3. Las personas que sean vistas incurriendo en información del departamento y no estén autorizadas para hacerlo, no podrán nuevamente acceder al lugar, y recibirán la sanción que la UNAM estipule en su reglamento.
- 4. Las únicas personas que pueden hacer modificaciones de la información contenida en el departamento son los administradores que laboran en el mismo.
- 5. Los administradores del departamento tendrán conocimiento de los password para modificar la información contenida en los servidores de la DGSCA.
- 6. El personal que llegue a cambiar la información contenida en los servidores sin autorización previa de los administradores del departamento, se les negará el acceso a la información del servidor.
- 7. Se le dará capacitación a los administradores del departamento de Administración de Servidores, para que éste tenga conocimiento del manejo de los servidores y pueda realizar un mantenimiento de éste.
- 8. Si se necesitara un mantenimiento detallado del servidor, éste solo podrá ser realizado por el soporte técnico de la empresa donde se obtuvo el servidor.
- 9. Con la finalidad de hacer un buen uso del equipo y software adquirido en el departamento, se deberán conservar los manuales de usuario y de administrador, así como pólizas y garantías de estos.
- 1 O. Si se hiciera mal uso del equipo y/o software que se maneja dentro del Departamento, la UNAM sancionará en su reglamento a los responsables por los daños ocasionados.
#### **Establecer las metas** *y* **objetivos del Departamento de Administración de Servidores.**

#### Metas

- > Mantener la información de los servidores con la última tecnología para un mejor servicio.
- > Observar que los servidores se apeguen a las necesidades del departamento de Administración de Servidores.
- $\geq$  Sistematizar las tareas que ayuden a la recopilación completa de la información.
- > Brindar mayor seguridad en cómputo mediante el uso de software seguro y confiable.
- > Capacitar al personal que labora dentro del departamento de Administración de Servidores.

#### Objetivos

Administrar los servicios y recursos que son utilizados dentro del Departamento de Servidores de la Dirección General de Cómputo Académico de la UNAM, para así llevar un control del área.

- > Controlar todos los sitios Web que son administrados por los servidores con relación a su fecha de inicio, término, instituto o empresa. administrador del web, teléfono y ubicación de la misma.
- > Llevar la relación de los servicios que son prestados por el departamento para conocer donde están ubicados y como funcionan, así como, direcciones IP, manejo de alias de cuentas de los servidores que se encuentran en el área.
- > Ofrecer una atención a los usuarios de los diferentes servicios prestados por el Departamento como son: Avisos en internet, correos y manejo de sus hostings.
- > Administración del manejo de quotas, propietario de la cuenta y correo al que pertenece en la UNAM.
- > Llevar una relación con respecto al software y hardware que se encuentran en la misma y organizar los datos de cada uno de los proveedores, distribuidores y personal de mantenimiento de los equipos obtenidos para el área.

### **Solicitud del trabajo del sistema**

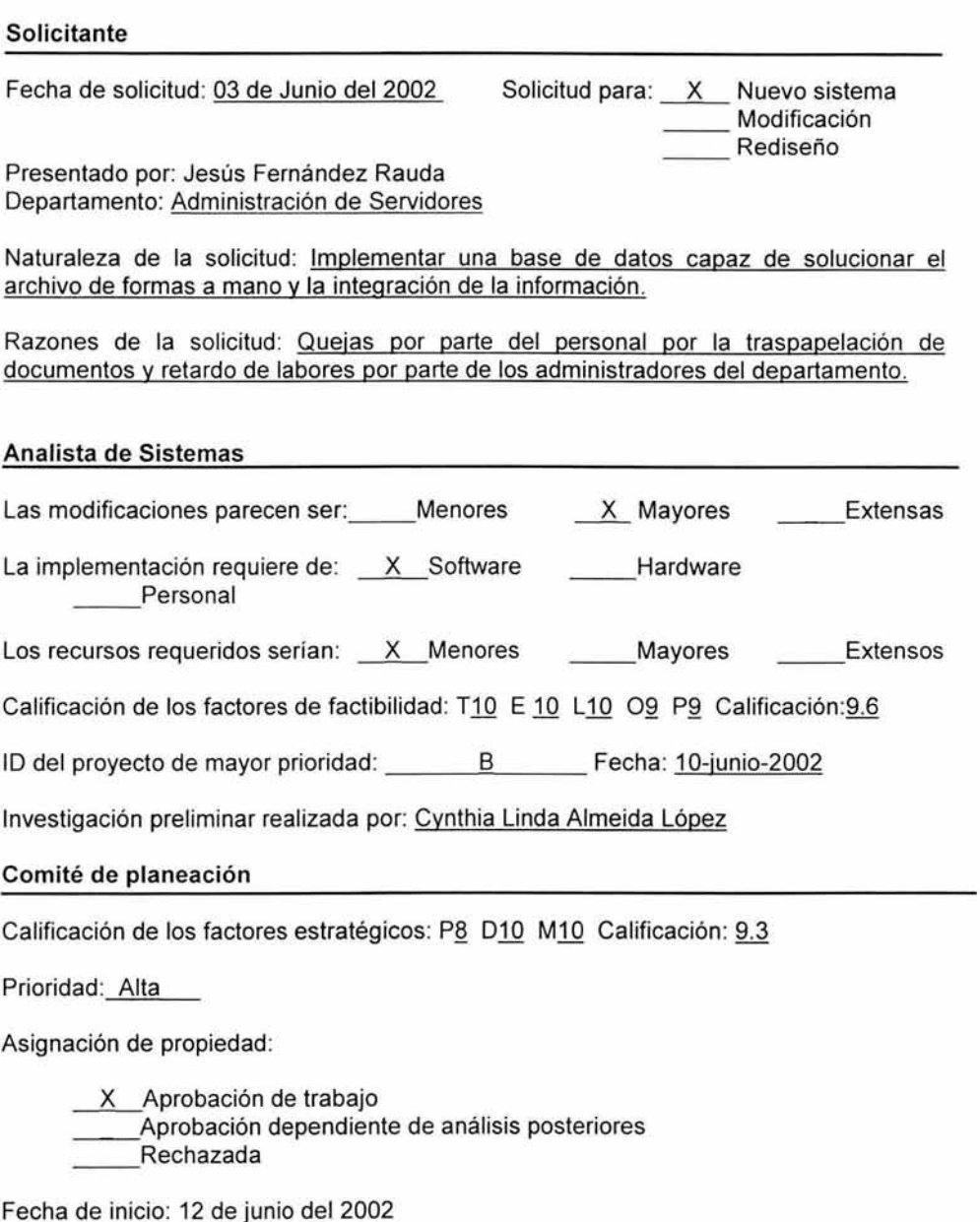

#### **Solicitud de análisis del sistema**

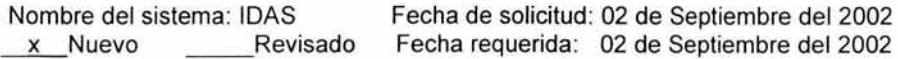

Beneficios Anticipados: Con un análisis al sistema podremos saber cuales son los problemas que enfrenta la organización y cuales las posibles soluciones que nacerán en el sistema IDAS.

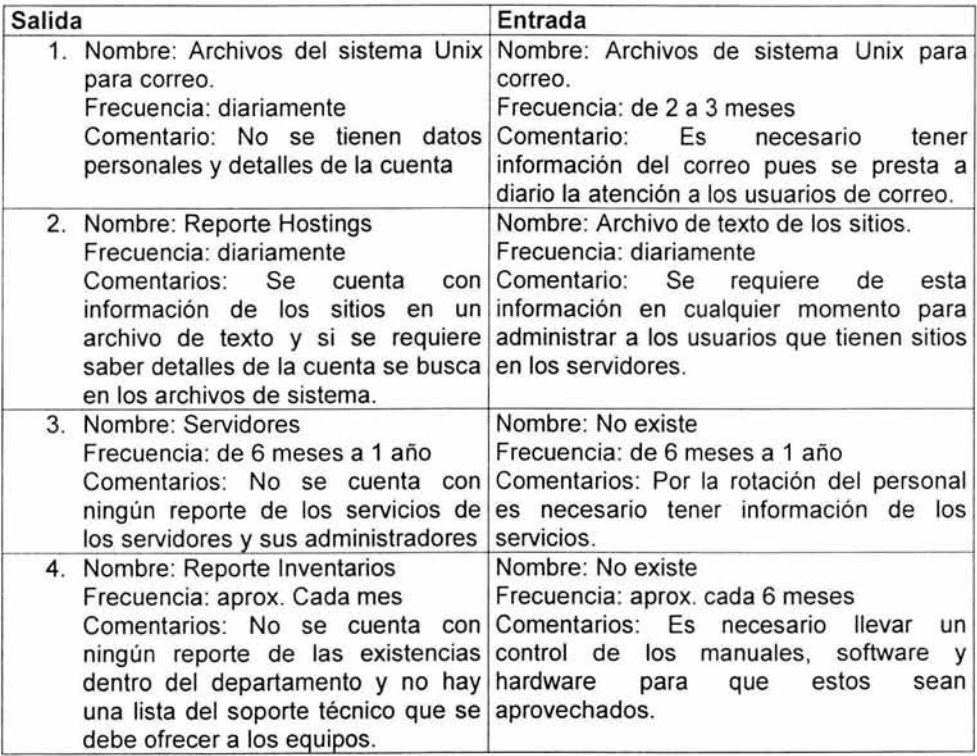

Solicitado por: Cynthia Linda Almeida López Departamento: Administración de Servidores Puesto: Analista de Sistemas y Administrador del Área de Servidores

Aprobado por: Jesús Fernández Rauda Departamento: Administración de Servidores Puesto: Jefe del Departamento de Administración de Servidores

\_ x\_ Aprobado \_\_ Aprobado bajo condición \_\_ Rechazado

#### Reporte Previo al Análisis

Fecha: 04 de Septiembre del 2002 Para: Departamento de Administración de Servidores De: Cynthia Linda Almeida López Asunto: Obtención de datos del sistema

Razones para el análisis: Obtener información completa de los problemas dentro de la organización, y así poder dar con una solución dentro de lo que será el sistema. Además de averiguar esos detalles que pueden ser considerados molestias sin llegar a ser para ellos un problema, estos problemas no son captados a simple vista. Sin embargo, al entrevistar al usuario y recorrer con él su forma de trabajo, salen a la luz.

Requerimientos de desempeño del sistema: La información deberá ser resguardada por medio del servidor que alojará la base de datos. La tecnología que maneja el servidor y el mismo gestor de datos ayudará a evitar intrusos en el sistema, la información que se mostrará en la base de datos estará organizada de manera que esta le sea funcional al usuario.

Alcance del sistema: Al realizar el análisis del sistema, se observó que los retardos eran absolutamente innecesarios, dado que el sistema a desarrollar podría eliminar esos problemas con información segura, bien organizada y obtenerla en el momento sin la necesidad de estarla buscando.

Información a recopilar. Se le pedirá al personal que labora en el departamento su opinión acerca de los objetivos, sus quejas y lo que le gustaría del nuevo sistema. Se requiere conocer información detallada, como son los datos personales de los usuarios, tiempo en el que se dio de alta y baja, quota, nombre de la base de datos (si existe) todo esto para hostings. Para correo sus datos personales y su login. Con respecto a inventarios y servidores, se requiere conocer fecha de adquisición, número de existencias, manuales, números de serie y de registro UNAM y su soporte técnico.

Fuentes potenciales de información: La información que se requiere, será recopilada en gran parte del sistema de los servidores, de los usuarios que utilizan correo y hostings, y otra parte de la información recopilada vendrá de los documentos archivados en papel, donde se hace la petición de un sitio-hosting en la UNAM; la información de inventarios y servidores será recopilada por el personal que labora dentro del Departamento de Administración de Servidores por medio de las facturas de de adquisición o de donación a la UNAM.

#### Reporte de terminación del análisis

Fecha: 04 de Septiembre del 2002 Para: Departamento de Administración de Servidores De: Cynthia Linda Almeida López Asunto: Resultados de la obtención de datos del sistema

#### Razones *y* Alcances:

El motivo de las entrevistas y de las muestras tomadas fue para observar los errores y problemas que se tenían para trabajar, además de tomar los puntos vista acerca de las ventajas y desventajas del sistema y conocer lo que necesitaban y sus sugerencias.

Se logró tener una toma de decisiones mejor de cómo estará conformado el sistema y ahora se tienen los detalles que los usuarios del sistema buscan para lograr un mejor desempeño de su trabajo. También se encontraron soluciones a sus problemas de mala captura de la información y pérdida de tiempo en el desarrollo de su trabajo.

#### Principales Problemas Identificados:

- Obtención de información que no se encontraba en el departamento y que se obtenía por teléfono o por el acuse de requerimiento del servicio, en los casos de los Hosts y sus Responsables.
- Obtención de la información en archivos de texto plano, respecto a las Bases de Datos almacenadas en los servidores.
- Recolección de información no existente de Correo, Servidores e Inventarios en el departamento.
- Retardos en obtener la información que requería el personal del departamento.

#### Descripción de los problemas identificados:

Los requerimientos de la información fueron recopilados y verificados durante el tiempo de la entrevista, y se obtuvo al principio información incompleta por parte del personal del departamento, hasta que se revisó su rutina de trabajo y se observaron otros datos necesarios que no habían contemplado, razón que llevó la recopilación de los datos un poco más lenta.

Un problema fue la obtención de los datos que nos proporcionaron los usuarios de hosting pues 10% no sabía qué información le estábamos pidiendo, dado que no contaban con un administrador o algún encargado específico de su sitio, un 40% tardó en proporcionarnos información, el 45% nos dio la información requerida al momento y un 5% nos proporcionó la información incompleta sin retardos.

La obtención de los datos de Correo fue tardía por parte de los usuarios a quienes se les mandó el mensaje a sus cuentas. Esto fue porque el 50% respondió el mensaje

inmediatamente, pero 48% lo respondió después de un segundo mensaje y el 2% no respondió el mensaje.

Los problemas que hay de retardos es por que no se tenía la información a la mano, sino que se tenía que hacer averiguaciones precisas para obtenerla.

#### Planteamiento de todos los requerimientos de los usuarios:

Los usuarios pidieron información que les era difícil de obtener dado que no la tenían al alcance de sus manos. Sin embargo después de toda la recopilación de la información se han establecido los datos que ellos requerían, así como el formato en el que usarán el sistema.

#### Recursos requeridos:

Los recursos que se requieren para el desarrollo del sistema como es el equipo de cómputo se tienen en el departamento y el software será obtenido de internet como versión gratuita a estudiantes universitarios. Por lo que respecta a gastos futuros se comprará papel para la impresión que pudiera realizar el personal con respecto de la información contenida en el sistema. De los gastos actuales se cubre un salario de beca para el desarrollo del sistema y los gastos habituales que maneja el departamento (luz, mantenimiento a equipo, etc.)

# ANEXO D

## CÓDIGO DEL SISTEMA POR PANTALLAS

```
**********************Action herramientas.php4********************
<?php
echo "<h1>Herramienta</h1>";
echo "<P><P>":
    echo "<div align=center><p>Los datos introducidos fueron:</div><p><p>";
echo "<table align=center border=1>";
echo "<P><P>":
$conecta=ocilogon("cyndi","123123","DISCOVER");
if ($reaction=='inserta')
$query="insert into herramienta (idherramienta, herramienta) values
(seq idherramienta.nextval. '$nombreh')";
$exec=ociparse($conecta,$query);
ociexecute($exec, OCI DEFAULT);
$comm=ocicommit($conecta);
echo "<tr><td>Herramienta Agregada:</td><td>$nombreh</td></tr>":
3
elseif($reaction=='modifica')
$
$query mod="update herramienta set herramienta='$nombreh' where
herramienta='$tools'":
    $exec= ociparse($conecta, $query_mod) or die;
    ociexecute($exec);
    ocicommit($conecta);
    ocifreestatement($exec);
echo "<tr><td>Herramienta Modificada:</td><td>$tools</td></tr>":
₹
elseif($reaction=='elimina')
$query="select idherramienta, herramienta from herramienta where
herramienta='$tools'";
$exec=ociparse($conecta,$query);
ociexecute($exec, OCI DEFAULT);
ocifetch($exec);
$idherramienta=ociresult($exec, "IDHERRAMIENTA");
//elimina transitiva
$elimina="delete sitio herramienta where idherramienta='$idherramienta'":
$exec=ociparse($conecta,$elimina);
ociexecute($exec, OCI DEFAULT);
ocicommit($conecta);
ocifreestatement($exec);
```
//elimina principal herramientas \$elimina="delete herramienta where idherramienta='\$idherramienta'";

```
$exec=ociparse($conecta,$elimina); 
ociexecute($exec, OCl DEFAULT);
ocicommit($conecta); 
ocifreestatement($exec ); 
echo "<tr><td>Herramienta Eliminada:</td><td>$tools</td></tr>";
} 
echo "<tr><td>Herramientas Activas:</td><td>";
$query_mostrar="select herramienta from herramienta";
$exe=ociparse($conecta,$query _mostrar); 
ociexecute($exe ); 
while(ocifetchinto($exe, $arreglo, OCI_NUM)) 
{ 
echo "<font face=Verdana, Arial, Helvetica, sans-serif size=3>"; 
echo "<br>\n<math display="inline">-6r</math> Sarreglo[0]";echo "</font>"; 
echo""; 
ł
echo "</td></tr>";
echo "</table>";
echo "<div align=center>"; 
echo "<P><a href=\"sitio_menu.php4\">Regresar a Menu de sitio</a>";
echo "<br/>br><a href=\"mantenimiento herra.php4\">Regresar Mantenimiento de
Herramientas</a>";
?> 
********************************Agrega_base.php4********************************
<?php
$bandera=O; 
if (!eregi(""([ a-z]+[ ]?){ 1} $'',$nombrebd)) 
{ 
 echo "el nombre fue introducido incorrectamente <br> \n"; 
 echo $nombrebd; 
 echo "<br>";
 $bandera++; 
} 
if (!eregi(""[0-9) { 1,3} [a-z] {2}$'',$quotabd)) 
{ 
  echo "no se introdujo la quota correctamente <br> \n"; 
  echo $quotabd; 
  echo "<br>":
```

```
$bandera++; 
¥
if (!eregi("^[a-z]+[0]{1}$",$espaciodatos))
{ 
  echo "no se introdujo el espacio de datos (logico) correctamente <br> \n"; 
  echo $espaciodatos; 
  echo "<br/>br>";
  $bandera++; 
} 
if (!eregi("[a-z]+[0]{ 1} $", $espaciolog))
 { 
  echo "no se introdujo el espacio de log (logico) correctamente <br> \n"; 
  echo $espaciolog; 
  echo "<br/>br>";
  $bandera++; 
ł
if (!eregi("'\[\. /]*[a-z]+[0-9]*)+$",$espaciodatosf))
( 
  echo "no se introdujo el espacio de datos (fisico) correctamente <br> \n"; 
  echo $espaciodatosf; 
  echo "<br>";
  $bandera++; 
} 
if (!eregi("(\sqrt{|\cdot|})^*[a-z]+[0-9]*)+$",$espaciologf))
{ 
  echo "no se introdujo el espacio de log (fisico) correctamente <br> \n"; 
  echo $espaciologf; 
  echo "<br>";
  $bandera++; 
ł
if (!eregi("[0-9]{1,3}[a-z]{2}$", $sizelogs))
{ 
  echo "no se introdujo el Size de log correctamente <br> \n"; 
  echo $sizelogs; 
  echo "<br>";
  $bandera++; 
ł
if (!eregi(""[0-9] { 1,3} [a-z] {2 }$'', $sizedatos)) 
{ 
  echo "no se introdujo el Size de datos correctamente <br> \n"; 
  echo $sizedatos; 
  echo "<br>":
  $bandera++; 
$tota1=$sizedatos+$sizelogs; 
if($quotabd !=$total)
```

```
{ echo "el size de log o size de datos es erroneo, el total de quota no corresponde a los 
sizes "; 
echo "<br>":
  $bandera++; 
Ł
```

```
$errores=$bandera; 
$nsitio=strtolower('$nsitio'); 
$sitio=strtolower($sitio);
$nombrebd=strtolower($nombrebd); 
$quotabd=strtolower($quotabd); 
$espaciodatos=strtolower($espaciodatos);
$espaciolog=strtolower($espaciolog); 
$espaciodatosf=strtolower($espaciodatosf); 
$espaciologf=strtolower($espaciologf); 
$sizelogs=strtolower($sizelogs); 
$sizedatos=strtolower($sizedatos); 
$tipo_bd=strtolower($tipo_bd);
$descripcion_bd=strtolower($descripcion_bd);
  if (\varepsilon)
ł
echo "<br>";
echo "hosting no agregado \n"; 
print "<a href=\"form_baseweb.html\"> regresar a la forma </a>";
exit(0);
} 
if($errores=O) 
{ 
$conecta=ocilogon("cyndi"," 123123 ","DISCOVER"); 
$idbasedatos="$idbase"; 
//REALIZA LA MODIFICACION A LA BASE 
if(!empty($idbasedatos)) 
{ 
if ((!empty($sitio)) \& ($sitio != $nsitio))
 { 
       $query="select idsitios, nombre from sitio where nombre='$sitio"'; 
       $exec=ociparse($conecta,$query); 
       ociexecute($exec, OCI DEFAULT);
       ocifetch($exec);
       $idsitios=ociresult($exec, "IDSITIOS "); 
       $name_sitio=ociresult($exec, "NOMBRE"); 
    if (\text{Sname} sitio != \text{Sstio})
      { 
          echo "No esta registrado $sitio como host en el sistema "; 
          echo "<a href=\"form_responsable.html\"> regresar al formulario </a>";
          exit(0):
      ł
  //modificacion a base con sitio
```

```
$query mod="update base set nombre='$nombrebd', tipo bd='$tipo bd',
describe bd='$descripcion bd', quota='$quotabd', espaciodatos='$espaciodatos',
espaciolog='$espaciolog', sizelogs='$sizelogs', sizedatos='$sizedatos',
espaciodatosf='$espaciodatosf', espaciologf='$espaciologf', idsitios='$idsitios' where
idbasedatos='$idbasedatos'";
 ł
else
//modificacion a base sin sitio
 Squery mod="update base set nombre="$nombrebd', tipo bd='$tipo bd'.
describe bd='$descripcion bd', quota='$quotabd', espaciodatos='$espaciodatos',
espaciolog='$espaciolog', sizelogs='$sizelogs', sizedatos='$sizedatos',
espaciodatosf='$espaciodatosf', espaciologf='$espaciologf' where
idbasedatos='$idbasedatos'";
ł
     $exec=ociparse($conecta, $query mod);
     ociexecute($exec, OCI DEFAULT);
     ocicommit($conecta);
     ocifreestatement($exec);
     echo "<br>":
ł
else
//REALIZA INSERCION A LA BASE POR PRIMERA VEZ
₹
       $query="select nombre from base where nombre='$nombrebd'";
     $exec=ociparse($conecta,$query);
     $err=ociexecute($exec, OCI DEFAULT);
     ocifetch($exec);
    $name_bd=ociresult($exec,"NOMBRE");
if($name bd == $nombrebd){
echo "YA EXISTE ESE NOMBRE COMO BASE DE DATOS EN ESTE SISTEMA":
echo "<a href=\"form base.php4\"> regresar al formulario anterior \langle a \rangle":
exit(0);}
if (!empty($sitio))
  ł
       $query="select idsitios, nombre from sitio where nombre='$sitio'";
       $exec=ociparse($conecta,$query);
       $err=ociexecute($exec, OCI DEFAULT);
       ocifetch($exec);
       $idsitios=ociresult($exec,"IDSITIOS");
       $name sitio=ociresult($exec, "NOMBRE");
       if ($name sitio != $sitio)
        ł
       echo "No esta registrado $sitio como host en el sistema";
              echo "<a href=\"form host.php4\"> ir al formulario sitio</a>";
              exit(0);ł
 $query=("insert into base (idsitios, idbasedatos, nombre, quota, espaciodatos,
```
espaciolog, espaciodatosf, espaciologf, sizedatos, sizelogs, tipo bd, describe bd) values

```
('$idsitios', seq_idbasedatos.nextval, '$nombrebd', '$quotabd', '$espaciodatos', 
'$espaciolog', '$espaciodatosf, '$espaciologf, '$sizedatos', '$sizelogs', '$tipo_bd', 
'$descripcion_bd' )");
  $exec=ociparse($conecta, $query) or die; 
  echo "<br>";
  ociExecute($exec, OCI_DEFAUL T); 
  $comm=ociCommit($conecta); 
  ociFreeStatement($exec); 
  ocilogoff($conecta); 
  echo "<br>";
₹
echo "<hl>Base de Datos</hl>"; 
echo "<P><P>";
     echo "<div align=center><p>Los datos introducidos fueron:</div><p><p>"; 
echo "<table align=center border=I>"; 
echo "<P><P>";
echo "<tr><td>Nombre de la base:</td><td>$nombrebd</td></tr>";
echo "<tr><td>Quota:</td><td>$quotabd</td></tr>";
echo "<tr><td>Espacio de Datos(logico):</td><td>$espaciodatos</td></tr>":
echo "<tr><td>Espacio de Log (logico):</td><td>$espaciolog</td></tr>";
echo "<tr><td>Espacio de Datos (fisico):</td><td>$espaciodatosf</td></tr>";
echo "<tr><td>Espacio de Log (fisico):</td><td>$espaciologf</td></tr>";
echo "<tr><td>Size de Datos:</td><td>$sizedatos</td></tr>";
echo "<tr><td>Size de Log:</td><td>$sizelogs</td></tr>"; 
if(!empty($sitio)){ echo "<tr><td>Nombre del sitio:</td><td>$sitio</td></tr>"; 
} else {echo "<tr><td>Nombre del sitio:</td><td>No tiene sitio </td></tr>";} 
echo "<tr><td>Tipo de Base de Datos:</td><td>$tipo_bd</td></tr>";
echo "<tr><td>Descripcion:</td><td>$descripcion bd</td></tr>";
echo "</table>";
echo "<div align=center><p>"; 
print "<a href=\"sitio_menu.html\"> regresar al menu </a>";
echo "</div><p><p><p>";
?> 
**************************** Agrega_contacto_exist.php4 ************************
<?php 
$bandera=O; 
if (!eregi(""([a-z]+[ ]?){ 1 }$'',$servidor)) 
 { 
 echo "el nombre fue introducido incorrectamente, solo caracteres <br> \n"; 
 echo $servidor; 
 echo "<br>":
 $bandera++; 
} 
$servidor=strtolower($servidor);
```

```
$descripcion=strtolower($descripcion);
$errores=$bandera;
  if ($errores>0)
ł
echo "<br>":
echo "servidor no agregado \n";
print "<a href=\"form servidor.php4\"> Regresar a la forma </a>";
if($errores=0)
$conecta=ocilogon("cyndi","123123","DISCOVER");
$idservidor="$id server";
if(!empty($idservidor))
       $query="update servidor set servidor='$servidor', descripcion='$descripcion'
where idservidor='$idservidor'";
       ł
else
{$query=("insert into servidor (descripcion, servidor, idservidor) values ('$descripcion',
'Sservidor', seq idservidor.nextval )");}
$query=ociparse($conecta, $query) or die;
ociExecute($query);
$comm=ociCommit($conecta);
echo "<br>":
ociFreeStatement($query);
echo "<h1>Servidor</h1>":
echo "<P><P>";
    echo "<div align=center><p>Los datos introducidos fueron:</div><p><p>";
echo "<table align=center border=1>";
echo "<P><P>":
echo "<tr><td>Nombre del Servidor:</td><td>$servidor</td></tr>":
echo "<tr><td>Descripcion:</td><td>$descripcion</td></tr>";
echo "</table>";
echo "<div align=center><p>";
print "<a href=\"sitio menu.html\"> regresar al menu </a>";
echo "</div><p><p><p>";
\gamma***********************Agrega cuentamail.php4***************************
<?php
$bandera=0:
if (!eregi("\gamma[a-z]+[0-9]?){1}$",$servidor))
ł
 echo "el nombre del servidor fue introducido incorrectamente <br> \n";
 echo $servidor:
```

```
echo "<br>":
  $bandera++; 
} 
if(!eregi(""([a-z]+[0-9]?){ 1 }$",$correo)) 
 { 
  echo "el nombre del correo fue introducido incorrectamente <br> \n"; 
  echo $correo; 
  echo "<br>":
  $bandera++; 
} 
 if (!eregi(""([a-z ]+[ ]?){ 1,2} $",$nombre_ usu)) 
 { 
 echo "el nombre del administrador fue introducido incorrectamente <br> \n"; 
  echo $nombre_adm; 
  echo "<br>":
  $bandera++; 
} 
if (!eregi("\gamma([a-z]+[ ]?){1,2}$",$apell_paterno_usu))
{ 
  echo "no se introdujo el apellido paterno correctamente <br> \n"; 
  echo $apell_paterno_usu;
  echo "<br>";
  $bandera++; 
ł
if (!eregi("\{(a-z)+(2)\}(1,2)$",$apell_materno_usu))
{ 
  echo "no se introdujo el apellido materno correctamente <br> \n";
  echo $apell_materno_adm; 
  echo "<br>":
  $bandera++; 
}
if (!eregi("([a-z]+[]*[#,\.]?[0-9]*)+",$direccion))
{ 
  echo "no se introdujo la direccion correctamente <br> \n"; 
  echo $direccion; 
  echo "<br>";
  $bandera++; 
₹
if (!eregi("[0-9]{5}{$".}Scodpost)){ 
  echo "no se introdujo el codigo postal correctamente <br> \n"; 
  echo $codpost; 
  echo "<br>";
```

```
$bandera++;
ł
if (!eregi("\{(a-z)+([0-9]+)?\}). [?] {1,2}$",$login))
  echo "no se introdujo el login correctamente <br> \n";
  echo $login:
  echo "<br>":
  $bandera++;
3
$servidoor=strtolower('$servidoor');
$servidor=strtolower($servidor);
$nombre usu=strtolower($nombre usu);
$apell paterno usu=strtolower($apell paterno usu);
$apell_materno_usu=strtolower($apell_materno_usu);
$correo=strtolower($correo);
$direccion=strtolower($direccion);
$codpost=strtolower($codpost);
$login=strtolower($login);
Serrores=$bandera;
  if ($errores>0)
\mathbf{f}echo "<br>";
echo "responsable de cuenta no agregado \n";
print "<a href=\"form_cuentamail.html\"> regresar a la forma </a>";
exit(0):
ł
if ($errores==0)
       $conecta=ocilogon("cyndi","123123","DISCOVER");
$idcuenta="$idcuentamail";
if(!empty($idcuenta))
//CHECA EL SERVIDOR EN EL SISTEMA
if ($servidor != "$servidoor")
     ₹
       $query=("select idservidor, servidor from servidor where servidor='$servidor'");
    $exec=ociparse($conecta,$query);
    $err=ociexecute($exec, OCI DEFAULT);
    ocifetch($exec);
    $idservidor=ociresult($exec,"IDSERVIDOR");
       $name_server=ociresult($exec, "SERVIDOR");
 if ($name server != $servidor)
 echo "No esta registrado $servidor como servidor en el sistema":
          echo "<a href=\"form cuentamail.html\"> regresar al formulario </a>";
```

```
exit(0);ł
//MODIFICACION DEL REGISTRO 
     $query _ mod="update cuentamail set login='$1ogin', correo='$correo', 
nombre='$nombre usu', apell paterno='$apell paterno usu',
apell_materno='$apell_materno_usu', direccion='$direccion', cod_postal='$codpost',
idservidor='$idservidor' where idcuenta='$idcuenta"'; 
     ₹
 else 
     { 
$query _ mod="update cuentamail set login='$1ogin', correo='$correo', 
nombre='$nombre usu', apell paterno='$apell paterno usu',
apell_materno='$apell_materno_usu', direccion='$direccion', cod_postal='$codpost'
where idcuenta='$idcuenta"'; 
     } 
     $exec= ociparse($conecta, $query mod) or die;
     ociexecute($exec ); 
     ocicommit($conecta);
    ocifreestatement($exec ); 
    echo "<br>";
ł
else 
{ 
$query="select idservidor, servidor from servidor where servidor='$servidor'"; 
$exec=ociparse($conecta,$query); 
ociexecute($exec, OCI_DEFAULT); 
ocifetch($exec); 
$idservidor=ociresult($exec,"IDSERVIDOR"); 
$name_servidor=ociresult($exec, "SERVIDOR"); 
 if ($name servidor != $servidor)
   { 
  echo "No esta registrado $servidor como servidor en el sistema"; 
   echo "<a href=\"form_responsable_adm.html\"> regresar al formulario </a>";
  exit(0);
  } 
$query=("insert into cuentamail (idcuenta, nombre, apell_paterno, apell_materno,
```

```
direccion, cod postal, login, correo, idservidor) values (seq idcuentamail.nextval,
'$nombre_usu', '$apell_paterno_usu', '$apell_materno_usu', '$direccion', '$codpost', 
'$login', '$correo', '$idservidor')"); 
$exec=ociparse($conecta, $query); 
ociexecute($exec, OCI DEFAULT);
$comm=ociCommit($conecta); 
ocifreestatement($exec ); 
} 
echo "<hl>Cuenta de Correo</hl>"; 
echo "<P><P>";
    echo "<div align=center><p>Los datos introducidos fueron:</div><p>>>>>":
```

```
echo "<table align=center border=l>"; 
echo "<P><P>";
echo "<tr><td>Nombre del Servidor:</td><td>$servidor</td></tr>";
echo "<tr><td>Nombre del Correo:</td><td>$correo</td></tr>"; 
echo "<tr><td>Nombre del Usuario:</td><td>$nombre_usu</td></tr>";
echo "<tr><td>Apellido Paterno:</td><td>Sapell paterno_usu</td></tr>";
echo "<tr><td>Apellido Materno:</td><td>Sapell_materno_usu</td></tr>";
echo "<tr><td>Direccion:</td><td>$direccion</td></tr>"; 
echo "<tr><td>Codigo Postal:</td><td>$codpost</td></tr>"; 
echo "<tr><td>Login:</td><td>Slogin</td></tr>"; 
echo "</table>"; 
echo "<div align=center><p>"; 
print "<a href=\"sitio_menu.html\"> regresar al menu </a>";
echo "</div><p><p><p>";
} 
\rightarrow***************************Agrega_cuentaweb.php4 *******************************
<?php
$bandera=O; 
if(!eregi(""([a-z]+( ]?){ 1 }$",$nombrec)) 
 { 
  echo "el nombre fue introducido incorrectamente <br> \n";
  echo $nombrec; 
  echo "<br>";
  $bandera++; 
} 
if (!eregi("\langle [\lambda] /|*[a-z]+[0-9]*)+$",$espaciofisico))
{ 
  echo "no se introdujo el espacio fisico correctamente <br> \n"; 
  echo $espaciofisico; 
  echo "<br>";
  $bandera++; 
₹
$sitio=strtolower($sitio ); 
$nom brec=strtolower($nombrec ); 
$espaciofisico=strtolower($espaciofisico ); 
$errores=$bandera; 
  if ($errores>O) 
ł
echo "<br>";
```

```
echo "cuenta no agregada \n"; 
print "<a href=\"form_cuentaweb.html\"> regresar a la forma </a>";
} 
if ($errores=O) 
{ 
//CHECA EL IDCUENT A WEB PARA ACTUALIZAR LOS DATOS 
$conecta=ocilogon("cyndi"," 123123","DISCOVER"); 
if (!empty($idcuentaweb)) 
{ 
//ACTUALIZA LOS DATOS QUE TIENEN SITIO DE SITIO_CUENTA WEB
if ($name_sitio != "No tiene sitio")
{ 
    $query="select idsitios, nombre from sitio where nombre='$sitio"'; 
    $exec=ociparse($conecta,$query); 
    $err=ociexecute($exec, OCl_DEFAULT); 
    ocifetch($exec);
    $idsitios=ociresult($exec,"IDSITIOS");
    $nombre_ sitio=ociresult($exec, ''NOMBRE"); 
  if($nombre_sitio !=$sitio) 
      { 
         echo "No esta registrado $sitio como host en el sistema"; 
         echo "<a href=\"sitio menu.html\"> regresar al menu </a>";
         exit(O); 
      ₹
```
#### /NERJFICA SI EXISTEN DATOS DE ESA CUENTA

```
$query="select idcuentaweb, nombrecuenta, espaciofisico from cuentaweb where 
nom brecuenta='$nombrec'"; 
    $exec=ociparse($conecta,$query); 
    $err=ociexecute($exec, OCI DEFAULT);
    ocifetch($exec);
    $cuenta=ociresult($exec, ''NOMBRECUENTA'');
    $idcuenta=ociresult($exec, "IDCUENTA WEB"); 
    $espacio=ociresult($exec, "ESPACIOFISICO");
      echo $cuenta; 
      echo $nombrec; 
      echo $espacio; 
      echo $espaciofisico; 
 //SI YA EXISTE LA CUENTA ENTONCES USA LA MISMA CUENTA PARA 
otro SITIO Y SOLO MODIFICA SITIO_ CUENTA WEB 
     if($cuenta=$nombree && $espacio=$espaciofisico)
      {echo "hola" ; 
/NERIFICA QUE NO ESTE REGISTRADO SITO_ CUENTA WEB CON ESE SITIO 
Y CUENTA IDENTICOS 
    $query="select idcuentaweb, idsitios from sitio_ cuentaweb where 
idcuentaweb='$idcuenta' and idsitios='$idsitios'"; 
    $exec=ociparse($conecta,$query);
```

```
$err=ociexecute($exec, OCI DEFAULT);
     ocifetch($exec):
     $ids=ociresult($exec, "IDSITIOS");
     $idcw=ociresult($exec, "IDCUENTAWEB");
       echo $ids:
       echo "<br>":
       echo $idcw;
       echo Sidsitios:
       echo Sidcuenta:
if($ids!=$idsitios && $idcw!=$idcuenta)
    \{$query mod="update sitio cuentaweb set idsitios="$idsitios",
idcuentaweb='$idcuenta' where idcuentaweb='$idcuentaweb'";
     $exec= ociparse($conecta, $query mod);
    echo $exec; echo"<br>";
    echo Sidcuentaweb:
     echo ociexecute($exec);
     ocicommit($conecta);
    ocifreestatement($exec);
       ₹
    else {echo "Esa cuenta y ese sitio ya estan en cuentaweb (no hubo
modificacion)";}
 //SI NO EXISTE LA CUENTA ENTONCES MODIFICA LA ACTUAL
       if($cuenta!=$nombrec || $espacio!=$espaciofisico)
    $query mod="update cuentaweb set nombrecuenta='$nombrec',
espaciofisico='$espaciofisico' where idcuentaweb='$idcuentaweb'":
    $exec= ociparse($conecta, $query mod);
    ociexecute($exec);
    ocicommit($conecta);
    ocifreestatement($exec);
     if($nombre sitio!=$sitio)
      ₹
        $query mod="update sitio cuentaweb set idsitios='$idsitios',
idcuentaweb='$idcuentaweb' where idcuentaweb='$idcuentaweb'";
     $exec= ociparse($conecta, $query mod);
     ociexecute($exec);
     ocicommit($conecta);
     ocifreestatement($exec);
     3
   Ì
}else
//ACTUALIZA LOS DATOS QUE NO TIENEN SITIO EN CUENTAWEB
 if($sitio=="No tiene sitio" || (empty($sitio)))
```

```
$query="update cuentaweb set nombrecuenta='$nombrec',
espaciofisico='$espaciofisico' where idcuentaweb='$idcuentaweb'";
     $exec= ociparse($conecta, $query);
     ociexecute($exec, OCI DEFAULT);
     ocicommit($conecta);
     ocifreestatement($exec):
     echo "<br>":
  \mathcal{E}¥
}else
//SOLO PARA INSERTAR DE PRIMERA VEZ
//INSERTA CUENTA CON SITIO Y COMPRUEBA SI EXISTE EL SITIO
if (!empty($sitio))
  ł
     $query="select idsitios, nombre from sitio where nombre='$sitio'";
     $exec=ociparse($conecta,$query);
     $err=ociexecute($exec, OCI DEFAULT);
     ocifetch($exec);
     $idsitios=ociresult($exec,"IDSITIOS");
     $nombre=ociresult($exec, "NOMBRE");
   if ($nombre != s<sub>si</sub>tio)
            echo "No esta registrado $sitio como host en el sistema":
          echo "<a href=\"form_cuentaweb.html\"> regresar al formulario </a>":
          exit(0):
      ł
 $query=("insert into cuentaweb (nombrecuenta, idcuentaweb, espaciofísico) values
('$nombrec', seq idcuentaweb.nextval, '$espaciofisico')");
  $exec=ociparse($conecta, $query);
  echo "<br>":
  ociExecute($exec, OCI DEFAULT);
  $comm=ociCommit($conecta);
     $query = "select idcuentaweb from cuentaweb where nombrecuenta='$nombrec'
and espaciofisico='$espaciofisico'";
     $exec = ociparse ($conecta, $query);
     ociexecute($exec, OCI DEFAULT);
    ocifetch($exec);
    $idcuentaweb=ociresult($exec,"IDCUENTAWEB");
     $query="insert into sitio cuentaweb (idsitios, idcuentaweb) values
('$idsitios','$idcuentaweb')";
    $exe=ociparse($conecta, $query);
    echo "<br>":
    ociExecute($exec, OCI DEFAULT);
    $comm=ociCommit($conecta);
 }else
//INSERTA CUENTA SIN SITIO
{ $querv=("insert into cuentaweb (nombrecuenta, idcuentaweb, espaciofísico) values
('$nombrec', seq idcuentaweb.nextval, '$espaciofisico')");
```

```
$exec=ociparse($conecta, $query); 
  echo "<br>":
  ociExecute($exec, OCI_ DEFAUL T); 
  $comm=ociCommit($conecta); 
 } 
 } 
echo "<h1>Cuenta Web</h1>";
echo "<P><P>";
     echo "<div align=center><p>Los datos introducidos fueron:</div><p><p>";
echo "<table align=center border=1>";
echo "<P><P>";
echo "<tr><td>Nombre de la Cuenta:</td><td>$nombrec</td></tr>";
echo "<tr><td>Espacio Fisico:</td><td>$espaciofisico</td></tr>";
echo "<tr><td>Nombre del Sitio:</td><td>$sitio</td></tr>";
echo "</table>"; 
print "<a href=\"sitio_menu.html\"> regresar al menu </a>";
echo "</div><p><p><p>";
} 
?> 
*****************************Agrega_existencia.php4****************************
<?php 
$bandera=O; 
if (!eregi(""([ a-z ]*[0-9]*[\.\,]?[ ]?)+$",$marca)) 
{ 
  echo "no se introdujo la marca correctamente: <br> \n";
  echo $marca; 
  echo "<br>":
  $bandera++; 
ł
if (!eregi("\{(a-z)^*[0-9]^*[1,1]?]?)+$",$modelo))
{ 
  echo "no se introdujo el modelo correctamente: <br> \n"; 
  echo $modelo; 
  echo "<br>":
  $bandera++; 
ł
if (!eregi("([a-z]^*[0-9]^*[\ldots]]?] |?)+$",$num serieproducto))
{ 
  echo "no se introdujo el numero de serie del producto correctamente: <br> \n"; 
  echo $num_serieproducto; 
  echo "<br>":
  $bandera++; 
₹
```

```
Intranet para el departamento de Administración de Servidores 
if (!eregi("([a-z]^*[0-9]^*[1,1]?]?)+$",$num_registrounam))
{ 
  echo "no se introdujo el numero de registro UNAM correctamente: <br/> \forallh";
  echo $num_registrounam; 
  echo "<br>":
  $bandera++; 
ł
$errores=$bandera; 
  if ($errores>0)
ł
echo "<br>";
echo "existencia no agregada \n"; 
print "<a href=\" form existencia.html\"> regresar a la forma </a>";
exit(0);
} 
if($errores=O) 
 { 
$conecta=ociLogon("cyndi"," 123123 ","DISCOVER"); 
$query=("select num_serieproducto from existencia where 
num serieproducto='$num serieproducto'");
$exec=ociparse($conecta,$query); 
ociexecute($exec, OCI_DEFAULT); 
ocifetch($exec); 
$num_serproduc=ociresult($exec,"NUM_SERIEPRODUCTO");
if ($num_serproduc = $num_serieproducto)
{ 
echo" Esa existencia ya esta registrada en el sistema, si deseas puede modificarlo en la 
busqueda"; 
echo "<br/>br><a href=\"form_existencia.php4\"> regresar al formulario </a>";
echo "\langle b \rangle a href=\"sitio_menu.html\"> regresar al menu \langle a \rangle":
exit(0);} 
     echo "<h1>Existencia</h1>";
     echo "<P><P>":
       echo "<table align=center border=l>"; 
       echo "<P><P>";
     echo "<tr><td>Articulo:</td><td>"; 
        switch ($articulo) 
       { 
       case 'cpu': echo "CPU</td></tr>";
       break; 
       case 'monitor': echo "Monitor</td></tr>";
       break; 
     case 'teclado': echo "Teclado</td></tr>";
```

```
break:
   case 'mouse': echo "Mouse</td></tr>":
   break:
   case 'robot': echo "Robot</td></tr>";
   break:
   case 'servidor': echo "Servidor</td></tr>";
   break:
   \mathcal{F}echo "<tr><td>Marca:</td><td>$marca</td></tr>":
echo "<tr><td>Modelo:</td><td>$modelo</td></tr>":
echo "<tr><td>Num. Serie del Producto:</td><td>Snum_serieproducto</td></tr>";
echo "<tr><td>Num. de Registro UNAM:</td><td>$num_registrounam</td></tr>";
 switch($seleccionaMes)
   \{case 1: $selMes='jan';
   break;
  case 2: $selMes='feb';
   break:
  case 3: $selMes='mar';
   break:
  case 4: $selMes='apr';
   break:
  case 5: $selMes='may';
   break:
  case 6: $selMes= 'jun';
   break:
  case 7: $selMes='jul';
   break:
  case 8: $selMes='ago';
   break:
  case 9: $selMes='sep';
   break:
  case 10: $selMes='oct';
   break:
  case 11: $selMes='nov';
   break:
  case 12: $selMes='dic';
   break;
  ∤
  echo "<tr><td>Fecha de Alta:</td><td>";
  $fechalta = $seleccionaDia.'-'.$selMes.-$seleccionaAnyo:
  echo "$fechalta</td></tr>":
  switch($seleccionaMesr)
  ł
  case 1: $selMesr='jan';
  break;
  case 2: $selMesr='feb';
   break:
```

```
case 3: $selMesr= 'mar'; 
break; 
case 4: $selMesr= 'apr'; 
break; 
case 5: $se1Mesr= 'may'; 
break; 
case 6: $selMesr= 'jun';
break; 
case 7: $selMesr= 'jul'; 
break; 
case 8: $se1Mesr= 'ago'; 
break; 
case 9: $selMesr= 'sep'; 
break; 
case 10: $selMesr= 'oct';
break; 
case 11: $selMesr= 'nov';
break; 
case 12: $se1Mesr= 'die'; 
break; 
}
```

```
$fechabaja = $seleccionaDiar.'-'.$selMesr.-$seleccionaAnyor; 
echo "<tr><td>Fecha de Baja:</td><td>$fechabaja</td></tr>";
```

```
echo "<tr><td>Descripcion:</td><td>Sdescripcion</td></tr>";
echo "</table>";
```

```
$query=("insert into existencia (idexistencia, marca, fechaalta, fechabaja, modelo, 
num_serieproducto, num_registrounam, descripcion, articulo) values 
(seq_idexistencias.nextval, '$marca', '$fechalta', '$fechabaja', '$modelo', 
'$num serieproducto', '$num registrounam', 'descripcion', '$articulo')");
$exec=ociparse($conecta, $query); 
$eject=ociExecute($exec, OCI_ DEF A UL T); 
$comm=ociCommit($conecta); 
ociFreeStatement($exec );
```

```
ł
 echo "<div align=center><p>";
 print "<a href=\"sitio_menu.html\"> regresar al menu </a>";
 echo "</div><p><p><p>";
```

```
\rightarrow
```

```
*************************Agrega_hosting.php4*****************************
<?php 
$bandera=O; 
if(!eregi(""([a-z]+[ ]?){ 1 }$",$nombre)) 
 ( 
  echo "el nombre fue introducido incorrectamente: <br> \n";
  echo $nombre; 
  echo "<br>";
  $bandera++; 
} 
if (!eregi("\{(a-z)^*[0-9]^*[1,1]?[ ]?)+$",$ip_dominio))
{ 
  echo "no se introdujo el dominio correctamente: <br> \n"; 
  echo $ip_dominio; 
  echo "<br>";
  $bandera++; 
ł
if (!eregi("^([a-z]*[0-9]*[\.\,]?[ ]?)+$",$sshd))
{ 
  echo "no se introdujo el sshd correctamente: <br> \n"; 
  echo $sshd; 
  echo "<br>";
  $bandera++; 
ł.
if (!eregi("[0-9]*[a-z]{2}$",$quota))
{ 
  echo "no se introdujo la quota correctamente: <br> \n"; 
  echo $quota; 
  echo "<br>":
  $bandera++; 
ł
if (!eregi("'\[a-z]+[]?){1}$",$servidor))
{ 
  echo "el nombre servidor es introducido incorrectamente: <br> \n"; 
  echo $servidor; 
  echo "<br>":
  $bandera++; 
} 
$servidor=strtolower($servidor); 
$nom bre=strtolower($nombre ); 
$ip dominio=strtolower($ip dominio);
$sshd=strtolower($sshd);
```

```
Intranet para el departamento de Administración de Servidores
```

```
$quota=strtolower($quota); 
$descripcion=strtolower($descripcion); 
$errores=$bandera; 
  if($errores>O) 
ł
echo "<br>":
echo "hosting no agregado \n"; 
 print "<a href=\"form_host.html\"> regresar a la forma </a>";
exit(O); 
} 
if ($errores==0)
 { 
$conecta=ociLogon("cyndi"," 123123", "DISCOVER"); 
$query=("select nombre from sitio where nombre='$nombre"'); 
$exec=ociparse($conecta,$query); 
ociexecute($exec, OCI DEFAULT);
ocifetch($exec); 
$name_sitio=ociresult($exec,"NOMBRE");
if($name sitio = $nombre)
{ 
echo " Ese host ya esta registrado en la base de datos, si deseas puede modificarlo en la 
busqueda"; 
echo "<br/>br><a href=\"form_host.php4\"> regresar al formulario </a></a>";
echo "<br/>br><a href=\"sitio_menu.html\"> regresar al menu </a>";
exit(0);
} 
$query="select idservidor, servidor from servidor where servidor='$servidor"'; 
$exec=ociparse($conecta,$query); 
ociexecute($exec, OCI DEFAULT);
ocifetch($exec);
$idservidor=ociresult($exec,"IDSERVIOOR"); 
$name_servidor=ociresult($exec,"SERVIDOR");
if (!empty($idservidor)) 
     { 
     if($name_servidor != $servidor) 
     { 
     echo "No esta registrado $servidor como servidor en el sistema"; 
     echo "<a href=\"form_host.php4\"> regresar al formulario </a>";
     exit(O); 
     } 
    echo "Los datos introducidos fueron:";
```

```
echo "<P>":
```
echo "<br/>>br>Nombre del sitio:"; echo \$nombre; echo "<br>>bominio:"; echo \$ip\_dominio; echo "<br>SSHD:"; echo \$sshd; echo "<br>>
Ouota:"; echo \$quota; echo "<br>>br>Nombre del servidor:"; echo \$servidor; switch(\$seleccionaMes) { case 1: \$se1Mes='jan'; break; case 2: \$se1Mes= 'feb'; break; case 3: \$se1Mes= 'mar'; break; case 4: \$se1Mes= 'apr'; break; case 5: \$se1Mes= 'may'; break; case 6: \$se1Mes= jun'; break; case 7: \$se1Mes= jul'; break; case 8: \$se1Mes= 'ago'; break; case 9: \$selMes= 'sep'; break; case 10: \$selMes='oct'; break; case 11: \$selMes='nov'; break; case 12: \$se1Mes= 'die'; break; } echo "<br>Fecha de Alta:"; \$fechalta = \$seleccionaDia.'-'.\$se1Mes.-\$seleccionaAnyo; echo \$fechalta; switch(\$seleccionaMesr) { case 1: \$se1Mesr=jan'; break; case 2: \$se1Mesr= 'feb'; break; case 3: \$se1Mesr= 'mar'; break; case 4: \$se1Mesr= 'apr';

```
break; 
     case 5: $se1Mesr= 'may'; 
      break; 
     case 6: $selMesr= 'jun';
      break; 
     case 7: $se1Mesr= 'jul'; 
      break; 
     case 8: $se1Mesr= 'ago'; 
      break; 
     case 9: $se1Mesr= 'sep'; 
      break; 
     case 10: $selMesr= 'oct';
      break; 
     case 11: $selMesr= 'nov';
      break; 
     case 12: $se1Mesr= 'die'; 
      break; 
     } 
$fechabaja = $seleccionaDiar.'-'.$selMesr.-$seleccionaAnyor; 
 echo "<br/>br>Fecha de Baja:";
     echo $fechabaja; 
     echo "<br>Clasificacion:"; 
switch ($clasificacion) 
  { 
  case 'interna': echo "Interna"; 
   break; 
  case 'externa': echo "Externa"; 
   break; 
  } 
  echo "<br/>br>Descripcion:";
  echo $descripcion; 
  echo "<br>":
$query=("insert into sitio (idsitios, nombre, fechalta, fechabaja, descripcion, 
ip_dominio, quota, clasificacion, idservidor, sshd) values (seq_idsitios.nextval,
'$nombre', '$fechalta', '$fechabaja', '$descripcion', '$ip_dominio', '$quota', 
'$clasificacion', '$idservidor', '$sshd')"); 
$exec=ociparse($conecta, $query);
```
ociExecute(\$exec, OCI\_DEFAULT); \$comm=ociCommit(\$conecta);

ociFreeStatement(\$exec);

//Id del sitio agregado para posteriormente usarse en la transitiva

\$query="select idsitios from sitio where nombre='\$nombre'"; \$exec=ociparse(\$conecta, \$query); ociExecute(\$exec, OCl\_DEFAULT);

```
ocifetch($exec);
$idsitios=ociresult($exec,"IDSITIOS");
```

```
// Cuales herramientas fueron seleccionadas
    $query="select herramienta from herramienta";
    $exec=ociparse($conecta, $query);
    ociexecute($exec, OCI DEFAULT);
    Si=0:
    while(ocifetchinto($exec, $arreglo, OCI NUM))
    $union[$i]=$arreglo[0];
    Si++:
    ∤
    echo "Herramienta:";
    echo "<br>":
  foreach( $union as $valores)
  ł
    if (isset (S\{\text{Svalores}\}))
    echo ${$valores};
    echo "<br>";
      //BUSQUEDA DEL ID DE LAS HERRAMIENTAS SELECCIONADAS
```

```
$query="select idherramienta from herramienta where
herramienta='${$valores}"";
      $exec=ociparse($conecta, $query);
      ociExecute($exec, OCI DEFAULT);
      ocifetch($exec);
      $idherramienta=ociresult($exec, "IDHERRAMIENTA");
```

```
//INSERCION DE SITIO HERRAMIENTAS
```
\$query="insert into sitio herramienta (idsitios, idherramienta) values ('\$idsitios', 'Sidherramienta')";

```
$exec=ociparse($conecta, $query);
ociExecute($exec, OCI DEFAULT);
$comm=ociCommit($conecta);
ociFreeStatement($exec);
```

```
ł
     ₹
\overline{\mathbf{r}}print "<a href=\"sitio menu.html\"> regresar al menu </a>";
¥
2>
```

```
******************************Agrega_responsable.php4***********************
 <?php 
 $bandera=O; 
 if (!eregi("([a-z]+[0-9]^*){ 1 } $", $sitio))
  { 
   echo "el nombre del sitio fue introducido incorrectamente <br> \n";
   echo $sitio; 
   echo "<br>":
   $bandera++; 
 } 
 if (!eregi("\sqrt{(a-z)+(1?)}(1,2)$",$nombrer))
  { 
  echo "el nombre fue introducido incorrectamente <br> \n"; 
  echo $nombrer; 
  echo "<br>":
  $bandera++; 
 } 
if (!eregi("\gamma[a-z]+[ ]?){1,2}$",$apell_paterno))
 { 
   echo "no se introdujo el apellido paterno correctamente <br> \n"; 
   echo $apell_paterno; 
   echo "<br>";
   $bandera++; 
ł
if (!eregi("^([a-z]+[]?){1,2}$",$apell_materno))
{ 
   echo "no se introdujo el apellido materno correctamente <br> \n"; 
   echo $apell_ materno; 
  echo "<br/>
":
  $bandera++; 
ł
if (!eregi(""([0-9]+[\-)?)+$",$telefono)) 
{ 
  echo "no se introdujo el telefono correctamente <br> \n"; 
  echo $telefono; 
  echo "<br>":
  $bandera++; 
ł
if (!eregi(""([a-z )+[]?)+$",$dependencia)) 
{ 
  echo "no se introdujo la dependencia correctamente <br> \n"; 
  echo $dependencia; 
  echo "<br>":
```

```
$bandera++; 
ł
if (!eregi("^{a-z]+[ ,\.]?[a-z]*[0-9]*@([a-z]+[ ,\.]?[a-z]*[0-9]*[\.]?){1,3}$",$email))
 { 
  echo "no se introdujo el email correctamente <br> \n"; 
  echo $email; 
  echo "<br>";
  $bandera++; 
$errores=$bandera;
$sitioo=strtolower('$sitioo'); 
$sitio=strtolower($sitio ); 
$nom brer=strtolower($nom brer ); 
$apell paterno=strtolower($apell paterno);
$apell_materno=strtolower($apell_materno);
$telefono=strtolower($telefono ); 
$dependencia=strtolower($dependencia); 
$email=strtolower($email); 
if ($errores>0)
{ 
echo "<br>":
echo "responsable no agregado \n"; 
print "<a href=\"form_responsable.html\"> regresar a la forma </a>";
} 
if ($errores==0)
{ 
$conecta=ocilogon("cyndi"," 123123 ", "DISCOVER"); 
$idresponsable="$idresp"; 
if(!empty($idresponsable)) 
{ 
 if ($sitio != "$sitioo") 
     { 
$query="(select idsitios, nombre from sitio where nombre='$sitio')" ; 
$exec=ociparse($conecta,$query); 
ociexecute($exec, OCI_DEFAULT); 
ocifetch($exec);
$idsitios=ociresult($exec,"IDSITIOS"); 
$name_sitio=ociresult($exec, "NOMBRE");
     if($name_sitio !=$sitio) 
      { 
          echo "No esta registrado $sitio como host en el sistema" ; 
          echo "<a href=\"form_responsable.html\"> regresar al formulario </a>";
          exit(O); 
      } 
$query mod="update responsable set nombre='$nombrer',
apell paterno='$apell paterno', apell materno='$apell materno', telefono='$telefono',
```

```
dependencia='$dependencia', emai1='$email', idsitios='$idsitios' where 
idresponsable='$idresponsable'" ; 
     } 
 else 
     { 
     $query _ mod="update responsable set nombre='$nombre', 
apell_paterno='$apell_paterno', apell_materno='$apell_materno' where
idresponsable='$idresponsable"'; 
     } 
     $exec= ociparse($conecta, $query mod);
     ociexecute($exec ); 
     ocicommit($conecta); 
     oci freestatement($exec ); 
     echo "<br>":
₹
else 
{ 
$query="(select idsitios, nombre from sitio where nombre='$sitio')" ; 
$exec=ociparse($conecta,$query); 
ociexecute($exec, OCI DEFAULT);
ocifetch($exec); 
$idsitios=ociresult($exec,"IDSITIOS");
$name_sitio=ociresult($exec, "NOMBRE");
     if (\text{Same}\ sitio != \text{Ssitio})
      { 
          echo "No esta registrado $sitio como host en el sistema"; 
          echo "<a href=\"form_responsable.html\"> regresar al formulario </a>";
          exit(O); 
      } 
$query=("insert into responsable (idresponsable, nombre, apell__paterno, apell_matemo, 
telefono, idsitios, dependencia, email) values (seq_idresponsable.nextval, '$nombrer', 
'Sapell_paterno', 'Sapell_materno', 'Stelefono', 'Sidsitios', 'Sdependencia', 'Semail')");
$exec=ociparse($conecta,$query); 
ociexecute($exec, OCI DEFAULT);
ocicommit($conecta); 
ocifreestatement($exec ); 
ocilogoff($conecta); 
} 
echo "<h1>Responsable del Sitio</h1>";
echo "<P><P>";
     echo "<div align=center><p>Los datos introducidos fueron:<ldiv><p><p>"; 
echo "<table align=center border=l>"; 
echo "<P><P>";
echo "<tr><td>Nombre del Sitio:</td><td>$sitio</td></tr>";
echo "<tr><td>Nombre del Responsable:</td><td>$nombrer<ltd></tr>"; 
echo "<tr><td>Apellido Paterno:</td><td>Sapell_paterno</td></tr>";
echo "<tr><td>Apellido Materno:</td><td>$apell_materno</td></tr>";
echo "<tr><td>Telefono:</td><td>$telefono</td></tr>";
echo "<tr><td>Dependencia:</td><td>$dependencia</td></tr>";
```

```
Intranet para el departamento de Administración de Servidores
```

```
echo "<tr><td>Email:</td><td>$email</td></tr>";
echo "</table>":
echo "<div align=center><p>"; 
print "<a href=\"sitio_menu.html\"> regresar al menu </a>";
echo "</div><p><p><p>";
¥
?> 
************************* Agrega responsable adm.php4**********************
<?php
$bandera=0;
if (!eregi(""([a-z ]+[ ]?){ 1,2} $",$servidor)) 
 { 
  echo "el nombre del servidor fue introducido incorrectamente <br> \n"; 
  echo $servidor; 
  echo "<br>";
  $bandera++; 
} 
if (!eregi("\{([a-z]+[ ]?) \{1,2\} \", $nombre_adm))
 { 
  echo "el nombre del administrador fue introducido incorrectamente <br> \n"; 
  echo $nombre_adm; 
  echo "<br>";
  $bandera++; 
} 
if (!eregi("\{(a-z)+(2)\}(1,2)$",$apell_paterno_adm))
{ 
  echo "no se introdujo el apellido paterno correctamente <br> \n"; 
  echo $apell_paterno_adm; 
  echo "<br>";
  $bandera++; 
ł
if (!eregi("\{(a-z)+(2)\}(1,2)\$", $apell_materno_adm))
{ 
  echo "no se introdujo el apellido materno correctamente <br> \n" ; 
  echo $apell_materno_adm; 
  echo "<br>";
  $bandera++; 
ł
$errores=$bandera; 
$servidoor=strtolower('$servidoor');
```

```
$servidor=strtolower($servidor); 
$nombre adm=strtolower($nombre adm);
$apell_paterno_adm=strtolower($apell_paterno_adm);
$apell_materno_adm=strtolower($apell_materno_adm);
  if ($errores>O) 
echo "<br>";
echo "responsable no agregado \n"; 
print "<a href=\"form_responsable_adm.html\"> regresar a la forma </a>";
} 
if ($errores=0)
{ 
$conecta=ocilogon("cyndi"," 123123", "DISCOVER"); 
$idresponsable_adm="$id_adm"; 
if(!empty($idresponsable_adm))
{ 
  if ($servidor != "$servidoor") 
       { 
       $query="select idservidor, servidor from servidor where servidor='$servidor'"; 
       $exec=ociparse($conecta,$query); 
       ociexecute($exec, OCl_DEFAULT); 
       oci fetch($exec); 
       $idservidor=ociresult($exec,"IDSERVIDOR"); 
     $name servidor=ociresult($exec, "SERVIDOR");
     if ($name servidor != $servidor)
        { 
        echo "No esta registrado $servidor como servidor en el sistema"; 
      echo "<a href=\"form_responsable_adm.html\"> regresar al formulario </a>";
      exit(0);} 
       $query_mod="update responsable_adm set nombre='$nombre_adm', 
apell paterno='$apell paterno adm', apell materno='$apell materno adm',
idservidor='$idservidor' where idresponsable adm='$idresponsable adm"';
       } 
 el se 
       $query mod="update responsable adm set nombre='$nombre adm',
apell paterno='$apell paterno adm', apell materno='$apell materno adm' where
idresponsable adm='$idresponsable adm'";
       } 
       $exec= ociparse($conecta, $query mod) or die;
       ociexecute($exec ); 
       ocicommit($conecta); 
       ocifreestatement($exec ); 
       echo "<br>":
ł
el se
```

```
ł
```

```
$query="select idservidor, servidor from servidor where servidor='$servidor"'; 
 $exec=ociparse($conecta,$query); 
 ociexecute($exec, OCI_ DEFAULT); 
 ocifetch($exec); 
 $idservidor=ociresult($exec,"IDSERVIDOR"); 
 $name_servidor=ociresult($exec, "SERVIDOR");
 if($name_servidor !=$servidor) 
   { 
   echo "No esta registrado $servidor como servidor en el sistema"; 
   echo "<a href=\"form_responsable_adm.html\"> regresar al formulario </a>";
   exit(O); 
   } 
$query=("insert into responsable_adm (NOMBRE, APELL_PATERNO, 
APELL_MATERNO, IDRESPONSABLE_ADM, IDSERVIOOR) values 
('$nombre_adm', '$apell_paterno_adm', '$apell_materno_adm', 
seq idresponsable adm.nextval, '$idservidor')");
$exec= ociparse($conecta, $query) or die; 
echo "<br>":
ociexecute($exec ); 
ocicommit($conecta); 
ocifreestatement($exec);
} 
echo "<h !>Administrador de Servidor</h I>"; 
echo "<P><P>";
    echo "<div align=center><p>Los datos introducidos fueron:</div><p><p>";
echo "<table align=center border=1>";
echo "<P><P>";
echo "<tr><td>Nombre del Servidor:</td><td>$servidor</td></tr>":
echo "<tr>>td>Nombre del Administrador:</td><td>$nombre adm</td></tr>";
echo "<tr><td>Apellido Paterno:</td><td>$apell_paterno_adm</td></tr>";
echo "<tr><td>Apellido Materno:</td><td>$apell materno_adm</td></tr>";
echo "</table>"; 
echo "<div align=center><p>"; 
print "<a href=\"sitio_menu.html\"> regresar al menu </a>";
echo "</div><p><p><p>";
?> 
***************************Agrega_servidor.php4**************************
<?php
$bandera=O; 
if (!eregi(""([ a-z ]+[ ]?) { 1} $",$servidor)) 
{ 
 echo "el nombre fue introducido incorrectamente, solo caracteres <br> \n"; 
 echo $servidor;
```
```
echo "<br>":
  $bandera++; 
 } 
$servidor=strtolower($servidor); 
$descripcion=strtolower($descripcion ); 
 $errores=$bandera;
  if ($crrores>O) 
ł
echo "<br>":
echo "servidor no agregado \n"; 
 print "<a href=\"form_servidor.php4\"> Regresar a la forma </a>";
} 
if ($errores=0)
{ 
$conecta=ocilogon("cyndi"," 123123 ", "DISCOVER"); 
$idservidor="$id server";
if(!empty($idservidor)) 
        { 
        $query="update servidor set servidor='$servidor', descripcion='$descripcion' 
where idservidor='$idservidor"'; 
       } 
else 
{ $query=("insert into servidor (descripcion, servidor, idservidor) values ('$descripcion', 
'$servidor', seq_idservidor.nextval )");} 
$query=ociparse($conecta, $query) or die; 
ociExecute($query); 
$comm=ociCommit($conecta); 
echo "<br>":
ociFreeStatement($query); 
echo "<h1>Servidor</h1>";
echo "<P><P>";
     echo "<div align=center><p>Los datos introducidos fueron:</div><p><p>"; 
echo "<table align=center border=1>";
echo "<P><P>";
echo "<tr><td>Nombre del Servidor:</td><td>$servidor</td></tr>";
echo "<tr><td>Descripcion:</td><td>$descripcion</td></tr>";
echo "</table>"; 
echo "<div align=center><p>"; 
print "<a href=\"sitio_menu.html\"> regresar al menu </a>";
echo "</div><p><p><p>";
} 
?>
```

```
****************************Checkbox.php4*********************************
<html><body> 
<table border="O" cellpadding="O" cellspacing="O" width="630"> 
 <form name="CFForm 1" action="get check.php" method="post">
\langle?
$conecta=ocilogon("cyndi",123123"","DISCOVER");
$query="select herramienta from herramienta"; 
$exe=ociparse($conecta,$query); 
ociexecute($exe ); 
while(ocifetchinto($exe, $arreglo, OCl_NUM)) 
{ 
 echo "<br/>br><input type=checkbox name=\"$arreglo[0]\" value=\"$arreglo[0]\"><font
size=3>$arreglo[O]</font> "; 
} 
?> 
<br></p>>>>>><input type="submit" name="hosting" value=Aceptar>
<input type="reset" name="borrar" value="Borrar"> 
</fonn> 
</table> 
</body> 
</html> 
***********************************Common.inc**********************************
<?php 
 putenv("ORACLE SID=discover"); 
 putenv("ORACLE_HOME=/home/oracle9");
function affy footer(){
      echo "</body></html>";
ł
function affy_header($title) {
       echo "<html><head><title>";
       echo "$title"; 
       echo "</tilte></head><br/>body>";
ł
function affy message($msg){
       echo "<table>"; 
      echo "<tr><td>";
      echo "$msg"; 
      echo "</td></tr>";
      echo "</table>"; 
}?>
```

```
••••••••••••••••••••••••••••conexion.php4•••••••••••••••••••••••••••••• 
<?php 
$usemame=""; 
$password=""; 
$user="cyndi"; 
$passwd=" 123123 "; 
if ($username=!$user || $password=!$passwd)
{$conn= ocilogon ("$usemame", "$password", "DISCOVER"); 
echo "Tu login o password son incorrectos. lntroducelos nuevamente"; 
} 
?> 
<html><head>
<title>lnicio de Sistema</title> 
<meta http-equiv="Content-Type" content="text/html; charset=iso-8859-1 "> 
</head> 
<body BACKGROUND="bk2.gif'> 
<body leftmargin="O" topmargin="O" rightmargin="O" ><img src="depto-serv2.jpg" 
width="779" height="99"></body> 
<form action="form_menu.html" method="post"> 
<p align="center"> 
<br><font face="Trebuchet MS" size="7" align="center"><b><font color="#0033FF" 
size="5">BIENVENIDO A IDAS</font></b></font></p>
<br><br>
<table align="center"> 
<tr><td>User Name</td> 
<td><input type="text" name= "usemame"></td> 
\langle tr \rangle \langle tr \rangle<td>Password</td>
<td><input type="password" name="password"></td> 
</tr>
\triangle<p align="center"><br><input type="submit" value="Conectarse al 
Sistema"></p></form> 
</body></html> 
********************************Detalla_base.php4 ******************************
<?php 
if (!isset($idbasedatos))
exit(); 
$conecta=ocilogon("cyndi","123123","DISCOVER"); 
if(!empty($sitio))
{ 
Squery bd="select x.idbasedatos, upper(x.nombre), upper(x.tipo bd),
upper(x.describe bd), upper(x.quota), upper(x.espaciodatos), upper(x.espaciolog),
upper(x.sizedatos), upper(x.sizelogs), upper(x.espaciodatost), upper(x.espaciologt),
```

```
upper(y.nombre) from base x, sitio y where x.idsitios=y.idsitios and
x. idbasedatos='$idbasedatos"'; 
} 
el se 
 { 
echo $sitio; 
$query bd="select idbasedatos, upper(nombre), upper(tipo bd), upper( describe bd),
upper(quota), upper(espaciodatos), upper(espaciolog), upper(sizedatos), 
upper(sizelogs), upper(espaciodatosf), upper(espaciologf) from base where 
idbasedatos='$idbasedatos'";
} 
  $exec=ociparse($conecta,$query bd);
  ociexecute($exec, OCl_DEFAULT); 
  ocifetchinto($exec, $row, OCI_NUM); 
\infty<h1>Base de Datos</h1>
<P><P> 
<table align=center border=I > 
<tr>><td>Nombre:</td><td><? echo $row[1]?></td></tr>
<tr><td>Tipo de Base de Datos:</td></td><?= $row[2]?></td></tr>
<tr><td>Describe Base de Datos:</td><td><? if(!empty($row[3])) echo $row[3];
?></td></tr>
\langle tr \rangle \langle td \rangleQuota:\langle/d \rangle \langle td \rangle \langle ? $row[4]?\rangle \langle/d \rangle \langle 1<tr><td>Espacio de Datos (logico):<Jtd><td><?= $row[5]?></td><Jtr> 
<tr><td>Espacio Log (logico):</td><td><?= $row[6]?></td></tr>
<tr>>r>>><td>Size de Datos:</td><td><?= $row[7]?></td></tr>
<tr><td>Size de Log:</td><td><?= $row[8]?></td></tr>
<tr><td>Espacio de Datos (fisico):<Jtd><td><?= $row[9]?></td><Jtr> 
\langle t \rangle <td>Espacio de Log (fisico):\langle t \rangled\langle t \rangle <\langle t \rangle = $row[10]?>\langle t \rangled\langle t \rangle\langle?
        if(!empty($sitio)){ 
        echo "<tr><td>Sitio:</td><td>$row[11]</td></tr>";
     $sitio=strtolower($row[ 1 1 ]); 
     $sitio=urlencode($sitio);}
        else { echo "<tr><td>Sitio:<Jtd><td>No tiene sitio<Jtd><Jtr>"; 
        }$idbasedatos=urlencode($idbasedatos); 
        ?> 
\le/table>
<div align=center> 
<p> 
\leq_ahref="form_base.php4?&idbasedatos=<?=$idbasedatos?>&sitio=<?=$sitio?>">Modific 
ar \leq a<a href="elimina_base.php4?idbasedatos=<?=$row[0]?>">Eliminar</a>
<a href="muestra _ base.php4?nombre=<?=$row[ 1 ]?>''>Regresar<Ja> 
\langlediv>
```

```
<\!\!P\!\!><\!\!P\!\!><\!\!P\!\!><\!\!P\!\!><a href="sitio_menu.html">Regresar a menu de sitio</a>
```
\*\*\*\*\*\*\*\*\*\*\*\*\*\*\*\*\*\*\*\*\*\*\*\*\*\*Detalla\_contacto\_exist.php4\*\*\*\*\*\*\*\*\*\*\*\*\*\*\*\*\*\*\*\*\*\*

```
<?php 
if (!isset($idservidor))
exit();
```
\$conecta=ocilogon("cyndi","123123","DISCOVER");

\$query\_server="select\_UPPER(servidor), UPPER(descripcion), idservidor from servidor where idservidor='\$idservidor'";

```
$exec=ociparse($conecta,$query_server); 
 ociexecute($exec, OCl_DEFAULT); 
 ocifetchinto($exec, $row, OCI_NUM); 
?>
```

```
<hl> Servidor</hl>
<P><P> 
<table align=center border=l> 
<tr><td>Servidor:</td><td><?= $row[O]?></td></tr> 
<tr><td>Descripcion:</td><td><?= $row[1]?></td></tr>
</table> 
<div align=center> 
<p> 
<a href="form_servidor.php4?idservidor=<?=$row[2]?>">Modificar</a>
<a href="elimina_servidor.php4?idservidor=<?=$row[2]?>">Eliminar</a>
<a href="muestra_servidor.php4?nombre=<?=$row[0]?>">Regresar</a>
\langlediv>
<P><P><P> 
<a href="sitio_menu.html">Regresar a menu de sitio</a>
```
\*\*\*\*\*\*\*\*\*\*\*\*\*\*\*\*\*\*\*\*\*\*\*\*\*\*\*\*\*\*\*Detalla cuentamail.php4\*\*\*\*\*\*\*\*\*\*\*\*\*\*\*\*\*\*\*\*\*\*\*

<?php if (!isset(\$idcuenta)) exit();

\$conecta=ocilogon("cyndi","123123","DISCOVER");

\$query\_cm="select UPPER(login), UPPER(correo), UPPER(x.nombre), UPPER(x.apell\_patemo), UPPER(x.apell\_matemo), UPPER(direccion), UPPER(cod \_postal), UPPER(y.servidor), x.idcuenta from cuentamail x, servidor y where x.idservidor=y.idservidor and idcuenta='\$idcuenta'";

```
$exec=ociparse($conecta,$query cm);
 ociexecute($exec, OCI_DEFAULT);
 ocifetchinto($exec, $row, OCl_NUM); 
?> 
<h1> Cuenta de Correo</h1>
<P><P> 
<table align=center border=l> 
<tr><td>Login:</td><td><?= $row[0]?></td></tr>
<tr><td>Correo:</td><td><d><?= $row[1]?></td></tr>
<tr><td>Servidor:</td><td><?= $row[7]?></td></tr>
<tr><td>Nombre:</td><td><?= $row[2]?></td></tr>
<tr><td>Apellido Paterno:</td><td><?= $row[3]?></td></tr>
<tr><td>Apellido Materno:</td><td><?= $row[4]?></td></tr>
<tr><td>Direccion:</td><td><?= $row(5]?></td></tr> 
<tr><td>Codigo Postal:</td><td><?= $row[6]?></td></tr>
</table> 
<div align=center> 
-p<a href="form_cuentamail.php4?idcuenta=<?=$row[8]?>">Modificar</a>
<a href="elimina cuentamail.php4?idcuenta=<?=$row[8]?>">Eliminar</a>
<a href="muestra _ cuentamail.php4 ?nombre=<?=$row[O]?>">Regresar</a> 
\langlediv>
<P><P><P> 
\leqa href="sitio_menu.html">Regresar a menu de sitio\leqa>
***************************Detalla_cuentaweb.php4 *************************
<?php 
if (!isset($idcuentaweb))
exit();
$conecta=ocilogon("cyndi''," 123123 ","DISCOVER"); 
$query="select idsitios, idcuentaweb from sitio_ cuentaweb where 
idcuentaweb='$idcuentaweb"'; 
$exe=ociparse($conecta,$query);
ociexecute($exe, OCI DEFAULT);
ocifetch($exe);
$idsitios=ociresult($exe,"IDSITIOS"); 
$idcuenta=ociresult($exe, "IDCUENT A WEB") 
?> 
<h1> Cuenta de Correo</h1>
<P><P> 
<table align=center border=J> 
\leq?
$query cw="select UPPER(nombrecuenta), UPPER(espaciofisico), idcuentaweb from
cuentaweb where idcuentaweb='$idcuentaweb"'; 
$exec=ociparse($conecta,$query cw);
ociexecute($exec, OCI DEFAULT);
```

```
ocifetchinto($exec, $row, OCl_NUM); 
?> 
<tr><td>Cuenta:</td><td><? echo $row[0]?></td></tr>
<tr><td>Espacio fisico:</td><td><?echo $row[1]?></td></tr>
\leq?
if($idcuenta != $idcuentaweb) 
        { 
        echo "<tr><td>Sitio:</td><td>No tiene sitio</td></tr>"; 
       $nsitio="No tiene sitio"; 
     $ idcuentaweb=urlencode($idcuentaweb ); 
       } 
              else 
        { 
       $query="select nombre from sitio where idsitios='$idsitios'"; 
     $exe=ociparse($conecta,$query); 
     ociexecute($exe, OCl_DEFAULT); 
     ocifetch($exe); 
     $name_sitio=ociresult($exe,"NOMBRE");
     $sitio=strtoupper($name _sitio); 
     echo "<tr><td>Sitio:</td><td>$sitio</td></tr>";
     $sitio=strtolower($sitio ); 
     $nsitio=urlencode($sitio);
     $idcuentaweb=urlencode($idcuentaweb);
       } 
?> 
</table> 
<div align=center> 
-p<a 
href="form cuentaweb.php4?&idcuentaweb=<?=$idcuentaweb?>&nsitio=<?=$nsitio?>
">Modificar</a>
<a 
href="elimina_cuentaweb.php4?&idcuentaweb=<?=$idcuentaweb?>&nsitio=<?=$nsiti
o?>">Eliminar</a> 
<a href="muestra _ cuentaweb.php4 ?nombre=<?=$row[O]?>">Regresar</a> 
\langlediv>
```
 $<\!\!P\!\!><\!\!P\!\!><\!\!P\!\!><\!\!P\!\!>$ 

 $\leq$ a href="sitio\_menu.html">Regresar a menu de sitio $\leq$ /a>

```
***************************Detalla_responsable.php4****************************
```

```
<?php
if (!isset($idresponsable))
exit();
```
\$conecta=ocilogon("cyndi"," 123123'', "DISCO VER"); \$query res="select UPPER(x.nombre), UPPER(x.apell paterno), UPPER(x.apell\_ matemo), UPPER(telefono), UPPER(dependencia), UPPER(email), UPPER(y.nombre), x.idresponsable from responsable x, sitio y where x.idsitios=y.idsitios and idresponsable='\$idresponsable"';

```
$exec=ociparse($conecta,$query res);
  ociexecute($exec, OCI_DEFAULT); 
  ocifetchinto($exec, $row, OCl_NUM); 
?> 
<h !>Administrador de Servidor</h 1> 
<\!\!P\!\!><\!\!P\!\!><table align=center border=1>
\langle tr \rangle \langle td \rangleNombre:\langle \langle td \rangle \langle td \rangle \langle ? = $row[0]?\langle \langle td \rangle \langle tr \rangle<tr>><td>Apellido Paterno:</td><td><?= $row[1]?></td></tr>
<tr>><td>Apellido Materno:</td><td><?= $row[2]?></td></tr>
\langle t \rangle <td>Telefono:\langle t \rangled><td>\langle t \rangle $row[3]?>\langle t \rangled>\langle t \rangle\langle tr \rangle \langle td \rangleDependencia:\langle dt \rangle \langle td \rangle \langle ? = $row[4]?\rangle \langle td \rangle \langle tr \rangle\langle tr \rangle \langle td \rangle E-mail:\langle/d \rangle \langle td \rangle \langle ? $row[5]?\langle std \rangle \langle tr \rangle<tr><td>Sitio:</td><td><?= $row[6]?></td></tr>
</table> 
<div align=center> 
p<a href="form _responsable.php4 ?idresponsable=<?=$row[7]?> ">Modificar</ a> 
\leqa href="elimina_responsable.php4?idresponsable=\leq?=$row[7]?>">Eliminar\leqa>
<a href="m uestra _responsable.php4 ?nombre=<?=$row[O ]?>">Regresar</ a> 
</div> 
<P><P><P>
```
 $\leq$ a href="sitio\_menu.html">Regresar a menu de sitio $\leq$ a>

\*\*\*\*\*\*\*\*\*\*\*\*\*\*\*\*\*\*\*\*\*\*\*\*Detalla\_responsable\_adm.php4\*\*\*\*\*\*\*\*\*\*\*\*\*\*\*\*\*\*\*\*\*\*\*

 $<$ ?php if (!isset(\$idresponsable\_adm)) exit();

\$conecta=ocilogon("cyndi"," 123123 ","DISCOVER"); \$query adm="select UPPER(x.nombre), UPPER(x.apell\_paterno), UPPER(x.apell\_matemo), UPPER(y.servidor), x.idresponsable\_adm from responsable\_adm x, servidor y where x.idservidor=y.idservidor and idresponsable adm='\$idresponsable\_adm'";

\$exec=ociparse(\$conecta,\$query \_ adm );

```
ociexecute($exec, OCl_DEFAULT); 
  ocifetchinto($exec, $row, OCl_NUM); 
?> 
<h !>Administrador de Servidor</hl > 
<\!\!P\!\!><\!\!P\!\!><table align=center border=l > 
<tr><td>Nombre:</td><td><?= $row[O]?></td></tr> 
<tr><td>Apellido Paterno:</td></td><?= $row[1]?></td></tr>
<tr><td>Apellido Materno:</td><td><?= $row[2]?></td></tr>
<tr><td>Servidor:</td><td><?= $row[3]?></td></tr>
</table> 
<div align=center> 
<p> 
<a 
href="form responsable adm .php4?idresponsable adm = \langle ? = $row[ 4 ]? \rangle">Modificar\langle a> 
<a 
href="elimina_responsable_adm.php4?idresponsable_adm=<?=$row[4]?>">Eliminar</
a> 
<a href="muestra_responsable_adm.php4?nombre=<?=$row[O]?>">Regresar<la> 
\langlediv>
<P><P><P> 
<a href="sitio_menu.html">Regresar a menu de sitio</a> 
******************************Detalla_servidor.php4****************************
<?php 
if (!isset($idservidor))
exit(); 
$conecta=ocilogon("cyndi"," 123123 ", "DISCOVER"); 
$query_server="select_UPPER(servidor), UPPER(descripcion), idservidor from
servidor where idservidor='$idservidor'";
  $exec=ociparse($conecta,$query server);
 ociexecute($exec, OCI_DEFAULT); 
 ocifetchinto($exec, $row, OCI_NUM); 
?> 
\langle h \rangle Servidor\langle h \rangle<P><P> 
<table align=center border=l > 
<tr>><td>Servidor:</td><td><?= $row[0]?></td></tr>
<tr><td>Descripcion:</td><td><?= $row[ 1 ]?></td></tr> 
</table> 
<div align=center> 
-p<a href="fonn _ serv idor.php4 ?idservidor=<?=$row[2]?>"> Modificar</ a> 
<a href="el im ina _ servidor.php4 ?idservidor=<?=$row[2 ]?>">Eliminar</a>
```

```
<a href="m uestra _servidor .php4 ?nombre=<?=$row[O]?>"> Regresar</ a>
```
 $\langle$ div $\rangle$ <P><P><P>  $\leq$ a href="sitio\_menu.html">Regresar a menu de sitio $\leq$ a>

\*\*\*\*\*\*\*\*\*\*\*\*\*\*\*\*\*\*\*\*\*\*\*\*\*\*\*\*\*\*\*\*\*Detalla sitio.php4\*\*\*\*\*\*\*\*\*\*\*\*\*\*\*\*\*\*\*\*\*\*\*\* <?php if (!isset(\$idsitios)) exit(); \$conecta=ocilogon("cyndi"," 123123 ", "DISCOVER"); \$query site="select x.idsitios, UPPER(x.nombre), UPPER(x.fechalta), UPPER(x.fechabaja), UPPER(x.ip \_dominio), UPPER(x.quota), UPPER(x.clasificacion), UPPER(x.sshd), UPPER(x.descripcion), UPPER(y.servidor) from sitio x, servidor y where x.idservidor=y.idservidor and idsitios='\$idsitios"'; \$exec=ociparse(\$conecta,\$query site); ociexecute(\$exec, OCl\_DEFAULT); ocifetchinto(\$exee, \$row, OCI\_NUM); ?> <html> <body BACKGROUND="g l 3ice0 l .gif' text="#000080" link="#OOOOff' vlink="#OOOOaa" alink="#OOOOtf' > <body leftmargin="O" topmargin="O" rightightin="O" ><img src="depto-serv2.jpg" width="779" height="90"></body> <table align=center >  $<$ tr> $>$ td $>$ sh I  $>$ Sitio $<$ h I  $>$  $<$ /td $>$  $<$ /tr $>$  $<$ /table $>$ <table align=center border=I > <tr><td> Nombre del Sitio:</td><td><?= \$row[ 1 ]?></td></tr> <tr>><td>Dominio:</td><td><?= \$row[4]?></td></tr> <tr>><td>Entradas SSHD:</td><td><?= \$row[7]?></td></tr> <tr><td>Quota:</td><td><?= \$row[5]?></td></tr> <tr><td>Servidor:</td><td><?= \$row[9]?></td></tr> <tr><td>Clasificacion:</td><td><?= \$row[6]?></td></tr> <tr><td>Fecha de alta:</td><td><?= \$row[2]?></td></tr> <tr><td>Fecha de Baja:</td><td><?= \$row[3]?></td></tr> <tr><td>Descripcion:</td><td><?php if(!empty (\$row[8])) echo \$row[8] ?></td></tr> <tr><td>Herramienta:</td><td> <?php //HERRAMIENTAS SELECCIONADAS \$query="select herramienta from herramienta x, sitio\_herramienta y where y. idsitios='\$idsitios' and y. idherramienta=x.idherramienta"; \$exec=ociparse(\$conecta, \$query); ociexecute(\$exee, OCI\_ DEFAUL T); while(ocifetch(\$exec)) { \$herramienta=ociresult(\$exec, "HERRAMIENTA"); echo \$herramienta; echo " "; ł

```
echo "</td></tr>";
?> 
</table> 
<div alígn=center> 
<a href="form _ host.php4 ?idsitios=<?=$row[O]?> ">Modificar</a> 
<a href="elimina_sitio.php4?ídsitios=<?=$row[O]?>">Eliminar</a> 
<a href="muestra _ sitio.php4?nombre=<?=$row[ I ]?>">Regresar</a> 
\langlediv>
<br>50<table align="center"><tr><td><a href="sitio_menu.html">Regresar a menu 
principal<i/a>
\langle t d \rangle \langle tr \rangle</table> 
</html>
```
\*\*\*\*\*\*\*\*\*\*\*\*\*\*\*\*\*\*\*\*\*\*\*\*\*\*\*\*\*\*\*Elimina base.php4\*\*\*\*\*\*\*\*\*\*\*\*\*\*\*\*\*\*\*\*\*\*\*\*\*\*\*\*\*

<?php

\$conecta=ocilogon("cyndi"," 123123 ", "DISCOVER"); \$query bd="select idbasedatos, upper(nombre), upper(tipo bd), upper( describe bd), upper(quota), upper(espaciodatos), upper(espaciolog), upper(sizedatos), upper(sizelogs), upper(espaciodatosf), upper(espaciologf) from base where idbasedatos='\$idbasedatos'";

\$exec=ociparse(\$conecta,\$query bd); ociexecute(\$exec, OCI DEFAULT); ocifetchinto(\$exec, \$row, OCI\_NUM);

\$elimina="delete base where idbasedatos='\$idbasedatos'"; \$exec=ociparse(\$conecta,\$elimina); ociexecute(\$exec, OCI DEFAULT); ocicommit(\$conecta); oci freestatement(\$exec ); ?>

<html> <body> <h1>Base de Datos</h1> <P><P> Registro borrado <br> <table alígn=center border=I>  $<$ tr><td>Nombre:</td><td><?= \$row[1]?></td></tr> <tr><td>Tipo de Base de Datos:</td><td><?= \$row[2]?></td></tr> <tr><td>Describe Base de Datos:</td><td><? if(!empty(\$row[3])) echo \$row[3]; ?></td></tr>  $<$ tr> $>$ td $>$ Quota: $<$ /td $>$ <td $>$ s/ $>$ ad $>$  $<$ /td $>$ /tr $>$ <tr><td>Espacio de Datos (logico):</td><td><?= \$row[5]?></td></tr>

```
<tr><td>Espacio Log (logico):</td><td><?= $row[6]?></td></tr> 
<tr>><td>Size de Datos:</td><td><?= $row[7]?></td></tr>
<tr><td>Size de Log:</td><td><?= $row(8]?></td></tr> 
<tr><td>Espacio de Datos (fisico):</td><td><?= $row[9]?></td></tr> 
<tr><td>Espacio de Log (fisico):</td><td><?= $row[10]?></td></tr>
</table> 
<div align=center> 
<p> 
<a href="fonn_buscar.html''>Regresar a Busqueda </a> 
<br>
\leqa href="sitio_menu.html">Regresar al menu de sitio \lt/a>
</body> 
</html>
```
### \*\*\*\*\*\*\*\*\*\*\*\*\*\*\*\*\*\*\*\*\*\*\*\*\*\*\*\*Elimina contacto exist.php4\*\*\*\*\*\*\*\*\*\*\*\*\*\*\*\*\*\*\*\*\*\*\*\*

```
<?php
```

```
$conecta=ocilogon("cyndi"," 123123", "DISCOVER"); 
$query="select upper(servídor), upper(descrípcíon) from servidor where 
idservidor='$idservidor' "; 
 $exec=ocíparse($conecta,$query); 
 ociexecute($exec, OCI DEFAULT);
 ocífetchínto($exec, $row, OCI_NUM); 
$elimina="delete servidor where idservidor='$idservidor"';
```

```
$exec=ociparse($conecta,$elimina); 
ociexecute($exec, OCI_DEFAULT); 
ocicommit($conecta); 
oci freestatement($exec );
```

```
?>
```

```
<html> 
<body> 
<hl> Servidor</hl>
<P><P> 
Registro borrado <br> 
<table align=center border=l> 
<tr><td>Servidor:</td><td><?= $row[0]?></td></tr>
<tr>><td>Descripcion:</td><td><?= $row[1]?></td></tr>
</table> 
<div align=center> 
p\leqa href="form_buscar.html">Regresar a Busqueda \lt/a>
<br> <b>br</b>\leqa href="sitio menu.html">Regresar al menu de sitio \leq/a>
</body> 
</html>
```
\*\*\*\*\*\*\*\*\*\*\*\*\*\*\*\*\*\*\*\*\*\*\*\*\*\*Elimina cuentamail.php4\*\*\*\*\*\*\*\*\*\*\*\*\*\*\*\*\*\*\*\*\*\*\*\*\*\*\*

 $<$ ?php

\$conecta=ocilogon("cyndi"," 123123 ", "DISCOVER"); \$query="select upper(x.login), upper(x.correo), upper(x.nombre), upper(x.apell\_paterno), upper(x.apell\_materno), upper(x.direccion), upper(x.cod\_postal), upper(y.servidor), x.idcuenta from cuentamail x, servidor y where x.idservidor=y.idservidor and idcuenta='\$idcuenta"';

\$exec=ociparse(\$conecta,\$query); ociexecute(\$exec, OCl\_DEFAUL T); ocifetchinto(\$exec, \$row, OCI\_NUM);

\$elimina="delete cuentamail where idcuenta='\$idcuenta'"; \$exec=ociparse(\$conecta,\$elimina); ociexecute(\$exec, OCl\_DEFAULT); ocicommit(\$conecta); ocifreestatement(\$exec); ?>

```
<html><body> 
<h l>Administrador de Servidor</h l> 
<P><P> 
Registro borrado <br> 
<table align=center border=l> 
<tr><td>Servidor:</td><td><?= $row[7)?></td></tr> 
<tr><td>Correo:</td><td><?= $row[1]?></td></tr>
<tr><td>Login:</td><td><?= $row[O)?></td></tr> 
<tr>><td>Nombre:</td><td><?= $row[2]?></td></tr>
<tr>><td>Apellido Paterno:</td></td><?= $row[3]?></td></tr>
<tr>>td>Apellido Materno:</td></td><?= $row[4]?></td></tr>
\langle tr \rangle \langle td \rangleDireccion:\langle/d \rangle \langle td \rangle \langle ? = $row[5]?\rangle \langle td \rangle \langle tr \rangle<tr><td>Codigo Postal:</td><td><?= $row[6]?></td></tr>
</table> 
<div align=center> 
p\leqa href="form buscar.html">Regresar a Busqueda \lta>
<br> <b>br</b>\leqa href="sitio menu.html">Regresar al menu de sitio \lt/a>
</body>
```

```
</html>
```

```
***************************Elimina cuentaweb.php4*******************************
<?php
$idcuentaweb= "$idcuentaweb"; 
$conecta=ocilogon("cyndi"," 123123 ","DISCOVER"); 
$query="select upper(nombrecuenta), upper(espaciofisico) from cuentaweb where 
idcuentaweb='$idcuentaweb"'; 
  $exec=ociparse($conecta,$query); 
  ociexecute($exec, OCl DEFAULT);
  ocifetchinto($exec, $row, OCl_NUM); 
?> 
<html><body> 
<h1>Cuenta Web</h1>
<\!\!P\!\!><\!\!P\!\!>Registro borrado <br> 
\leqtable align=center border=\geq<tr><td>Cuenta:</td><td><?= $row[0]?></td></tr>
<tr>><td>Espacio Fisico:</td><td><?= $row[1]?></td></tr>
<?php
if($nsitio !="No tiene sitio") 
{ 
$deltransitiva="delete sitio_cuentaweb where idcuentaweb='$idcuentaweb'";
$exe=ociparse($conecta,$deltransitiva); 
$exe=ociexecute($exe, OCI DEFAULT);
ocicommit($conecta); 
echo "<tr><td>Sitio:</td><td>$nsitio</td></tr>"; 
} 
$elimina="delete cuentaweb where idcuentaweb='$idcuentaweb"'; 
$exec=ociparse($conecta,$elimina); 
$exec=ociexecute($exec, OCI_DEFAULT); 
ocicommit($conecta); 
?> 
</table> 
<div align=center> 
p\leqa href="form buscar.html">Regresar a Busqueda \lta>
<br>
\leqa href="sitio_menu.html">Regresar al menu de sitio \lt/2</body> 
</html>
```
\*\*\*\*\*\*\*\*\*\*\*\*\*\*\*\*\*\*\*\*\*\*\*\*\*\*\*\*\*\*Elimina resonsable.php4\*\*\*\*\*\*\*\*\*\*\*\*\*\*\*\*\*\*\*\*\*\*  $<$ ?php \$conecta=ocilogon("cyndi","123123","DISCOVER"); \$query="select upper(x.nombre), upper(x.apell\_paterno), upper(x.apell\_materno), UPPER(x.telefono), UPPER(x.dependencia), UPPER(x.email), UPPER(y.nombre), x.idresponsable from responsable x, sitio y where x.idsitios=y.idsitios and idresponsable='\$idresponsable"'; \$exec=ociparse(\$conecta,\$query); ociexecute(\$exec, OCl\_DEFAULT); ocifetchinto(\$exec, \$row, OCl\_NUM); \$elimina="delete responsable where idresponsable='\$idresponsable"'; \$exec=ociparse(\$conecta,\$elimina); ociexecute(\$exec, OCl\_DEFAULT); ocicommit(\$conecta); ocifreestatement(\$exec); ?> <html> <body> <h !>Administrador de Servidor</h I> <P><P> Registro borrado <br> <table align=center border= 1 >  $\langle t \rangle > t d$ >Nombre:</td></td></td><?= \$row[0]?></td></tr> <tr><td> Apellido Paterno:</td><td><?= \$row[ 1 ]?></td></tr> <tr><td>Apellido Materno:</td><td><?= \$row[2]?></td></tr> <tr><td>Telefono:</td><td><?= \$row[3]?></td></tr>  $\langle tr \rangle \langle td \rangle$ Dependencia: $\langle std \rangle \langle td \rangle \langle ? =$  \$row[4]? $\rangle \langle std \rangle \langle tr \rangle$  $<$ tr><td>E-mail:</td><td><?= \$row[5]?></td></tr>  $<$ tr><td>Sitio:</td><td><?= \$row[6]?></td></tr> </table> <div align=center> <p>  $\leq$ a href="form\_buscar.html">Regresar a Busqueda  $\lt$ a> <br>  $\leq$ a href="sitio menu.html">Regresar al menu de sitio  $\lt/$ a> </body> </htrnl> \*\*\*\*\*\*\*\*\*\*\*\*\*\*\*\*\*\*\*\*\*\*\*\*\*Elimina responsable adm.php4\*\*\*\*\*\*\*\*\*\*\*\*\*\*\*\*\*\*\*

 $<$ ?php

\$conecta=ocilogon("cyndi","123123","DISCOVER"); \$query="select upper(nombre), upper(apell\_paterno ), upper(apell\_ materno), upper(servidor) from responsable  $\alpha$ dm x, servidor y where idresponsable adm='\$idresponsable adm'";

```
$exec=ociparse($conecta,$query); 
  ociexecute($exec, OCI_DEFAULT);
  ocifetchinto($exec, $row, OCI_NUM); 
$elimina="delete responsable_ adro where idresponsable _ adm='$idresponsable _ adm"'; 
$exec=ociparse($conecta,$elimina); 
ociexecute($exec, OCI_DEFAULT); 
ocicommit($conecta); 
oci freestatement($exec ); 
?> 
<html> 
<body><h !>Administrador de Servidor</h I> 
<\!\!P>\!\!<<\!\!P>\!\!Registro borrado <br> 
<table align=center border=l > 
<tr><td>Nombre:</td><td><?= $row[0]?></td></tr>
<tr>><td>Apellido Paterno:</td></td><?= $row[1]?></td></tr>
<tr><td>Apellido Materno:</td><td><?= $row[2]?></td></tr>
<tr><td>Servidor:</td><td><?= $row[3]?></td></tr>
</table> 
<div align=center> 
<p> 
<a href="forrn_buscar.html">Regresar a Busqueda </a> 
<br>
\leqa href="sitio_menu.html">Regresar al menu de sitio \leqa>
</body> 
</html> 
• • •• • * * ••••• * • **** • •• • ••Elimina_ servidor.php4 * • * * • * * • * ** * * ** * * • • •• ** • * * ** 
<?php
$conecta=ocilogon("cyndi"," 123123 ", "DISCOVER"); 
$query="select upper(servidor), upper(descripcion) from servidor where 
idservidor='$idservidor' "; 
  $exec=ociparse($conecta,$query); 
  ociexecute($exec, OCI_DEFAULT); 
  ocifetchinto($exec, $row, OCJ_NUM); 
$elimina="delete servidor where idservidor='$idservidor"'; 
$exec=ociparse($conecta,$elimina); 
ociexecute($exec, OCI_DEFAULT);
ocicommit($conecta); 
oci freestatement($exec ); 
?> 
<html> 
<body>
```

```
<h1> Servidor</h1>
<P><P> 
Registro borrado <br> 
<table align=center border=l > 
<tr><td>Servidor:</td><td><?= $row[0]?></td></tr>
<tr>><td>Descripcion:</td><td><?= $row[1]?></td></tr>
</table> 
<div align=center> 
p\leqa href="form buscar.html">Regresar a Busqueda \leqa>
<br>
\leqa href="sitio_menu.html">Regresar al menu de sitio \leqa>
</body>
</html>
```
\*\*\*\*\*\*\*\*\*\*\*\*\*\*\*\*\*\*\*\*\*\*\*\*\*\*\*Elimina\_sitio.php4\*\*\*\*\*\*\*\*\*\*\*\*\*\*\*\*\*\*\*\*\*\*\*\*\*\*\*\*

 $<$ ?php

\$conecta=ocilogon("cyndi"," 123123","DISCOVER"); \$query\_site="select x.idsitios, UPPER(x.nombre), UPPER(x.fechalta), UPPER(x.fechabaja), UPPER(x.ip \_dominio), UPPER(x.quota), UPPER(x.clasificacion), UPPER(x.sshd), UPPER(x.descripcion), UPPER(y.servidor) from sitio x, servidor y where x.idservidor=y.idservidor and x.idsitios='\$idsitios"';

```
$exec=ociparse($conecta,$query site);
 ociexecute($exec, OCI_DEFAULT);
 ocifetchinto($exec, $row, OCl_NUM); 
?>
```

```
<html> 
<body BACKGROUND="gl3ice03.gif' text="#000080" link="#OOOOft" 
vlink="#OOOOaa" alink="#OOOOff' > 
<body leftmargin="O" topmargin="O" rightmargin="O" ><img src="depto-serv2.jpg" 
width="779" height="90"></body>
\langle h \cdot | > \frac{1}{\sqrt{2}} \times \frac{1}{\sqrt{2}} \times \frac{1}{\sqrt{2<\!\!P\!\!><\!\!P\!\!>Registro borrado <br> 
<table align=center border=I > 
<tr>><td>Nombre del Sitio:</td></td><?= $row[1]?></td></tr>
\langle tr \rangle \langle td \rangleDominio:\langle std \rangle \langle td \rangle \langle ? = $row[4]?\rangle \langle std \rangle \langle tr \rangle<tr>><td>Entradas SSHD:</td><td><?= Srow[7]?></td></tr>
<tr>>td>Quota:</td><td></td></>d><tr><td>Servidor:</td><td><?= $row[9]?></td></tr>
<tr><td>Clasificacion:</td><td><?= $row[6]?></td></tr>
<tr><td>Fecha de alta:</td><td><?= Srow[2]?></td></tr> 
<tr>><td>Fecha de Baja:</td><td><?= $row[3]?></td></tr>
<tr><td>Descripcion:</td><td><?php ift!empty($row[8])) echo Srow[8]?></td></tr> 
<tr>><td>Herramienta:</td><td>
<?php
```

```
//HERRAMIENTAS SELECCIONADAS 
 $query="select herramienta from herramienta x, sitio_herramienta y where 
y.idsitios='$idsitios' and y.idherramienta=x.idherramienta"; 
 $exec=ociparse($conecta, $query); 
 ociexecute($exec, OCI_DEFAULT); 
 while(ocifetch($exec)) 
  { $herramienta=ociresult($exec, "HERRAMIENTA"); 
 echo $herramienta; 
  echo" '
1
; 
 } 
 echo "</td></tr>";
$elimina="delete sitio where idsitios='$idsitios"'; 
$exe=ociparse($conecta,$elimina); 
ociexecute($exe, OCI_DEFAULT); 
ocicommit($conecta); 
ocifreestatement($exe); 
?> 
</table> 
<div align=center> 
-p\leqa href="form_buscar.html">Regresar a Busqueda \leqa>
<br> <b>br</b>\leqa href="sitio_menu.html">Regresar al menu de sitio \leqa>
</body> 
</html> 
*********************************Form_base.php4**************************
<html><head> 
       <title>Validacion de la Forrna</title> 
       <meta http-equiv="Content-Type" content="text/html; charset=iso-8859-1 "> 
       <!-- javascript --> 
</head> 
<body BACKGROUND="gl3ice03.gif' text="#000080" link="#OOOOft" 
vlink="#OOOOaa" alink="#OOOOff' > 
<body leftmargin="O" topmargin="O" rightmargin="O" ><img src="depto-serv2.jpg" 
width="779" height="90"></body>
 <tr> 
  <td valign="top">
<script LANGUAGE="JA VASCRIPT" TYPE="text/javascript" > 
function MyOnChange() 
{ 
       CFForm 1.action="";
       CFForm 1.submit();
ł
```

```
function CF onError(form object, input_object, object_value, error_message)
 { 
        alert(error_message);
   retum false; 
 ₹
function CF hasValue(obj, obj type)
 { 
   if (obj_type = "TEXT" \parallel obj_type == "PASSWORD")
        { 
        if (obj.value.length == 0)
               retum false; 
        else 
               retum true; 
   } 
   else if (obj_type == "SELECT")
        { 
     for (i=0; i < obj.length; i++)
               { 
                      if (obj.options[i].selected)
                             retum true; 
               } 
        retum false; 
        } 
  else if (obj_type = "SINGLE_VALUE_RADIO" \parallel obj_type ==
"SINGLE_VALUE_CHECKBOX")
        { 
               if (obj.checked)
                      retum true; 
               else 
              retum false; 
        } 
  else if (obj_type == "RADIO" || obj_type == "CHECKBOX")
        { 
     for (i=0; i < obj.length; i++){ 
                      if (obj[i].checked) 
                        retum true; 
              }
       retum false; 
       } 
ł
function CF checkCFForm 1(CF this)
{ 
if (! CF hasValue( CF this.nombrebd, "TEXT" ))
   {
```

```
if (! CF onError( CF this, CF this.nombrebd, CF this.nombrebd.value,
"El nombre es necesario.")) 
     { 
       return false; 
     ł
   ł
  if (! CF hasValue( CF this.quotabd, "TEXT" ))
   { 
     if (! CF onError( CF this, CF this.quotabd, CF this.quotabd.value, "Es
necesario que escribas la quota. ")) 
     { 
       return false; 
     ١
   ł
  if (! CF hasValue( CF this.espaciodatos, "TEXT"))
  { 
     if (! CF onError( CF this, CF this.espaciodatos, CF this.espaciodatos.value,
"Es necesario que escribas el espacio de datos(logico).")) 
     { 
       return false; 
  ł
 if (! CF hasValue( CF this.espaciolog, "TEXT" ))
   { 
     if (! CF onError( CF this, CF this.espaciolog, CF this.espaciolog.value, "Es
necesario que escribas el espacio de log(logico).")) 
     { 
       return false; 
     ł
  ł
if (! CF hasValue( CF this.espaciodatosf, "TEXT" ))
   { 
     if (! CF onError( CF this, CF this.espaciodatosf,
CF this.espaciodatosf. value, "Es necesario que escribas el espacio de datos (fisico)."))
     { 
       return false; 
     ₹
  ł
 if (! CF hasValue( CF this.espaciologf, "TEXT" ))
  { 
    if (! CF onError( CF this, CF this.espaciologf, CF this.espaciologf.value,
"Es necesario que escribas el espacio de log(fisico).")) 
     { 
       return false; 
     1
```

```
ł
 if (! CF hasValue( CF this.sizelogs, "TEXT"))
   { 
     if (! CF onError( CF this, CF this.sizelogs, CF this.sizelogs.value, "Es
necesario que escribas el size de log.")) 
     { 
       retum false; 
     ∤
   ł
if (! CF hasValue( CF this.sizedatos, "TEXT" ))
   { 
     if (! CF onError( CF this, CF this.sizedatos, CF this.sizedatos.value, "Es
necesario que escribas el size de datos.")) 
     { 
       retum false; 
     ł
   ł
if (! CF_hasValue(_CF_this.tipo_bd, "SELECT" ))
   { 
       if (! CF onError( CF this, CF this.tipo bd, CF this.tipo bd.value,
"Señala el tipo de BD."))
     { 
       return false;
     } 
  \mathcal{E}</script> 
<?php 
     $conecta=ocilogon("cyndi"," 123123","DISCOVER"); 
 if(!empty($idbasedatos)){
       if(!empty($sitio))
     { $query _ bd="select x.idbasedatos, upper(x.nombre), x.tipo _ bd, 
upper(x.describe bd), upper(x.quota), upper(x.espaciodatos), upper(x.espaciolog),
upper(x.sizedatos), upper(x.sizelogs), upper(x.espaciodatost), upper(x.espaciologt), 
upper(y.nombre) from base x, sitio y where x.idsitios=y.idsitios and 
x. idbasedatos='$ idbasedatos"';} 
else {$query_bd="select idbasedatos, upper(nombre), tipo_bd, upper(describe_bd),
upper(quota), upper(espaciodatos), upper(espaciolog), upper(sizedatos),
upper(sizelogs), upper(espaciodatosf), upper(espaciologf) from base where
idbasedatos='$idbasedatos'";}
     $exec=ociparse($conecta,$query bd);
     ociexecute($exec, OCI_DEFAULT); 
     ocifetchinto($exec, $row, OCI_NUM); 
     $idbase="$row[O]"; 
     if( !empty($sitio))
```

```
} 
?> 
      {$nsitio="$row[J 1] ";} 
<table align="center"> 
 <form name="CFForm_ l" onSubmit="return _CF _checkCFForm_l(this)" 
action="agrega_base.php4" method="post">
  <tr align="center"><td> 
<h 1 align="center"><font face="Verdana, Arial, Helvetica, sans-serif' size="6">BASE 
DE DATOS \leq f ont\geq h \geq\langle tr \rangle \langle t|</table> 
ltable<tr align=" left" valign="bottom"> 
                 <td align="right"><font face="Verdana, Arial, Helvetica, sans-
                 serif"><br />b><font size="3">Nombre:</font></b>></font></td>
             <td><font face=Arial color=#3333ft> 
 <input type="TEXT" maxlength=SO size=60 name=nombrebd 
class="texto login_campo" value="<?php if(!empty($idbasedatos)) echo $row[1] ?>">
              \langlefont\rangle</tr>
            <tr align="left" valign="bottom"> 
             <td align="right"><font face="Verdana, Aria!, Helvetica, sans-serif' 
size="3"><b>Quota:
              </font></td> 
            <td><font face=Arial color=#3333ft> 
              <input type=''TEXT" maxlength=SO size=20 name=quotabd 
class="texto_login_campo" value="<?php if(!empty(Sidbasedatos)) echo Srow[4] ?>">
              </font></td>
           \langle tr \rangle<tr align="left" valign="bottom"> 
            <td align="right''><font face="Verdana, Aria!, Helvetica, sans-serif' 
size="3"><b>
     Espacio de Datos (logico): 
             </font></td> 
            <td><font face=Arial color=#3333ft> 
              <input type=''TEXT" maxlength=SO size=20 name=espaciodatos 
class="texto_login_campo" value="<?php if(!empty($idbasedatos)) echo $row[5] ?>">
              </font></td> 
           \langle tr>
<tr align="left" valign="bottom"> 
            <td align="right''><font face="Verdana, Arial, Helvetica, sans-serif' 
size="3"><br/>
size="3"><br/>
size="3"><br/>
size="3"><br/>
size="3"><br/>
size="3"<br/>
size="3"<br/>
size="3"<br/>
size<br/>
size="3"<br/>
size="3"<br/>
size="3"<br/>
size="3"<br/>
size="3"<br/>
size="3"<br/>
size="3"<br
     Espacio de Log (logico): 
             </font></td>
            <td><font face=Arial color=#3333ft> 
             <input type=''TEXT" maxlength=SO size=20 name=espaciolog 
class="texto_login_campo" value="<?php if(!empty(Sidbasedatos)) echo Srow[6) ?>"> 
              </font></td> 
           \langle tr \rangle
```

```
<tr align="left" valign="bottom''> 
           <td align="right''><font face="Verdana, Aria!, Helvetica, sans-serif' 
size="3"><b>
     Espacio de Datos (fisico): 
            <lfont></td> 
           <td><font face=Arial color=#3333ff> 
             <input type="TEXT" maxlength=80 size=20 name=espaciodatosf 
class="texto_login_campo" value="<?php if(!empty(Sidbasedatos)) echo Srow[9] ?>">
             </font></td> 
          \langle tr \rangle<tr align="left" valign="bottom"> 
           <td align="right"><font face="Verdana, Aria!, Helvetica, sans-serir 
size="3"><b>
     Espacio de Log (fisico): 
            </font></td> 
           <td><font face=Arial color=#3333ff> 
             <input type="TEXT" maxlength=80 size=20 name=espaciologf 
class="texto_login_campo" value="<?php if(!empty($idbasedatos)) echo $row[10]
?>º> 
             </font></td> 
          \langle tr>
<tr align="left" valign="bottom''> 
           <td align="right''><font face="Verdana, Aria!, Helvetica, sans-serir 
size="3"><b>
     Size de Log: 
            </font></td>
           <td><font face=Arial color=#3333ff> 
            <input type=''TEXT" maxlength=80 size=20 name=sizelogs 
class="texto_login_campo" value="<?php if(!empty($idbasedatos)) echo $row[8] ?>">
            </font></td> 
          \langletr>
<tr align="left" valign="bottom''> 
           <td align="right''><font face="Verdana, Aria!, Helvetica, sans-serif' 
size="3"><h>
     Size de Datos: 
           </font></td> 
           <td><font face=Arial color=#3333ff> 
            <input type="TEXT" maxlength=80 size=20 name=sizedatos 
class="texto_login_campo" value="<?php if(!empty($idbasedatos)) echo $row[7] ?>">
            </font></td> 
          \langle tr>
<tr align="left" valign="bottom''> 
           <td align="right''><font face="Verdana, Aria!, Helvet 
ica, sans-serif' size="3"><b>
    • Sitio al que pertenece:
```

```
</font></td> 
            <td><font face=Arial color=#3333ff> 
          <input type=''TEXT" maxlength=80 size=20 name=sitio 
class="texto_login_campo" value="<?php if(!empty($sitio) & !empty($idbasedatos))
echo $nsitio; ?>''> 
</table> 
<br> <b>br</b></font></td> 
          \langletr>
 <table> <tr align="left" valign="bottom"> 
           <td align="right''><font face="Verdana, Arial, Helvetica, sans-serif' 
size="3"><b>Tipo de Base de Datos:
             </b></font>
           <font face="Verdana, Aria!, Helvetica, sans-serif' size="3 "> 
                   <select name=tipo_bd onChange="MyOnchange();">
              <?php if(!empty(Sidbasedatos)) 
               { if($row[2]="intema"){echo "<option value='intema' 
selected>Interna</option>";
               echo "<option value='externa'>Externa</option>"; }
                       elseif($row[2]="externa") {echo "<option value='externa'
selected>Extema</option>"; 
</table> 
                      echo "<option value='interna'>Interna</option>";}
               }else 
               {echo "<option value='intema' selected>lntema</option>"; 
               echo "<option value='externa'>Externa</option>";}
              ?> 
              </select> 
            </font></td>
<tr align="rigth" valign="bottom"> 
          <td colspan="4''><b><font size="3" face="Verdana, Arial, Helvetica, sans-
serif'><P><P>>P>Descripci&oacute;n:</font></b><font face=Arial color=#3333ff>
           <input type="TEXT" maxlength=80 size=80 name=descripcion bd
class="texto_login_campo" value="<?php if(!empty(Sidbasedatos)) echo $row[3] ?>">
           <br>
</table> 
           </font></h></td>
         \langle t</font></b></td>
         \langle tr>
      \langle t \rangle\langletr>
   </table> 
<br><p> *Llenese solamente si la base de datos pertenece a un sitio 
<br><P><P><P> 
<input type=hidden name=nsitio value="<? if(!empty($idbasedatos) & !empty(Ssitio)) 
echo $nsitio; ?>''> 
<input type=hidden name=idbase value="<? if(!empty(Sidbasedatos)) echo Sidbase; 
2^{\prime\prime}<table align="center''>
```

```
<tr><td>
<input type="submit" name="base" value=Aceptar></td> 
<td><input type="reset" name="borrar" value="Borrar"></td></tr> 
 </table> 
</form> 
 </table> 
</body>
</html> 
*****************************Form_contacto_exist.php4***************************
<html> 
<head>
       <title>Validacion de la Forma<ltitle> 
       <meta http-equiv="Content-Type" content="text/html; charset=iso-8859-1">
       <!-- javascript --> 
</head> 
<body bgcolor="#ffifff' text="#OOOOOO" link="#OOOOff' vlink="#OOOOaa" 
alink="#OOOOff" > 
 <tr><td valign="top">
<script LANGUAGE="JA V ASCRIPT" TYPE="text/javascript" > 
function MyOnChange()
{ 
       CFForm_1.action="";
       CFForm_1.submit();
ł
function CF onError(form_object, input_object, object_value, error_message)
{ 
       alert( error message);
  retum false; 
ł
function CF hasValue(obj, obj type)
{ 
  if (obj_type = "TEXT" || obj_type = "PASSWORD")
       { 
       if (obj.value.length = 0)
              retum false; 
       else 
              retum true; 
  }
\mathcal{E}function CF checkCFForm 1(CF this)
{
```

```
if (! CF hasValue( CF this.servidor, "TEXT" ))
   { 
          if (! CF onError( CF this, CF this.servidor, CF this.servidor.value, "El
nombre del servidor es necesario.")) 
     { 
        retum false; 
     ł
  ł
ł
</script> 
<?php 
if(!empty($idservidor)) 
{ 
$conecta=ocilogon("cyndi","123123","DISCOVER");
     $query_server="select upper(servidor), upper(descripcion), idservidor from 
servidor where idservidor='$idservidor'";
     $exec=ociparse(Sconecta,$query _server); 
     ociexecute($exec, OCl_DEFAUL T); 
     ocifetchinto($exec, $row, OCI_NUM); 
     $id_server="$row[2]";
} 
?> 
<table border="O" cellpadding="O" cellspacing="O" width="630"> 
<form name="CFForm 1" onSubmit="return CF checkCFForm 1(this)"
action="agrega_servidor.php4" method="get">
 <tr valign="top">
<h 1 align="center''><font face="Verdana, Aria!, Helvetica, sans-serif' 
size="12">>SERVIDOR <sub>(</sub>font>><sub>h1</sub>)<hr size=2 width=IOOO> 
<table ><tr align="left" valign="bottom"> 
            <td align="right"><font face="Verdana, Aria!, Helvetica, sans-
serif"><b><font size="3">Nombre del servidor:</font></b></font></td>
            <td><font face=Arial color=#3333ff> 
 <input type=''TEXT" maxlength=80 size=60 name=servidor 
class="texto login_campo" value="<?php if(!empty($idservidor)) echo $row[0] ?>">
             </font></td> 
          \langle tr \rangle<tr align="left" valign="bottom ''> 
            <td align="right"><font face="Verdana, Aria!, Helvetica, sans-
serif">
<br />
serif">
<br />
<font size="3">Descripcion:
</font>
</h>
</hot>
</hot>
</hot>
</hot>
</hot>
</hot>
</hot>
</hot>
</hot>
</hot>
</hot>
</hot>
</hot>
</hot>
</hot>
</hot>
</hot>
</hot>
</hot by</hot by</hot by<
            <td><font face=Arial color=#3333ff> 
 <input type=''TEXT" maxlength=80 size=60 name=descripcion 
class="texto_login_campo" value="<?php if{!empty(Sidservidor)) echo Srow[1] ?>">
             </font></td> 
          \langletr>
</table>
```

```
<br ><P><P><P><P>
```

```
<hr size=2 width=IOOO> 
<input type=hidden name=id_server value="<? it1!empty(Sidservidor)) echo Sid_server 
?>"> 
<br><P><input type="submit" value=Aceptar> 
<input type="reset" name="borrar" value="Borrar"> 
\leqform><Jtable> 
<br/>body>
<Jhtml> 
• • • • • • • •• • • • •• • • • • •• • •• • •• •• • •form _ cuentarnail.php4• •••• ••• •• •• • • •• ••• • •• 
<html> 
<head> 
       <title>Validacion de la Forma de Correo<ltitle> 
       <meta http-equiv="Content-Type" content="text/html; charset=iso-8859-1 "> 
       <!- javascript --> 
<head>
<body BACKGROUND="g61t0 l .gif' text="#OOOOOO" link="#OOOOff" vlink="#OOOOaa" 
alink="#OOOOff'> 
<body leftrnargin="O" topmargin="O" rightmargin="O" ><img src="depto-serv2.jpg" 
width="779" height="90"></body>
 <tr><td valign="top">
<script LANGUAGE="JAVASCRIPT" TYPE="text/javascript" >
function MyOnChange()
1 
       CFForm l .action="": 
       CFForm_1.submit():
ì
function CF onError(form object, input object, object value, error message)
       alert(error message);
  return false:
₹
function CF hasValue(obj, obj type)
{ 
  if (obj_type = "TEXT" || obj_type = "PASSWORD")
       { 
       if(obj.value.length = 0)return false:
       else 
              return true: 
    ł
```

```
201
```

```
else if (obj_type = "SELECT")
        { 
     for (i=0; i < obj.length; i++){ 
                      if (obj.options[i].selected)
                             retum true; 
       retum false; 
        } 
  else if (obj_type = "SINGLE_VALUE_RADIO" \parallel obj_type ==
"SINGLE_ VALUE_ CHECKBOX") 
        { 
               if (obj.checked)
                      retum true; 
               else 
               retum false; 
        } 
  else if (obj_type = "RADIO" \parallel obj_type == "CHECKBOX")
        { 
     for (i=0; i < obj.length; i++){ 
                      if (obj[i].checked) 
                        retum true; 
          3
       return false;
        } 
ł
function CF checkCFForm 1(CF this)
{ 
if (!_CF_hasValue(_CF_this.servidor, "TEXT" )) 
  { 
       if (! CF onError( CF this, CF this.servidor, CF this.servidor.value, "El
servidor es necesario.")) 
     { 
       return false;
  ₹
if (! CF hasValue( CF this.correo, "TEXT"))
   { 
       if (!_CF_onError(_CF_this, _CF_this.correo, _CF_this.correo.value, "El correo
es necesario.")) 
     { 
       return false;
     ł
  ł
if (! CF hasValue( CF this.nombre usu, "TEXT" ))
```

```
\{if (! CF onError( CF this, CF this.nombre usu,
 CF this.nombre usu.value, "El nombre del usuario es necesario."))
      { 
        retum false; 
   ł
  if (! CF hasValue( CF this.apell paterno usu, "TEXT" ))
   { 
     if (! CF onError( CF this, CF this.apell paterno usu.
_CF _this.apell_J)aterno_usu.value, "Es necesario que escribas el apellido paterno.")) 
      { 
       retum false: 
     ₹
   ł
  if (!_CF_hasValue(_CF_this.apell_materno_usu, "TEXT"))
   { 
     if (! CF onError( CF this, CF this.apell materno usu,
CF this.apell materno_usu. value, "Es necesario que escribas la apellido materno."))
     { 
       return false; 
     ł
  ł
  if (! CF hasValue( CF this.direccion, "TEXT" ))
   { 
     if (! CF onError( CF this, CF this.direccion, CF this.direccion.value, "Es
necesario que escribas la direccion.")) 
     { 
       return false:
  \mathcal{E}if (! CF hasValue( CF this.codpost, "TEXT" ))
  { 
     if (! CF onError( CF this, CF this.codpost, CF this.codpost.value, "Es
necesario que escribas el codigo postal.")) 
     { 
       return false;
     ł
  ł
 if (! CF hasValue( CF this.login, "TEXT" ))
   { 
     if (!_CF_onError(_CF_this,_CF_this.login, _CF_this.login.value, "Es necesario
que escribas el login.")) 
     {
```

```
retum false; 
     ₹
   ¥
ł
</script> 
<?php
if(!empty($idcuenta)) 
{ 
$conecta=ocilogon("cyndi"," 123123 ", "DISCOVER"); 
   Squery cm="select upper(x.login), upper(x.correo), upper(x.nombre),
upper(x.apell_paterno), upper(x.apell_materno), upper(x.direccion),
upper(x.cod_postal), upper(y.servidor), x.idcuenta from cuentamail x, servidor y where
x. idservidor=y. id servidor and idcuenta='Sidcuenta'"; 
   $exec=ociparse($conecta,$query cm);
   ociexecute($exec, OCI_DEFAULT);
   ocifetchinto($exec, $row, OCI_NUM); 
   $idcuentamail="$row[8]"; 
   $servidoor="$row[7]";
} 
\frac{1}{2}<table align="center"> 
<fonn name="CFFonn_l" onSubmit="retum _CF _checkCFFonn_l(this)" 
action="agrega_cuentamail.php4" method="get">
<tr>>td><h 1 align="center"><font face="Verdana, Aria!, Helvetica, sans-serif' 
size="6">Correo</font></h1></tr></td>
</table> 
<table width="50%" border="O" cellspacing="O" cellpadding=" 1" height=" 130"> 
<table> 
<tr align="left" valign="bottom''> 
            <td align="right''><font face="Verdana, Aria!, Helvetica, sans-
serif"><br/>b><font size="3">Nombre del servidor:</font></b></font></td>
            <td><font face=Arial color=#3333ff> 
             <input type="TEXT" maxlength=80 size=60 name=servidor 
class="texto_login_campo" value="<?php if(!empty($idcuenta)) echo $row[7] ?>">
             </font></td> 
           \langle tr \rangle<tr align="left" valign="bottom''> 
            <td align="right"><font face="Verdana, Aria!, Helvetica, sans-
serif">
serif">
serift>
serifu>
serifu>
serifu>
serifu>
serifu>
serifu>
serifu>
serifu>
serifu>
serifu>
serifu>
serifu>
serifu>
serifu>
serifu>
serifu>
serifu>
serifu>
serifu>
serifu>
serifu>
serifu>
serifu>
serifu>
serifu
            <td><font face=Arial color=#3333ff> 
             <input type='TEXT" maxlength=80 size=60 name=correo 
class="texto_login_campo" value="<?php if(!empty($idcuenta)) echo $row[1] ?>">
             </font></td> 
          \langle t<tr align="left" valign="bottom''> 
          <td align="right''><font face="Verdana, Arial, Helvetica, sans-
serif'><br />b><font size="3">Nombre del usuario:
```

```
</font></b></font></td> 
           <td><font face=Arial color=#3333tl> 
            \epsiloninput type="TEXT" maxlength=80 size=60 name=nombre usu
class="texto_login_campo" value="<?php if(!empty($idcuenta)) echo $row[2] ?>">
             \le/font\ge\le/td>\langle/tr\rangle<tr align="left" valign="bottom"> 
           <td align="right"><font face="Verdana, Aria!, Helvetica, sans-serif' 
size="3"><b>Apellido Paterno:
            \langlefont>\langletd>
           <td><font face=Arial color=#3333tl> 
            <input type=''TEXT" 
           maxlength=80 size=60 name=apell_paterno_usu class="texto login_campo"
value="<?php if(!empty($idcuenta)) echo $row[3] ?>">
            </font></td> 
          \langletr>
          <tr align="left" valign="bottom"> 
           <td align="right"><font face="Verdana, Aria!, Helvetica, sans-serif' 
size="3"><b> Apellido Materno:
           </font></td> 
           <td><font face=Arial color=#3333tl> 
            <input type="TEXT" maxlength=80 size=60 name=apell_materno_usu 
class="texto_login_campo" value="<?php if(!empty(Sidcuenta)) echo $row[4] ?>">
            </font></td> 
          \langle/tr\rangle<tr align="left" valign="bottom"> 
           <td align="right"><font face="Verdana, Aria!, Helvetica, sans-
serif'><b><font size="3''>Direccion:</font></b></font></td> 
           <td><font face=Arial color=#3333tl> 
            <input type=''TEXT" maxlength=80 size=60 name=direccion 
class="texto login_campo" value="<?php if(!empty($idcuenta)) echo $row[5] ?>">
            \le/font\ge/td>\langle tr \rangle<tr align="left" valign="bottom"> 
          <td align="right"><font face="Verdana, Arial, Helvetica, sans-
serif'><b><font size="3">Codigo Postal:</font></b></font></td> 
           <td><font face=Arial color=#3333tl> 
            <input type=''TEXT" maxlength=80 size=60 name=codpost 
class="texto login_campo" value="<?php if(!empty(Sidcuenta)) echo $row[6] ?>">
            \langlefont\rangle\langletr>
          <tr align="left" valign="bottom"> 
           <td align="right"><font face="Verdana, Arial, Helvetica, sans-serif' 
size="3"><b>Login:
            </font></td> 
           <td><font face=Arial color=#3333tl> 
            <input type=''TEXT" maxlength=80 size=60 name=login 
class="texto_login_campo" value="<?php if(!empty(\deltaidcuenta)) echo \deltarow[0] ?>">
```

```
</font></td> 
          \langletr>
</table> 
      \langle t \, d \rangle\langle tr \rangle</table> 
<p><p><p>
<input type=hidden name=servidoor value="<? if{!empty($idcuenta)) echo $servidoor 
?<input type=hidden name=idcuentamail value="<? if{!empty($idcuenta)) echo 
$idcuentamail ?>''> 
<table align="center"> 
<tr><td>
<input type="submit" value=Aceptar></td><td>
<input type="reset" name="borrar" value="Borrar"></td></tr> 
</table> 
</fonn> 
 </table> 
</body> 
</html> 
***************************Form cuentaweb.php4****************************
<html> 
<head> 
       <title>Validacion de la Fonna Cuenta web</title> 
       <meta http-equiv="Content-Type" content="text/html; charset=iso-8859-1 "> 
       <!-javascript --> 
</head> 
<body BACKGROUND="g6lt02.gif' text="#000080" link="#OOOOff' vlink="#OOOOaa" 
alink="#OOOOff' > 
<body leftmargin="O" topmargin="O" rightrnargin="O" ><img src="depto-serv2.jpg" 
width="779" height="90"></body> 
 <tr> 
  <td valign="top">
<script LANGUAGE="JAVASCRIPT" TYPE="text/javascript" >
function MyOnChange()
{ 
      CFForm 1.action="";
       CFForm 1.submit();
Ï
function CF onError( form object, input object, object value, error message)
{ 
      alert( error_ message);
  retum false;
```

```
ļ
```

```
function CF hasValue(obj, obj type)
{ 
   if (obj_type = "TEXT" || obj_type = "PASSWORD")
        { 
        if (obj.value.length = 0)
              retum false; 
       else 
              retum true; 
   ₹
Ï
function CF checkCFForm_1(_CF_this)
 { 
 if (!_CF _hasYalue(_CF _this.nombrec, "TEXT" )) 
   { 
          if (! CF onError( CF this, CF this.nombrec, CF this.nombrec.value, "El
nombre es necesario.")) 
     { 
       retum false; 
     ł
   } 
if (! CF has Value( CF this.espaciofisico, "TEXT" ))
   { 
       if (! CF onError( CF this, CF this.espaciofisico,
CF this.espaciofisico.value, "El espacio fisico es necesario."))
     { 
       retum false; 
     ł
  ł
ł
</script> 
<?php 
if(!empty ($idcuentaweb)) 
 { 
$conecta=ocilogon("cyndi", "123123", "DISCOYER"); 
     $query_cw="select upper(nombrecuenta), upper(espaciofisico) from cuentaweb 
where idcuentaweb='$idcuentaweb'";
     $exec=ociparse($conecta,$query cw);
     ociexecute($exec, OCI DEFAULT);
     ocifetchinto($exec, $row, OCI_NUM); 
     $name sitio="$nsitio";
} 
?> 
<table align="center"> 
<form name="CFForm_1" onSubmit="return_CF_checkCFForm_1(this)"
action="agrega_cuentaweb.php4" method="post">
 <tr><td>
<h 1 align="center"><font face="Verdana, Arial, Helvetica, sans-serif' 
size="6">Cuentas Web </font></hl></tr></td>
</table>
```

```
<sub>table</sub></sub>
          <tr align="left" valign="bottom"> 
           <td align="right"><font face="Verdana, Arial, Helvetica, sans-
serif">
\& > <font size="3">*Nombre del sitio :</font>
</b>
</font>
</td>
           <td><font face=Arial color=#3333ff> 
 <input type="TEXT" maxlength=80 size=60 name=sitio class="texto_login_campo" 
value="<?php if(!empty ($idcuentaweb)) echo $name_sitio ?>">
             </font></td> 
          \langle tr>
          <tr align="left" valign="bottom"> 
           <td align="right"><font face="Verdana, Aria!, Helvetica, sans-
serif"><br />
serif"><br />
serif"></b><font size="3">Nombre de la cuenta:</font></h>></font></td>
           <td><font face=Arial color=#3333ff> 
 <input type='TEXT" maxlength=80 size=60 name=nombrec 
class="texto_login_campo" value="<?php if(!empty ($idcuentaweb)) echo $row[0]
?</font></td> 
          \langletr>
 <tr align="left" valign="bottom"> 
           <td align="right"><font face="Verdana, Arial, Helvetica, sans-
serif">
\&font size="3">Espacio fisico:
\&font>
\&font>
\&d>
           <td><font face=Arial color=#3333ff> 
 <input type=''TEXT" maxlength=80 size=60 name=espaciofisico 
class="texto _login_ campo" value="<?php if(!empty (Sidcuentaweb)) echo Srow[ 1] 
?>"> 
</table> 
             </font></td> 
          \langletr>
<br><p>*Llenese solo si la cuenta web es perteneciente a un sitio 
<p><p><p>
<input type=hidden name=name_sitio value="<? if(!empty (Sidcuentaweb)) echo 
$name sitio ?>"> 
<input type=hidden name=idcuentaweb value="<? if(!empty (Sidcuentaweb)) echo 
$idcuentaweb ?>''> 
<table align="center"> 
<tr><td>
<input type="submit" value=Aceptar></td> 
<td><input type="reset" name="borrar" value="Borrar''> 
\langle t \, d \rangle \langle tr \rangle</table> 
\leform></table> 
</body>
</html>
```

```
*****************************Form existencia.php4******************************
<html> 
<head> 
       <title>Validacion de la Fonna Existencia</title> 
       <meta http-equiv="Content-Type" content="textlhtml; charset=iso-8859-1 "> 
       <!-- javascript --> 
</head>
<body bgcolor="#ffffif' text="#OOOOOO" link="#OOOOff' vlink="#OOOOaa" 
alink="#OOOOff' > 
 \langletr\rangle<td valign="top">
<script LANGUAGE="JA VASCRIPT" TYPE="text/javascript" > 
ahora = new Date();
aboraDay = abora.getDate();ahoraMonth = ahora.getMonthQ; 
ahoraYear = ahora.getYear);
if(ahoraYear < 2000) 
 ahora Y ear += 1900:
function cuantosDias(mes, anyo) 
      { 
        var cuantosDias = 31;
        if (mes = "Abril" \parallel mes = "Junio" \parallel mes = "Septiembre" \parallel mes ="Noviembre") 
       cuantosDias = 30; 
        if (mes = "Febrero" && (anyo/4) != Math.floor(anyo/4))
       cuantosDias = 28; 
        if (mes = "Febrero" && (anyo/4) = Math.floor(anyo/4))
       cuantosDias = 29; 
        retum cuantosDias; 
      ₹
function asignaDias() 
      { 
        comboDias = document.CFForm_1.seleccionaDia;
        comboMeses = document.CFForm_1.seleccionaMes;
        comboAnyos = document.CFForm 1.seleccionaAnyo;
       Month = comboMeses(comboMeses.selectedlndex).text; 
        Year = comboAnyos[comboAnyos.selectedlndex).text; 
        diasEnMes = cuantosDias(Month, Year); 
        diasAhora = comboDias.length;
        if(diasAhora > diasEnMes) 
        { 
          for (i=0; i\leqdiasAhora-diasEnMes); i++)
          { 
            comboDias.options[comboDias.options.length- 1) = null 
          ł
```

```
} 
        if(diasEnMes > diasAhora) 
         { 
           for (i=O; i<(diasEnMes-diasAhora); i++) 
           { 
             sumaOpcion = new Option(comboDias.options.length + 1);com boDias.options[ com boDias.options. length ]=sumaOpcion; 
           3
         } 
        if (comboDias.selectedlndex < O) 
         comboDias.selectedlndex = O; 
function asignaDiasr() 
      { 
        comboDiasr = document.CFForm 1.seleccionaDiar;
        comboMesesr = document.CFForm_1.seleccionaMesr;
        comboAnyosr = document.CFForm 1.seleccionaAnyor;Monthr = comboMesesr{comboMesesr.selectedlndex].text; 
        Yearr = comboAnyosrfcomboAnyosr.selectedlndex].text; 
        diasEnMesr = cuantosDias(Monthr, Yearr);
        diasAhorar = comboDiasr.length; 
        if (diasAhorar > diasEnMesr) 
        { 
           for (i=O; i<(diasAhorar-diasEnMesr); i++) 
           { 
             comboDiasr.options[comboDiasr.options.length- l] = null 
           ł
         } 
        if(diasEnMesr > diasAhorar) 
        { 
          for (i=O; i<(diasEnMesr-diasAhorar); i++) 
           { 
           sumaOpcion = new Option(comboDiasr.options.length + 1);
           comboDiasr .options[ comboDiasr .options.length ]=sumaOpcion; 
           } 
     }
        if(comboDiasr.selectedlndex < O) 
         comboDiasr.selectedlndex = O; 
      \mathcal{E}function ponDia()
      { 
        comboDias = eval("document.CFForm 1.seleccionaDia");
        comboMeses = eval("document.CFForm 1.seleccionaMes");
        comboAnyos = eval("document.CFForm 1.seleccionaAnyo");
        comboAnyos[O].selected = true; 
        combo Meses[ ahoraMonth ].selected = true;
```
```
asignaDias(); 
comboDias[ahoraDay-1].selected = true;
comboDiasr = eval("document.CFForm_1.seleccionaDiar");
comboMesesr = eval("document.CFForm 1.seleccionaMesr");
comboAnyosr = eval("document.CFForm 1.seleccionaAnyor");
comboAnyosr[0].selected = true;
comboMesesr[ahoraMonth].selected = true;
asignaDiasr(); 
comboDiasr[ahoraDay-1].selected = true;
```

```
function rellenaAnyos(masAnyos)
```
{

ł

```
cadena="º; 
  for (i=0; i<masAnyos; i++){ 
    cadena += "<option>";
    cadena+= ahoraYear + i; 
  }
  retum cadena; 
ł
```

```
function MyOnChange()
```

```
CFForm 1.action=""; 
CFForm 1.submit();
```

```
ł
```
{

Ï

{

```
function CF onError(form object, input object, object value, error message)
```

```
alert( error_ message);
retum false;
```

```
function CF hasValue(obj, obj type)
```

```
{ 
 if (obj_type = "TEXT" || obj_type = "PASSWORD")
       { 
  } 
      if (obj.value.length = 0)
              retum false; 
      else 
              retum true; 
 else if(obj_type = "SELECT") 
       { 
    for (i=0; i < obj.length; i++){ 
                     if (obj.options[i].selected)
```

```
retum true;
```

```
ł
       return false;
        } 
   else if (obj_type == "SINGLE_VALUE_RADIO" || obj_type =
"SINGLE_ VALUE_CHECKBOX") 
        { 
              if (obj.checked)
                      retum true; 
              el se 
              return false;
        } 
  else if (obj_type = "RADIO" \parallel obj_type = "CHECKBOX")
        { 
     for (i=0; i < obj.length; i++){ 
                      if (obj[i].checked)
                       retum true; 
              }
       return false;
       } 
ł
function CF checkCFForm 1(CF this)
{ 
if (! CF hasValue( CF this.marca, "TEXT" ))
   { 
         if (! CF onError( CF this, CF this.marca, CF this.marca.value, "El
marca es necesaria.")) 
     { 
       retum false; 
  ł
  if (! CF hasValue( CF this.modelo, "TEXT" ))
   { 
     if (!_ CF_onError(_ CF_this, _ CF_this.modelo, _ CF_this.modelo.value, "Es
necesario que escribas el modelo.")) 
     { 
       retum false; 
     ł
  ł
if (! CF hasValue( CF this.num serieproducto, "TEXT" ))
   { 
    if (! CF onError( CF this, CF this.num serieproducto,
_ CF _this.num _ serieproducto.value, "Es necesario que escribas el numero de serie del 
producto.")) 
     {
```

```
retum false; 
     }
   Ī
   if (! CF hasValue( CF this.num existencias, "TEXT" ))
   { 
     if (! CF onError( CF this, CF this.num existencias,
CF this.num existencias.value, "Es necesario que escribas el numero de existencia."))
     { 
       return false;
     }
   ł
if (! CF hasValue( CF this.num registrounam, "TEXT" ))
   { 
if (! CF onError( CF this, CF this.num registrounam,
CF this.num registrounam.value, "Es necesaria el numero de registro de la Unam."))
     { 
       return false;
     1
  \mathbf{r}if (! CF hasValue( CF this.fecha baja, "SELECT" ))
  { 
       if (!_ CF_onError(_ CF_this, _ CF_this.baja_dia, _ CF_this.baja_dia.value,
"Señala el día de baja."))
     { 
       retum false; 
     } 
  ł
  if (! CF hasValue( CF this.baja mes, "SELECT" ))
  { 
    if (! CF onError( CF this, CF this.baja mes, CF this.baja mes.value,
"Señala el mes de baja."))
     { 
       retum false; 
    3
  \mathcal{E}if (! CF hasValue( CF this.baja ano, "SELECT" ))
  { 
    if (! CF onError( CF this, CF this.baja ano, CF this.baja ano.value,
"Señala el año de baja."))
    { 
       retum false; 
    }
  3
¥
```

```
</script> 
<?php 
if (!empty($idsitios))
 { 
$conecta=ocilogon("cyndi","123123","DISCOVER");
$query_exist="select idexistencia. UPPER(marca). UPPER(x.fechalta), 
UPPER(x.fechabaja). UPPER(modelo), UPPER(num_serieproducto),
UPPER(num registrounam), UPPER(articulo). UPPER(x.descripcion) from existencia
where idexistencia='$idexistencia'":
     Sexec=ociparse(Sconecta, Sauerv exist):ociexecute(Sexec. OCl_DEFAULT):
     ocifetchinto(Sexec. $row, OCl_N UM): 
     Sidresp="Srow[7]":
\mathcal{E}?> 
<table border="O" cel lpadding="O" cellspacing="O" width="630"> 
<form name="CFForm_ 1" onSubmit="return _ CF _ checkCFForm _ 1 (this)" 
action="agrega_existencia.php4" method="post">
 <tr valign="top"> 
<h 1 align ="center"><font face="Yerdana, Arial, Helvetica, sans-serif' size=" 12"> 
EXISTENCIA </font></h1>
\epsilonhr size=2 width=1000<table> 
         <tr align="left" valign="bottom"> 
           <td align="right"><font face="Yerdana, Aria!. Helvetica, sans-serif' 
size="3 "> 
           <b>Articulo: </b></font>
            <font face="Yerdana. Arial, Helvetica, sans-serif' size="3"> 
             <select name=articulo> 
<?php 
if(!empty($idexistencia)){
 if($row[7])
   {echo "<option value='$row[7]'> $row[7)</option><option value='CPU' 
selected>CPU</option><option value='monitor'>Monitor</option><option
value='teclado'>Teclado</option><option value='mouse'
selected>Mouse</option><option value='robot' selected>Robot</option><option
value='servidor' selected>Servidor</option> ";}}
   echo "<option value='CPU' selected>CPU</option><option
value='monitor'>Monitor</option><option value='teclado'>Teclado</option><option
value='mouse' selected>Mouse</option><option value='robot' 
selected>Robot</option><option value='servidor' selected>Servidor</option>"; ?>
              </select> 
           </font></td></table>
       <br>
<table width="80%" border="O" cellspacing="O" cel lpadding=" 1" height=" 130"> 
         <tr align="left" valign="bottom"> 
           <td align=" right"><font face="Verdana, Aria!, Helvetica, sans-serif'><b> 
           <font size="3">Marca:</font></b></font></td>
            <td><font face=Arial color=#3333ff>
```

```
<input type="TEXT" maxlength=80 size=50 name=marca class="texto_login_campo" 
value="<?php if(!empty($idexistencia)) echo $row[1] ?>">
            </font></td>
          \langle tr \rangle<tr align="left" valign="bottom"> 
           <td align="right"><font face="Yerdana. Aria!. Hel\'etica. sans-serif' 
size="3"> 
           <br/>b>Modelo: </font></td>
            <td><font face=Arial color=#3333ff> 
 <input type=''TEXT" maxlength=200 size=50 name=modelo 
class="texto_login_campo" value="<?php_if(!empty($idexistencia)) echo $row[4] ?>">
size="3"> 
            <font><td>
          \langletr>
          <tr align="left" \align="bottom"> 
          <td align="right"><font face="Yerdana. Aria!. Helvetica. sans-serif' 
        <b>Num.Serie del Producto: </font></td> 
           <td><font face=Arial color=#3333ff> 
 <input type=''TEXT" maxlength=80 size=20 name=num_serieproducto 
class="texto_login_campo" value="<?php_if(!empty(Sidexistencia)) echo $row[5] '?>">
            <font><td>size="3"> 
         < tr>
              <tr align="left" valign=" bottom"> 
          <td align=" right"><font face="Yerdana. Aria!. Helvetica. sans-serif' 
               <b> Num.Registro UNAM: </font> </td> 
           <td><font face=Arial color=# 3333ff> 
            <input type="TEXT" maxlength=80 size=20 name=num_registrounam
class="texto_login_campo" value="<?php if(!empty(Sidexistencia)) echo Srow[6] ?>">
            < font>< td>< table>
<table> 
         <tr><tr align="left" \'align="bottom"> 
<td colspan="4"><b><font size="3" face="Verdana. Arial. Helvetica. sans-
serif"><br/>>br><P>Fecha de Alta:</font></b>></td>
<tr>
        <tr align="left" valign="bottom"> 
         <td colspan="4">
           <table\\ idth="50%" border="O" cellspacing="O" cellpadding=" l "> 
            <tr><td align="right"> <b><font face="Verdana. Arial. Helvetica. sans-serif"
size="3">A&ntilde:o:</font></b><br/>>b><font size="3" face="Verdana, Arial, Helvetica.
sans-serif"></font></b></td>
             <td><font face=Arial color=#3 333ff> 
              <select name="seleccionaAnyo" onchange="asignaDias()"> 
<script language="JavaScript" type="text/javascript">
document.write(rellenaAnyos(10)):
< script>
```

```
</select> 
              </font></td> 
             <td align="right"><b><font size="3" face="Verdana, Arial, Helvetica,
sans-serif">Mes:</font></b>
             </td><td><font face=Arial color=#3333ff><b> 
              <se lect name="selecc ionaMes" onchange="asignaDias()"> 
<option value="1" SELECTED >Enero</option>
<option value="2" >Febrero</option>
<option value="3" >Marzo</option>
<option value="4" >Abril</option>
<option value="5" >Mayo</option>
<option value="6" >Junio</option>
<option value="7" >Julio</option>
<option value="8" >Agosto</option>
<option value="9" >Septiembre</option>
<option value="10" >Octubre</option>
<option value="11" >Noviembre</option>
<option value="12" >Diciembre</option>
              </select> 
              </b></font></td>
             <td align="right"><font face="Verdana. Aria!. He lvetica, sans-serif' 
size="3"><b>D&iacute:a:
             <td><font face=Arial color=#3333ff><br/>b>
              <select name="seleccionaDia" >
\leqoption value="01">1\leqoption value="02">2\leqoption value="03">3\leqoption
value="04">4
      <option value="05">5<option value="06">6<option value="07">7<option
value="08">8
      <option value="09">9<option value="10">10<option value="11">11<option
value="12">12
      \leoption value="13">13\leoption value="14">14\leoption value="15">15\leoption
value="16">16
      <option value="17">17<option value="18">18<option value="19">19<option
value="20">20
      <option value="21">21<option value="22">22<option value="23">23<option
value="24">24
               <option value="25">25<option value="26">26<option 
value="27">27<option value="28">28
               \leqoption value="29">29\leqoption value="30">30\leqoption value="31">31
</select> 
</b></font></td>
           \langle tr>
          </table> 
         </td></tr>
<tr a lign=" rigth" va lign="bottom"> 
  <td colspan="4"><b><font size="3" face="Verdana, Arial, Helvetica, sans-
serif"><br/>>br><P>Fecha de Baja:</font></b>></td>
\langle tr \rangle
```

```
<tr align="left" valign="bottom"> 
          <td colspan="4">
           <table width="50%" border="O" cellspacing="O" cellpadding=" I "> 
<tr><br><td align="right">
                     <b><font face="Verdana, Arial, Helvetica, sans-serif"
size="3">A&ntilde:o:</font></b>><font size="3" face="Verdana, Arial, Helvetica,
sans-serif'></font></h></td>
             <td><font face=Arial color=#3333ff> 
 <se lect name="seleccionaAn yor" onchange="asignaDiasr()"> 
<sc ript language="JavaScript" type="text/javascript"> 
document.write(rellenaAnyos(10));
</script> 
              </select> 
              </font></td>
             <td align="right"><b><font size="3" face="Yerdana, AriaL Helvetica. 
sans-serif">Mes:</font></b>
             </td>
             <td><font face=Arial 
          color=#3333ff><br/>>
              <select name="seleccionaMesr" onchange="asignaDiasr()" > 
               <option value="1" SELECTED >Enero</option>
<option value="2" >Febrero</option>
<option value="3" >Marzo</option>
<option value="4" >Abril</option>
<option value="5" >Mayo</option>
<option value="6" >Junio</option>
<option value="7" >Julio</option>
<option value="8" >Agosto</option>
<option value="9" >Septiembre</option> 
<option value="10" >Octubre</option>
<option value="11" >Noviembre</option>
<option value="12" >Diciembre</option>
              </select> 
</b></font></td>
             <td align="right"><font face="Yerdana, Aria!, Helvetica, sans-serif' 
size="3"><b>D&iacute;a:
             <td><font face=Arial color=#3333ff><b> 
<select name="seleccionaDiar" > 
<option value="01">1<option value="02">2<option value="03">3<option
value="04">4 
      <option value="05">5<option value="06">6<option value="07">7<option 
value="08">8 
      <option value="09">9<option value="10">10<option value="11">11<option
value=" 12"> 12 
      <option value="13">13<option value="14">14<option value="15">15<option
value="16">16
      <option value="17">17<option value="18">18<option value="19">19<option
value="20">20
      <option value="2 I "> 21 <option value="22"> 22<option value="23 "> 23<option 
value="24">24
```

```
<option value="25">25<option value="26">26<option value="27">27<option
value="28">28
      <option value="29">29<option value="30">30<option value="31">31
\le/select>
               </b></font></td>
            \langle tr \rangle\langletable>
          \langle t \rangle\langleitr><tr align="rigth" valign="bottom">
          <td colspan="4"><b><font size="3" face="Verdana, Arial, Helvetica, sans-
serif'><P><P><P>Descripci&oacute:n:</font></b><font face=Arial color=#3333ff>
           <input type="TEXT" maxlength=80 size=80 name=descripcion
class="texto_login_campo" value="<?php if(!empty(Sidexistencia))echo Srow[8] ?>">
           <br> <b>tr</b>< font></b></td>
         <ir>
           < font><b><id>
         <(tr>
\langletable>
      lt/td>
     <ir>
   </table>
\langle h r \rangle \langle P \rangle \langle P \rangle \langle P \rangle<hr size=2 width=1000>
<br><P><input type="submit" name="existencia" value=Aceptar>
<input type="reset" name="borrar" value="Borrar">
< form>\langletable>
<body>
<html>
***************************Form herramienta.php4*************************
<html>
<head>
       <title>Validacion de la Forma</title>
       <meta http-equiv="Content-Type" content="text/html; charset=iso-8859-1">
       <!-- javascript -->
</head>
<body bgcolor="#ffffff" text="#000000" link="#0000ff" vlink="#0000aa"
alink="#0000ff">
 <tr>
  <td valign="top">
<script LANGUAGE="JAVASCRIPT" TYPE="text/javascript" >
function MyOnChange()
ŧ
       CFForm 1.action="";
       CFForm 1.submit():
```

```
\mathcal{E}function CF onError(form object. input object. object value. error message)
 { 
       alert(error_message):
  return false: 
ł
function CF hasValue(obj. obj type)
{ 
  if (obj_type = "TEXT" \parallel obj_type == "PASSWORD")
        \overline{\phantom{a}}if (obj.value.length == 0)
               return false: 
       el se 
               return true: 
  3
Ï
function CF checkCFForm 1(CF this)
{ 
if (! CF hasValue( CF this. herramienta. "TEXT" ))
   { 
          if (!_CF_onError(_CF_this, _CF_this.herramienta,
CF this.herramienta.value. "El nombre de la herramienta es necesario."))
     { 
       return false: 
     ÷
  \mathcal{L}} 
</script><table border="O" cellpadding="O" cellspacing="O" \\ idth="630"> 
<form name="CFForm_1" onSubmit="return _CF_checkCFForm_1(this)"
action="action_herramienta.php4" method="get">
 <tr valign="top">
<h 1 align="center"><font face="Yerdana. Aria!. Heh·etica sans-serif' 
size="12">HERRAMIENTA </font></h1>
\text{Br size}=2 \text{ width}= 1000\lt?
if(Saction=='modifica' || Saction=='elimina')
{ 
if($action=='modifica') 
{echo "<table><tr align=\"left\" valign=\"bottom\"><td align=\"right,"><font
face=\"Verdana. Arial. Helvetica. sans-serif\"><b><font size=\"3 ">Selecciona la
herramienta a modificar:</font></b></font></td><td><font face=Arial
color=#3333ff><tr></table>":}
else {echo "<table><tr align=\"left\" valign=\"bottom\"><td align= "right\"><font
face=\"Verdana. Arial. Helvetica. sans-serif\"><b><font size=\"3 ,">Selecciona la
herramienta a eliminar:< font></b></font></td><td><font face=Arial
color=#3333ff>< tr></table>":}
```

```
$conecta=ocilogon("cyndi","123123","DISCOVER");
Squery="select herramienta from herramienta":
Sexe=ociparse($conecta,$query);
ociexecute($exe):
while(ocifetchinto($exe, $arreglo, OCI NUM))
echo "<br><input type=radio name=\"tools\" value=\"$arreglo[0]\"><font
size=3>Sarreglo[0]</font>":
J
echo "<p>":
if(Saction=='inserta' || Saction=='modifica')
ł
echo "<table><tr align=\"left\" valign=\"bottom\"><td align=\"right\"><font
face=\"Verdana, Arial, Helvetica, sans-serif\"><b><font
size=\"3\">Herramienta:</font></b></font></td><td><font face=Arial
color=#3333ff>":
echo "<input type=\"TEXT\" maxlength=80 size=60 name=nombreh
class=\"texto_login_campo\" value=\"\"></font></td></tr></table>":
¥
\gamma\langle b r \rangle \langle P \rangle \langle P \rangle \langle P \rangle<hr size=2 width=1000>
<input type=hidden name=reaction value="<? echo Saction ?>">
<br><P><input type="submit" value=Aceptar>
<input type="reset" name="borrar" value="Borrar">
< form></table>

\langlehtml\rangle***************************Form host.php4*****************************
<html>
<head>
       <title>Validacion de la Forma Host</title>
       <meta http-equiv="Content-Type" content="text/html: charset=iso-8859-1">
       <!-- javascript -->
</head>
<body BACKGROUND="g6lt04.gif" text="#000080" link="#0000ff"
vlink="#0000aa" alink="#0000ff" >
<body leftmargin="0" topmargin="0" rightmargin="0" ><img src="depto-serv2.jpg"
width="779" height="90"></body>
 <tr>
  <td valign="top">
<script LANGUAGE="JAVASCRIPT" TYPE="text/javascript" >
```

```
ahora = new Date():
aboraDay = ahora.getDate():
ahoraMonth = ahora.getMonth();
ahoraYear = ahora.getYear);
if(ahoraYear < 2000) 
 ahora Y ear += 1900:
function cuantosDias(mes, anyo) 
      { 
        var cuantosDias = 31:
        if (mes == "Abril" \parallel mes == "Junio" \parallel mes == "Septiembre" \parallel mes ==
"Noviembre") 
       cuantosDias = 30; 
        if (mes == "Febrero" && (anyo/4) != Math.floor(anyo/4))
       cuantosDias = 28; 
        if (mes == "Febrero" && (anyo/4) == Math.floor(anyo/4))
       cuantosDias = 29; 
        return cuantosDias; 
      \overline{\mathcal{E}}function asignaDias()
      4
        comboDias = document.CFForm_ l .seleccionaDia; 
        comboMeses = document.CFForm 1.seleccionaMes;comboAnyos = document.CFForm_1.seleccionaAnyo;
       Month = comboMeses[comboMeses.selectedlndex).text; 
        Y ear = comboAnyos[ comboAnyos.selectedlndex ).text: 
        diasEnMes = cuantosDias(Month. Year): 
        diasAhora = comboDias.length; 
        if(diasAhora > diasEnMes) 
        { 
          for (i=O: i<(diasAhora-diasEnMes); i++) 
          { 
             comboDias.options[ comboDias.options.length - l] = null 
        if(diasEnMes > diasAhora) 
        { 
          for (i=O; i<(diasEnMes-diasAhora); i++) 
           { 
             sumaOpcion = new Option(comboDias.options.length + 1):
             comboDias.options[comboDias.options.length]=sumaOpcion:
          3
        if(comboDias.selectedlndex < O) 
         comboDias.selectedlndex = O:
```

```
function asignaDiasr()
```

```
{ 
        comboDiasr = document.CFForm 1.seleccionalDir;comboMesesr = document.CFForm 1.seleccionaMesr;
        comboAnyosr = document.CFForm 1.seleccionaAnyor:
        Monthr = comboMesesr[ comboMesesr.selectedlndex ).text: 
        Y earr = comboAnyosr[ comboAnyosr.selectedlndex ).text: 
        diasEnMesr = cuantosDias(Monthr, Yearr): 
        diasAhorar = comboDiasr.length;
        if (diasAhorar > diasEnMesr)
        { 
          for (i=O: i<(diasAhorar-diasEnMesr): i++) 
          \mathbf{I}comboDiasr.options[comboDiasr.options.length - 1) = null 
        if (diasEnMesr > diasAhorar)
        { 
          for (i=O: i<(diasEnMesr-diasAhorar); i++) 
           { 
            sumaOpen = new Option(comboDiasr.options.length + 1):
            comboDiasr.options[comboDiasr.options.length]=sumaOpcion:
          \alphaÌ
        if (comboDiasr.selectedIndex < 0)
         comboDiasr.selectedIndex = 0;
      Ŋ
function ponDia() 
     Ł
       comboDias = eval("document.CFForm_1.seleccionaDia"):
        comboMeses = eval("document.CFForm_ l .seleccionaMes"); 
        combo.Anyos = eval("document.CFForm_l.seleccionaAnyo"):
        comboAnvos[0].selected = true;
        comboMeses[ahoraMonth].selected = true;
        asignaDias(): 
        comboDias[ahoraDay-1].selected = true;
        comboDiasr = eval("document.CFForm 1.seleccionaDiar");
        comboMesesr = eval("document.CFForm_ l .seleccionaMesr"): 
        comboAnyosr = eval("document.CFForm_1.seleccionaAnyor"):
        comboAnvosr[0].selected = true;
        comboMesesr[ahoraMonth].selected = true; 
        asignaDiasr(): 
        comboDiasr[ahoraDay-1].selected = true;
```
function rellenaAnyos(masAnyos)

```
Ï
        cadena = "": 
         for (i=0; i<masAnyos; i++)
         { 
           cadena += "\leqoption>";
           cadena += ahoraYear + i; 
         } 
         return cadena; 
      Ŷ.
function MyOnChange() 
{ 
       CFForm_1.action="";
       CFForm_1.submit();
Y
function CF onError(form object, input object, object value, error message)
{ 
       alert(error message);
  return false:
ÿ
function CF has Value( obj, obj type)
ŧ
  if (obj_type == "TEXT" \parallel obj_type == "PASSWORD")
       { 
       if (obj.value.length == 0)
              return false: 
       el se 
              return true: 
  } 
  else if (obj_type == "SELECT")
        { 
    for (i=0; i < obj.length; i++){ 
                      if (obj.options[i].selected)
                             return true; 
               3
       return false: 
       } 
  else if (obj_type == "SINGLE_VALUE_RADIO" || obj_type ==
"SINGLE_VALUE_CHECKBOX")
       { 
              if (obj.checked)
                      return true; 
              el se 
              return false:
```

```
} 
   else if (obj_type == "RADIO" \parallel obj_type == "CHECKBOX")
        { 
     for (i=0; i < obj.length; i++){ 
                       if (obj[i].checked)
                         return true: 
                ١
       return false: 
        Ï
Ŋ
function CF checkCFForm 1 (CF this)
if (! CF hasValue( CF this.nombre. "TEXT" ))
   { 
           if (!_CF_onError(_CF_this, _CF_this.nombre, _CF_this.nombre.value. "El
nombre es necesario."))
     { 
       return false:
  ł
  if (! CF_hasValue(_CF_this.ip_dominio. "TEXT" ))
  { 
      if (1
_ CF _onError(_ CF _this, _ CF _this.ip_dominio. _ CF _this.ip_dominio.value. 
"Es necesario que escribas el dominio.")) 
     { 
       return false; 
     3
  ł
if (1
_CF_hasYalue(_CF_this.sshd, 'TEXT" )) 
   ( 
      if (! CF_onError(_CF_this, _CF_this.sshd, _CF_this.sshd.value. "Es necesario
que escribas el sshd.")) 
     { 
       return false; 
     3
  \overline{\mathbf{r}}if (1
_CF_hasValue(_CF_this.quota, ''TEXT" )) 
   { 
     if (! CF onError( CF this, CF this.quota, CF this.quota.value. "Es necesario
que escribas la quota."))
     { 
       return false;
```

```
₹
  ÿ
   if (!_CF_hasValue(_CF_this.servidor, "TEXT"))
   { 
     if (!_CF_onError(_CF_this, _CF_this.servidor, _CF_this.servidor.value, "Es
necesario que escribas el servidor al que pertenece este sitio.")) 
     { 
       return false:
     ₹
  Y
if (!_CF_hasValue(_CF_this.clasificacion, "SELECT"))
  { 
if (! CF onError( CF this, CF this.clasificacion. CF this.clasificacion.value,
"Selecciona si es un sitio externo o interno.")) 
     { 
       return false:
  ÿ
if (! CF hasValue( CF this.herramienta, "SINGLE VALUE CHECKBOX" ))
  { 
if (! CF onError( CF this, CF this.herramienta. CF this.herramienta.value, "Es
necesaria al menos una herramienta."))
     { 
       return false;
     ł
  ł
if (! CF hasValue( CF this.fecha_baja, "SELECT" ))
  { 
       if (! CF onError( CF this, CF this.baja dia. CF this.baja dia.value,
"Señala el día de baja."))
     { 
      return false;
     } 
  \mathcal{L}if (! CF hasValue( CF this.baja_mes, "SELECT" ))
  { 
    if (! CF onError( CF this, CF this.baja mes, CF this.baja mes.value,
"Señala el mes de baja."))
     { 
       return false:
  ł
```

```
if (! CF has Value( CF this.baja ano, "SELECT"))
  4
     if (! CF onError( CF this, CF this.baja ano, CF this.baja ano.value,
"Señala el año de baja."))
     3
       return false;
     Ŋ
  ł
ł
\le/script>
<?php
if (!empty($idsitios))
$conecta=ocilogon("cvndi","123123","DISCOVER");
Squery site="select x.idsitios, UPPER(x.nombre), UPPER(x.fechalta),
UPPER(x.fechabaja), UPPER(x.ip dominio), UPPER(x.quota),
UPPER(x.clasificacion), UPPER(x.sshd), UPPER(x.descripcion), UPPER(y.servidor)
from sitio x, servidor y where x.idservidor=y.idservidor and x.idsitios='$idsitios'";
    Sexec=ociparse(Sconecta, Squery site);
    ociexecute(Sexec, OCI DEFAULT);
    ocifetchinto(Sexec, Srow, OCI NUM);
    Sidresp="Srow[7]":
₹
\gamma<table align="center">
<form name="CFForm 1" onSubmit="return CF checkCFForm 1(this)"
action="agrega_hosting.php4" method="post">
 <tr><td>
<h1 align="center"><font face="Verdana, Arial, Helvetica, sans-serif" size="6"> Host
\langlefont>\langle h \ranglel>\langle tr \rangle</table>
<table width="50%" border="0" cellspacing="0" cellpadding="1" height="130">
         <tr align="left" valign="bottom">
           <td align="right"><font face="Verdana, Arial, Helvetica, sans-
serif'><b><font size="3">Nombre:</font></b></font></td>
           <td><font face=Arial color=#3333ff>
 <input type="TEXT" maxlength=80 size=60 name=nombre
class="texto_login_campo" value="<?php if(!empty($idsitios)) echo $row[1] ?>">
            \langlefont>\langletd>
         </tr>
         <tr align="left" valign="bottom">
           <td align="right"><font face="Verdana, Arial, Helvetica, sans-serif"
size="3"><b>Dominio:
            \langlefont>\langletd>
          <td><font face=Arial color=#3333ff>
            \leinput type="TEXT" maxlength=200 size=70 name=ip dominio
class="texto_login_campo" value="<?php if(!empty($idsitios)) echo $row[4] ?>">
            \langlefont>\langletd>
```

```
</tr><tr align="left" valign="bottom"> 
           <td align="right"><font face="Yerdana, Aria!, Helvetica, sans-serif' 
size="3"><b>Entradas SSH:
            </font></td>
           <td><font face=Arial color=#3333ff.> 
            <input type="TEXT" maxlength=80 size=70 name=sshd 
class="texto_login_campo" value="<?php_if(!empty($idsitios)) echo $row[7] ?>">
            </font></td> 
          \langle tr>
<tr align=" left" valign="bottom"> 
           <td align="right"><font face="Yerdana, Aria!, Helvetica. sans-serif' 
size="3">>b>Quota: 
            <font></td>
           <td><font face=Arial color=#3333ff> 
            <input type="TEXT" maxlength=80 size=20 name=quota 
class="texto_login_campo" value="<?php if(!empty($idsitios)) echo $row[5] ?>">
            \langlefont>\langletd>
         \langletr>
<tr align="left" va lign="bottom"> 
           <td align="right"><font face="Verdana, Aria!, Helvetica, sans-serif' 
size="3"><b>
       Servidor: 
            </font></td>
           <td><font face=Arial color=#3333ff> 
            <input type="TEXT" maxlength=80 size=70 name=servidor 
class="texto_login_campo" value="<?php_if(!empty($idsitios)) echo $row[9] ?>">
            </font></td>
</table> 
<br>
         \langle tr>
<table> <tr align="left" valign="bottom"> 
           <td align="right"><font face="Yerdana, Aria!, Helvetica, sans-serif' 
size="3"><b>Clasificacion:
            </b></font>
           <font face="Verdana, Aria!, Helvetica, sans-serif' size="3"> 
                  <select name=c lasificacion> 
<?php 
if(!empty($idsitios)) { 
  if(Srow[6] == "internal"){echo "<option value='intema' selected>Intema</option><option 
value='externa'>Externa</option>";}
   el se { echo "<option value='extema' selected>Extema</option> <option 
value='interna' >Interna</option>";}}
   echo "<option value='intema'> Intema</option><option 
value='externa'>Externa</option>"; ?>
              </select>
```

```
<table> 
\langle?
            </font></td></table>
$conecta=ocilogon("cyndi"," 123123","DISCOVER"); 
echo "<tr><td><font face=\"Verdana, Arial, Helvetica, sans-serif\"
size=\"3\"><P><P>";
if(!empty($idsitios))
 { 
echo "<p><P><br/>>b>Las herramientas de este sitio son:</b>":
$query="select x.herramienta from herramienta x, sitio_herramienta y, sitio z where 
x.idherramienta=y.idherramienta and y.idsitios=z.idsitios and z .idsitios='$idsitios'": 
$exe=ociparse($conecta, $query);
ociexecute($exe);
 \\hile(oc ifetchinto($exe, $arregloh, OCl_NUM)) 
  { 
 echo "<br><font size=3>$arregloh[O]</font> "; 
 } 
echo "<P><br />b>Si deseas cambiar las herramientas, entonces marcalas
nuevamente.</b>":
echo "<br/>b>Selecciona las herramientas del sitio:</b>><tr><td>":
$quer)="select herramienta from herramienta"; 
$exe=ociparse($conecta,$query); 
oc iexecute($exe); 
while(ocifetchinto($exe, $arreglo, OCI_NUM)) 
{ 
echo "<br/>br><input type=checkbox name=\"$arreglo[0]\" value=\"$arreglo[0]\"><font
size=3>$arreglo[O]</font> "; 
} 
//De un string a un time para despues poderlo dividir en dia mes y ano 
2</table> 
<table> 
  <tr align="left" valign="bottom"> 
<td colspan="4"><b><font size="3" face="Verdana, Aria!, Helvetica, sans-
serif"><hr>>>>P>Fecha de Alta:</font></h>></td>
</tr>
  <tr align="left" va lign="bottom"> 
   <td colspan="4">
    <table width="50%" border="O" cellspacing="O" cellpadding=" I "> 
    <tr><td align="right"><b-
        <font face="Verdana, Aria!, Helvetica, sans-serif' 
size="3">A&ntilde:o:</font></b>
        <b><font size="3" face="Verdana, Arial, Helvetica, sans-
serif'></font></b></td>
       <td><font face=Arial color=#3333ff>
```

```
<se lect name="se leccionaAnyo" onchange="asignaDias()"> 
          <script language="JavaScript" type="text/javascript"> 
              document.write(rellenaAnyos(10));
          </script> 
       </select> 
       <td align="right"><b><font size="3" face="Verdana. Arial, Helvetica, sans-
serif">Mes:</font></b><td>
        <td><font face=Arial color=#3333ff><b> 
        <se lect name="seleccionaMes" onchange="asignaDias()"> 
              \langle'/* if(!empty($idsitios)
              {echo "<option value=I "; 
              if(Smonth \ up==" 1") \{echo \text{ "SELECTED>":} \}elseif(empty(Sidsitios)){echo"SELECTED>";}
              echo "Enero</option>";} 
              <option value="2" <? if(!empty($idsitios) && $month_up=="2") echo
"SELECTED": ?> >Febrero</option>
              <option value="3" <? if(!empty($idsitios) && $month_up=="3") echo
"SELECTED": ?> >Marzo</option>
              <option value="4" <? if(!empty($idsitios) && $month_up=="4") echo
"SELECTED": ?> >Abril</option>
              <option value="5" <? if(!empty($idsitios) && $month_up=="5") echo
"SELECTED": ?>>Mayo</option>
              \leqoption value="6" \leq? if(!empty($idsitios) && $month_up=="6") echo
"SELECTED": ?> >Junio</option> 
              \leqoption value="7" \leq? if(!empty($idsitios) && $month_up=="7") echo
"SELECTED": ?> >Julio</option>
              <option value="8" <? if(!empty($idsitios) && $month_up=="8") echo
"SELECTED"; ?> >Agosto</option> 
              \leqoption value="9" \leq? if(!empty($idsitios) && $month_up=="9") echo
"SELECTED": ?> >Septiembre</option> 
              <option value="10" <? if(!empty($idsitios) && $month_up=="10") echo
"SELECTED": ?> >Octubre</option>
              <option value="11" <? if(!empty($idsitios) && $month_up=="11") echo
"SELECTED": ?>>Noviembre</option>
              <option value="12" <? if(!empty($idsitios) && $month_up=="12") echo
"SELECTED": ?> >Diciembre</option>*/?>
        </se lect> 
       </h></font></td>
       <td align="right"><font face="Verdana, Arial, Helvetica, sans-serif' 
size="3"><b>D&iacute;a:
       <td><font face=Arial color=#3333ff><b> 
       <select name="selecc ionaDia" > 
        <option value="01"<? if(!empty($idsitios) && $day up=="01") SELECTED
?>>1</option>
        <option value="02"<? if(!empty($idsitios) && $day_up=="02") SELECTED
?>>2</option> 
        <option value="03"<? if(!empty($idsitios) && $day_up=="03") SELECTED 
?>>3</option>
        <option value="04"<? if(!empty($idsitios) && $day_up=="04") SELECTED
?>>4</option>
```
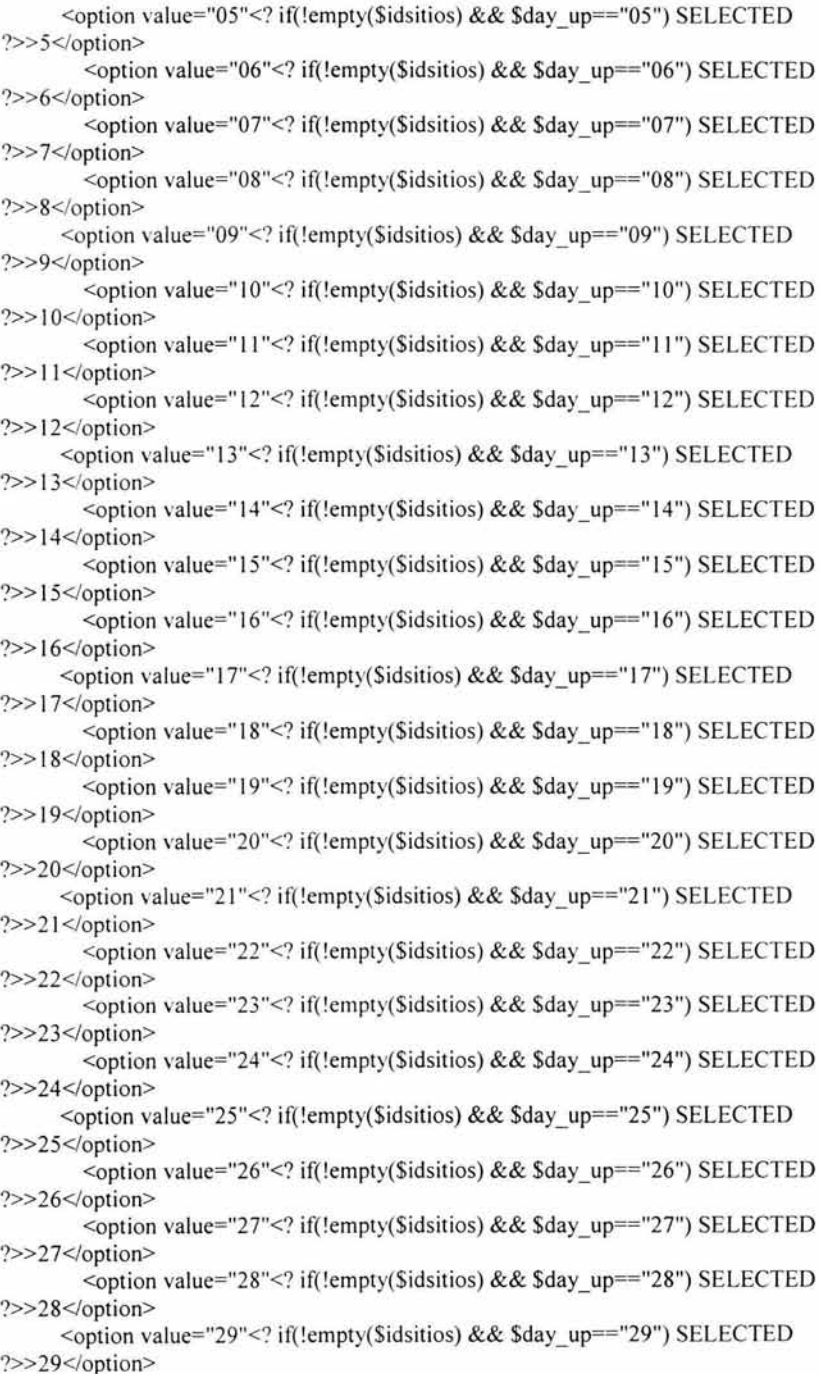

```
<option value="30"<? if(!empty($idsitios) && $day_up=="30") SELECTED
?>>30</option>
        <option value="31"<? if(!empty($idsitios) && $day_up=="31") SELECTED
?>>31</option>
</select> 
</b></font></td>
           \langle tr>
          </table> 
         \langle t \, d \rangle</tr>
<tr align="rigth" valign="bottom">
  <td colspan="4"><b><font size="3" face="Verdana, Arial, Helvetica, sans-
serif"><br/>>br><P>Fecha de Baja:</font></b>></td>
\langle tr>
        <tr align="left" valign="bottom">
         <td colspan="4">
          <table width="50%" border="O" cellspacing="O" cellpadding=" l "> 
           <tr><td align="right"> <b><font face="Verdana, Arial, Helvetica, sans-serif'
size="3">Año:</font></b><br/>>b><font size="3" face="Verdana, Arial, Helvetica.
sans-serif"></font></b></td>
             <td><font face=Arial color=#3333ff>
 <se lect name="seleccionaAnyor" onchange="asignaDiasr()"> 
<script language="JavaScript" type="text/javascript"> 
document.write(rellenaAnyos(10));
</script> 
              </select> 
             </font></td>
             <td align="right"><b><font size="3" face="Verdana, Arial, Helvetica,
sans-serif'>Mes:</font></b>
             \langle t \rangle<td><font face=Arial
          color=#3333ff><h>
              <select name="seleccionaMesr" onchange="asignaDiasr()" > 
               <option value="1" SELECTED >Enero</option>
<option value="2" >Febrero</option>
<option value="3" >Marzo</option>
<option value="4" >Abril</option>
<option value="5" >Mayo</option>
<option value="6" >Junio</option>
<option value="7" >Julio</option>
<option value="8" >Agosto</option>
<option value="9" >Septiembre</option>
<option value="10" >Octubre</option>
<option value="11" >Noviembre</option>
<option value="12" >Diciembre</option>
              </select> 
</b></font></td>
             <td align="right"><font face="Verdana, Arial, Helvetica, sans-serif"
size="3"><b>D&iacute;a:
```

```
<td><font face=Arial color=#3333ff><b> 
<select name="seleccionaDiar" > 
\leqoption value="01">1\leqoption value="02">2\leqoption value="03">3\leqoption
value="04">4 
      <option value="05">5<option value="06">6<option value="07">7<option 
value="08">8 
      <option value="09">9<option value="10">10<option value="11">11<option
value="12"> 12 
      \leoption value="13">13\leoption value="14">14\leoption value="15">15\leoption
value="16">16 
      <option value="17">17<option value="18">18<option value="19">19<option
value="20"> 20 
      <option value="2I">21 <option value="22"> 22<option value="2 3 "> 23<option 
value="24">24
      <option value="25">25<option value="26">26<option value="27">27<option 
value="28">28 
      <option value="29">29<option value="30">30<option value="3 1">3 1 
</select> 
               </h></font></td>
            </tr>\langletable\rangle\langletd>
        </tr>
<tr align="rigth" valign="bottom"> 
          <td colspan="4"><b><font size="3 " face="Yerdana, Arial, Helvetica, sans-
serif"><P><P>>P>Descripci&oacute:n:</font></b>><font face=Arial color=#3333ff>
           <input type="TEXT" maxlength=80 size=80 name=descripcion 
class="texto_login_campo" value="<?php if(!empty($row[8]))echo $row[8] ?>">
           <br>
           </font></b></td>
        </tr></table> 
           \langlefont>\langleb>\langletd>
        </tr>
      \langle t \rangle</tr>\langle (table>
<hr><P><P><P>
<table align="center"> 
<tr><td>
<input type="submit" name="hosting" value=Aceptar> 
\langle t \, d \rangle<td><input type=" reset" name="borrar" value="Borrar"> 
\langle t d \rangle \langle tr \rangle</table> 
</form> 
 </table> 
</body> 
</html>
```

```
**************************Form responsable.php4************************
<html>
<head>
       <title>Validacion de la Forma Responsable Host</title>
      <meta http-equiv="Content-Type" content="text/html; charset=iso-8859-1">
       <!-- javascript -->
</head>
<body BACKGROUND="g3sf23.gif" text="#000080" link="#0000ff"
vlink="#0000aa" alink="#0000ff" >
<body leftmargin="0" topmargin="0" rightmargin="0" ><img src="depto-serv2.jpg"
width="779" height="90"></body>
 <tr>
  <td valign="top">
<script LANGUAGE="JAVASCRIPT" TYPE="text/javascript" >
function MyOnChange()
\{CFForm 1.action="";
      CFForm 1.submit();
Y
function CF onError(form object, input object, object value, error message)
3
      alert(error message):
  return false:
¥
function CF has Value(obj, obj type)
  if (obj type == "TEXT" || obj type == "PASSWORD")
      if (obj.value.length == 0)
             return false:
      else
             return true:
  else if (obj type == "SELECT")
      3
    for (i=0; i < obj.length; i++)\{if (obj.options[i].selected)
                           return true;
      return false:
  else if (obj type == "SINGLE VALUE RADIO" || obj type ==
"SINGLE VALUE CHECKBOX")
       1
             if (obj.checked)
```

```
return true; 
               el se 
               return false;
        } 
  else if (obj_type == "RADIO" || obj_type == "CHECKBOX")
        { 
     for (i=0; i < obj. length: i++)
          ( 
                      if (obj[i].checked)
                        return true; 
               3
       return false;
       } 
ł
function CF checkCFForm_1(_CF_this)
( 
if (! CF hasValue( CF this.sitio, "TEXT" ))
   { 
       if (! CF onError( CF this, CF this.sitio, CF this.sitio.value, "El sitio es
necesario.")) 
     { 
       return false:
     J
  ł
if (! CF hasValue( CF this.nombrer, "TEXT" ))
         if (! CF onError( CF this, CF this.nombrer, CF this.nombrer. value, "El
nombre es necesario.")) 
     { 
       return false;
     ١
  Y
  if (! CF_hasValue(_CF_this.apell_paterno, "TEXT" ))
  { 
     if (! CF onError(_CF_this, _CF_this.apell_paterno,
CF this.apell paterno.value, "Es necesario que escribas el apellido paterno."))
     { 
       return false:
     1
  ł
  if (! CF hasValue( CF this.apell materno, "TEXT" ))
   { 
     if (! CF onError( CF this, CF this.apell materno,
_CF _this.apell_materno.value, "Es necesario que escribas el apellido materno.")) 
     (
```

```
return false;
     ł
  ł
       if (! CF has Value( CF this.telefono, "TEXT"))
  ł
     if (! CF onError( CF this, CF this.telefono, CF this.telefono.value, "Por
favor indica el telefono."))
     1
       return false;
     ₹
  ł
   if (! CF has Value( CF this.dependencia, "TEXT"))
  ł
    if (! CF onError( CF this, CF this.dependencia, CF this.dependencia.value,
"Es necesario que escribas la dependencia."))
     1
       return false;
     3
  ł
    if (! CF has Value( CF this.email, "TEXT"))
  ł
     if (! CF onError( CF this, CF this.email, CF this.email.value, "Por favor
indica el email."))
       return false;
  ł
ł
\le/script>
<?php
if (!empty($idresponsable)){
$conecta=ocilogon("cyndi","123123","DISCOVER");
     $query res="select upper(x.nombre), upper(x.apell paterno),
upper(x.apell materno), upper(x.telefono), upper(x.dependencia), upper(x.email),
upper(y,nombre), x,idresponsable from responsable x, sitio y where x,idsitios=y,idsitios
and idresponsable='$idresponsable'";
    $exec=ociparse($conecta,$query res);
     ociexecute($exec, OCI DEFAULT);
    ocifetchinto($exec, $row, OCI NUM);
     $idresp="$row[7]";
    $sitioo="$row[6]":
ł
2><table align="center">
<form name="CFForm 1" onSubmit="return CF checkCFForm 1(this)"
action="agrega_responsable.php4" method="post">
 <tr><td>
```

```
<h 1 align="center"><font face="Verdana, Aria!, Helvetica, sans-serif" size="6"> 
RESPONSABLE DEL HOSTING </font></h1></tr></td>
</table> 
<table width="50%" border="O" cellspacing="O" cellpadding=" I" height=" 130"> 
<table> 
<tr align="left" valign="bottom"> 
           <td align="right"><font face="Verdana, Arial, Helvetica, sans-
serif'><br />b><font size="3">Nombre del sitio:</font></b>></font></td>
          <td><font face=Arial color=#3333ff> 
            <input type="TEXT" maxlength=80 size=60 name=sitio 
class="texto_login_campo" value="<?php if (!empty($idresponsable)) echo $row[6]
?>"> 
            </font></td>
         </tr><tr align="left" valign="bottom"> 
          <td align="right"><font face="Verdana, Aria!, Helvetica, sans-
serif'><b><font size="3">Nombre del responsable:</font></b></font></td> 
           <td><font face=Arial color=#3333ff> 
            <input type="TEXT" 
          maxlength=80 size=60 name=nombrer class="texto_login_campo" 
value="<?php if(!empty($idresponsable)) echo $row(O] ?>"> 
            \langlefont>\langletd>
         </tr><tr align="left" valign="bottom"> 
          <td align="right"><font face="Verdana, Aria!, Helvetica, sans-serif' 
size="3"><b>Apellido Paterno:
            </font></td>
           <td><font face=Arial color=#3333ft> 
            <input type='TEXT" 
           maxlength=80 size=60 name=apell_paterno class="texto login_campo"
value="<?php if (!empty($idresponsable)) echo $row[I] ?>"> 
            </font></td>
         \langle tr \rangle<tr align="left" valign="bottom"> 
          <td align="right"><font face="Verdana, Aria!, Helvetica, sans-serif' 
size="3">>b>Apellido Materno: 
           </font></td>
           <td><font face=Arial color=#3333ff> 
            <input type="TEXT" maxlength=80 size=60 name=apell_materno 
class="texto_login_campo" value="<?php if (!empty($idresponsable)) echo $row[2]
?>"> 
            </font></td>
          </tr>
  <tr align="left" valign="bottom"> 
          <td align="right"><font size="3" face="Verdana, Aria!, Helvetica, sans-
serif"><br/>>b>Telefono:</font></td><td><font face=Arial color=#3333ff>
```

```
<input type="TEXT" maxlength=80 size=20 name=telefono 
class="texto_login_campo" value="<?php if (!empty($idresponsable)) echo $row[3]
2>">
           </font></b></td>
         </tr>
 <tr align=" left" valign="bottom"> 
           <td align="right"><font face="Verdana, Aria!, Helvetica, sans-serif'' 
size="3"><b>Dependencia:
            </font></td><td><font face=Arial color=#3333ff> 
             <input type="TEXT" 
           maxlength=80 size=60 name=dependencia class="texto login_campo"
value="<?php if (!empty($idresponsable)) echo $row[4] ?>"> 
             </font></td>
          </tr><tr align="left" valign="bottom"> 
           <td align="right"><font face="Verdana, Aria!, Helvetica, sans-serif'' 
size="3"><b>
     Email: 
            </font></td>
           <td><font face=Arial color=#3333ff> 
             <input type="TEXT" maxlength=80 size=60 name=email 
class="texto_login_campo" value="<?php if (!empty($idresponsable)) echo $row[5]
?>"> 
</table> 
            </font></td>
          </tr>
      \langle t \rangle</tr></table> 
<br ><P><P><P><P>
<input type=hidden name=sitioo value="<? if (!empty($idresponsable)) echo $sitioo 
?>"> 
<input type=hidden name=idresp value="<? if (!empty($idresponsable)) echo $idresp 
?>"> 
<table align="center"> 
<tr><td><input type="submit" name="responsable" value=Aceptar> 
\langle t \, d \rangle \langle t \, d \rangle<input type="reset" name="borrar" value="Borrar"> 
\langle t r \rangle \langle t d \rangle \langle t ab | e \rangle</form> 
 </table> 
</body> 
</html>
```

```
*********************Form responsable adm.php4**************************
|\text{thm}|<head>
      <title> Validacion de la Forma Administradores</title>
      <meta http-equiv="Content-Type" content="text/html; charset=iso-8859-1">
      <!-- javascript -->
</head>
<body BACKGROUND="g13ice02.gif" text="#000080" link="#0000ff"
vlink="#0000aa" alink="#0000ff">
<body leftmargin="0" topmargin="0" rightmargin="0" ><img src="depto-serv2.jpg"
width="779" height="90"></body>
 <tr>
  <td valign="top">
<script LANGUAGE="JAVASCRIPT" TYPE="text/javascript" >
function MyOnChange()
ł
      CFForm 1.action="";
      CFForm 1.submit();
ł
function CF onError(form object, input object, object value, error message)
ł
      alert(error_message);
  return false;
function CF has Value(obj, obj type)
ł
  if (obj type == "TEXT" || obj type == "PASSWORD")
      if (obj.value.length = 0)
             return false:
      else
             return true:
    1
  else if (obj_type == "SELECT")
      \{for (i=0; i < obj.length; i++)
             4
                    if (obj.options[i].selected)
                           return true;
              3
      return false;
  else if (obj type == "SINGLE_VALUE_RADIO" || obj_type ==
"SINGLE VALUE CHECKBOX")
       ł
             if (obj.checked)
                    return true;
```

```
el se 
              return false; 
       } 
  else if (obj_type == "RADIO" \parallel obj_type == "CHECKBOX")
        { 
     for (i=0; i < obj. length; i++){ 
                      if (obj[i].checked)
                       return true; 
          3
       return false;
       } 
ł
function CF checkCFForm 1(CF this)
{ 
if (! CF_hasValue(_CF_this.servidor, "TEXT" ))
  { 
       if (! CF onError( CF this, CF this.servidor, CF this.servidor.value, "El
servidor es necesario.")) 
     { 
       return false;
  3
if (! CF_hasValue(_CF_this.nombre_adm, "TEXT" ))
   { 
         if (! CF onError( CF this, CF this.nombre adm,
CF this.nombre adm.value, "El nombre es necesario."))
     { 
       return false; 
     ₹
  ł
  if (! CF hasValue( CF this.apell paterno adm, "TEXT" ))
  { 
    if (! CF onError( CF this, CF this.apell paterno adm,
CF this.apell paterno adm.value, "Es necesario que escribas el apellido paterno."))
     { 
       return false;
     ł
  \mathcal{L}if (! CF hasValue( CF this.apell materno adm, "TEXT" ))
   { 
     if (! CF onError( CF this, CF this.apell materno adm,
CF this.apell materno adm. value, "Es necesario que escribas la apellido materno."))
     { 
       return false;
```

```
ł
  \mathbf{1}ł
\le/script>
<?php
if(!empty($idresponsable_adm))
ŧ
       $conecta=ocilogon("cyndi","123123","DISCOVER");
       $query adm="select upper(nombre), upper(apell paterno),
upper(apell materno), upper(servidor), x.idresponsable adm from responsable adm x,
servidor y where x.idservidor=y.idservidor and
idresponsable adm='$idresponsable adm'";
       $exec=ociparse($conecta.$query_adm):
      ociexecute($exec, OCI DEFAULT);
       ocifetchinto($exec, $row, OCI NUM);
      $id adm="$row[4]";
       $servidoor="$row[3]":
¥
\gamma<table>
<form name="CFForm 1" onSubmit="return CF checkCFForm 1(this)"
action="agrega responsable adm.php4" method="get">
<br/><b>br></b><math><b>pt</b><tr align="center"><td>
<h1><font face="Verdana, Arial, Helvetica, sans-serif" size="5"> ADMINISTRADOR
</font></h1></tr></td></table>
<table width="50%" border="0" cellspacing="0" cellpadding="1" height="130">
<table>
<tr align="left" valign="bottom">
          <td align="right"><font face="Verdana, Arial, Helvetica, sans-
serif"><br />b><font size="3">Servidor que Administra:</font></b></font></d>
          <td><font face=Arial color=#3333ff>
            <input type="TEXT" maxlength=80 size=60 name=servidor
class="texto login campo" value="<?php if(!empty($idresponsable adm)) echo
$row[3] ?>">
            </font></td>
         </tr>
              <tr align="left" valign="bottom">
          <td align="right"><font face="Verdana, Arial, Helvetica, sans-
serif"><b><font size="3">Nombre del administrador:</font></b></font></td>
          <td><font face=Arial color=#3333ff>
            <input type="TEXT" maxlength=80 size=60 name=nombre adm
class="texto login campo" value="<?php if(!empty($idresponsable adm)) echo
$row[0] ?>">
           \langlefont>\langletd>
         </tr>
         <tr align="left" valign="bottom">
```

```
<td align="right"><font face="Verdana, Aria!, Helvetica, sans-serif' 
size="3"><b>Apellido Paterno:
            </font></td>
           <td><font face=Arial color=#3333ff> 
            <input type="TEXT" 
           maxlength=80 size=60 name=apell paterno adm
class="texto_login_campo" value="<?php if(!empty($idresponsable_adm)) echo
$row[1] ?>"> 
            </font></td>
          </tr>
          <tr align="left" valign="bottom"> 
           <td align="right"><font face="Verdana, Aria!, Helvetica, sans-serif' 
size="3"><b>
Apellido Materno: 
            </font></td>
           <td><font face=Arial color=#3333ff> 
            <input type="TEXT" maxlength=80 size=60 name=apell_materno_adm 
class="texto login_campo" value="<?php if(!empty($idresponsable adm)) echo
$row[2] ?>">
            </font></td>
          </tr></table> 
      \langle t \rangle</tr>
    </table> 
<br ><P><P><P>
<input type=hidden name=serv idoor value="<? if(!empty($idresponsable_adm)) echo 
$servidoor ?>">
<input type=hideen name=id _adm value="<? if(!empty($ idresponsable_adm)) echo 
$id<sub>adm</sub> ?>">
<table align="center">
<tr>>td><input type="submit" value=Aceptar></td> 
<td><input type="reset" name="borrar" value="Borrar"> 
</td></tr>
</form> 
 </table> 
</body> 
</html> 
* * * * * * * * * * * * * * * * * * * * * * * * * * * * Form _ servidor.php4 * * * * * * * * * * * * * * * * * * * * * * * * * * 
<html> 
<head> 
       <title>Validacion de la Forma Servidor</title>
       <meta http-equiv="Content-Type" content="text/html; charset=iso-8859-1 "> 
       <!-- javascript --> 
</head>
```

```
<body BACKGROUND="g6lt06.gif' text="#OOOOOO" link="#OOOOff' vlink="#OOOOaa" 
alink="#OOOOff' > 
<body leftmargin="O" topmargin="O" rightmargin="O" ><img src="depto-serv2.jpg" 
width="779" height="90"></body>
 <tr><td valign="top">
<script LANGUAGE="JA YASCRIPT" TYPE="text/javascript" > 
function MyOnChange() 
{ 
       CFForm_1.action="";
       CFForm_1.submit();
ł
function CF onError(form object, input object, object value, error message)
{ 
       alert(error_message);
  return false;
ł
function CF hasValue(obj, obj type)
{ 
  if (obj_type == "TEXT" || obj_type == "PASSWORD")
       { 
       if (obj.value.length == 0)
              return false; 
       el se 
              return true; 
  3
ÿ
function CF checkCFForm 1(CF this)
{ 
if (! CF hasValue( CF this.servidor, "TEXT" ))
   { 
         if (! CF_onError(_CF_this, _CF_this.servidor, CF_this.servidor.value, "El
nombre del servidor es necesario.")) 
     { 
       return false;
     ₹
  \mathcal{E}ì
</script>
<?php 
if(!empty($idservidor))
{ 
$conecta=ocilogon("cyndi"," 123123","DISCOVER");
```

```
$query_server="select upper(servidor), upper(descripcion), idservidor from 
servidor where idservidor='$idservidor'":
     $exec=ociparse($conecta,$query server);
     ociexecute($exec, OCI_DEFAULT); 
     ocifetchinto($exec, $row, OCl_NUM); 
     $id_server="$row[2]":
ł
\rightarrow<table align="center"> 
\leq form name="CFForm 1" onSubmit="return CF checkCFForm 1(this)"
action="agrega_servidor.php4" method="get">
<br> <p> <tr>
<h 1 ><font face="Verdana, Aria!, Helvetica, sans-serif' size="6">Servidor 
\langle /font>\langleh1>\langletd>\langletr>\langletable>
ltable gt<tr align="left" valign="bottom"> 
           <td align="right"><font face="Verdana, Aria!, Helvetica, sans-
serif"><b><font size="3">Nombre del servidor:</font></b>></font></td>
           <td><font face=Arial color=#3333ff> 
 <input type="TEXT" maxlength=80 size=60 name=servidor 
class="texto_login_campo" value="<?php if(!empty($idservidor)) echo $row[0] ?>">
            </font></td>
          </tr>
<tr align="left" valign="bottom"> 
           <td align="right"><font face="Verdana, Aria!, Helvetica, sans-
serif"><br/>b><font size="3">Descripcion:</font></b>></font></td>
           <td><font face=Arial color=#3333ff> 
 <input type="TEXT" maxlength=80 size=60 name=descripcion 
class="texto_login_campo" value="<?php if('empty($idservidor)) echo $row[1] ?>">
            </font></td>
          \langle tr>
</table> 
<br ><P><P><P><P>
<input type=hidden name=id_server val ue="<? if(!empty($idserv idor)) echo $id_server 
2>">
<table align="center">
<tr><td>
<input type="submit" value=Aceptar> 
</td>
<br><td><input type="reset" name="borrar" value="Borrar"> 
</td></tr>
</table> 
</form> 
 </table> 
</body> 
</html>
```

```
\leq?
$conecta=ocilogon("cyndi","123123","DISCOVER");
$query="select_herramienta from herramienta";
    $exec=ociparse($conecta, $query);
    ociexecute($exec, OCI DEFAULT);
    Si=0:
    while(ocifetchinto($exec, $arreglo, OCI NUM))
     $union[$i]=$arreglo[0];
     Si++:
      ł
  foreach( Sunion as $valores)
   ł
      if (isset (${$valores})){
      echo "<br/>br>La variable ${$valores} esta definida y su valor es:":
      echo ${$valores}:
  \mathcal{E}Ï
\gamma****************************Mantenimiento herra.php4*********************
<html>
<head>
      <title>Validacion de la Forma Herramienta</title>
      <meta http-equiv="Content-Type" content="text/html; charset=iso-8859-1">
      <!-- javascript -->
</head>
<body BACKGROUND="g6lt05.gif" text="#000080" link="#0000ff"
vlink="#0000aa" alink="#0000ff" >
<body leftmargin="0" topmargin="0" rightmargin="0" ><img src="depto-serv2.jpg"
width="779" height="90"></body>
 <tr>
  <td valign="top">
<script LANGUAGE="JAVASCRIPT" TYPE="text/javascript" >
function MyOnChange()
\{CFForm_1.action="";
      CFForm 1.submit();
\mathcal{E}function CF onError(form object, input object, object value, error message)
ŧ
      alert(error message);
  return false;
ţ
```

```
function CF hasValue(obj, obj type)
 { 
 if (obj_type == "TEXT" \parallel obj_type == "PASSWORD")
      { 
     if (obj.value.length == 0)
          return false; 
     el se 
          return true; 
   } 
 else if (obj_type == "SINGLE_VALUE_RADIO" \parallel obj_type ==
"SINGLE_ VALUE_CHECKBOX") 
       { 
               if (obj.checked)
                      return true; 
               else 
               return false; 
        } 
  else if (obj_type == "RADIO" || obj_type == "CHECKBOX")
        { 
     for (i=0; i < obj.length; i++){ 
                      if (obj[i].checked)
                        return true; 
               ₹
       return false; 
       } 
ł
function CF checkCFForm 1(CF this)
{ 
if (! CF hasValue( CF this.sitio, "TEXT" ))
   { 
if (! CF onError( CF this, CF this.sitio, CF this.sitio.value, "Es necesario el
nombre del sitio")) 
     { 
       return false; 
     3
  ł
if (! CF hasValue( CF this.nombreh, "SINGLE_VALUE_CHECKBOX" ))
   { 
if (! CF onError( CF this, CF this.nombreh, CF this.nombreh.value, "Es necesaria
al menos una herramienta.")) 
     { 
       return false; 
     3
  \mathcal{E}
```

```
ł
\le/script>
<table align="center">
<form name="CFForm_1" onSubmit="return_CF_checkCFForm_1(this)"
action="form_herramienta.php4" method="post">
<tr><td>
<h1 ><font face="Verdana, Arial, Helvetica, sans-serif" size="6"> Herramientas
</font></h1>
</tr></td>
<tr><td><font face="Verdana, Arial, Helvetica, sans-serif" size="3"><b>
Herramientas Activas:
< P>\langle?
$conecta=ocilogon("cyndi","123123","DISCOVER");
$query="select herramienta from herramienta";
$exe=ociparse($conecta,$query);
ociexecute($exe);
while(ocifetchinto($exe, $arreglo, OCI_NUM))
1
echo "<font face=Verdana, Arial, Helvetica, sans-serif size=3>";
echo "<br> $arregio[0]":
echo "</font>";
ł
2>< p ><table>
<td>
           <font face="Verdana, Arial, Helvetica, sans-serif" size="3"><b>
           <p> Selecciona la opci&oacute;n que deseas:
            <p><b>/b><f</b>(font>
           <font face="Verdana, Arial, Helvetica, sans-serif" size="3">
                 <input type="radio" name="action" value="inserta"> Insertar<br>
                 <input type="radio" name="action" value="elimina" > Eliminar<br>
            <input type="radio" name="action" value="modifica"> Modificar<br>
\langlefont>\langletd>
\le/table>
\langletable>
<table align="center">
<tr><td>
<input type="submit" name="herramienta" value=Aceptar>
</td>
<td>
<input type="reset" name="borrar" value="Borrar">
\langle t d \rangle \langle tr \rangle\langletable>
\langleform>
\le/table>
</</html>
```
```
<?php
require ('common.inc');
\gamma<?php
affy header ("Menu administrativo")
\rightarrow<hl> Menu Administrativo </hl>
|0\rangle<li><a href="conexion.php4"> Create Database Connection </a>></li>
</0|>
<?php
affy footer()
?<?php
 $nombre=strtolower($nombre);
 $conecta=ocilogon("cyndi","123123","DISCOVER");
//Se verificara si el nombre se encuentra en el sistema
 $query bd="select nombre from base where nombre='$nombre'";
 Sexec=ociparse($conecta,$query bd):
 $err=ociexecute($exec, OCI DEFAULT);
 ocifetch($exec);
 $name_resp=ociresult($exec,"NOMBRE");
if ($name resp != $nombre)
ł
  echo "<P><P>":
   echo "No esta registrado $nombre como nombre de base de datos";
   echo "<a href=\"form buscar.html\"> regresar a la busqueda </a>":
   exit(0):
€
\gamma<!---Formulario para mostrar los registros encontrados-->
<form action="detalla base.php4" method="get">
<table align=center border=1>
<tr><td></td><td>Base de Datos</td><td>Sitio</td><tr>
<?php
//Pedimos los datos de nombre
$query bd="select upper(nombre), idbasedatos, idsitios from base where
nombre='$nombre'";
$exec=ociparse($conecta,$query bd);
$err=ociexecute($exec, OCI DEFAULT);
```

```
ocifetch($exec); 
$idsite=ociresult($exec,"IDSITIOS"); 
//Checamos si tiene sitio o no 
if (!empty($idsite))
 { 
 $query_bd="select x.idbasedatos, upper(x.nombre), upper(y.nombre) from base x, sitio 
y where x.idsitios=y.idsitios and x.nombre='$nombre'" ; 
 $exe=ociparse($conecta,$query bd);
 $err=ociexecute($exe, OCI_DEFAULT); 
 } 
 el se 
 $query_bd="select idbasedatos, upper(nombre) from base where nombre='$nombre"'; 
 $exe=ociparse($conecta,$query bd);
 $err=ociexecute($exe, OCI DEFAULT);
 $vacio="No tiene sitio";
} 
while( ocifetchinto($exe, $row, OCl_NUM)) 
 { 
 echo "<tr>"; 
 echo "<td><input type=\"radio\" name=\"idbasedatos\" value=\"$row[0]\"></td>";
 echo "<td>$row[1] </td>";
 if (!empty($vacio))
 { echo "<td> $vacio </td>";} 
 else {echo "<td>$row[2]</td>";}
 echo "</tr>":
ł
ocifreestatement($exec);
?> 
</table> 
<div align=center> 
<input type="hidden" name=sitio value="<? if( 1empty($idsite)) echo $row[2];?>"> 
<input type="submit" value="Ver Detalles"> 
\langlediv\rangle<br><a href="form_buscar.html"> Regresar a la busqueda </a>
</form> 
**************************Muestra_contacto_exist.php4**************************
<?php 
$nombre=strtolower($nombre); 
$conecta=ocilogon("cyndi"," 123123 ", "DISCOVER"); 
$query_server="select servidor, descripcion from servidor where servidor='$nombre"';
$exec=ociparse($conecta,$query server);
 $err=ociexecute($exec, OCI_DEFAULT); 
 ocifetch($exec);
 $name_server=ociresult($exec,"SERVIDOR");
 if($name_server != $nombre)
```

```
ł
   echo "<P><P>":
   echo "No esta registrado $nombre como administrador del area en la base de datos";
   echo "<a href=\"form buscar.html\"> regresar a la busqueda </a>";
   exit(0);ł
2><!---Formulario para mostrar los registros encontrados-->
<form action="detalla_servidor.php4" method="get">
<table align=center border=1>
<tr><td></td><td>Servidor</td><tr>
<?php
$query_server="select UPPER(servidor), idservidor from servidor where
servidor='$nombre"';
 $exec=ociparse($conecta,$query server);
 $err=ociexecute($exec, OCI DEFAULT);
while(ocifetchinto($exec, $row, OCI NUM))
₹
echo "<tr>":
echo "<td><input type=\"radio\" name=\"idservidor\" value=\"$row[1]\"></td>";
 echo "<td>$row[0]</td>";
 echo "</tr>";
ł
ocifreestatement($exec);
?\langletable>
<div align=center>
<input type="submit" value="Ver Detalles">
\langle/div>
<br><a href=\"form buscar.html\"> regresar a la busqueda </a>
\langleform>
*************************Muestra cuentamail.php4**************************
<?php
$nombre=strtolower($nombre);
$conecta=ocilogon("cyndi","123123","DISCOVER");
$query="select login from cuentamail where login='$nombre'";
$exec=ociparse($conecta,$query);
$err=ociexecute($exec, OCI DEFAULT);
ocifetch($exec);
$name_login=ociresult($exec,"LOGIN");
if ($name login :=$nombre)
₹
   echo "<P><P>":
   echo "No esta registrado $nombre como login de usuario en la base de datos";
```

```
echo "<a href=\"form buscar.html\"> regresar a la busqueda </a>";
    exit(0):
 ₹
\rightarrow<!---Formulario para mostrar los registros encontrados-->
<form action="detalla cuentamail.php4" method="get">
<table align=center border=1>
<tr><td></td><td>Login</td><td>Nombre</td><tr>
<?php
$query cm="select upper(nombre), upper(apell paterno), upper(login), idcuenta from
cuentamail where login='$nombre'";
  $exec=ociparse($conecta,$query cm);
  ociexecute($exec, OCI DEFAULT);
while(ocifetchinto($exec, $row, OCI NUM))
 echo "<tr>":
 echo "<td><input type=\"radio\" name=\"idcuenta\" value=\"$row[3]\"></td>";
 echo "<td>$row[2]</td>";
 echo "<td>$row[0] $row[1]</td>";
 echo "</tr>";
 ł
ocifreestatement($exec);
?</table>
<div align=center>
<input type="submit" value="Ver Detalles">
\langle/div>
\langle b r \rangle \langle a h r e f = \langle f | b r m \rangle buscar.html \langle b r \rangle Regresar a la busqueda \langle a \rangle\langleform>
***********************Muestra cuentaweb.php4***************************
<?php
$nombre=strtolower($nombre);
$conecta=ocilogon("cyndi","123123","DISCOVER");
$query="select nombrecuenta, espaciofisico from cuentaweb where
nombrecuenta='$nombre'";
$exec=ociparse($conecta,$query);
$err=ociexecute($exec, OCI DEFAULT);
ocifetch($exec);
$name cuenta=ociresult($exec,"NOMBRECUENTA");
if ($name cuenta != $nombre)
\{echo "<P><P>";
   echo "No esta registrado $nombre como cuenta de usuario en la base de datos";
   echo "<a href=\"form_buscar.html\"> regresar a la busqueda </a>";
   exit(0);
```

```
¥
\gamma<!---Formulario para mostrar los registros encontrados--> 
<form action="detalla_ cuentaweb.php4" method="get"> 
\leqtable align=center border=1>
<tr>><td></td><td>Cuenta</td><td>Sitio</td>
<?php 
  $query cw="select upper(nombrecuenta), idcuentaweb from cuentaweb where
nombrecuenta='$nombre'" ; 
  $exec=ociparse($conecta,$query cw);
  ociexecute($exec, OCI_DEFAULT); 
while( ocifetchinto($exec, $row, OCl_NUM)) 
 { 
 echo "<tr>":
 echo "<td><input type=\"radio\" name=\"idcuentaweb\" value=\"$row[1]\"></td>";
 echo "<td>$row[0]</td>";
       $idcuentaweb="$row[ I]"; 
       $query="select idsitios, idcuentaweb from sitio_ cuentaweb where 
idcuentaweb='$idcuentaweb'"; 
       $exe=ociparse($conecta,$query); 
       ociexecute($exe, OCI_DEFAULT);
       ocifetch($exe); 
       $idsitios=ociresult($exe, "IDSITIOS "); 
       $idcuenta=ociresult($exe, "IDCUENT A WEB"); 
       if ($idcuentaweb != $idcuenta) 
       { 
       echo "<td>No hay Sitio</td>"; 
       echo "</tr>":
       ł
       el se 
    $query="select nombre from sitio where idsitios='$idsitios"'; 
       $exe=ociparse($conecta,$query); 
    ociexecute($exe, OCl_DEFAUL T); 
    ocifetch($exe); 
    $name_sitio=ociresult($exe,"NOMBRE");
    echo "<td>$name_sitio</td>"; 
    echo "</tr>":
       3
} 
ocifreestatement($exec ); 
?> 
</table> 
<div align=center> 
<input type="submit" value="Ver Detalles"> 
\langlediv\rangle<br><a href="form_buscar.html"> Regresar a la busqueda </a>
```
÷

 $\le$ /form>

```
*****************************Muestra existencia.php4********************
<?php
$nombre=strtolower($nombre);
$conecta=ocilogon("cyndi","123123","DISCOVER");
ociserverversion($conecta);
$querv="select articulo from existencia where articulo='$nombre'":
$exec=ociparse($conecta,$query);
$err=ociexecute($exec, OCI DEFAULT);
ocifetch($exec);
 $name_resp=ociresult($exec,"ARTICULO");
if ($name resp != $nombre)
ł
   echo "<P><P>":
   echo "No esta registrado $nombre como articulo en el sistema";
   echo "<a href=\"form buscar.html\"> regresar a la busqueda </a>";
   exit(0):
Ï
2><!---Formulario para mostrar los registros encontrados-->
<form action="detalla existencia.php4" method="get">
<table align=center border=1>
<tr><td></td><td>Articulo</td><td>Num Registro UNAM</td><tr>
<?php
 $query="select articulo, num registrounam, idexistencia from existencia where
articulo='$nombre'":
 $exec=ociparse($conecta,$query);
 $err=ociexecute($exec, OCI DEFAULT);
while(ocifetchinto($exec, $row, OCI NUM))
ł
 echo "<tr>":
 echo "<td><input type=\"radio\" name=\"idexistencia\" value=\"$row[2]\"></td>";
 echo "<td>$row[0]</td>":
 echo "<td>$row[1]</td>";
 echo "</tr>":
ł
ocifreestatement($exec);
\gamma\langletable>
<div align=center>
<input type="submit" value="Ver Detalles">
\langle/div>
<br><a href="form buscar.html"> Regresar a la busqueda </a>
\langleform>
```

```
*****************************Muestra responsable.php4*********************
<?php
 $nombre=strtolower($nombre);
 $conecta=ocilogon("cyndi","123123","DISCOVER");
 $query res="select nombre, apell paterno, apell materno, telefono, dependencia,
email from responsable where nombre='$nombre'":
 $exec=ociparse($conecta,$query res);
 $err=ociexecute($exec, OCI DEFAULT);
 ocifetch($exec);
 $name_resp=ociresult($exec,"NOMBRE");
if ($name resp != $nombre)
f
   echo "<P><P>":
   echo "No esta registrado $nombre como responsable de sitio";
   echo "<P>":
   echo "<a href=\"form buscar.html\"> regresar a la busqueda </a>";
   exit(0):
ł
2><!---Formulario para mostrar los registros encontrados-->
<form action="detalla responsable.php4" method="get">
<table align=center border=1>
<tr><td></td><td>Responsable</td><td>Sitio</td><tr>
<?php
$query="select UPPER(x.nombre), UPPER(x.apell paterno), x.idresponsable,
UPPER(y.nombre) from responsable x, sitio y where x.idsitios=y.idsitios and
x.nombre='$nombre'";
$exec=ociparse($conecta, $query);
ociexecute($exec, OCI DEFAULT);
while(ocifetchinto($exec, $row, OCI NUM))
ł
echo "<tr>":
echo "<td><input type=\"radio\" name=\"idresponsable\" value=\"$row[2]\"></td>";
echo "<td>$row[0] $row[1]</td>";
echo "<td>$row[3]</td>";
echo "</tr>":
ł
ocifreestatement($exec);
\rightarrow\langletable>
<div align=center>
<input type="submit" value="Ver Detalles">
\langlediv>
<br><a href="form buscar.html"> Regresar a la busqueda </a>
<form>
```

```
*******************Muestra responsable adm.php4**************************
<?php
$nombre=strtolower($nombre);
$conecta=ocilogon("cyndi",123123"","DISCOVER");
$query="select nombre, servidor from responsable adm x, servidor y where
x.idservidor=v.idservidor and nombre='$nombre'":
  $exec=ociparse($conecta,$query);
  $err=ociexecute($exec, OCI DEFAULT);
  ocifetch($exec);
  $name_resp=ociresult($exec,"NOMBRE");
if ($name resp != $nombre)
€
   echo "<P><P>":
   echo "No esta registrado $nombre como administrador del area en la base de datos":
   echo "<a href=\"form_buscar.html\"> regresar a la busqueda </a>";
   exit(0);3
\gamma<!---Formulario para mostrar los registros encontrados-->
<form action="detalla responsable adm.php4" method="get">
<table align=center border=1>
<tr><td></td><td>Responsable</td><td>Servidor</td><tr>
<?php
$query adm="select UPPER(x.nombre), UPPER(x.apell paterno),
UPPER(x.apell materno), UPPER(y.servidor), x.idresponsable adm from
responsable adm x, servidor y where x, idservidor=v, idservidor and
nombre='$nombre'":
 $exec=ociparse($conecta,$query adm);
 $err=ociexecute($exec, OCI DEFAULT);
while(ocifetchinto($exec, $row, OCI NUM))
ł
 echo "<tr>":
 echo "<td><input type=\"radio\" name=\"idresponsable adm\"
value=\"$row[4]\"></td>";
 echo "<td>$row[0] $row[1]</td>";
 echo "<td>$row[3]</td>";
 echo "</tr>";
ł
ocifreestatement($exec);
?\langletable>
<div align=center>
<input type="submit" value="Ver Detalles">
\langlediv>
<br> <a href=\"form buscar.html\"> Regresar a la busqueda </a>
\le/form>
```

```
* •• ** •• •• •• •• •• •••••••**Muestra_ servidor.php4*** • **** •• •• •• • • • • •• • ••• • • • • 
<?php 
$nombre=strtolower($nombre); 
$conecta=ocilogon("cyndi"," 123123 ", "DISCOVER"); 
$query_server="select servidor, descripcion from servidor where servidor='$nombre'"; 
$exec=ociparse($conecta,$query server);
 $err=ociexecute($exec, OCl_DEFAUL T); 
 ocifetch($exec);
  $name_server=ociresult($exec,"SERVIDOR");
if($name_server != $nombre) 
{ 
   echo "<P><P>";
   echo "No esta registrado $nombre como administrador del area en la base de datos"; 
   echo "<a href=\"form_buscar.html\"> regresar a la busqueda </a>";
   exit(O); 
ł
?> 
<!---Formulario para mostrar los registros encontrados--> 
<form action="detalla _servidor.php4" method="get"> 
<table align=center border= 1 > 
<tr>><td></td><td>Servidor</td><tr>
<?php 
$query_server="select UPPER(servidor), idservidor from servidor where
servidor='$nombre'":
 $exec=ociparse($conecta,$query server);
 $err=ociexecute($exec, OCI DEFAULT);
while( ocifetchinto($exec, $row, OCl_NUM)) 
{ 
echo "<tr>";
echo "<td><input type=\"radio\" name=\"idservidor\" value=\"$row[1]\"></td>";
 echo "<td>$row[O)</td>"; 
 echo "</tr>":
₹
ocifreestatement($exec);
?> 
</table> 
<div align=center> 
<input type="submit" value="Ver Detalles"> 
\langlediv\rangle<br><a href=\"form_buscar.html\"> regresar a la busqueda </a>
</form>
```

```
<?php
$nombre=strtolower($nombre);
$conecta=ocilogon("cyndi","123123","DISCOVER");
ociserverversion($conecta);
$querysite="select nombre from sitio where nombre='$nombre'";
 $exec=ociparse($conecta,$querysite);
 $err=ociexecute($exec, OCI DEFAULT);
 ocifetch($exec);
 $name_resp=ociresult($exec,"NOMBRE");
if ($name resp != $nombre)
ł
  echo "<P><P>":
   echo "No esta registrado $nombre como host en el sistema";
   echo "<a href=\"form buscar.html\"> regresar a la busqueda </a>";
   exit(0):
\mathcal{E}2><!---Formulario para mostrar los registros encontrados-->
<body BACKGROUND="overcast" text="#000080" link="#0000ff" vlink="#0000aa"
alink="#0000ff'<body leftmargin="0" topmargin="0" rightmargin="0" ><img src="depto-serv2.jpg"
width="779" height="90"></body>
<form action="detalla_sitio.php4" method="get">
<table align=center border=1>
<tr><td></td><td>Sitio</td><td>Servidor</td><tr>
<?php
 $query site="select x.nombre, y.servidor, x.idsitios from sitio x, servidor y where
x.idservidor=v.idservidor and x.nombre='$nombre'":
 $exec=ociparse($conecta,$query site);
 $err=ociexecute($exec, OCI DEFAULT);
while(ocifetchinto($exec, $row, OCI_NUM))
ŧ
 echo "<tr>":
 echo "<td><input type=\"radio\" name=\"idsitios\" value=\"$row[2]\"></td>";
 echo "<td>$row[0]</td>";
 echo "<td>$row[1]</td>";
 echo "</tr>":
ł
ocifreestatement($exec);
2>\langletable>
<div align=center>
<input type="submit" value="Ver Detalles">
\langle/div>
<br> <a href="form buscar.html"> Regresar a la busqueda </a>
</form>
```

```
***************************Selec_busqueda.php4***************************
<?php 
switch($informacion) 
{ 
 case 'sitio': 
 include ("muestra_ sitio.php4"); 
  break; 
 case 'responsable': 
  include ("muestra _responsable.php4"); 
  break; 
 case 'base': 
 include ("muestra_ base.php4 "); 
  break; 
 case 'cuentaweb': 
 include ("muestra_ cuentaweb.php4"); 
 break:
 case 'cuentamail': 
 include ("muestra_ cuentamail.php4"); 
 break; 
 case 'servidor': 
  include ("muestra_servidor. php4"); 
 break; 
 case 'responsable_ adm': 
   include ("muestra _responsable _adm.php4"); 
break; 
case 'inventario': 
   include ("muestra_ existencia.php4 "); 
break; 
case 'manual': 
   include ("muestra_manual.php4");
break; 
case 'contacto': 
   include ("muestra_ contacto.php4"); 
break; 
case 'selecciona': 
echo "Se requiere saber a quien pertenece el nombre que diste para realizar la 
busqueda, por favor escoge uno del combo anterior"; 
echo "<br/>br><a href=\"sitio_menu.html\"> regresar al menu </a>";
break; 
} 
?>
```
 $//$ trigger create or replace trigger sitio del cascade before delete on sitio for each row begin delete from base where base.idsitios =: old.idsitios: delete from responsable where responsable idsitios =: old.idsitios; delete from sitio herramienta where sitio herramienta.idsitios =: old.idsitios; declare TYPE eliminacion IS TABLE OF sitio cuentaweb%ROWTYPE; tempnumber eliminacion := eliminacion(); cursor cuentaweb cursor is select idcuentaweb from sitio cuentaweb where sitio cuentaweb.idsitios=:old.idsitios; actualelement number: begin FOR actualfila in cuentaweb cursor LOOP tempnumber(cuentaweb cursor%ROWCOUNT +1) := actualfila; actualelement:= tempnumber.FIRST; FOR i IN 1.. tempnumber.COUNT LOOP tempnumber(actualelement).idcuentaweb; DBMS OUTPUT.PUT LINE(tempnumber(actualelement).idcuentaweb); delete from cuentaweb where cuentaweb.idcuentaweb=: tempnumber(actualelement).idcuentaweb; **END LOOP:** actualelement:= tempnumber.NEXT(actualelement); END LOOP: end: delete from sitio cuentaweb where sitio cuentaweb.idsitios=:old.idsitios; end: //Programa PL-SOL declare TYPE eliminacion IS TABLE OF sitio cuentaweb%ROWTYPE; tempnumber eliminacion := eliminacion(); cursor cuentaweb cursor is select idcuentaweb from sitio cuentaweb where sitio cuentaweb.idsitios='105'; actualelement number; actualfila number; begin FOR actualfila in cuentaweb cursor LOOP tempnumber(cuentaweb cursor%ROWCOUNT +1) := actualfila; **END LOOP:** dbms output.put line('elemento' || tempnumber.COUNT); actualfila :=tempnumber.FIRST; FOR i IN 1.. tempnumber.COUNT LOOP DBMS OUTPUT.PUT('ELEMENTO' || actualfila || 'es'); DBMS OUTPUT.PUT LINE('ID' || tempnumber(actualelement).idcuentaweb); **END LOOP:** end:

## **Bibliografía:**

- + DataBase System: Design, Implementacion & Management Peter Rob Course Technology . 1997
- $\overline{\phantom{a}}$  Sistemas de Bases de Datos Conceptos Fundamentales Elmasri, Navathe Addison Wesley, 1997
- .\_ Análisis y Diseño de Sistemas Kendall & Kendall Pearson Educación, 2000
- **·i** Diseño de Bases de Datos Adoración de Miguel, Paloma Martínez, Elena Castro Ra-Ma, 2001
- $\overline{\phantom{a}}$  Using SQL James R. Groff and Paul N. Weinberg Osborne Mc Graw Hill, 1992
- + Oracle 8i, a Beginner's Guide Michael Abbey, Michael J. Corey, lan Abramson Osborne, Me Graw Híll, 1999
- {. Oracle 8i para Linux, Edición de Aprendizaje Steve Bobrowski Osborne Me Graw Hill, 2002
- ·\*- PHP 4 Bible, Comprensíve Tim Converse and Joyce Park IDG Books, 2000